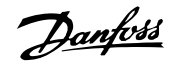

## **Spis zawartości**

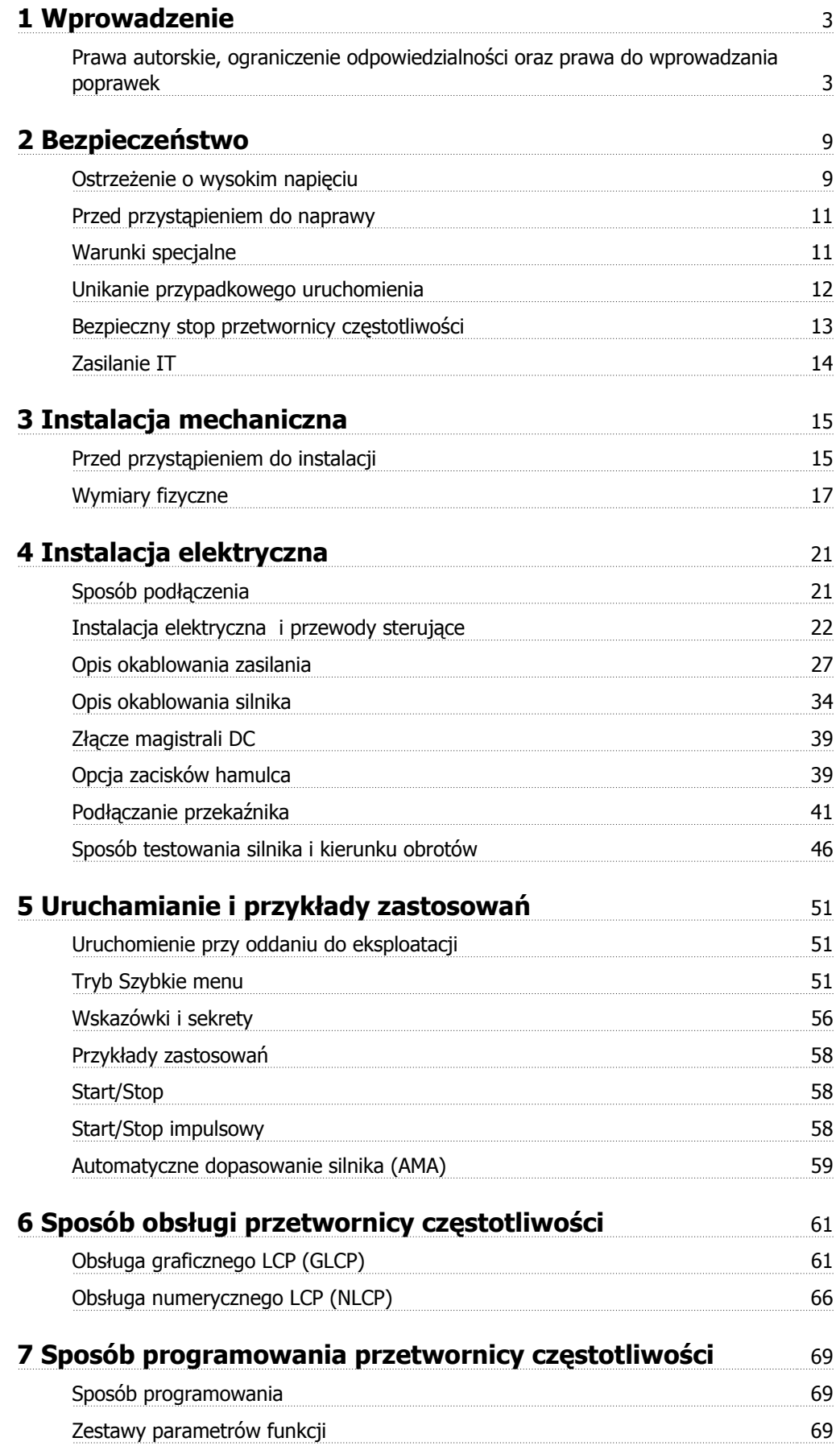

Danfoss

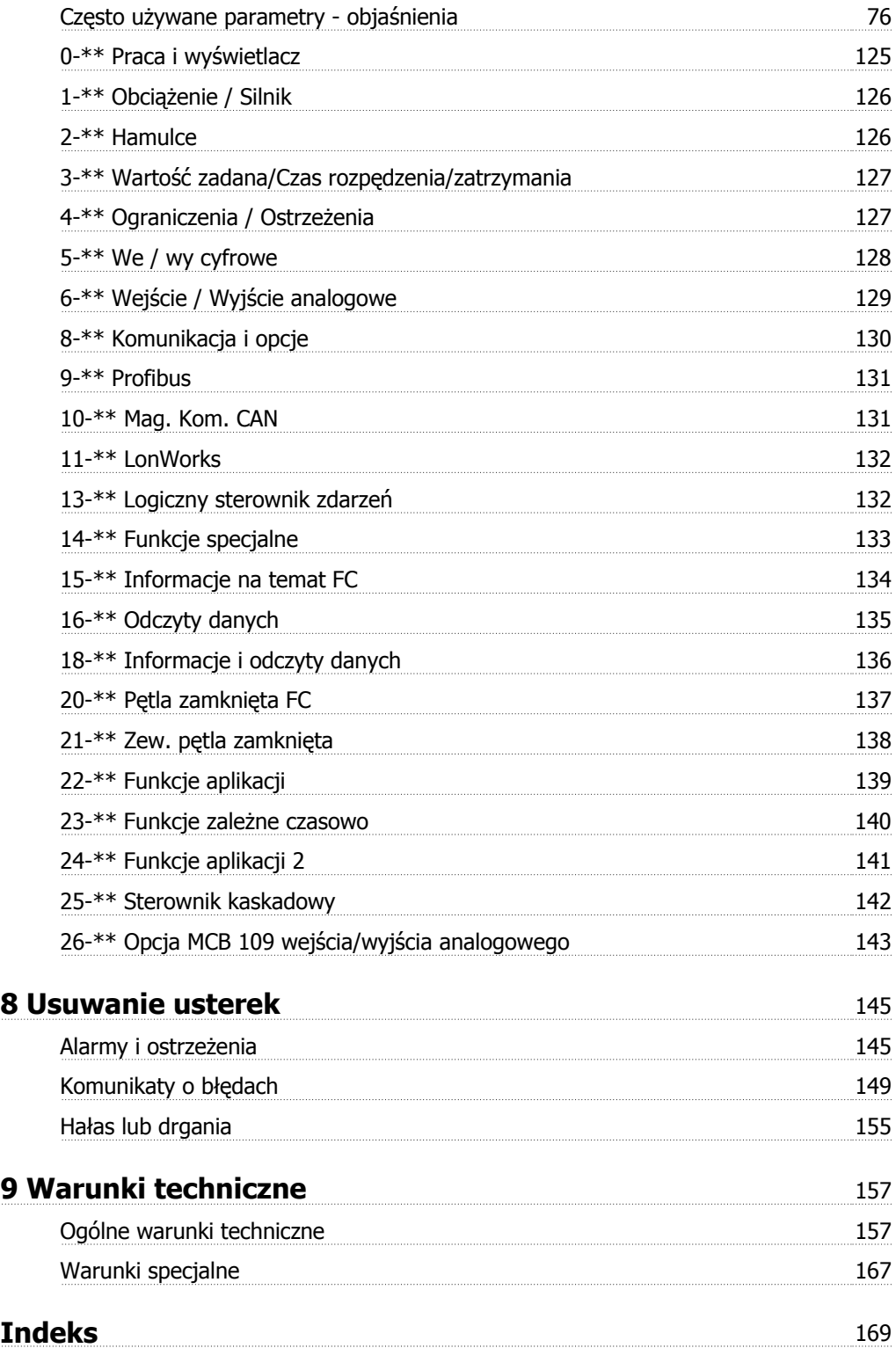

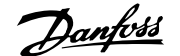

**1 Wprowadzenie**

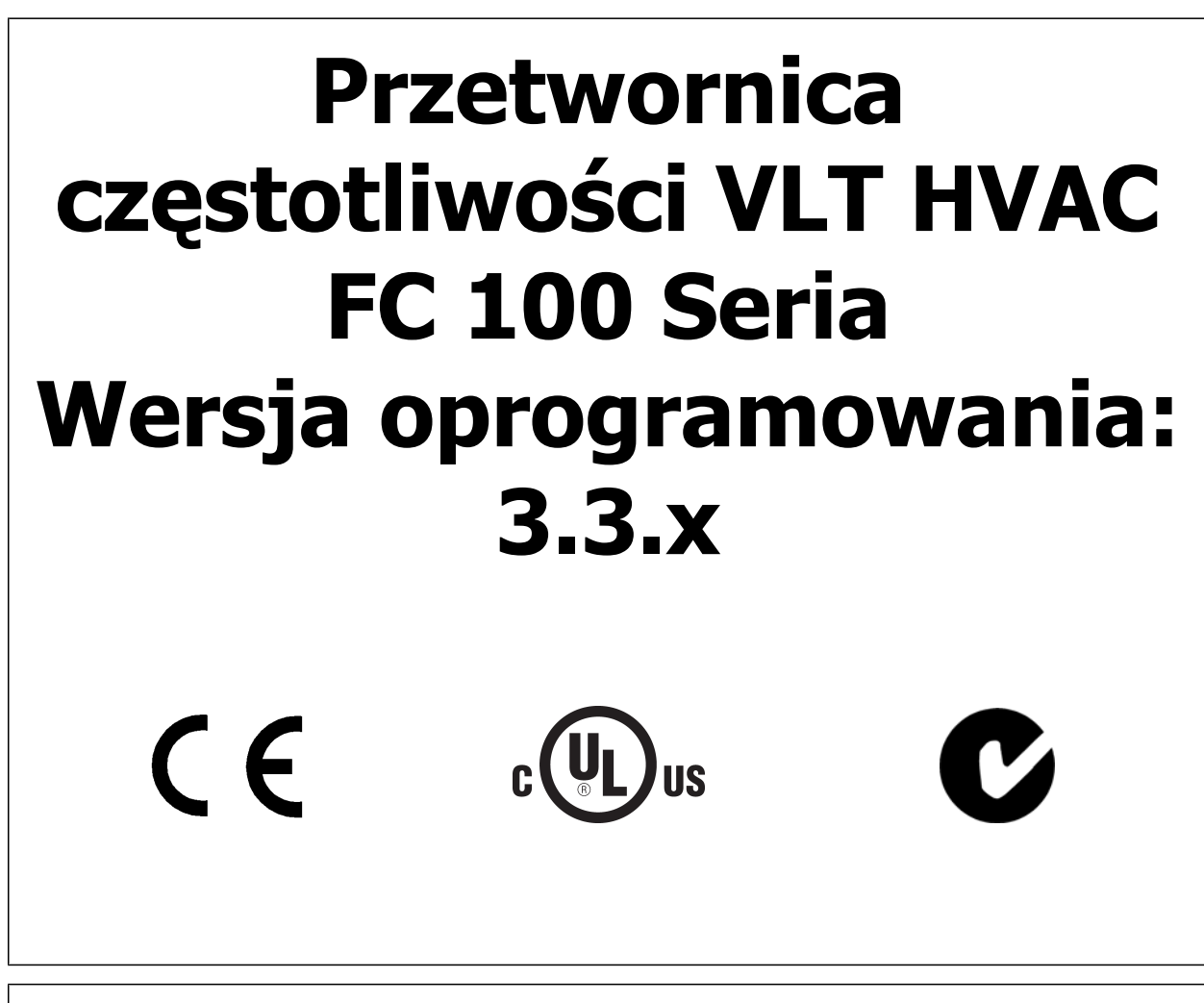

Niniejsze zalecenia mogą być używane w przypadku wszystkich przetwornic częstotliwości Przetwornica częstotliwości VLT HVAC z oprogramowaniem w wersji 3.3.x. Rzeczywisty numer wersji oprogramowania można odczytać z parametr 15-43 Wersja oprogramowania.

## **1.1.1 Prawa autorskie, ograniczenie odpowiedzialności oraz prawa do wprowadzania poprawek**

Niniejsza publikacja zawiera informacje będące własnością Danfoss. Poprzez akceptację i korzystanie z niniejszej instrukcji obsługi użytkownik wyraża zgodę na to, że zawarte w niej informacje zostaną wykorzystane wyłącznie do obsługi urządzeń firmy Danfoss lub urządzeń innych sprzedawców, pod warunkiem, że urządzenia te są przeznaczone do komunikacji z urządzeniami Danfoss poprzez łącze komunikacji szeregowej. Publikacja ta jest chroniona prawami autorskimi w Danii oraz większości innych krajów.

Firma Danfoss nie gwarantuje, że oprogramowanie stworzone zgodnie z wytycznymi zawartymi w niniejszym dokumencie będzie poprawnie funkcjonowało w każdym otoczeniu fizycznym, sprzętowym lub programistycznym.

Danfoss

Pomimo, że firma Danfoss sprawdziła i przejrzała informacje zawarte w niniejszej instrukcji. Danfoss nie udziela żadnej gwarancji i nie bedzie rozpatrywać skarg doraźnych lub domniemanych związanych z niniejszą dokumentacją dotyczących jakości, działania lub możliwości wykorzystania w określonym celu.

W żadnym przypadku firma Danfoss nie ponosi odpowiedzialności za bezpośrednie, pośrednie, wyjątkowe, przypadkowe lub wynikowe szkody wynikające z wykorzystania lub niemożności wykorzystania informacji zawartych w niniejszym dokumencie nawet w przypadku, gdy użytkownik zostanie powiadomiony o możliwości wystąpienia powyższych szkód. W szczególności, firma Danfoss nie ponosi odpowiedzialności za żadne koszty obejmujące, lecz nieograniczone do kosztów poniesionych w wyniku utraconych zysków lub dochodów, utraty lub uszkodzenia urządzeń, utraty oprogramowania, utraty danych, kosztów poniesionych w wyniku konieczności zastąpienia powyższych elementów nowymi lub jakichkolwiek roszczeń stron trzecich.

Firma Danfoss zastrzega sobie prawo do wprowadzania zmian do niniejszej publikacji w dowolnym czasie oraz bez uprzedniego zawiadomienia poprzednich lub obecnych właścicieli dokumentacji.

### **1.1.2 Dostępna Literatura dla Przetwornica częstotliwości VLT HVAC**

- **-** Dokumentacja techniczno-ruchowa MG.11.Ax.yy zawiera informacje niezbędne do konfiguracji i obsługi przetwornicy częstotliwościprzetwornicy.
- **-** Dokumentacja techniczno ruchowa Przetwornica częstotliwości VLT HVAC High Power, MG.11.Fx.yy
- **-** Zalecenia projektowe MG.11.Bx.yy obejmują wszystkie informacje techniczne dotyczące przetwornicy częstotliwościprzetwornicy oraz konfiguracji i aplikacji użytkowników.
- **-** Przewodnik programowania MG.11.Cx.yy zawiera informacje na temat programowania oraz pełne opisy parametrów.
- **-** Instrukcje montażowe, opcja MCB109 we/wy analogowego, MI.38.Bx.yy
- **-** Informacja o stosowaniu, zalecenia dotyczące obniżania wartości znamionowych temperatury, MN.11.Ax.yy
- **-** Narzędzie konfiguracyjne działające na komputerze PC, MCT 10DCT 10, MG.10.Ax.yy pozwala użytkownikowi na skonfigurowanie przetwornicy częstotliwościprzetwornicy w środowisku Windows™ na komputerze PC.
- **-** Oprogramowanie Danfoss VLT® Energy Box na www.danfoss.com/BusinessAreas/DrivesSolutions www.geelectrical.com/driveswww.trane.com/ vfd, następnie wybrać Pobierz oprogramowanie na komputer PC
- **-** Zastosowania przetwornicy Przetwornica częstotliwości VLT HVAC, MG.11.Tx.yy
- **-** Dokumentacja techniczno ruchowa Przetwornica częstotliwości VLT HVAC Profibus, MG.33.Cx.yy
- **-** Dokumentacja techniczno ruchowa Przetwornica częstotliwości VLT HVAC Device Net, MG.33.Dx.yy
- **-** Dokumentacja techniczno ruchowa Przetwornica częstotliwości VLT HVAC BACnet, MG.11.Dx.yy
- **-** Dokumentacja techniczno ruchowa Przetwornica częstotliwości VLT HVAC LonWorks, MG.11.Ex.yy
- **-** Dokumentacja techniczno ruchowa Przetwornica częstotliwości VLT HVAC Metasys, MG.11.Gx.yy
- **-** Dokumentacja techniczno ruchowa Przetwornica częstotliwości VLT HVAC FLN, MG.11.Zx.yy
- **-** Zalecenia projektowe dla filtra wyjściowego, MG.90.Nx.yy
- **-** Zalecenia projektowe dla rezystora hamowania, MG.90.Ox.yy

 $x =$  Numer wersii

yy = Kod języka

Literatura techniczna Danfoss jest również dostępna w formie drukowanej w lokalnym Punkcie Sprzedaży Danfoss lub w internecie na: www.danfoss.com/BusinessAreas/DrivesSolutions/Documentations/Technical+Documentation.htm

Dokumentacja Techniczno-Ruchowa Przetwornicy Częstotliwości VLT® HVAC **1 Wprowadzenie** 1 Wprowadzenie

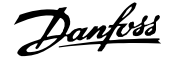

 **1**

## **1.1.3 Skróty i normy**

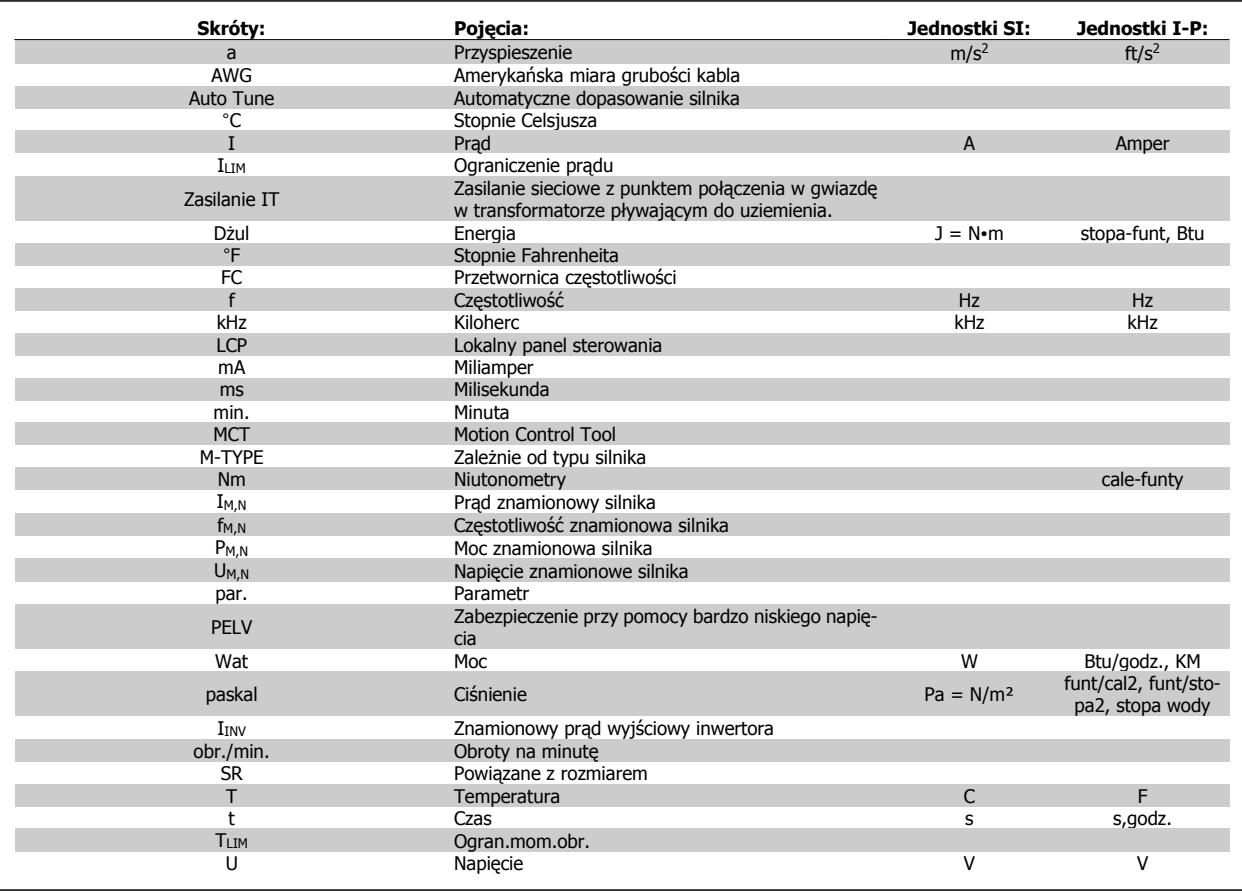

Tabela 1.1: Tabela skrótów i norm

Danfoss

## **1.1.4 Identyfikacja przetwornicy częstotliwości**

Poniżej przedstawiono przykładową etykietę identyfikacyjną. Etykieta umieszczona jest na przetwornicy częstotliwości i pokazuje typ urządzeni oraz dostępne opcje. Szczegóły na temat sposobu odczytywania ciągu kodu typu (T/C) - patrz poniżej.

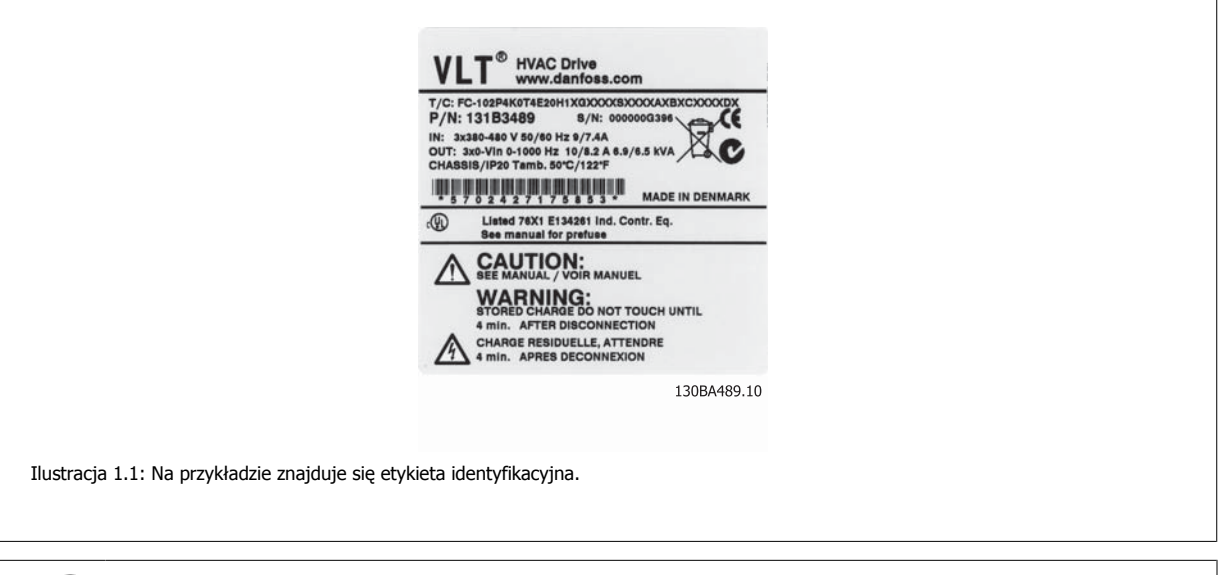

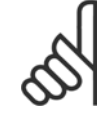

### **Uwaga**

Prosimy przygotować numer T/C (kod typu) oraz numer seryjny przed skontaktowaniem się z Danfoss.

Dokumentacja Techniczno-Ruchowa Prze-Dokumentacja Iechniczno-Ruchowa Prze-<br>
twornicy Częstotliwości VLT® HVAC 1 Wprowadzenie

 **1**

## **1.1.5 Ciąg kodu typu niskiej i średniej mocy**

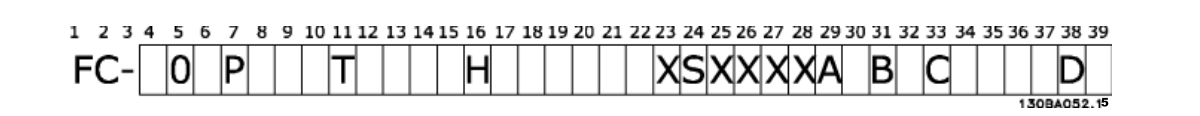

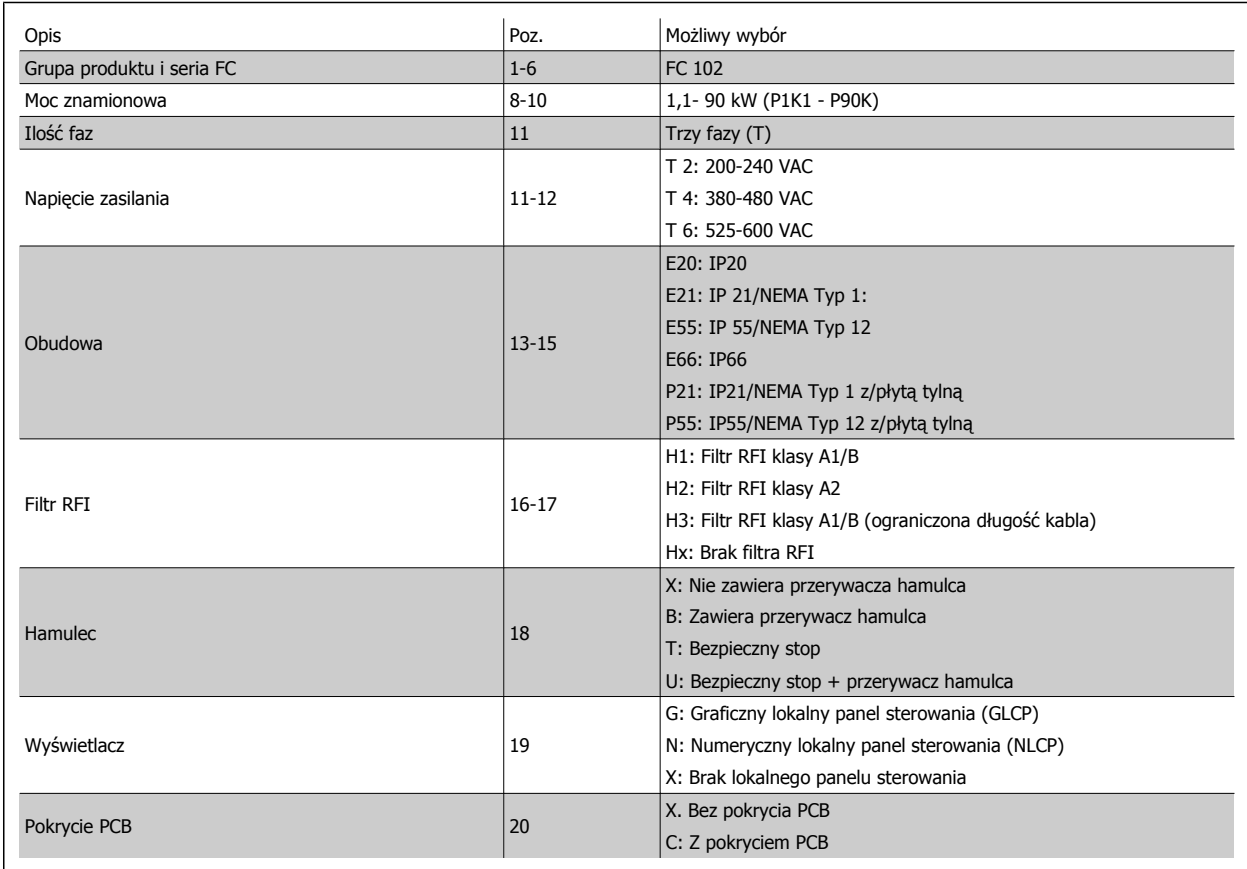

Tabela 1.2: Opis kodu typu.

MG.11.AC.49 - VLT® to zastrzeżony znak towarowy firmy Danfoss  $7$ 

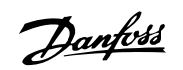

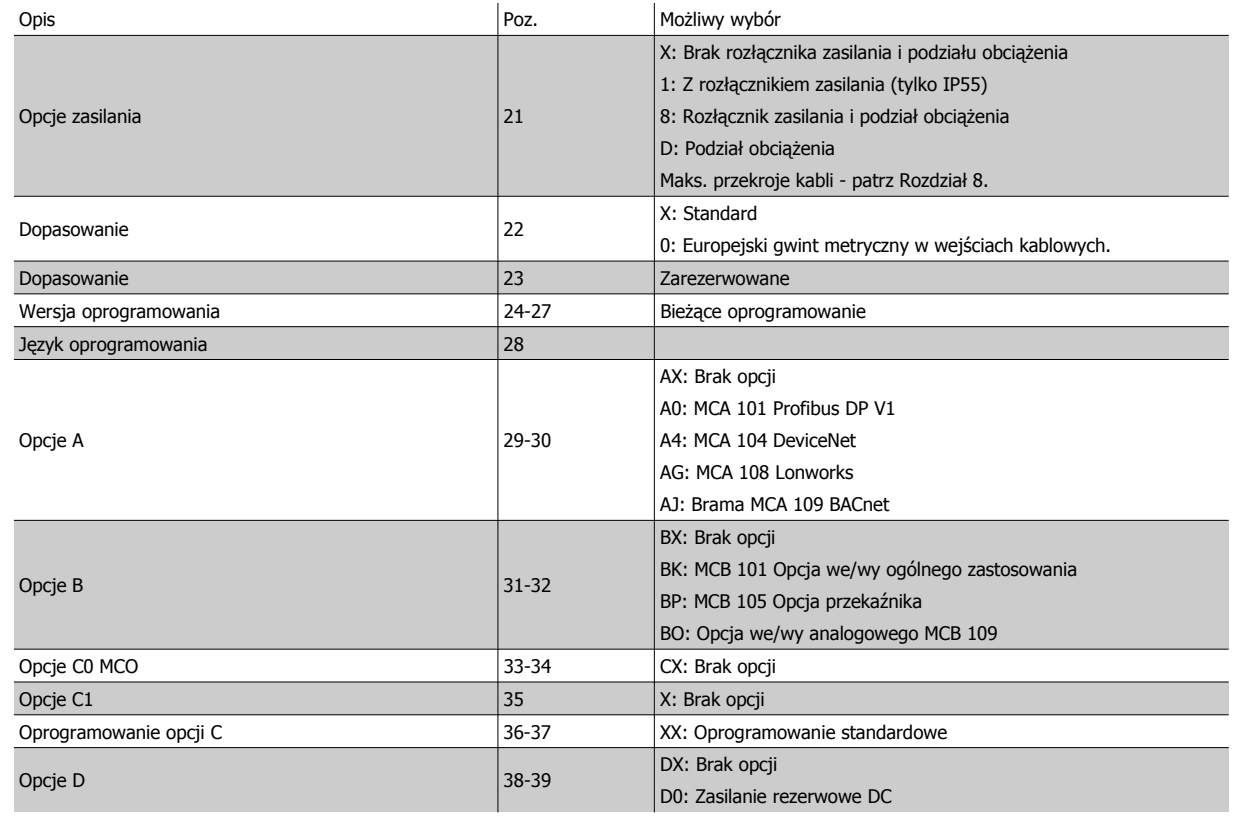

Tabela 1.3: Opis kodu typu.

Różne opcje i akcesoria są opisane dalej w Zaleceniach projektowych Przetwornica częstotliwości VLT HVAC, MG.11.BX.YY.

Dokumentacja Techniczno-Ruchowa Przevokumentacja i ecnniczno-kuchowa Prze-<br>
2 Bezpieczeństwo 2 Bezpieczeństwo

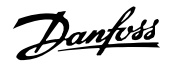

## **2 Bezpieczeństwo**

## **2.1.1 Symbole**

Symbole wykorzystane w niniejszej instrukcji:

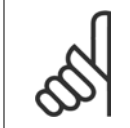

**Uwaga** Wskazuje fragment, na który czytający powinien zwrócić uwagę.

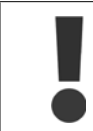

Wskazuje ogólne ostrzeżenie.

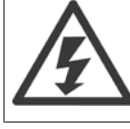

Wskazuje ostrzeżenie o wysokim napięciu.

✮ Wskazuje nastawę fabryczną, domyślną

## **2.1.2 Ostrzeżenie o wysokim napięciu**

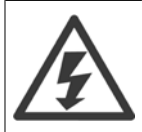

Napięcie przetwornicy częstotliwości oraz opcjonalnej karty MCO 101 jest niebezpieczne zawsze, gdy urządzenie jest podłączane do zasilania. Nieprawidłowa instalacja silnika lub przetwornicy częstotliwości może spowodować śmierć, poważne obrażenia lub uszkodzenia sprzętu. Należy zatem obowiązkowo przestrzegać zaleceń zawartych w niniejszej instrukcji, a także przepisów lokalnych i krajowych oraz przepisów bezpieczeństwa.

### **2.1.3 Uwaga na temat bezpieczeństwa**

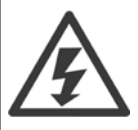

Napięcie przetwornicy częstotliwości jest groźne zawsze, gdy urządzenie jest podłączane do zasilania. Nieprawidłowa instalacja silnika, przetwornicy częstotliwości lub magistrali komunikacyjnej może spowodować śmierć, poważne obrażenia lub uszkodzenia sprzętu. Należy bezwzględnie przestrzegać zasad podanych w niniejszej dokumentacji, jak również przepisów bezpieczeństwa i regulacji prawnych obowiązujących w danym kraju.

#### **Przepisy bezpieczeństwa**

- 1. Przed przystąpieniem do prac naprawczych należy odłączyć przetwornicę częstotliwości od zasilania. Przed odłączeniem wtyczek silnika oraz zasilania należy sprawdzić, czy zasilanie zostało odłączone oraz czy upłynął wymagany czas.
- 2. Przycisk [STOP/RESET] na LCP przetwornicy częstotliwości nie odłącza urządzenia od zasilania i dlatego też nie może być wykorzystywany jako wyłącznik bezpieczeństwa.
- 3. Należy wykonać właściwe uziemienie ochronne urządzenia, użytkownik musi być chroniony przed napięciem zasilania, a silnik musi być chroniony przed przeciążeniem zgodnie z odpowiednimi przepisami krajowymi i lokalnymi.
- 4. Prądy upływu z urządzenia przekraczają 3,5 mA.
- 5. Zabezpieczenie przed przeciążeniem silnika ustawia się w parametr 1-90 [Zabezp. termiczne silnika](#page-86-0). Jeżeli ta funkcja jest potrzebna, należy ustawić parametr 1-90 [Zabezp. termiczne silnika](#page-86-0) na wartość danych [wyłączenie awaryjneETR] (wartość domyślna) lub wartość danych [ostrzeżenie

Danfoss

ETR]. Uwaga: Funkcja ta uaktywniana jest przy wartości 1,16 x prądu znamionowego silnika i częstotliwości znamionowej silnika. Dla rynku północnoamerykańskiego: Funkcje ETR zapewniają klasę 20 zabezpieczenia silnika przed przeciążeniem, zgodnie z NEC.

6. Nie odłączać wtyczek silnika i zasilania, kiedy przetwornica częstotliwości jest podłączona do zasilania. Przed odłączeniem wtyczek silnika oraz zasilania należy sprawdzić, czy zasilanie zostało odłączone oraz czy upłynął wymagany czas.

### 7. Proszę pamiętać, że przetwornica częstotliwości ma więcej wejść napięcia niż L1, L2 i L3, kiedy wyposażona została w podział obciążenia (połączenie obwodu pośredniego DC) i zewnętrzne 24 V DC . Przed rozpoczęciem prac naprawczych należy sprawdzić, czy wszystkie wejścia napięcia zostały odłączone i czy upłynął wymagany czas.

### **Montaż na dużych wysokościach**

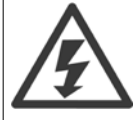

### Montaż na dużych wysokościach:

380 - 500 V, obudowa A, B i C: Przy wysokościach powyżej 2000 m n.p.m., proszę się skontaktować z Danfoss odnośnie PELV.

- 380 500 V, obudowa D, E i F: Przy wysokościach powyżej 3000 m n.p.m., proszę się skontaktować z Danfoss odnośnie PELV.
- 525 690 V: Przy wysokościach powyżej 2000 m n.p.m., proszę skontaktować się z Danfoss odnośnie PELV.

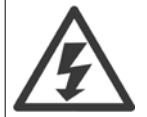

### **Ostrzeżenie przed przypadkowym uruchomieniem**

- 1. Kiedy przetwornica jest podłączona do zasilania, silnik może być zatrzymany za pomocą rozkazu cyfrowego, rozkazu magistrali, wartość zadaną lub lokalny wyłącznik. Jeśli względy bezpieczeństwa wymagają zabezpieczenia przed przypadkowym uruchomieniem, funkcje te są niewystarczające.
- 2. Podczas zmiany parametrów silnik może zostać uruchomiony. W konsekwencji, przycisk zatrzymania [STOP/RESET] musi być zawsze włączony, dopiero po jego włączeniu można dokonać modyfikacji danych.
- 3. Silnik, który został zatrzymany może się uruchomić, jeśli wystąpią błędy w elektronice przetwornicy częstotliwości, tymczasowe przeciążenie, błąd w sieci zasilającej lub przerwa w podłączeniu silnika.

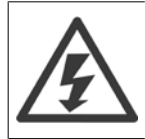

Dotknięcie części elektrycznych może mieć skutek śmiertelny - nawet po odłączeniu urządzenia od zasilania.

Należy również pamiętać o odłączeniu pozostałych wejść napięciowych, takich jak zasilanie zewnętrzne 24 V DC, podział obciążenia (połączenie obwodu pośredniego DC) oraz przyłącze silnika w zakresie podtrzymania kinetycznym odzyskiem energii. Dalsze wskazówki dotyczące bezpieczeństwa znajdują się w Dokumentacji techniczno-ruchowej.

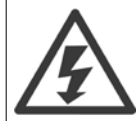

Kondensatory obwodu DC przetwornicy częstotliwości pozostają naładowane po odłączeniu mocy. Aby uniknąć niebezpieczeństwa związanego z porażeniem elektrycznym, odłączyć przetwornicę częstotliwości od zasilania przed przystąpieniem do konserwacji. Przed przystąpieniem do serwisowania przetwornicy częstotliwości, odczekać minimum następującą ilość czasu:

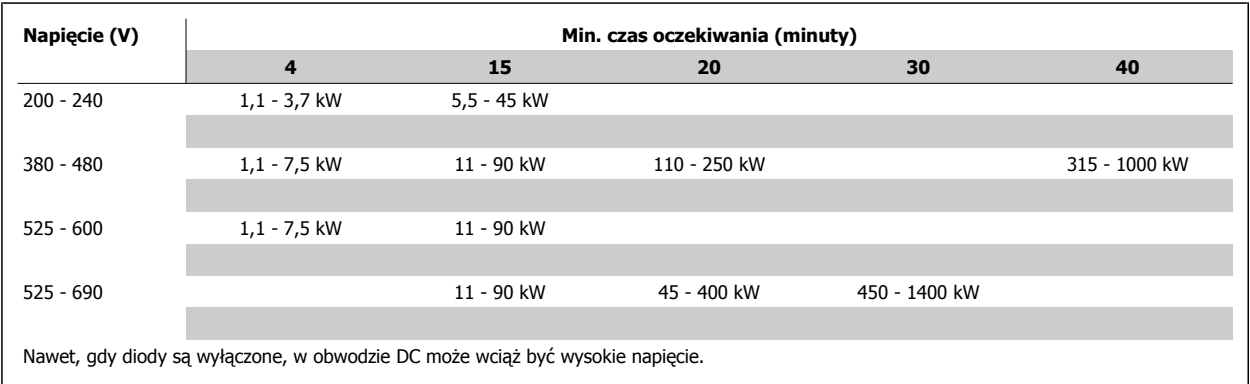

Dokumentacja Techniczno-Ruchowa Przeunkumentacja Techniczno-kucnowa Prze-<br>twornicy Częstotliwości VLT® HVAC 2 Bezpieczeństwo

## **2.1.4 Przed przystąpieniem do naprawy**

- 1. Odłączyć przetwornicę częstotliwości od zasilania.
- 2. Odłączyć zaciski 88 i 89 magistrali DC
- 3. Odczekać przynajmniej czas opisany w powyższym rozdziale Ogólne ostrzeżenie.
- 4. Odłączyć kabel silnika

## **2.1.5 Warunki specjalne**

#### **Wartości znamionowe układu elektrycznego:**

Wartość znamionowa na tabliczce znamionowej przetwornicy częstotliwości opiera się na typowym zasilaniu trójfazowym przy określonym zakresie napięcia, prądu i temperatury, zwykle wykorzystywanym w przypadku większości zastosowań.

Przetwornice częstotliwości obsługują także specjalne zastosowania, które mają wpływ na ich wartości znamionowe. Poniżej opisane są warunki specjalne mogące mieć wpływ na wartości znamionowe układu elektrycznego:

- Zastosowania z pojedynczą fazą
- Zastosowania obsługujące wysokie temperatury, wymagające obniżenia wartości znamionowych układu elektrycznego
- Zastosowania w otoczeniu morskim przy trudniejszych warunkach atmosferycznych.

Inne zastosowania także mogą mieć wpływ na wartości znamionowe układu elektrycznego.

Patrz odpowiednie części niniejszej instrukcji oraz Przetwornica częstotliwości VLT HVAC Zaleceń projektowych, MG.11.BX.YY, gdzie znajdują się informacje na temat wartości znamionowych układu elektrycznego.

#### **Wymagania instalacyjne:**

Ogólne bezpieczeństwo elektryczne przetwornicy częstotliwości wymaga zastosowania specjalnych rozwiązań instalacyjnych, obejmujących:

- Bezpieczniki i wyłączniki chroniące przed przetężeniem i krótkim spięciem
- Odpowiednie przewody zasilające (główne zasilanie, silnik, hamulec, podział obciążenia i przekaźnik)
- Konfiguracja siatki (noga transformatora uziemiony trójkąt, IT, TN, itd.)
- Zabezpieczenie gniazd niskiego napięcia (warunki PELV).

Informacje w zakresie wymogów dotyczących instalacji - patrz odpowiednie fragmenty niniejszej instrukcji i Zalecenia projektowe Przetwornica częstotliwości VLT HVAC.

### **2.1.6 Montaż na dużych wysokościach (PELV)**

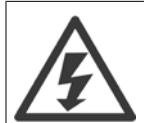

### Niebezpieczne napięcie!

Przy wysokościach powyżej 2000 m n.p.m., należy skontaktować się z firmą Danfoss odnośnie PELV.

### **Unikać niezamierzonego startu.**

Kiedy przetwornica częstotliwości jest podłączona do zasilania, silnik można uruchomić/zatrzymać za pomocą poleceń cyfrowych, poleceń magistrali, wartości zadanych lub poprzez LCP.

- Jeśli wymaga tego bezpieczeństwo osobiste, należy zawsze odłączać przetwornicę częstotliwości od zasilania, aby zapobiec przypadkowemu rozruchowi.
- Aby zapobiec przypadkowemu rozruchowi, przed zmianą parametrów należy zawsze wcisnąć przycisk [OFF].
- Jeśli nie zostanie wyłączony zacisk 37, może dojść do rozruchu zatrzymanego silnika na skutek awarii elektroniki, chwilowego przeciążenia, błędu zasilania lub utraty przyłącza silnika.

Nieprzestrzeganie powyższych zaleceń może skutkować śmiercią lub poważnymi obrażeniami.

Danfoss

## **2.1.7 Unikanie przypadkowego uruchomienia**

**2** 

Kiedy przetwornica częstotliwości jest podłączona do zasilania, silnik można uruchomić/zatrzymać za pomocą poleceń cyfrowych, poleceń magistrali, wartości zadanych lub lokalnego panelu sterowania.

- Jeśli wymaga tego bezpieczeństwo osobiste, należy zawsze odłączać przetwornicę częstotliwości od zasilania, aby zapobiec przypadkowemu rozruchowi.
- Aby zapobiec przypadkowemu rozruchowi, przed zmianą parametrów należy zawsze wcisnąć przycisk [OFF].
- Jeśli nie zostanie wyłączony zacisk 37, może dojść do rozruchu zatrzymanego silnika na skutek awarii elektroniki, chwilowego przeciążenia, błędu zasilania lub utraty przyłącza silnika.

Dokumentacja Techniczno-Ruchowa Przevokumentacja i ecnniczno-kuchowa Prze-<br>
2 Bezpieczeństwo z Bezpieczeństwo

 **2**

## **2.1.8 Bezpieczny stop przetwornicy częstotliwości**

W przypadku wersji urządzeń wyposażonych w wejście zacisku bezpiecznego stopu 37, przetwornica częstotliwości może realizować funkcję bezpieczeństwa Bezpieczny moment obrotowy wył. (zgodnie z projektem CD IEC 61800-5-2) lub Kategoria stop 0 (zgodnie z EN 60204-1).

Została zaprojektowana i zatwierdzona jako zgodna z wymogami Kategorii bezpieczeństwa 3 według EN 954-1. Tę funkcję określa się jako Bezpieczny Stop. Przed przyłączeniem i użyciem funkcji Bezpiecznego stopu do instalacji, należy przeprowadzić na instalacji dokładną analizę ryzyka, w celu określenia, czy funkcja Bezpiecznego stopu i kategoria bezpieczeństwa są stosowne i wystarczające. W celu zainstalowania i korzystania z funkcji Bezpieczny stop zgodnie z wymogami Kategorii bezpieczeństwa 3 według EN 954-1, należy postępować zgodnie z odpowiednimi informacjami i instrukcjami podanymi w Zaleceniach projektowych Przetwornica częstotliwości VLT HVAC ! Informacje i instrukcje zawarte w Dokumentacji Techniczno-Ruchowej nie gwarantują prawidłowego i bezpiecznego korzystania z funkcji Bezpiecznego stopu!

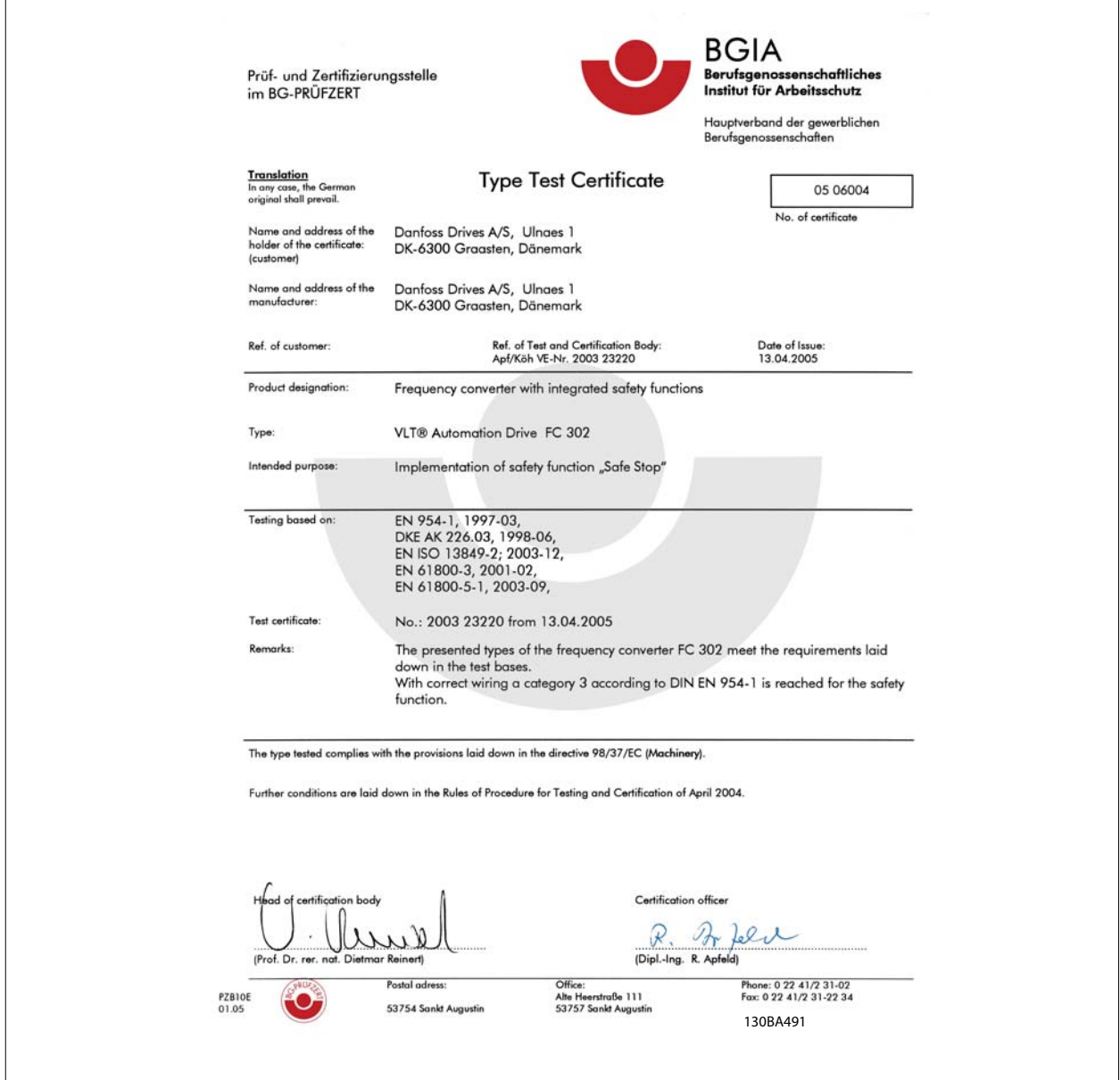

Ten certyfikat obejmuje również FC 102 i FC 202

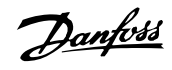

## **2.1.9 Zasilanie IT**

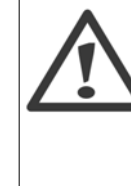

**2** 

### **Zasilanie IT**

Nie należy podłączać przetwornic częstotliwości z filtrami RFI do zasilania o napięciu między fazą a uziemieniem przekraczającym 440 V dla 400 V przetwornic częstotliwości i 760 V dla 690 V przetwornic.

W przypadku zasilania IT 400 V i uziemienia trójkątnego (uziemiona noga), napięcie zasilania może przekraczać 440 V między fazą i uziemieniem.

W przypadku zasilania IT 690 V i uziemienia trójkątnego (uziemiona noga), napięcie zasilania może przekraczać 760 V między fazą i uziemieniem.

Parametr 14-50 Filtr RFI można użyć do odłączenia wewnętrznych kondensatorów RFI od uziemianego filtra RFI.

## **2.1.10 Postępowanie z odpadami**

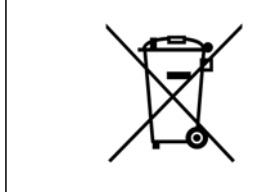

Sprzętu zawierającego podzespoły elektryczne nie można usuwać wraz z odpadami domowymi. Sprzęt taki należy oddzielić od innych odpadów i dołączyć do odpadów elektrycznych oraz elektronicznych, zgodnie z obowiązującymi przepisami lokalnymi.

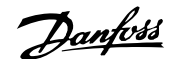

## **3 Instalacja mechaniczna**

## **3.1 Przed przystąpieniem do instalacji**

## **3.1.1 Lista kontrolna**

W trakcie odpakowywania przetwornicy częstotliwości, upewnij się, że urządzenie jest nieuszkodzone i kompletne. W celu identyfikacji opakowania należy skorzystać z następującej tabeli:

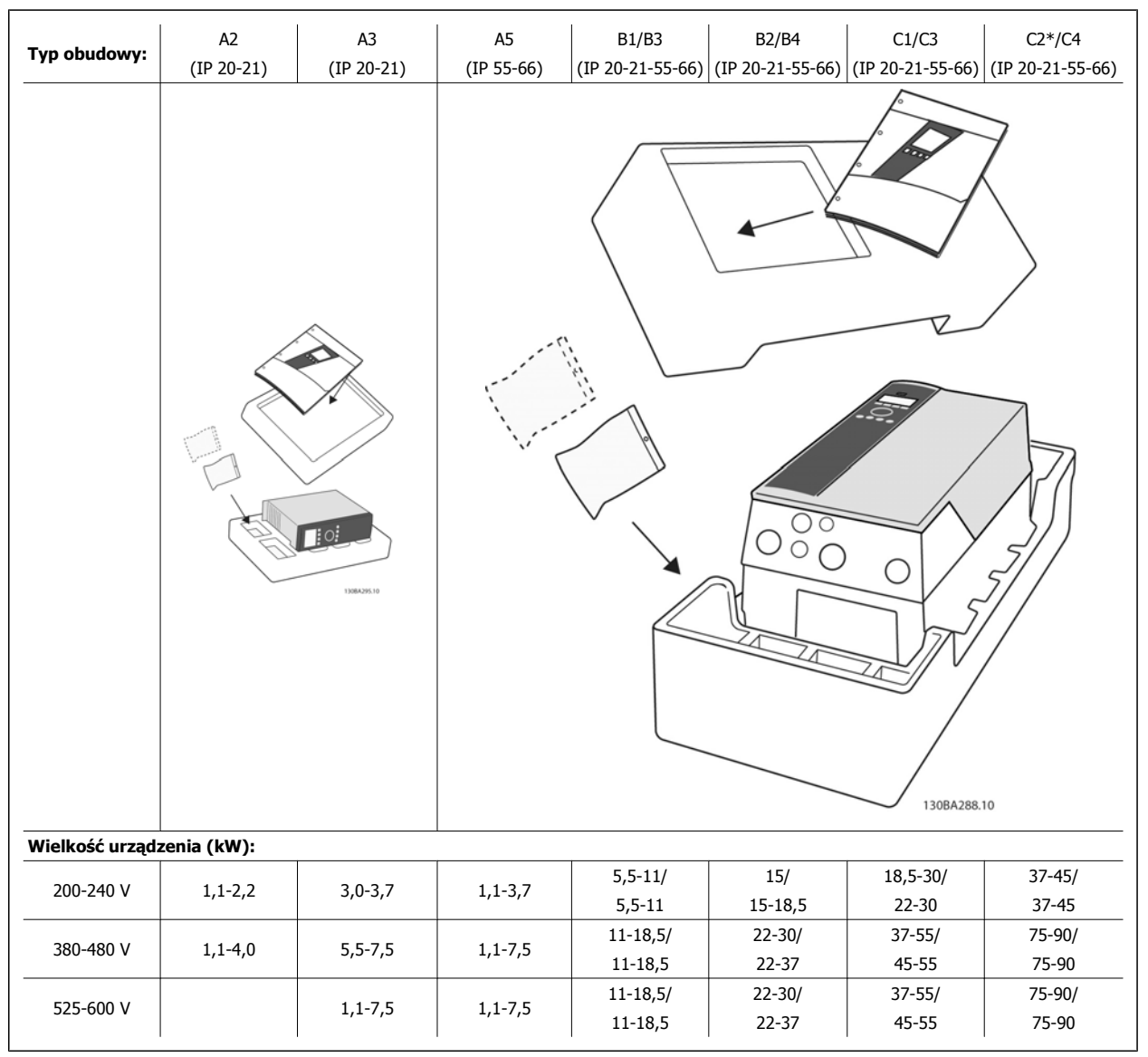

Tabela 3.1: Tabela odpakowywania

Aby usprawnić odpakowywanie i montaż przetwornicy częstotliwości, zalecamy skorzystanie z wkrętaków (z łbem krzyżowym lub torx), kleszczy bocznych, wiertarki i noża. Opakowanie tego typu obudów zawiera elementy pokazane na rysunku: Torbę/torby na akcesoria, dokumentację i urządzenie. Zależnie od opcji, do urządzenia mogą być dołączone: jedna lub dwie torby i jedna lub dwie broszury.

 **3**

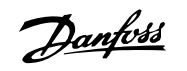

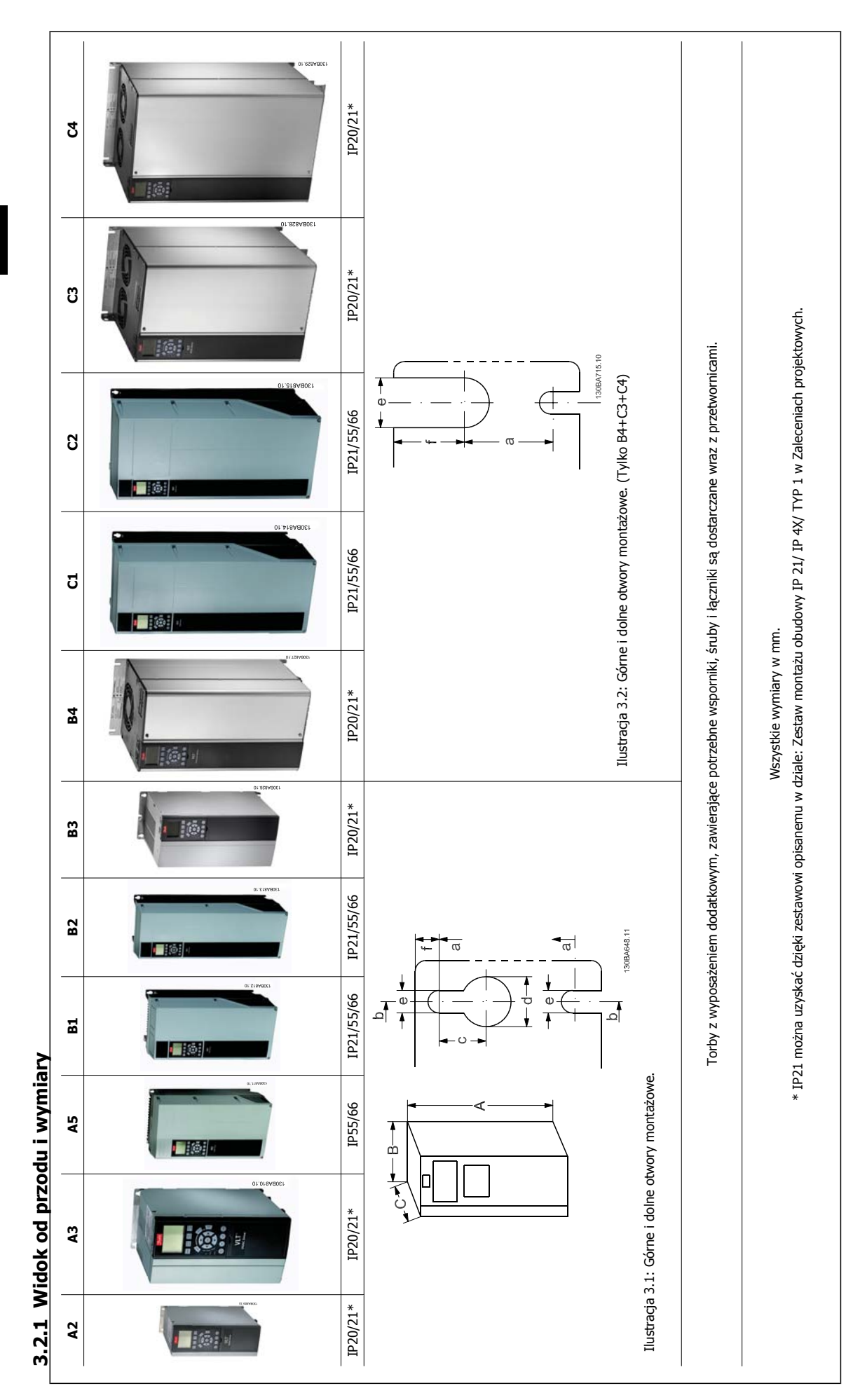

**3.2.2 Wymiary fizyczne**  3.2.2 Wymiary fizyczne

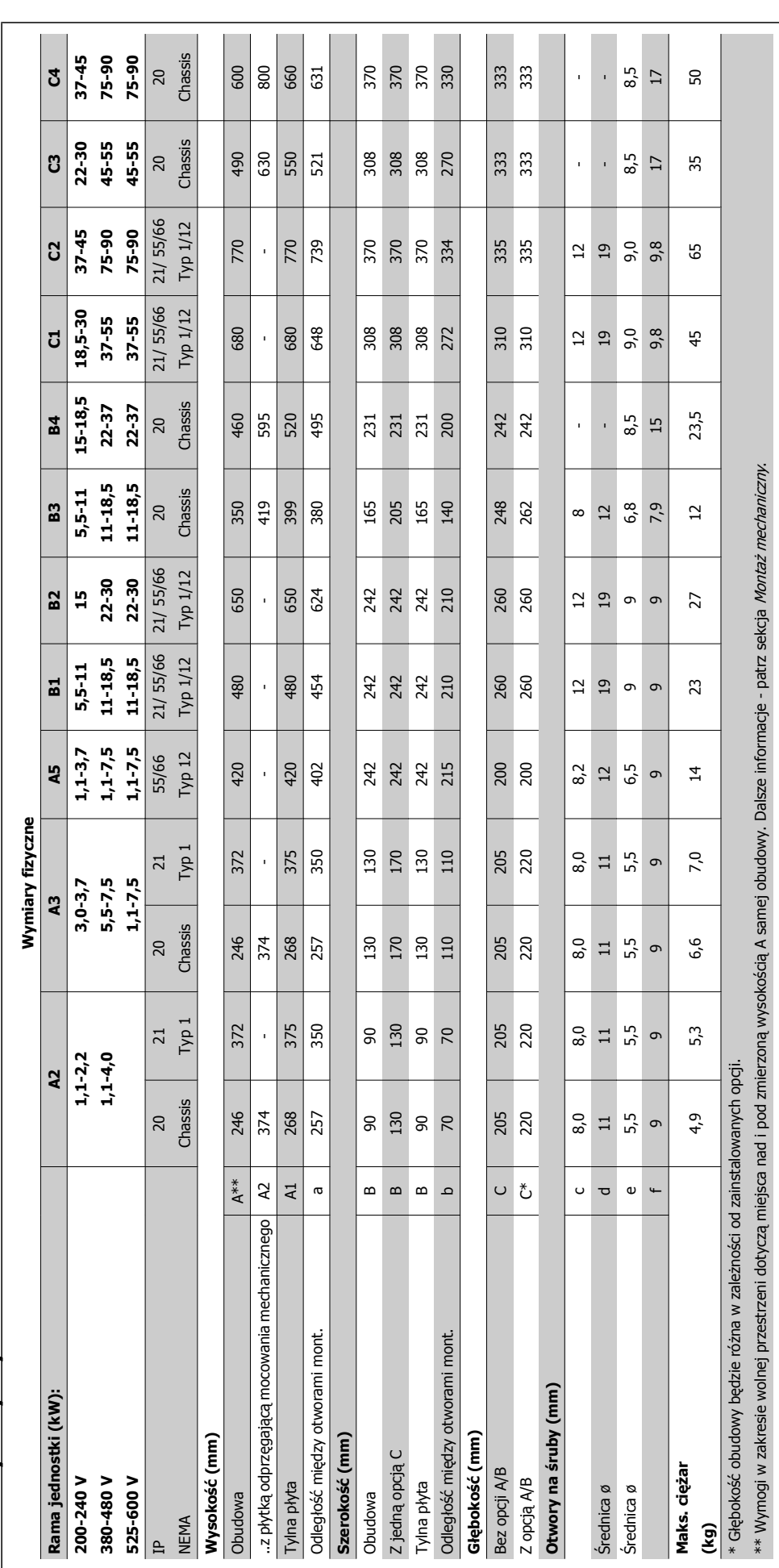

 **3**

Danfoss

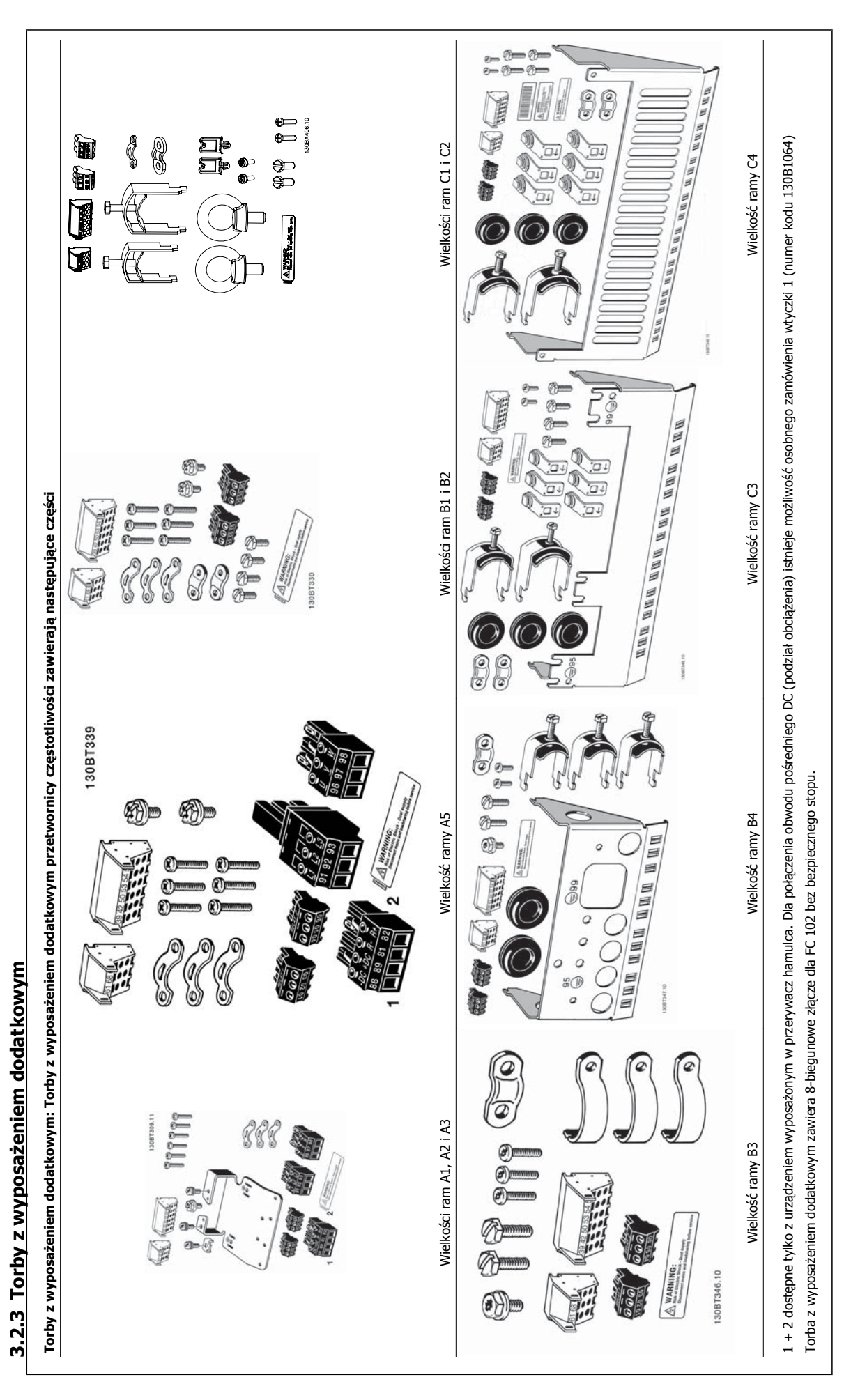

Dokumentacja Techniczno-Ruchowa Przetwornicy Częstotliwości VLT® HVAC 3 Instalacja mechaniczna

 **3**

## **3.2.4 Montaż mechaniczny**

Wszystkie rozmiary obudów IP20, jak również rozmiary obudów IP21/ IP55 oprócz A2 i A3 pozwalają na instalację urządzenie przy urządzeniu.

Jeżeli IP 21 zestaw obudowy (130B1122 lub 130B1123) jest używany na obudowie A2 lub A3,, pomiędzy przetwornicami musi być odstęp min. 50 mm.

Aby uzyskać optymalne warunki chłodzenia, należy zapewnić wolne miejsce nad i pod przetwornicą częstotliwości. Patrz poniższa tabela.

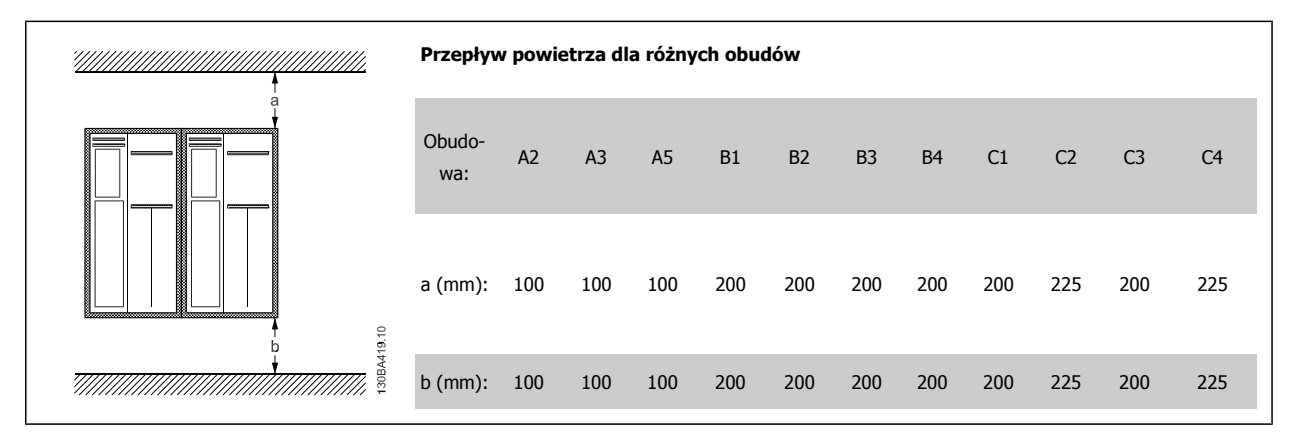

- 1. Wywiercić otwory zgodnie z podanymi wymiarami.
- 2. Należy zastosować śruby odpowiednie do powierzchni, na której zostanie zamontowana przetwornica częstotliwości. Dokręcić wszystkie cztery śruby.

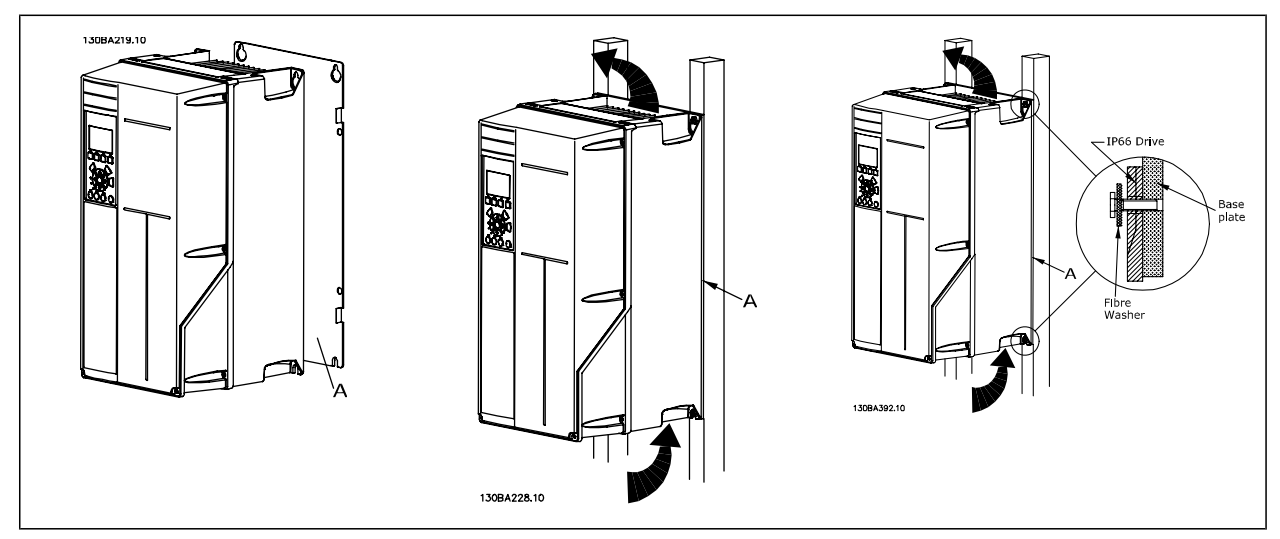

Tabela 3.2: Przy montażu ram rozmiarów A5, B1, B2, B3, B4, C1, C2, C3 i C4 na tylnej ścianie o słabszej konstrukcji, przetwornica musi być wyposażona w tylną płytę A z powodu niedostatecznego chłodzenia powietrzem nad radiatorem.

W przypadku cięższych przetwornic (B4, C3, C4), skorzystać z podnośnika. Najpierw zamontować na ścianie 2 dolne śruby, następnie podnieść przetwornicę częstotliwości na te dolne śruby, a na koniec zamocować przetwornicę do ściany 2 górnymi śrubami.

Danfoss

## **3.2.5 Wymogi bezpieczeństwa instalacji mechanicznej**

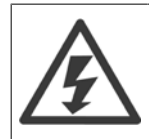

Należy zwrócić uwagę na wymogi dotyczące integracji i zestawu do montażu zewnętrznego. Należy przestrzegać zaleceń podanych na liście, aby uniknąć poważnych obrażeń lub uszkodzeń sprzętu, zwłaszcza podczas instalacji dużych urządzeń.

# **3**

### **Uwaga**

Przetwornica częstotliwości jest chłodzona za pomocą obiegu powietrza.

Aby zabezpieczyć urządzenie przed przegrzaniem, należy dopilnować, aby temperatura otoczenia nie przekroczyła temperatury maksymalnej podanej dla przetwornicy częstotliwości, a także, aby nie została przekroczona średnia temperatura dobowa. Należy odszukać temperaturę maksymalną i średnią temperaturę dobową w części Obniżanie wartości znamionowych w przypadku temperatury otoczenia.

Jeśli temperatura otoczenia wynosi od 45 °C do 55 ° C, obniżanie wartości znamionowych przetwornicy częstotliwości stanie się ważne - patrz Obniżanie wartości znamionowych z powodu temperatury otoczenia.

Okres użytkowania przetwornicy częstotliwości zostanie skrócony, jeśli obniżanie wartości znamionowych z powodu temperatury otoczenia nie zostanie wzięte pod uwagę.

### **3.2.6 Montaż zewnętrzny**

Dla montażu zewnętrznego zaleca się zestawy IP 21/IP 4X top/TYP 1 lub jednostki IP 54/55.

### **3.2.7 Montaż na panelu przelotowym**

Zestaw do montażu na panelu przelotowym jest dostępny dla przetwornic częstotliwości z serii Przetwornica częstotliwości VLT HVAC, VLT Aqua Drive i .

Aby poprawić chłodzenie przez radiator i zmniejszyć głębokość panelu, przetwornicę częstotliwości można zamontować na panelu przelotowym. Co więcej, można wtedy zdjąć wbudowany wentylator.

Zestaw jest dostępny dla obudów A5 do C2.

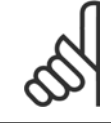

### **Uwaga**

Tego zestawu nie można używać z odlewanymi osłonami przednimi. W zamian, nie trzeba używać żadnej osłony lub zastosować znajdującą się blisko osłonę plastikową IP21

Informacje na temat numerów zamówieniowych znajdują się w Zaleceniach projektowych, rozdział Numery zamówieniowe. Bardziej szczegółowe informacje są dostępne w Instrukcji zestawu do montażu na panelu przelotowym, MI.33.HX.YY, gdzie yy=kod języka. Dokumentacja Techniczno-Ruchowa Przeuokumentacja i ecnniczno-kuchowa Prze-<br>
twornicy Czestotliwości VLT® HVAC 4 Instalacja elektryczna

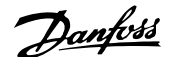

 **4**

## **4 Instalacja elektryczna**

## **4.1 Sposób podłączenia**

## **4.1.1 Informacje ogólne na temat kabli**

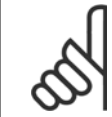

### **Uwaga**

**Uwaga**

W przypadku Przetwornica częstotliwości VLT HVAC przyłączy silnika i zasilania z serii Dużej Mocy, patrz Przetwornica częstotliwości VLT HVAC Dokumentacja Techniczno-Ruchowa - Duża Moc MG.11.FX.YY .

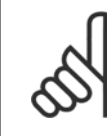

### **Informacje ogólne na temat kabli**

Całe okablowanie musi być zgodne z międzynarodowymi oraz lokalnymi przepisami dotyczącymi przekrojów poprzecznych kabli oraz temperatury otoczenia. Zaleca się przewody miedziane (60/75 °C).

#### **Informacje na temat momentu obrotowego dokręcania zacis-**

**ków.**

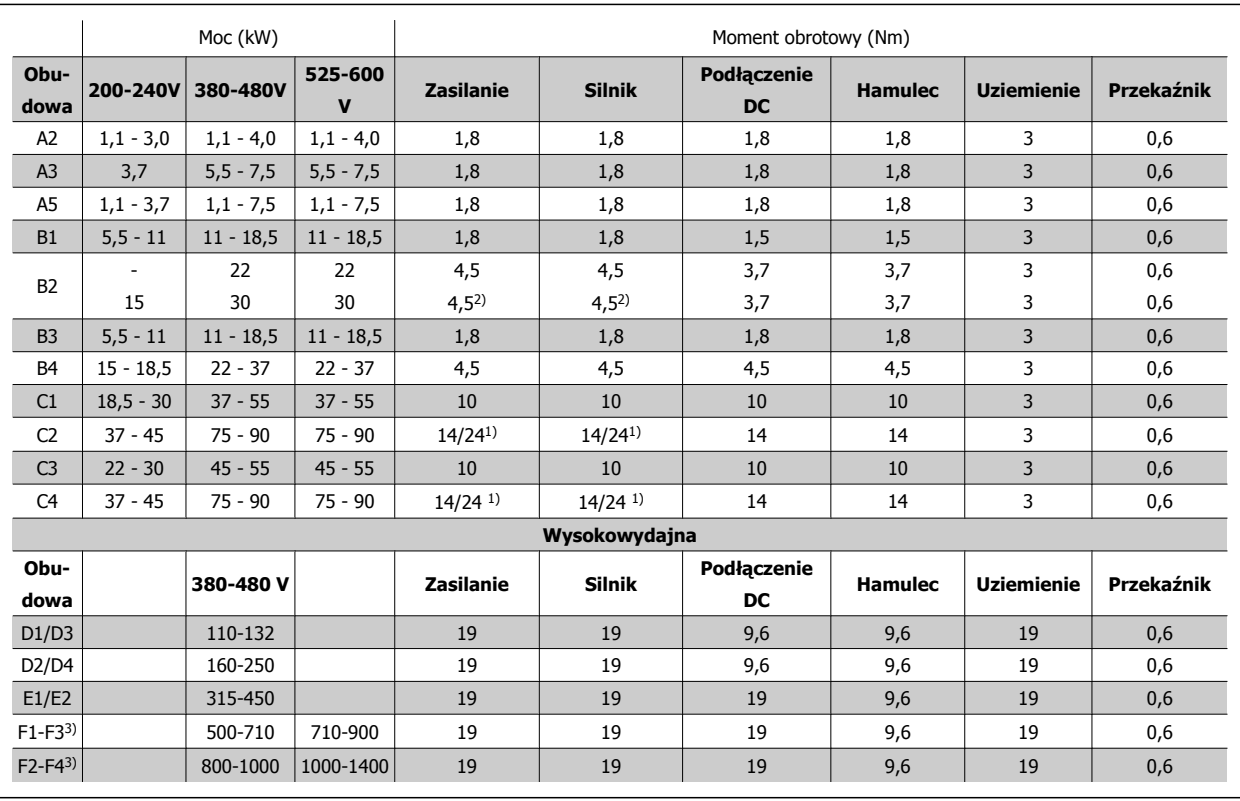

Tabela 4.1: Dokręcanie zacisków

1) Dla różnych wymiarów kabli x/y, gdzie x ≤ 95 mm2 i y ≥ 95 mm2

2) Wymiary kabli powyżej 18,5 kW ≥ 35 mm<sup>2</sup> i poniżej 22 kW ≤ 10 mm<sup>2</sup>

1) Dla różnych wymiarów kabli x/y, gdzie x ≤ 95 mm2 i y ≥ 95 mm2.

2) Wymiary kabli powyżej 18,5 kW ≥ 35 mm2 i poniżej 22 kW ≤ 10 mm2.

Dane dotyczące rozmiarów ram F znajdują się w Dokumentacji techniczno-ruchowej FC 100 Duże Moce.

Danfoss

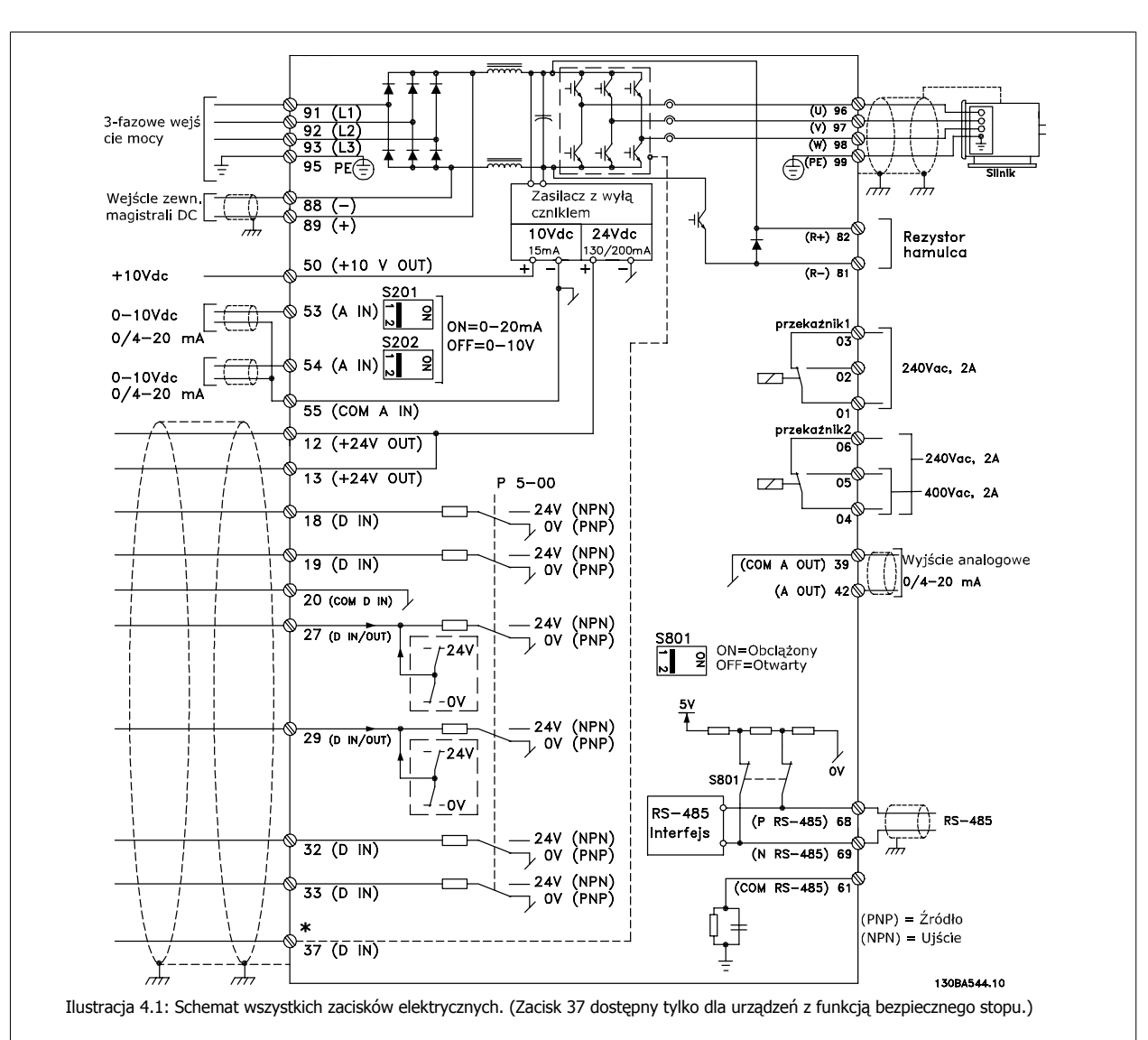

## **4.1.2 Instalacja elektryczna i przewody sterujące**

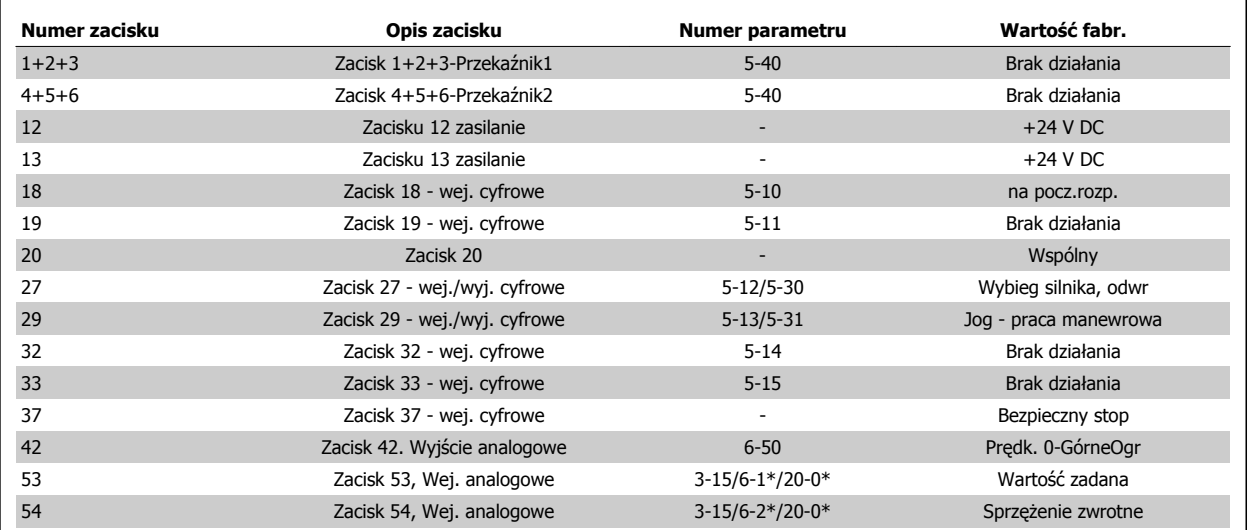

Tabela 4.2: Podłączenie kabli

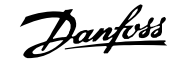

Bardzo długie przewody sterownicze oraz sygnały analogowe mogą czasami, w zależności od instalacji, tworzyć 50/60 Hz pętle doziemienia z powodu zakłóceń powodowanych przez kable zasilania.

Jeśli do tego dojdzie, przerwać ekran lub umieścić kondensator 100 nF między ekranem i obudową.

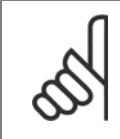

Podłączyć razem cyfrowe i analogowe wejścia oraz wyjścia do oddzielnych zacisków wspólnych przetwornicy częstotliwości o numerach 20, 39 i 55. Pozwoli to zapobiec interferencji prądu doziemienia pomiędzy grupami. Przykładowo, zapobiega to zakłóceniom wejść analogowych przez włączenie wejść cyfrowych.

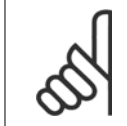

### **Uwaga**

**Uwaga**

Przewody sterujące powinny być ekranowane/zbrojone.

### **4.1.3 Bezpieczniki**

#### **Zabezpieczenie obwodów odgałęzionych**

Aby zabezpieczyć instalację przed zagrożeniem elektrycznym i pożarowym, wszystkie obwody odgałęzione w instalacji, aparaturze rozdzielczej, maszynach, itp., powinny zostać zabezpieczone przed zwarciem i przetężeniem, zgodnie z przepisami krajowymi/międzynarodowymi.

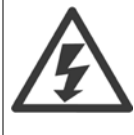

#### **Zabezpieczenie przeciwzwarciowe:**

Przetwornica częstotliwości musi być chroniona przed zwarciem, aby uniknąć zagrożeń związanych z prądem lub niebezpieczeństwa pożaru. Danfoss zaleca stosowanie wymienionych poniżej bezpieczników, aby ochronić pracowników obsługi oraz urządzenia w razie wewnętrznej awarii przetwornicy częstotliwości. Przetwornica częstotliwości zapewnia pełne zabezpieczenie przeciwzwarciowe w przypadku zwarcia na wyjściu silnika.

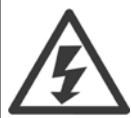

### **Zabezpieczenie przeciwprzetężeniowe**

Przetwornicę częstotliwości należy zabezpieczyć przed przeciążeniem, aby wykluczyć zagrożenie pożarowe z powodu przegrzania kabli w instalacji. Zabezpieczenie przeciwprzetężeniowe należy zawsze wykonać zgodnie z przepisami krajowymi. Przetwornica częstotliwości wyposażona jest w wewnętrzne zabezpieczenie przeciwprzetężeniowe, które może pełnić funkcję przeciwprądowego zabezpieczenia przed przeciążeniem (oprócz aplikacji UL). Patrzparametr 4-18 Ogr. prądu w Przetwornica częstotliwości VLT HVAC Przewodniku programowania . Bezpieczniki powinny być zaprojektowane dla pojemności zwarciowej linii zasilającej maksymalnie 100 000 Arms (symetrycznie), 500 V / 600 V maksymalnie.

#### **Zabezpieczenie przeciwprzetężeniowe**

W przypadku braku zgodności z UL/cUL, Danfoss zaleca stosowanie bezpieczników wymienionych w poniższej tabeli, które zapewnią zgodność z normą EN50178.

W razie wadliwego działania, nieprzestrzeganie zaleceń może spowodować niepotrzebne uszkodzenie przetwornicy częstotliwości.

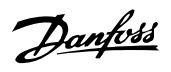

### **Standard UL**

**4** 

### **Bezpieczniki niezgodne z UL**

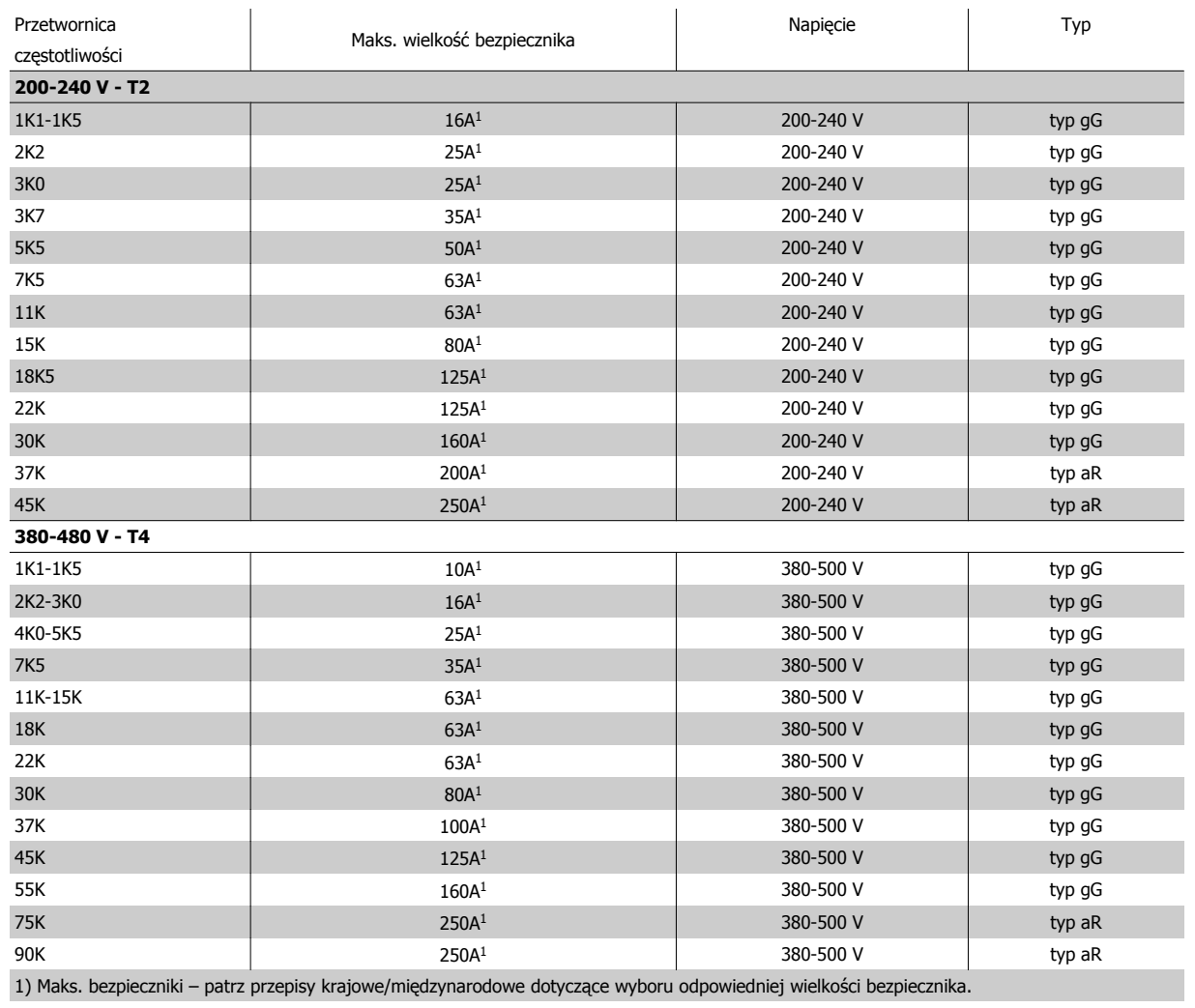

Tabela 4.3: **Bezpieczniki 200 V do 480 V niezgodne z UL**

Jeśli występuje brak zgodności z UL/cUL, zalecamy stosowanie bezpieczników podanych obok, które zapewnią zgodność z normą EN50178:

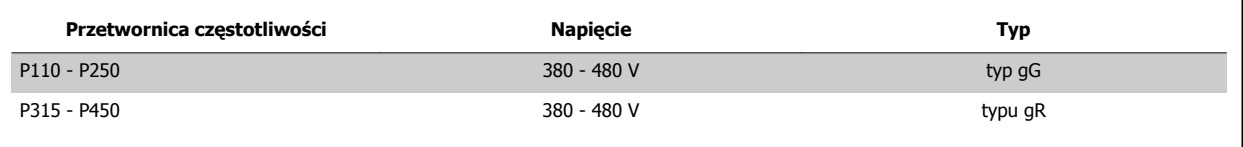

Tabela 4.4: Zgodność z EN50178

Dokumentacja Techniczno-Ruchowa Prze-Dokumentacja i echniczno-Ruchowa Prze-<br>
twornicy Częstotliwości VLT® HVAC 4 Instalacja elektryczna

### **Bezpieczniki zgodne z UL**

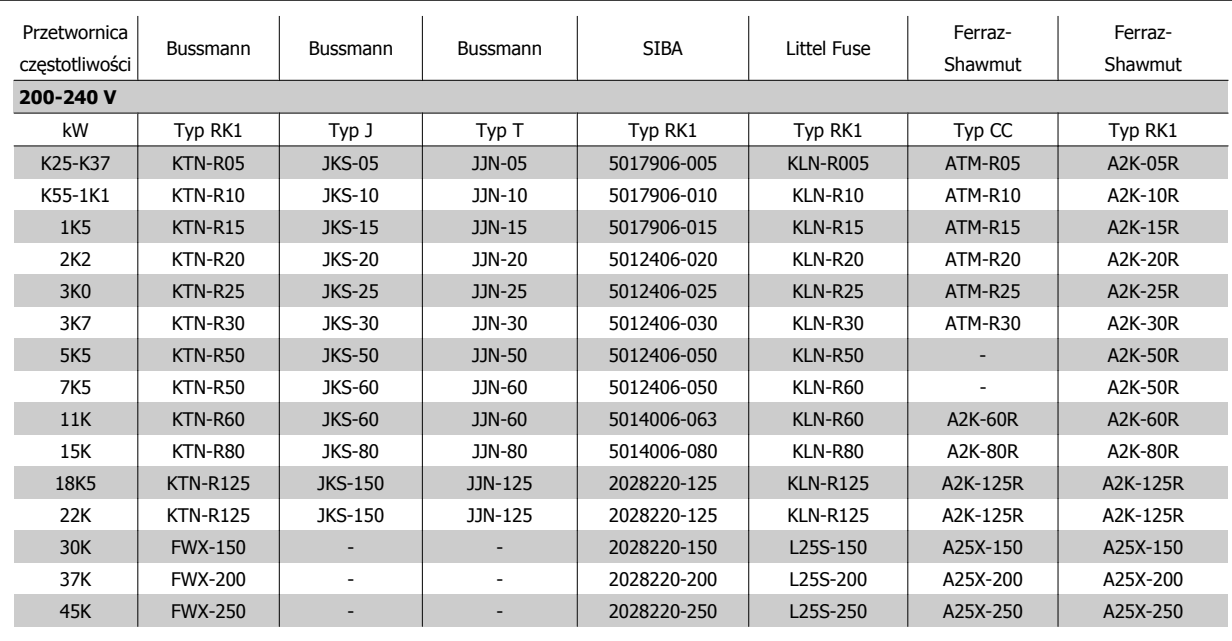

Tabela 4.5: **Bezpieczniki UL, 200 - 240 V**

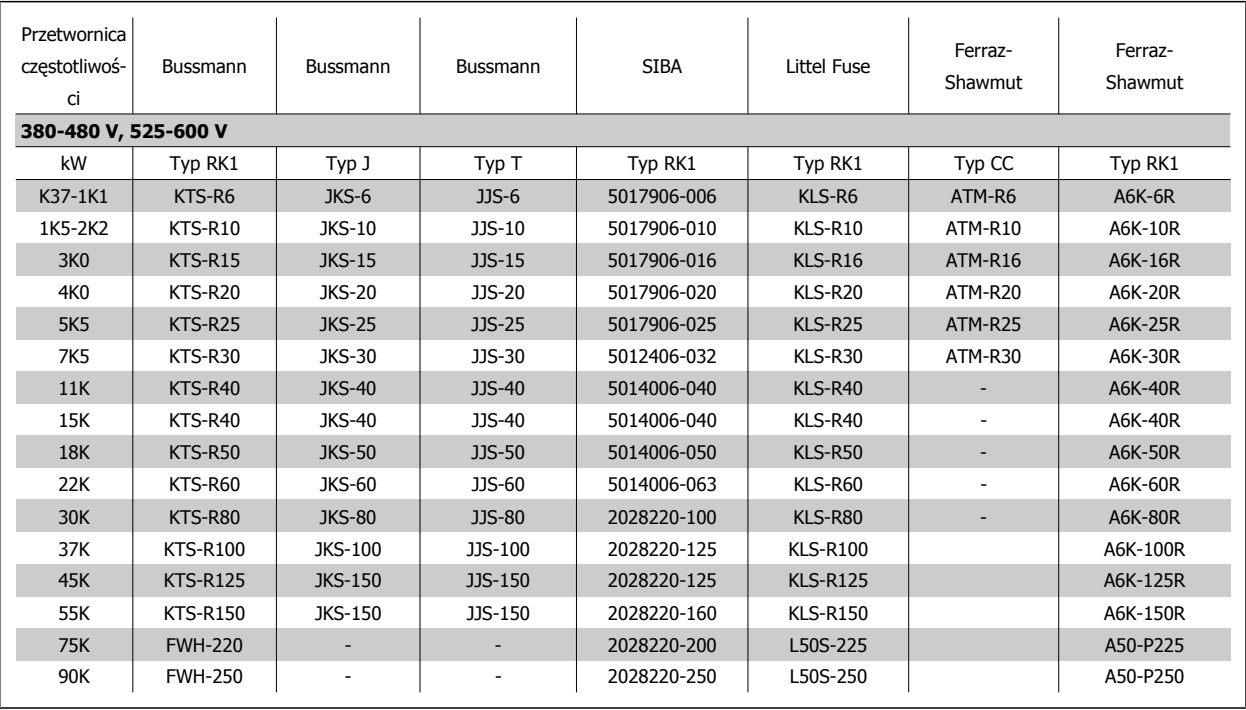

Tabela 4.6: **Bezpieczniki UL, 380 - 600 V**

Bezpieczniki KTS firmy Bussmann mogą zastępować KTN w przypadku przetwornic częstotliwości 240 V. Bezpieczniki FWH firmy Bussmann mogą zastępować FWX w przypadku przetwornic częstotliwości 240 V. Bezpieczniki KLSR firmy LITTEL FUSE mogą zastępować bezpieczniki KLNR w przypadku przetwornic częstotliwości 240 V. Bezpieczniki L50S firmy LITTEL FUSE mogą zastępować bezpieczniki L50S w przypadku przetwornic częstotliwości 240 V. Bezpieczniki A6KR firmy FERRAZ SHAWMUT mogą zastępować A2KR w przypadku przetwornic częstotliwości 240 V. Bezpieczniki A50X firmy FERRAZ SHAWMUT mogą zastępować A25X w przypadku przetwornic częstotliwości 240 V.

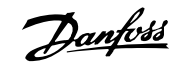

## **4.1.4 Uziemienie i zasilanie IT**

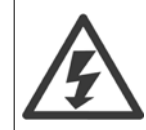

Przekrój poprzeczny kabla przyłącza uziemienia powinien wynosić co najmniej 10 mm<sup>2</sup> lub 2 znamionowe przewody zasilania powinny być zakończone oddzielnie zgodnie z normą EN 50178 lub IEC 61800-5-1, jeśli nie obowiązują inne przepisy krajowe. Należy zawsze przestrzegać przepisów krajowych i lokalnych, dotyczących przekrojów poprzecznych kabli.

Zasilanie jest podłączone do wyłącznika zasilania, jeśli został on dołączony do urządzenia.

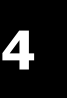

## **Uwaga**

Sprawdzić, czy napięcie sieci zasilającej odpowiada napięciu podanemu na tabliczce znamionowej przetwornicy częstotliwości.

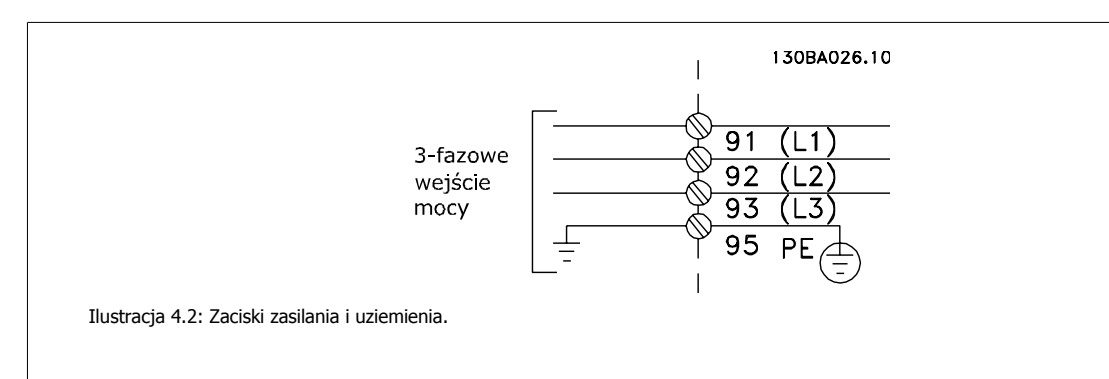

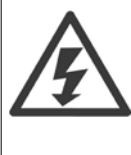

### **Zasilanie IT**

Nie należy podłączać przetwornic częstotliwości 400 V z filtrami RFI do zasilania o napięciu między fazą a uziemieniem przekraczającym 440 V.

W przypadku zasilania IT i uziemienia trójkątnego (uziemiona noga), napięcie zasilania może przekraczać 440 V między fazą i uziemieniem.

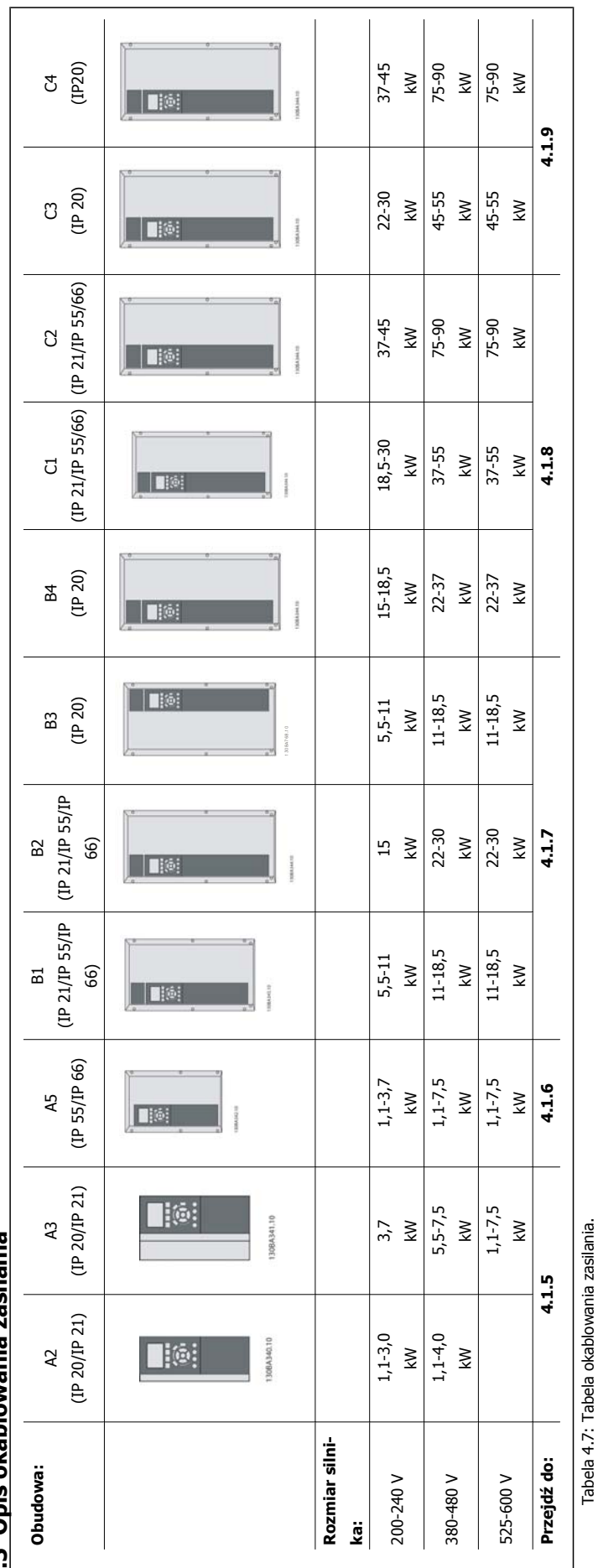

4.1.5 Opis okablowania zasilania **4.1.5 Opis okablowania zasilania**

 **4**

MG.11.AC.49 - VLT® to zastrzeżony znak towarowy firmy Danfoss 27

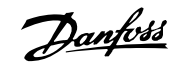

## **4.1.6 Zaciski zasilania dla A2 i A3**

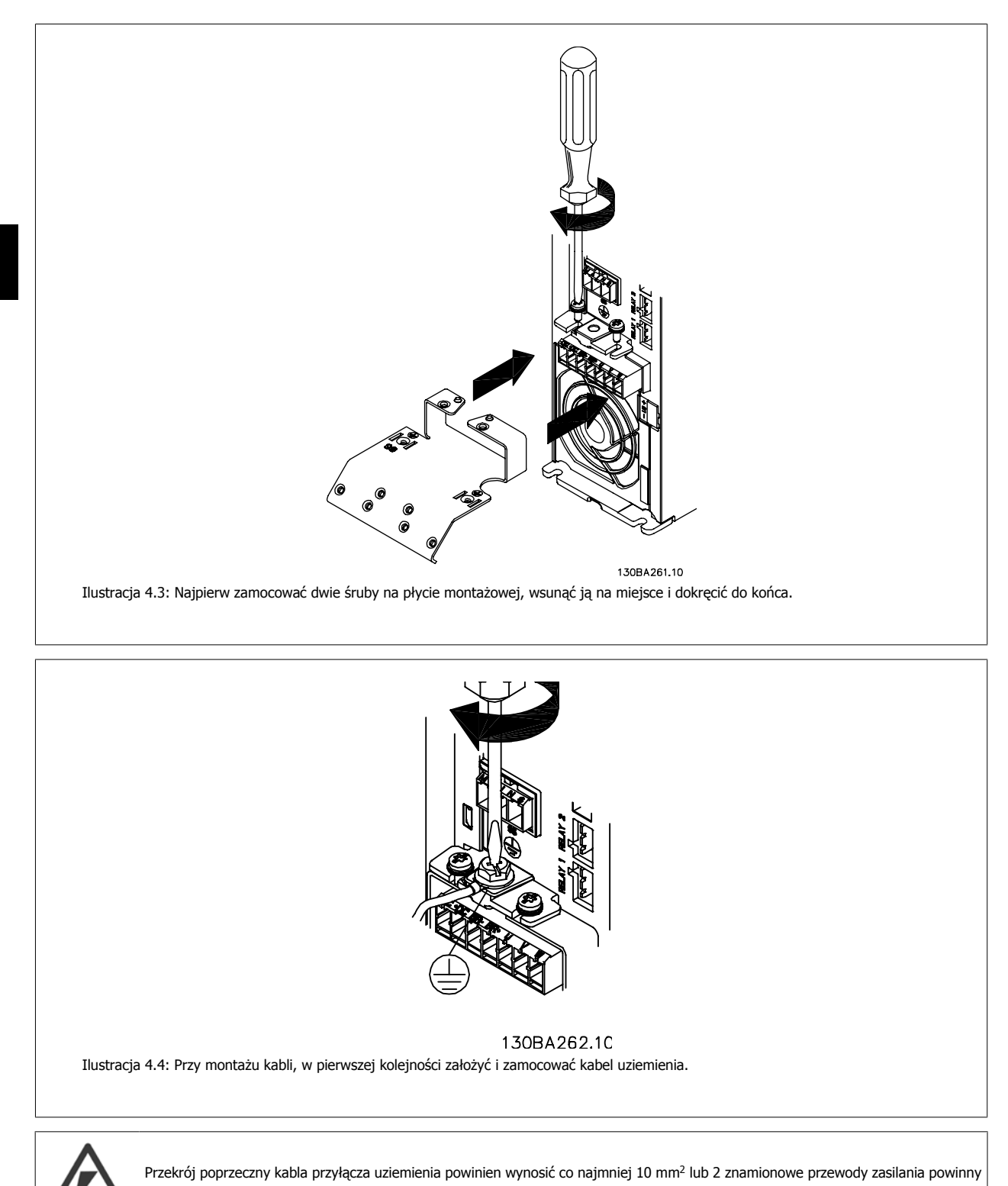

być zakończone oddzielnie zgodnie z normą EN 50178/IEC 61800-5-1.

Dokumentacja Techniczno-Ruchowa Przetwornicy Częstotliwości VLT® HVAC **1999 roku 1999 roku 1999 roku 1999 roku 1999 roku 1999 roku 1999** roku 4 Instalacja elektryczna

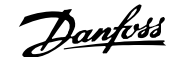

 **4**

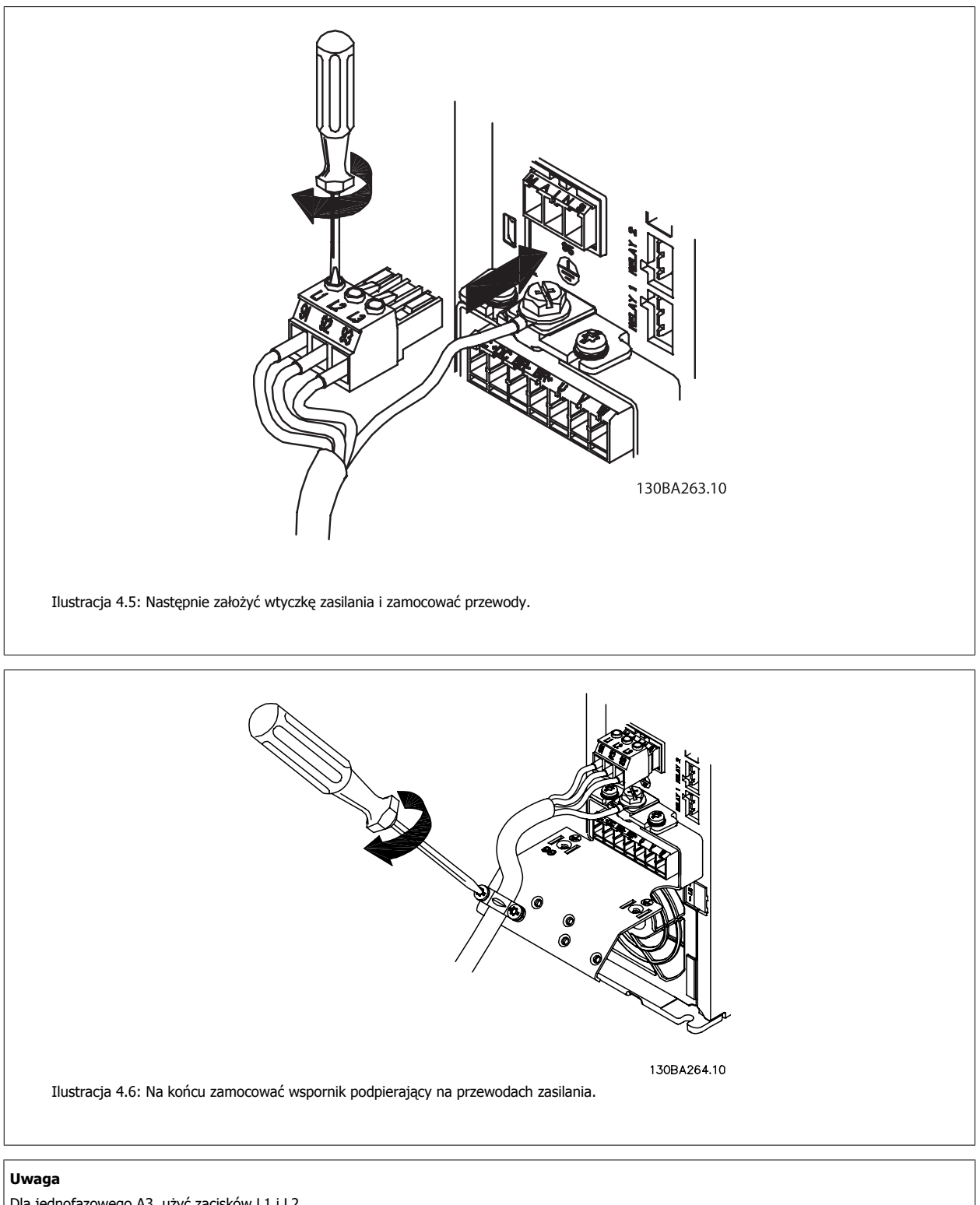

Dla jednofazowego A3, użyć zacisków L1 i L2.

MG.11.AC.49 - VLT<sup>®</sup> to zastrzeżony znak towarowy firmy Danfoss 29

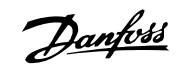

## **4.1.7 Zaciski zasilania dla A5**

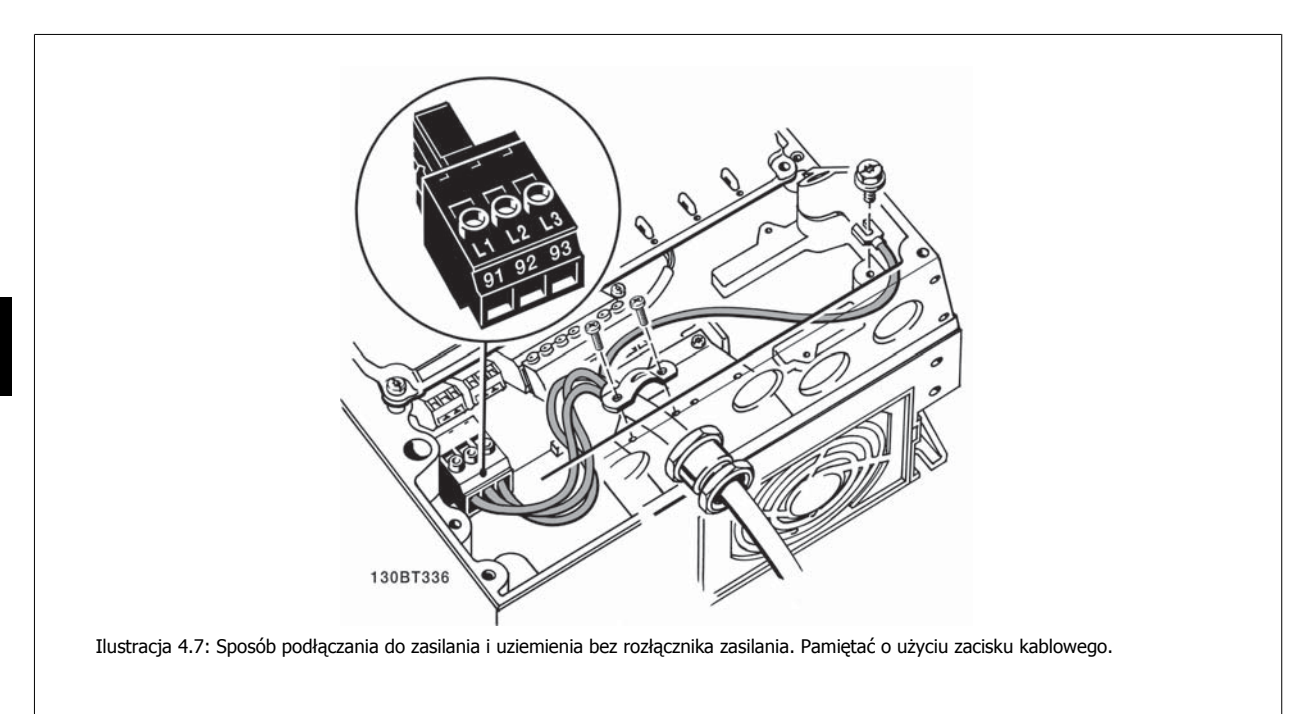

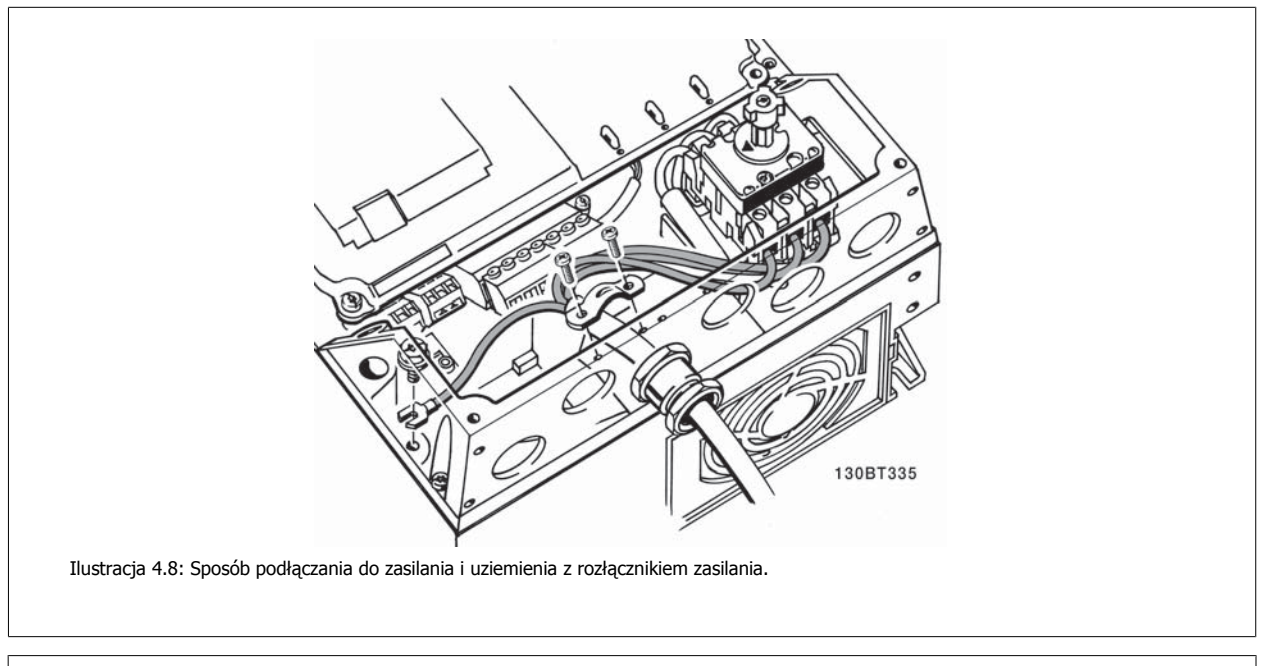

### **Uwaga**

**4** 

Dla jednofazowego A5, użyć zacisków L1 i L2.

Dokumentacja Techniczno-Ruchowa Przevokumentacja i ecnniczno-Ruchowa Prze-<br>
twornicy Częstotliwości VLT® HVAC 4 Instalacja elektryczna

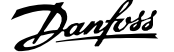

 **4**

## **4.1.8 Zaciski zasilania dla B1, B2 i B3**

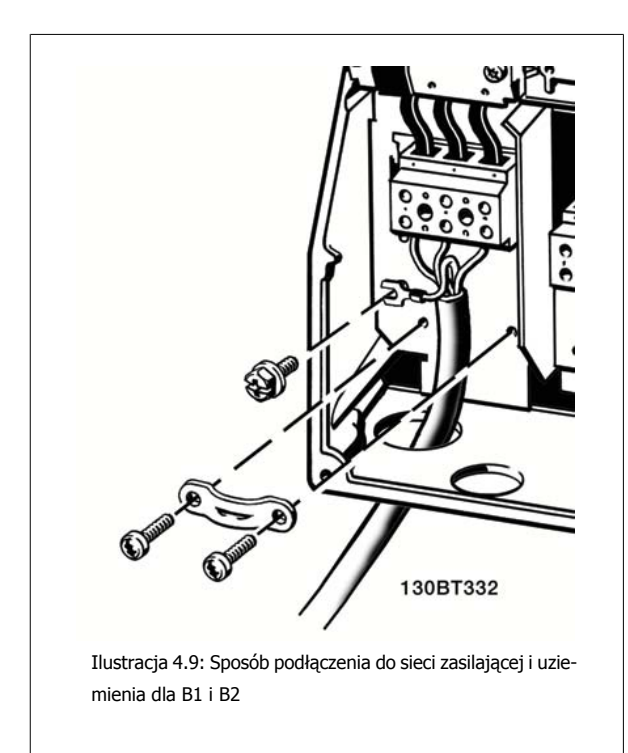

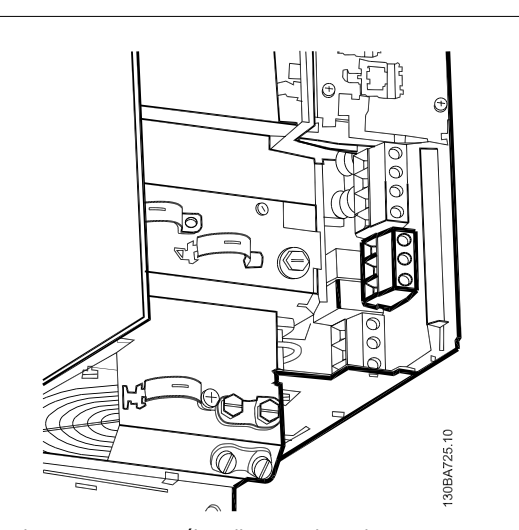

Ilustracja 4.10: Sposób podłączania do zasilania i uziemienia dla B3 bez RFI.

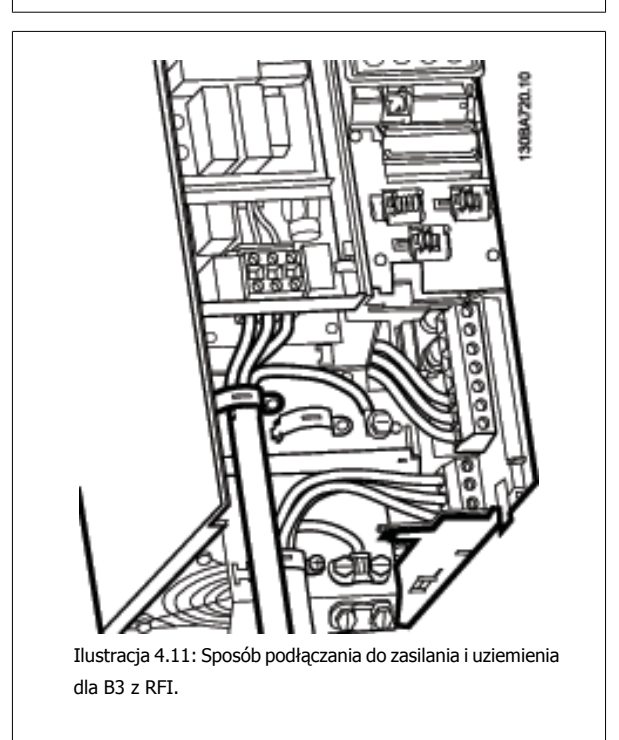

### **Uwaga**

Dla jednofazowego B1, użyć zacisków L1 i L2.

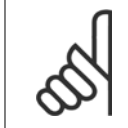

### **Uwaga**

Prawidłowe wymiary kabli są podane w sekcji Ogólne warunki techniczne na końcu niniejszej instrukcji.

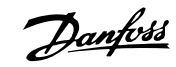

## **4.1.9 Zaciski zasilania dla B4, C1 i C2**

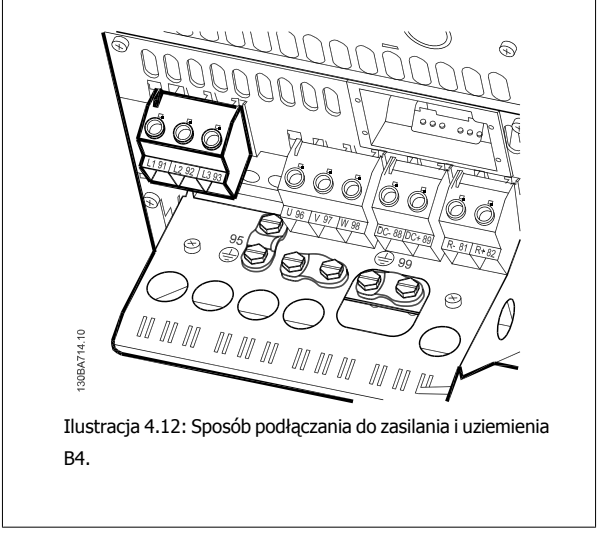

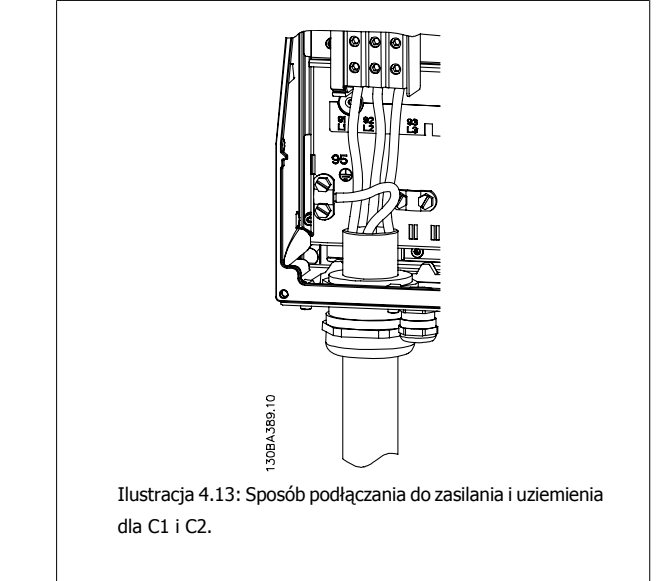

**4.1.10 Zaciski zasilania dla C3 i C4**

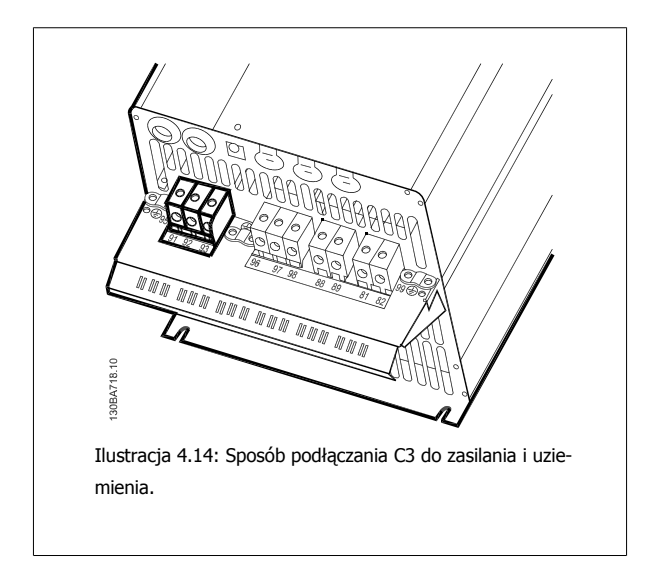

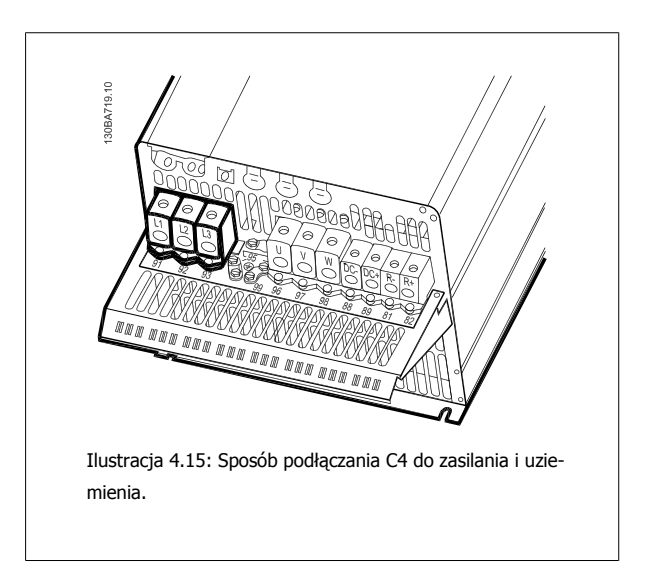

Dokumentacja Techniczno-Ruchowa Przeunkumentacja rechniczno-kucnowa Prze-<br>twornicy Częstotliwości VLT® HVAC 4 Instalacja elektryczna

## **4.1.11 Sposób podłączania silnika - wstęp**

Prawidłowe wymiary przekroju poprzecznego i długości kabli silnika znajdują się w sekcji Ogólne warunki techniczne.

- Aby spełnić wymogi specyfikacji na temat kompatybilności elektromagnetycznej (EMC), należy korzystać z ekranowanego/zbrojonego kabla silnika (lub zamontować kabel w metalowym kanale kablowym).
- Kabel silnika powinien być jak najkrótszy, aby zredukować poziom zakłóceń i prądy upływowe.
- Podłączyć ekran/zbrojenie kabla silnika do płytki odsprzęgającej mocowania mechanicznego przetwornicy częstotliwości oraz do metalowej szafy silnika. (To samo dotyczy obu końców metalowego kanału kablowego, jeśli jest on używany zamiast ekranu.)
- Ekran należy połączyć z jak największa powierzchnią (zacisk kablowy lub dławik kablowy EMC). Umożliwiają to akcesoria instalacyjne dostarczone z urządzeniem.
- Należy unikać mocowania skręconych zakończeń ekranów(skręconych odcinków oplotu ekranu lub przewodu wielożyłowego), gdyż obniży to skuteczność ekranowania wysokich częstotliwości.
- Jeśli zachodzi konieczność przerwania ciągłości ekranu w celu zainstalowania izolatora silnika lub przekaźnika silnika, należy kontynuować ekran z najniższą możliwą impedancją HF.

#### **Długość i przekrój poprzeczny kabla**

Przetwornica częstotliwości została przetestowana przy określonej długości i przekroju poprzecznym kabla. Jeśli przekrój poprzeczny zostanie zwiększony, pojemność kabla – a tym samym prąd upływowy – może wzrosnąć, dlatego też należy odpowiednio skrócić długość kabla.

#### **Częstotliwość kluczowania**

Kiedy przetwornice częstotliwości używane są razem z filtrami fal sinusoidalnych w celu ograniczenia poziomu hałasu silnika, należy ustawić częstotliwość kluczowania zgodnie z instrukcją filtra fal sinusoidalnych w [parametr 14-01](#page-103-0) Częstotliwość kluczowania.

### **Środki ostrożności przy stosowaniu przewodów aluminiowych**

Przewody aluminiowe nie są zalecane dla przekrojów kabla poniżej 35 mm². Do zacisków można podłączyć przewody aluminiowe, ale przed ich podłączeniem należy oczyścić powierzchnię przewodu, usunąć utlenienie i zaizolować obojętnym, bezkwasowym smarem wazelinowym.

Ponadto po dwóch dniach należy ponownie dokręcić śrubę zacisku z powodu miękkości aluminium. Bardzo ważne jest, aby utrzymywać połączenie gazoszczelne, ponieważ w przeciwnym razie powierzchnia aluminium znów zacznie się utleniać.

Do przetwornicy częstotliwości można podłączyć wszystkie typy standardowych, trójfazowych silników asynchronicznych. Zazwyczaj małe silniki są łączone w gwiazdę (230/400 V, /Y). Duże silniki są łączone w trójkąt (400/690 V, D/Y). Prawidłowy sposób połączenia i napięcie zostały podane na tabliczce znamionowej silnika.

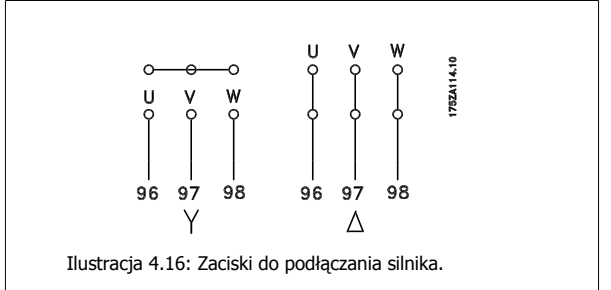

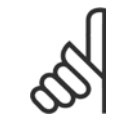

### **Uwaga**

W silnikach bez elektrycznej izolacji papierowej lub innego wzmocnienia izolacyjnego odpowiedniego do pracy z zasilaniem napięciowym (takim jak przetwornica częstotliwości), zamocować filtr fali sinusoidalnejna wyjściu przetwornicy częstotliwości. (Silniki spełniające wymogi normy IEC 60034-17 nie potrzebują filtra fali sinusoidalnej).

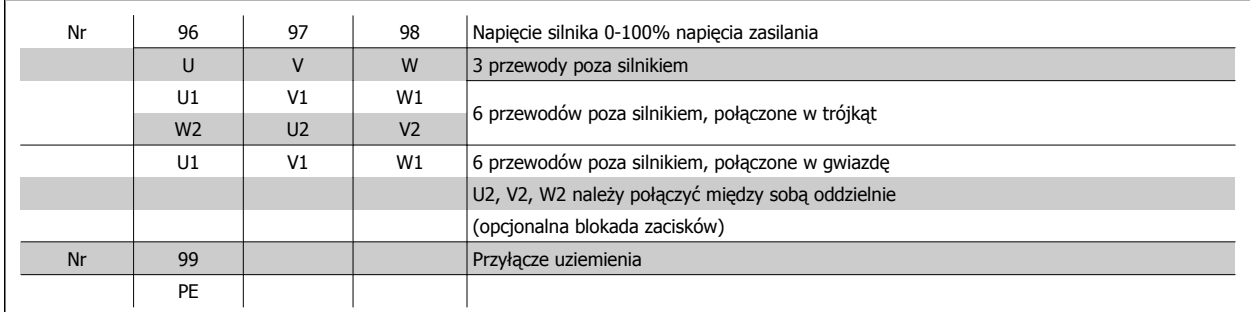

Tabela 4.8: 3 i 6 przewodowe przyłącze silnika.

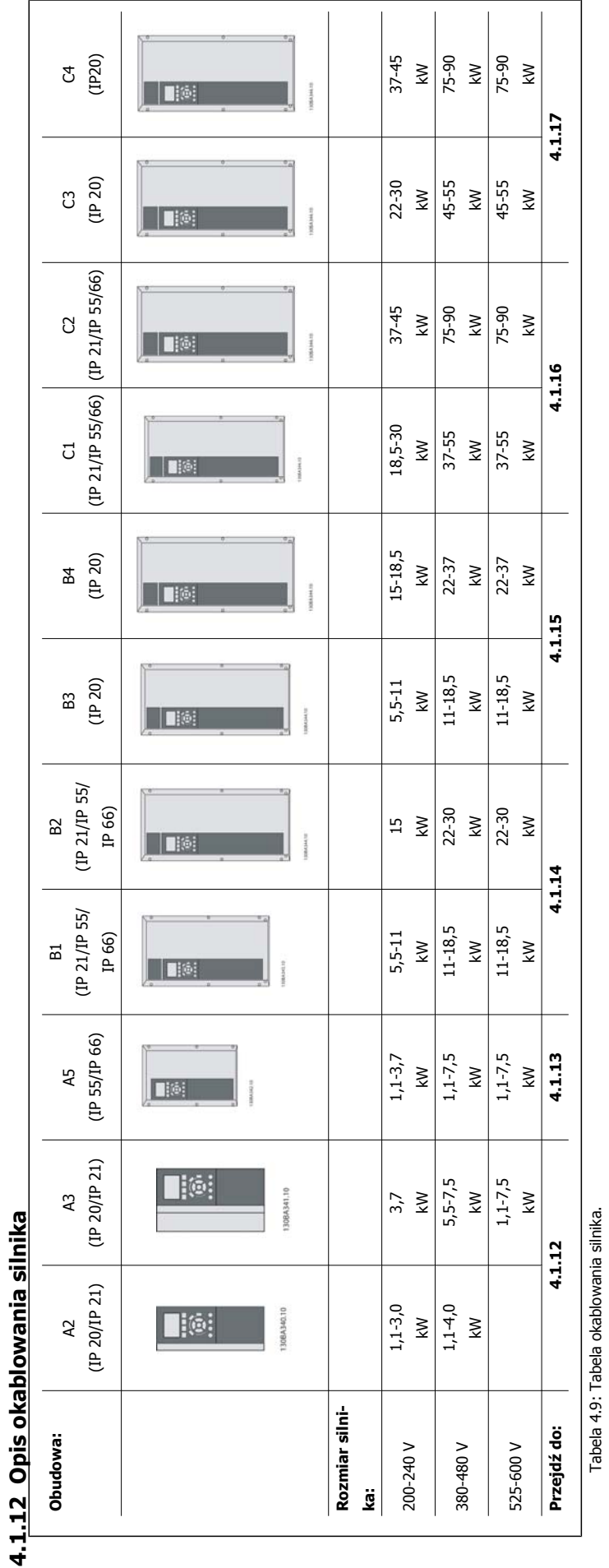

Danfoss

Dokumentacja Techniczno-Ruchowa Prze-<br>hwornicy Czestotliwości VLT® HVAC vokumentacja i ecnniczno-Ruchowa Prze-<br>
twornicy Częstotliwości VLT® HVAC 4 Instalacja elektryczna

## **4.1.13 Przyłącze silnika dla A2 i A3**

Aby podłączyć silnik do przetwornicy częstotliwości, proszę postępować krok po kroku zgodnie z poniższymi rysunkami.

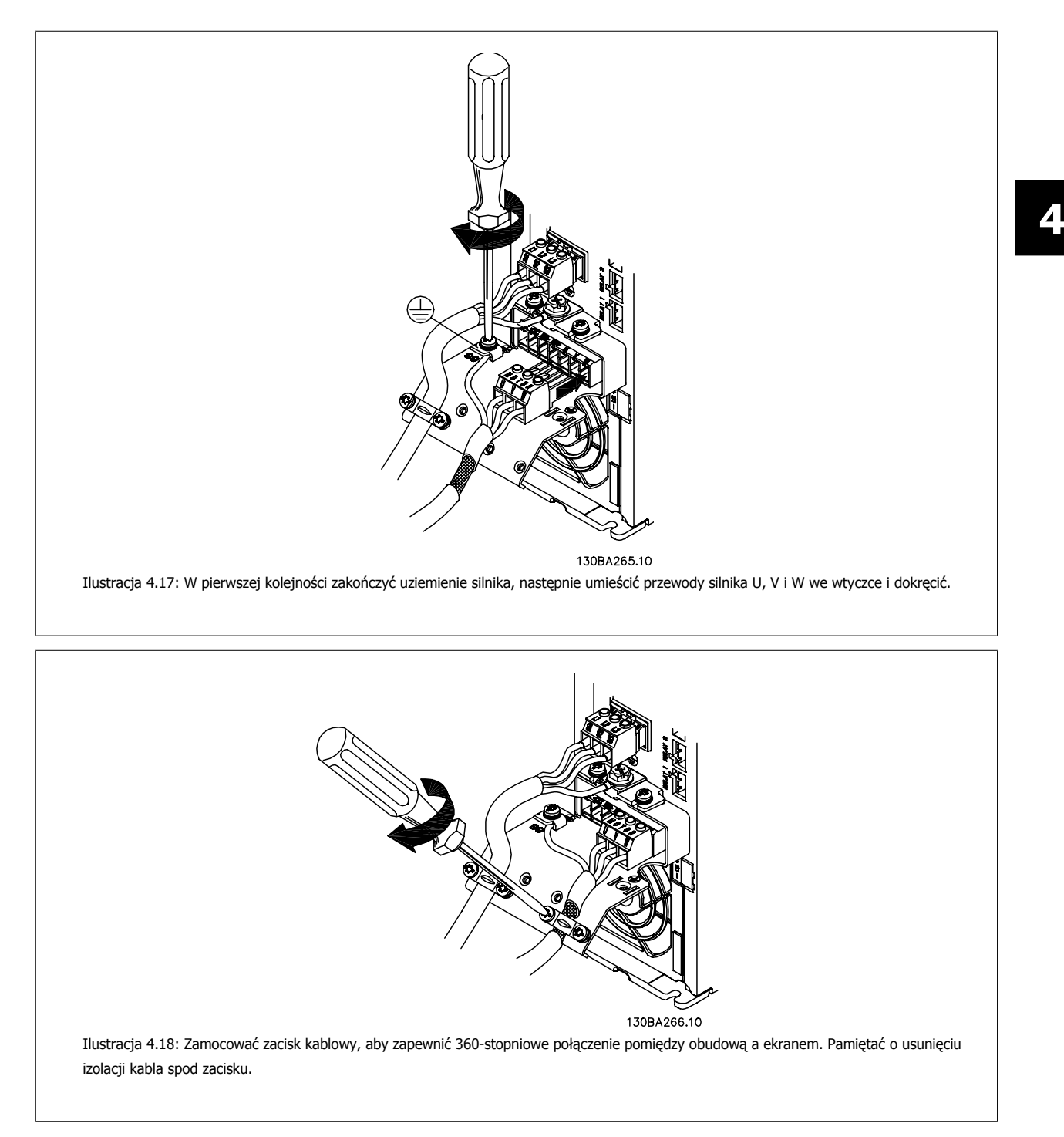

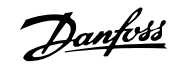

## **4.1.14 Przyłącze silnika dla A5**

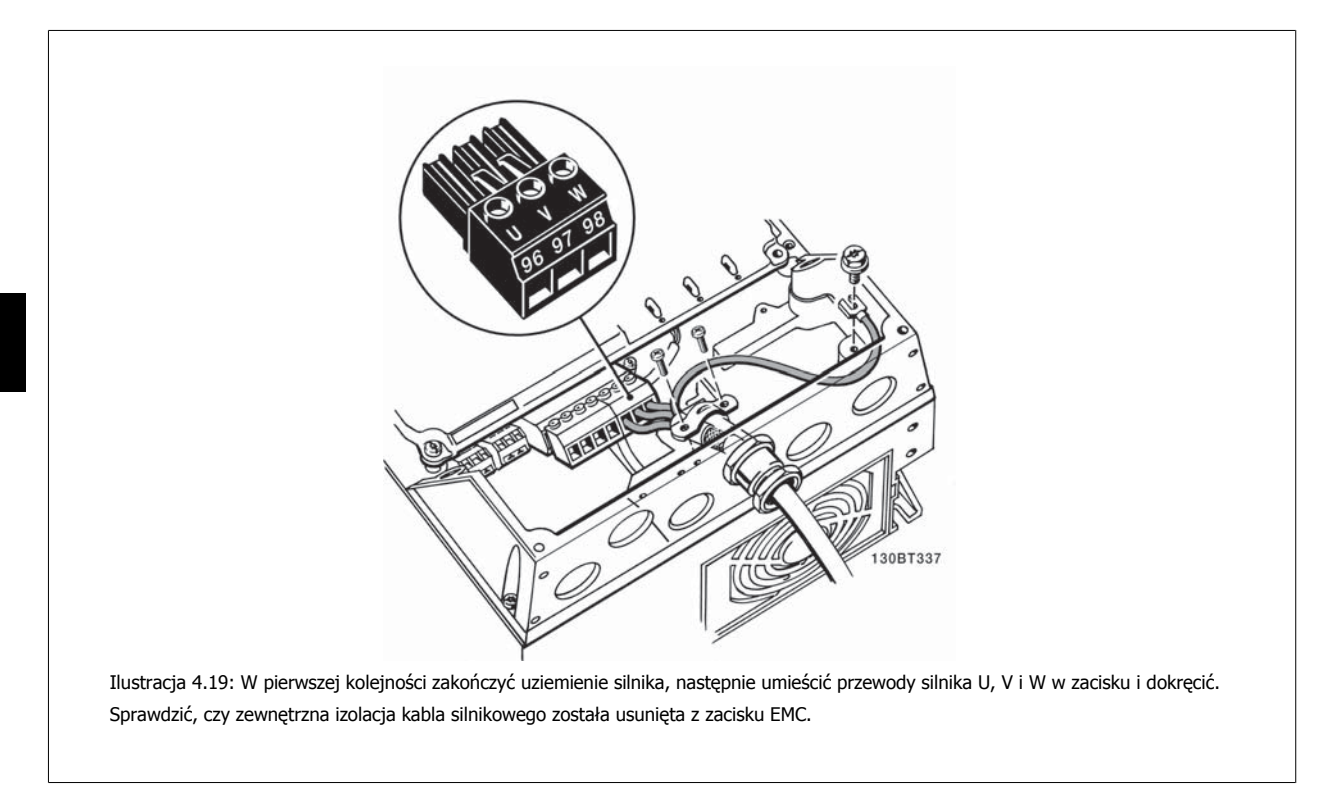

## **4.1.15 Przyłącze silnika dla B1 i B2**

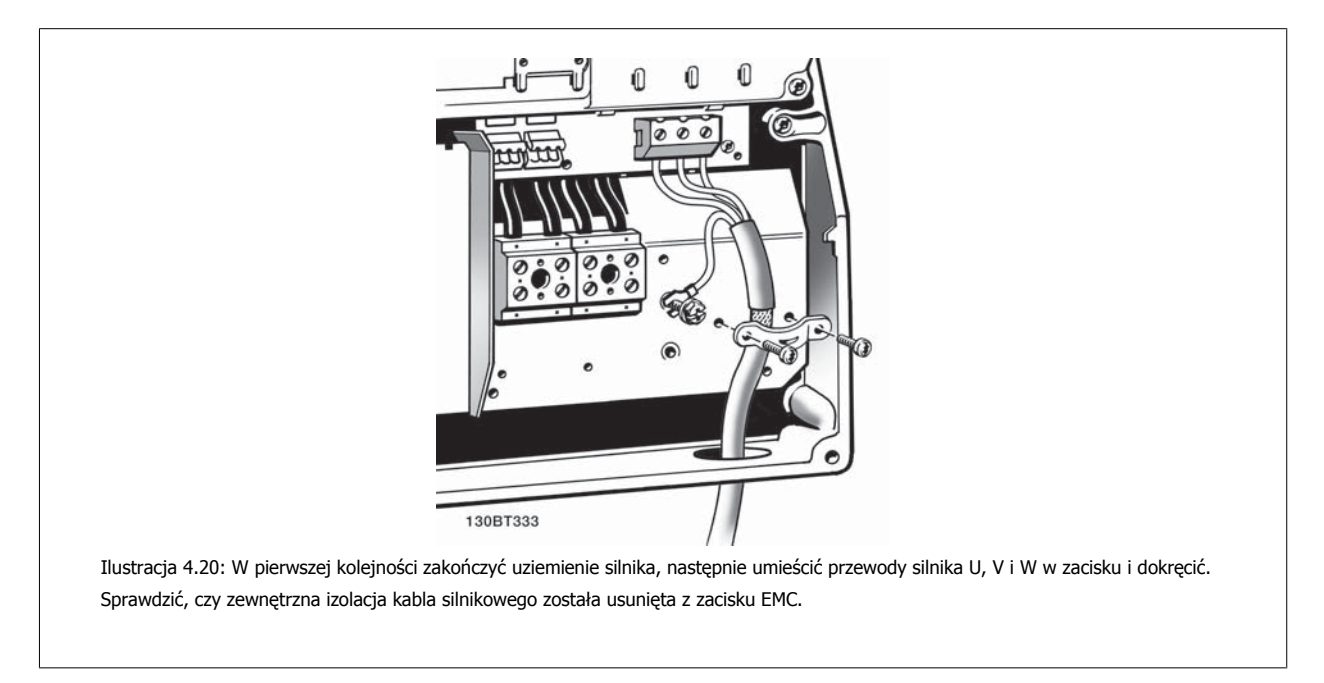
Dokumentacja Techniczno-Ruchowa Przeunkumentacja rechniczno-kuchowa Prze-<br>twornicy Częstotliwości VLT® HVAC 4 Instalacja elektryczna

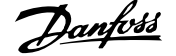

€

 **4**

# **4.1.16 Przyłącze silnika dla B3 i B4**

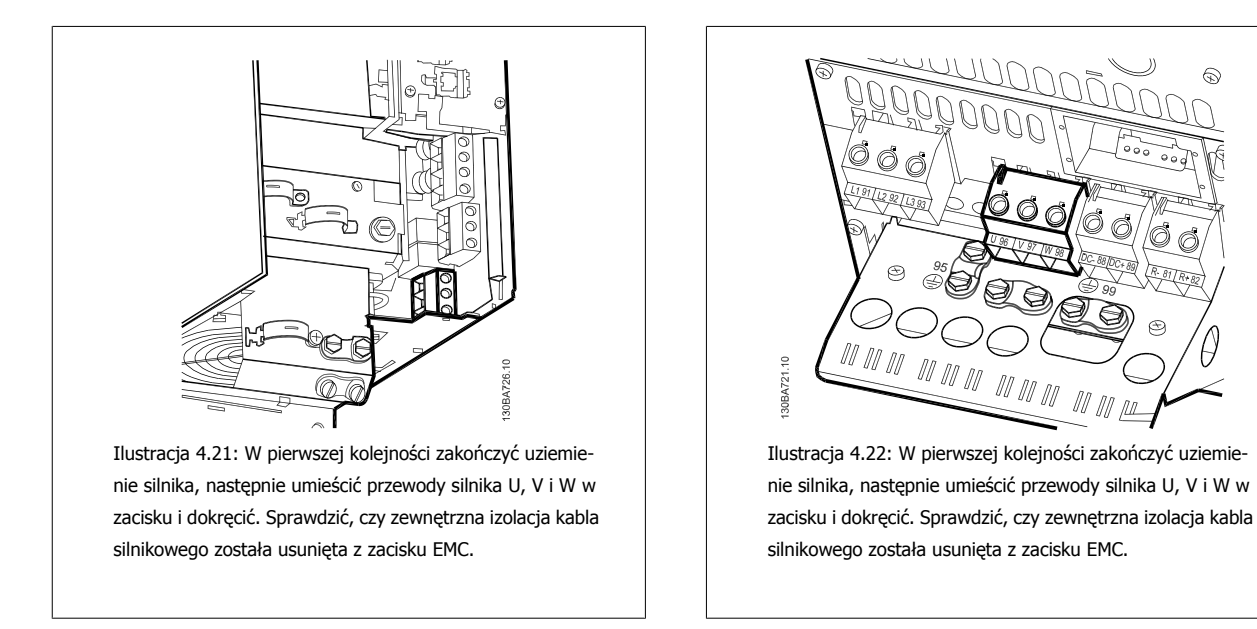

**4.1.17 Przyłącze silnika dla C1 i C2**

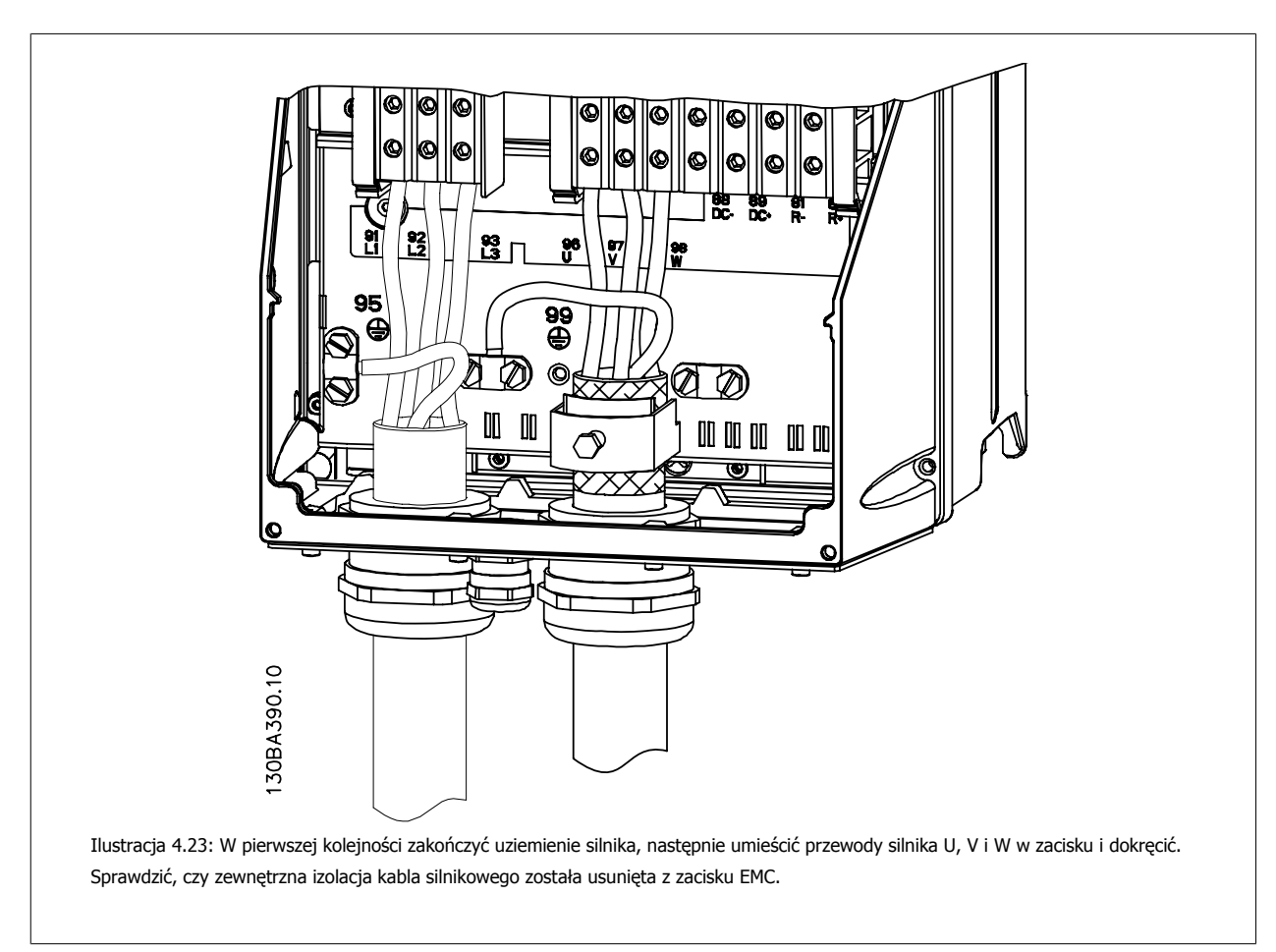

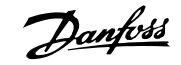

# **4.1.18 Przyłącze silnika dla C3 i C4**

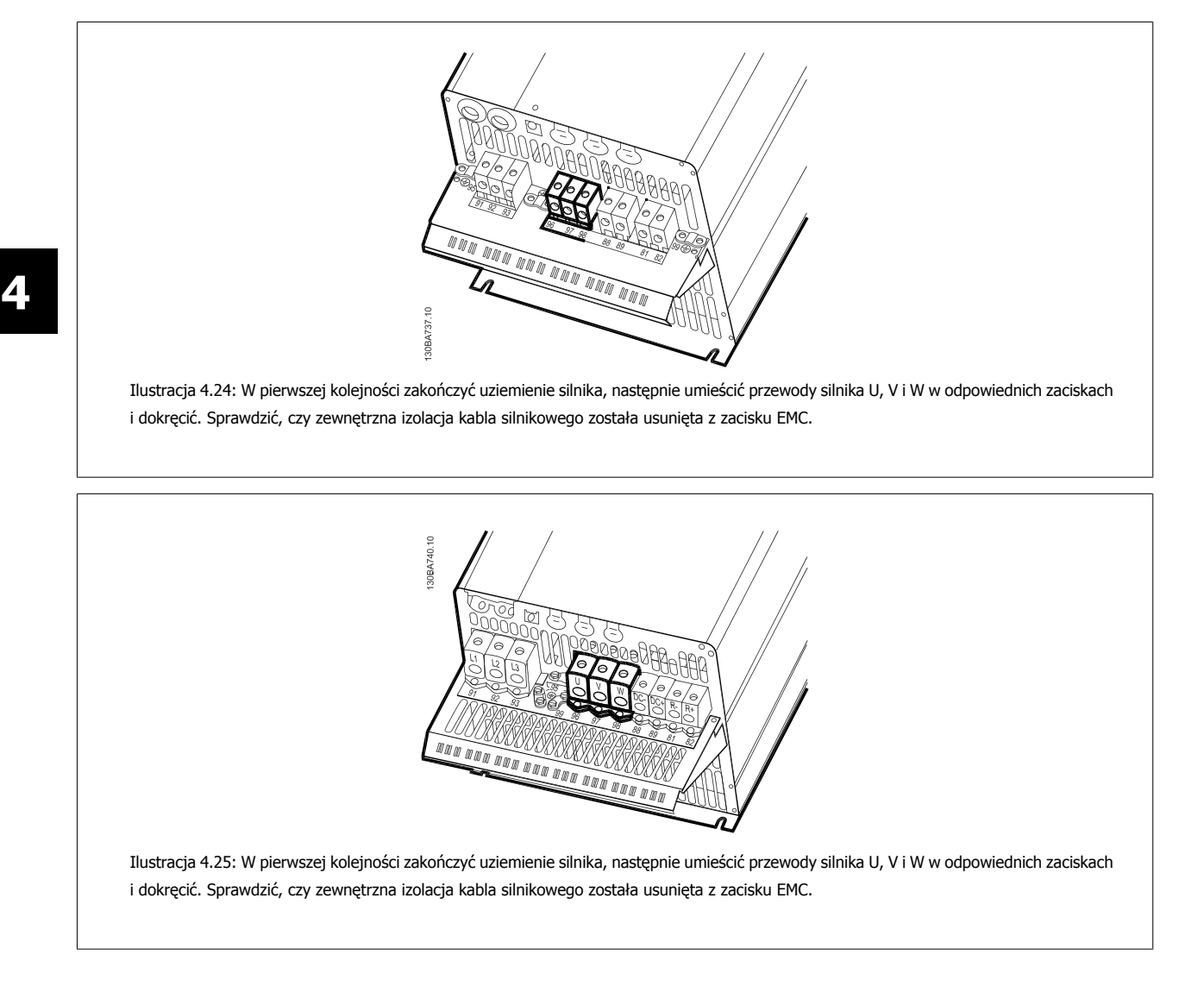

# **4.1.19 Przykłady i testowanie okablowania**

W sekcji poniżej opisano sposób zakańczania przewodów sterowania oraz uzyskiwania do nich dostępu. Informacje na temat funkcji, programowania i okablowania zacisków sterowania znajdują się w rozdziale Sposób programowania przetwornicy częstotliwości.

Dokumentacja Techniczno-Ruchowa Przevokumentacja i ecnniczno-kuchowa Prze-<br>
twornicy Częstotliwości VLT® HVAC 4 Instalacja elektryczna

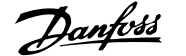

# **4.1.20 Złącze magistrali DC**

Złącze magistrali DC używane jest do podtrzymania prądu DC za pośrednictwem obwodu pośredniego zasilanego z zewnętrznego źródła prądu stałego DC.

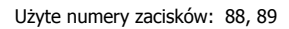

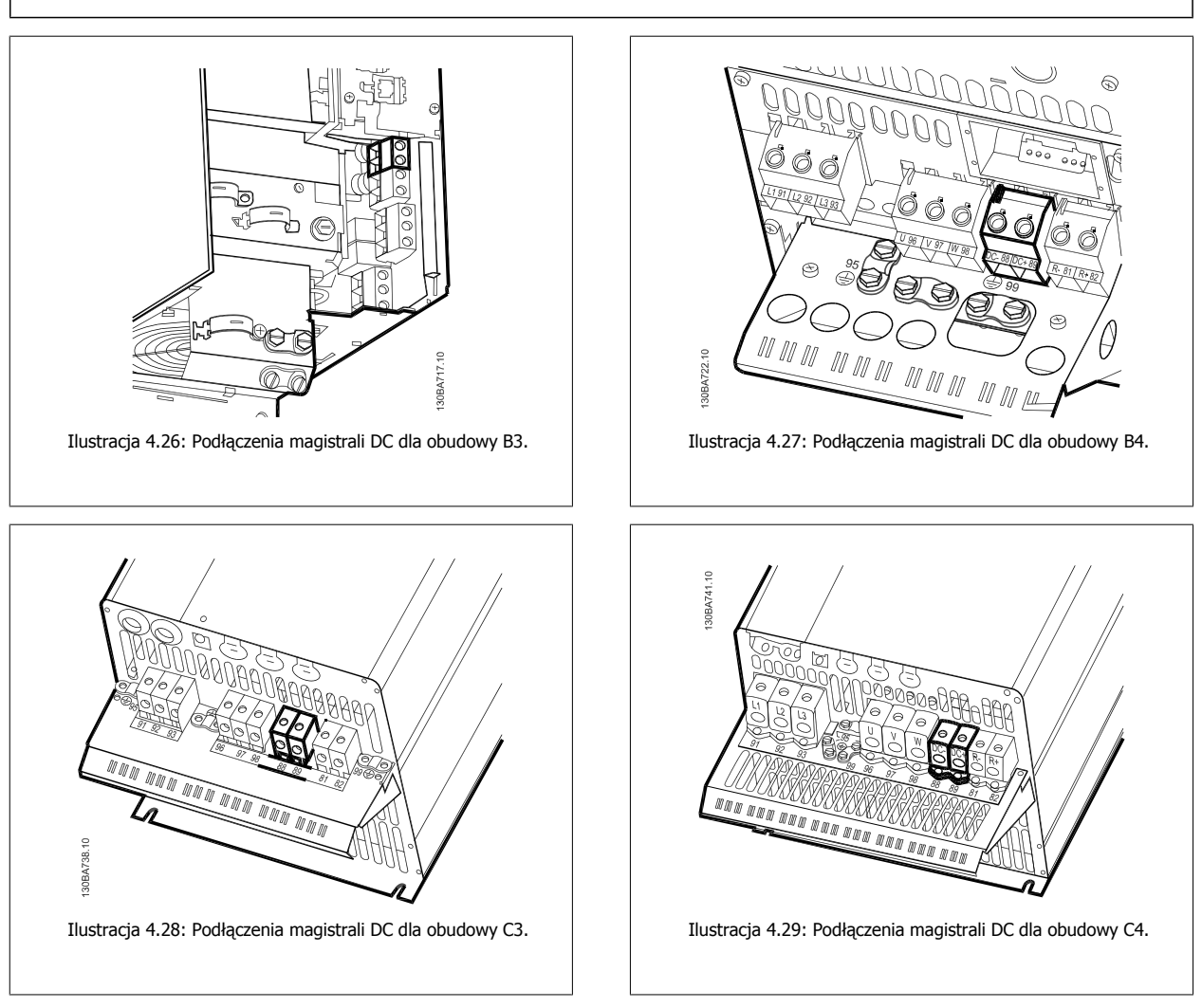

Aby uzyskać więcej informacji, prosimy o kontakt z firmą Danfoss.

# **4.1.21 Opcja zacisków hamulca**

Kabel połączeniowy rezystora hamulca powinien być ekranowany/zbrojony.

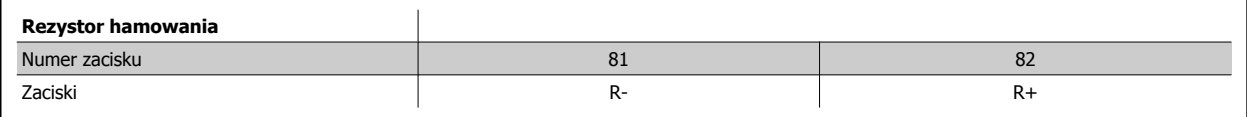

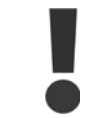

Hamulec dynamiczny wymaga dodatkowego sprzętu oraz uwzględnienia środków bezpieczeństwa. W celu uzyskania dalszych informacji, proszę się skontaktować z Danfoss.

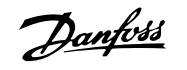

- 1. Użyć zacisków kablowych do podłączenia ekranu do szafy metalowej przetwornicy częstotliwości oraz do płytki odsprzęgającej mocowania mechanicznego rezystora hamulca.
- 2. Wymiar przekroju poprzecznego kabla hamulca powinien odpowiadać prądowi hamulca.

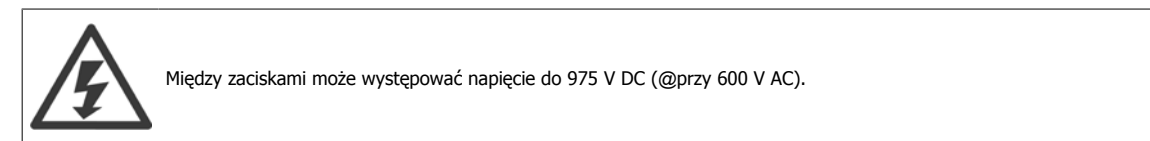

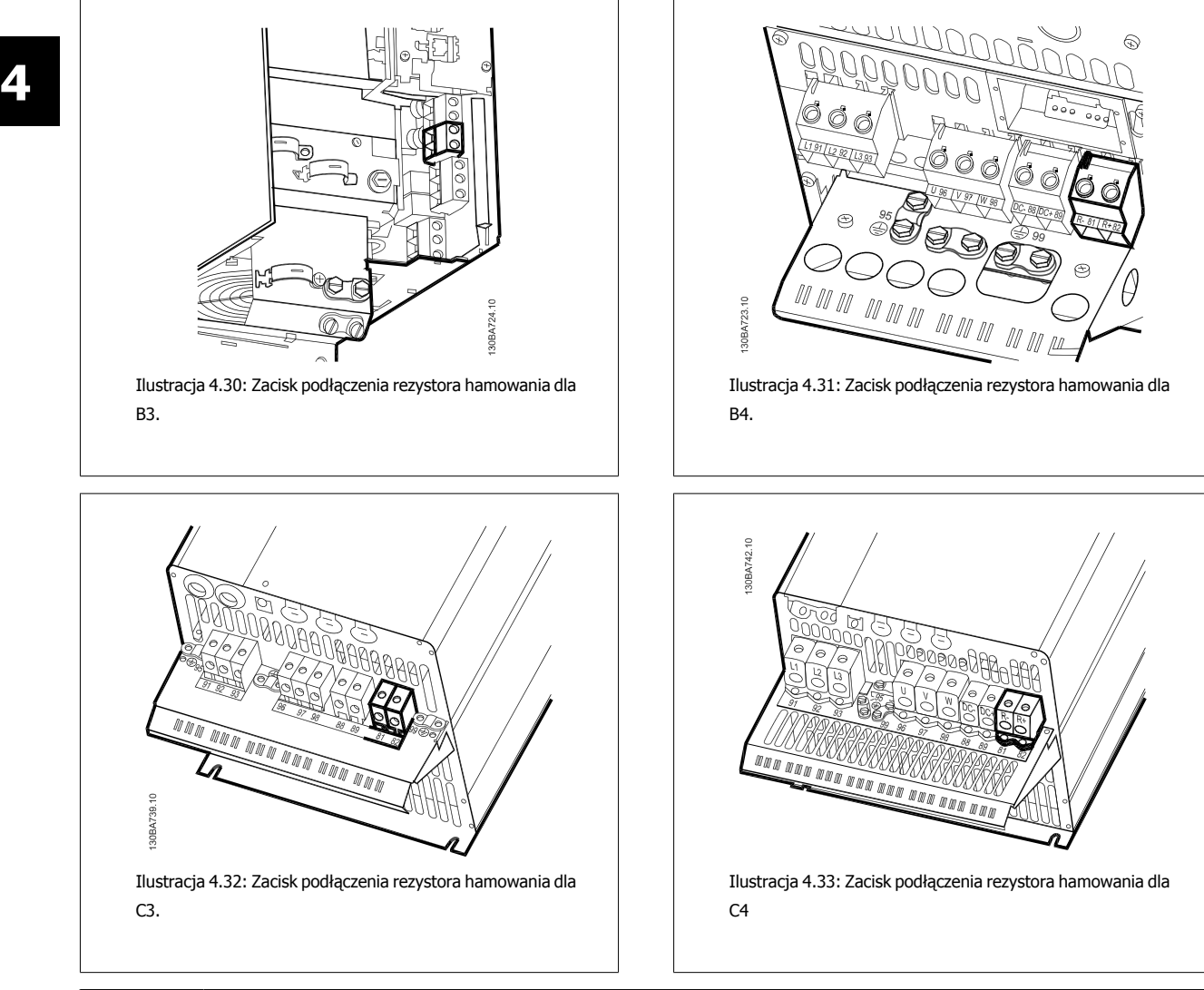

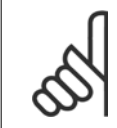

# **Uwaga**

Jeśli dojdzie do zwarcia w hamulcu IGBT, należy zapobiec rozproszeniu w nim mocy, odłączając zasilanie sieciowe przetwornicy częstotliwości za pomocą wyłącznika lub stycznika. Tylko przetwornica częstotliwości będzie sterować stycznikiem.

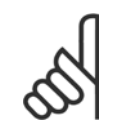

## **Uwaga**

Umieścić rezystor hamowania w miejscu, w którym nie będzie niebezpieczeństwa pożaru i zadbać o to, aby żadne przedmioty nie mogły spaść z zewnątrz na rezystor hamowania przez otwory wentylacyjne. Nie zakrywać szczelin i kratek wentylacyjnych.

Dokumentacja Techniczno-Ruchowa Prze-Dokumentacja Techniczno-Ruchowa Prze-<br>
twornicy Częstotliwości VLT® HVAC 4 Instalacja elektryczna

# **4.1.22 Podłączanie przekaźnika**

Aby ustawić wyjście przekaźnikowe, patrz grupa 5-4\* Przekaźniki.

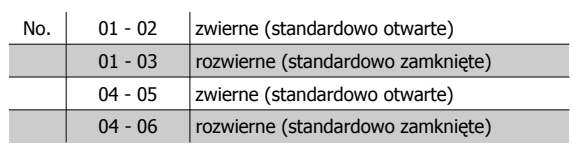

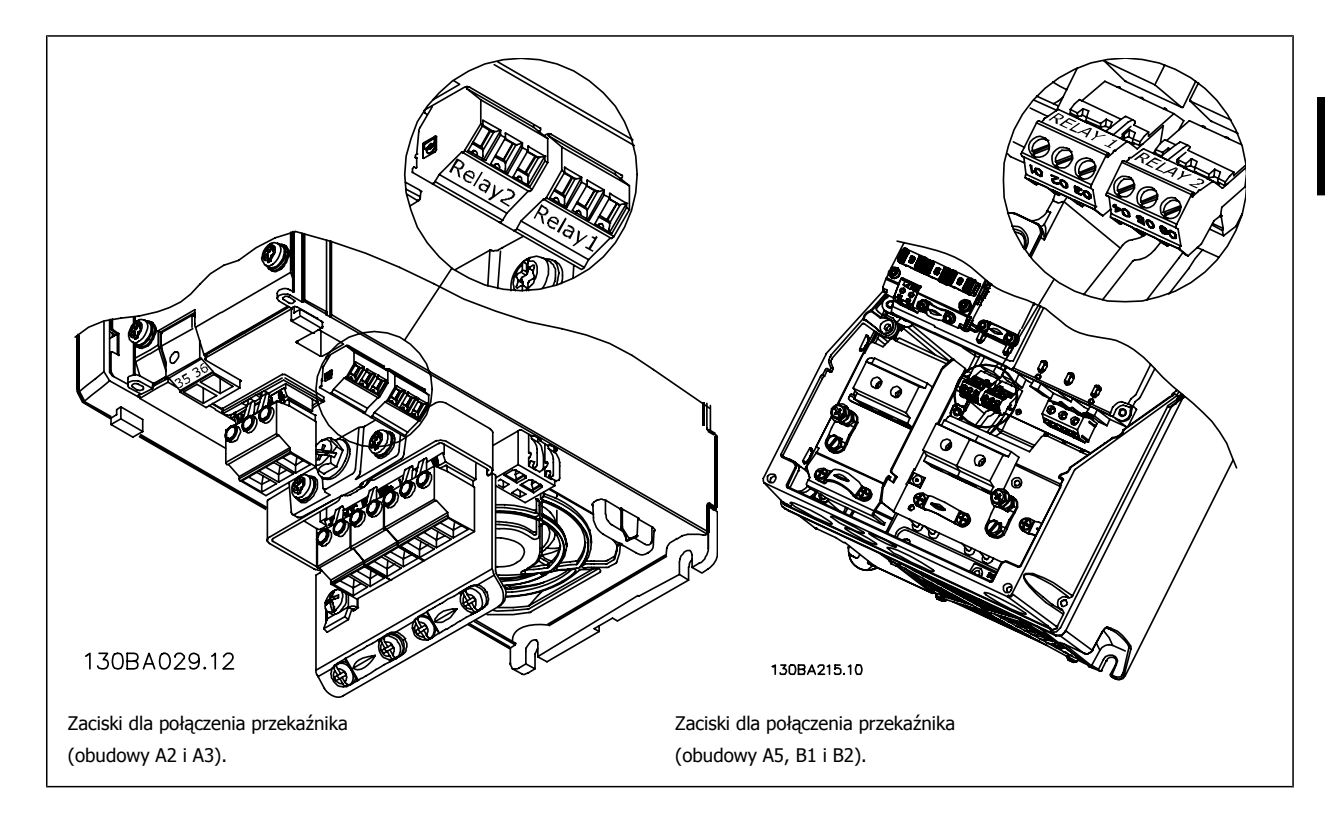

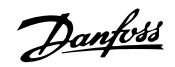

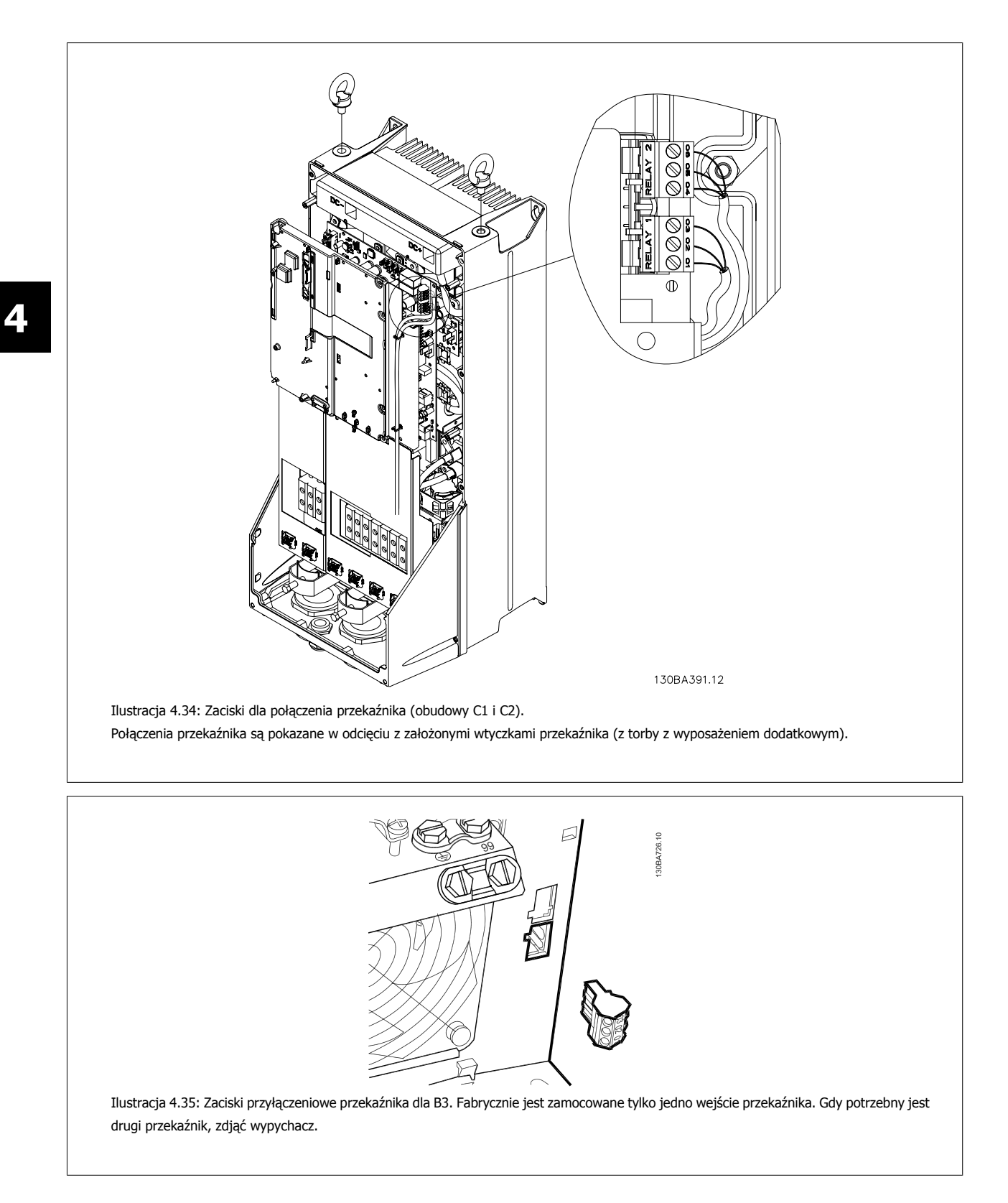

Dokumentacja Techniczno-Ruchowa Przetwornicy Częstotliwości VLT® HVAC **1999 roku 1999 roku 1999 roku 1999 roku 1999 roku 1999 roku 1999** roku 4 Instalacja elektryczna

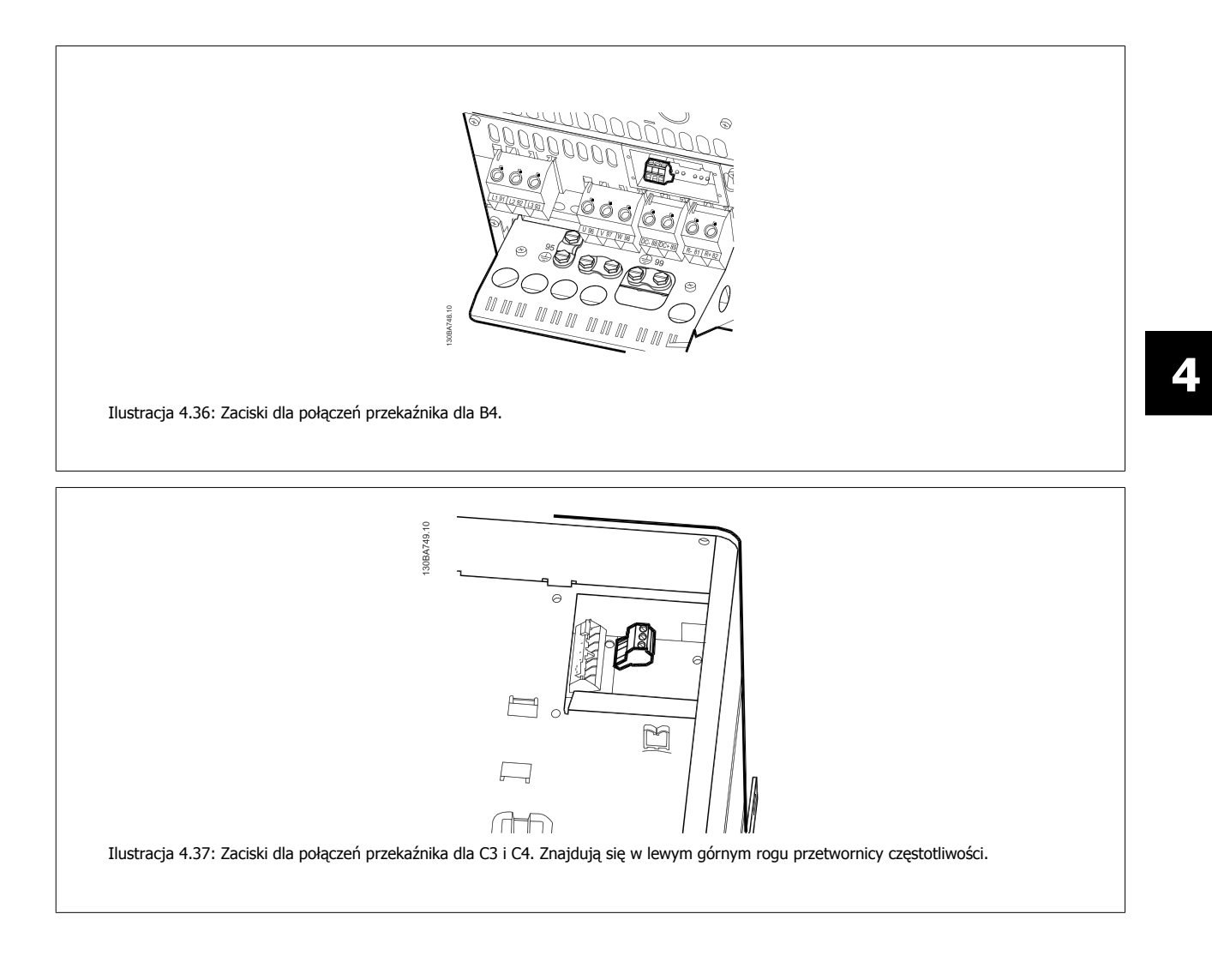

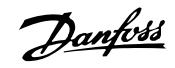

# **4.1.23 Wyjście przekaźnikowe**

## **Przekaźnik 1**

- Zacisk 01: wspólny
- Zacisk 02: zwierny 240 V AC
- Zacisk 03: rozwierny 240 V AC

Przekaźnik 1 i przekaźnik 2 są zaprogramowane w [parametr 5-40](#page-96-0) Przekaź[nik, funkcja](#page-96-0), parametr 5-41 Przekaźnik, Opóźnienie załącz. i parametr 5-42 Przekaźnik, Opóźnienie wyłącz..

Dodatkowe wyjścia przekaźnikowe poprzez użycie opcji modułu MCB 105.

## **Przekaźnik 2**

- Zacisk 04: wspólny
- Zacisk 05: zwierny 400 V AC
- Zacisk 06: rozwierny 240 V AC

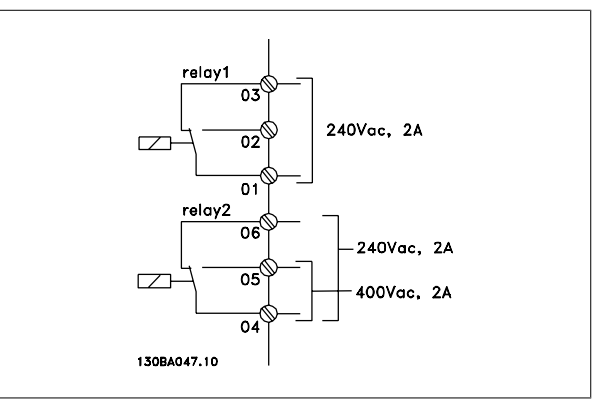

Dokumentacja Techniczno-Ruchowa Przevokumentacja i ecnniczno-Ruchowa Prze-<br>
twornicy Częstotliwości VLT® HVAC 4 Instalacja elektryczna

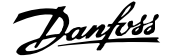

# **4.1.24 Dostęp do zacisków sterowania**

Wszystkie zaciski przewodów sterowniczych znajdują się pod osłoną zacisków z przodu przetwornicy częstotliwości. Zdjąć osłonę zacisków przy pomocy wkrętaka. 130BT248 Ilustracja 4.38: Dostęp do zacisków sterowania dla obudów A2, A3, B3, B4, C3 i C4. Zdjąć przednią osłonę , aby uzyskać dostęp do zacisków sterowania. Podczas mmmm wymiany przedniej osłony, należy zapewnić odpowiednie umocowanie poprzez zastosowanie momentu 2 Nm. 130BT334 Ilustracja 4.39: Dostęp do zacisków sterowania dla obudów A5, B1, B2, C1 oraz C2

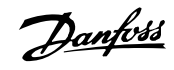

# **4.1.25 Zaciski sterowania**

## **Oznaczenia na rysunku:**

- 1. 10-biegunowa wtyczka wejść/wyjść cyfrowych.
- 2. 3-biegunowa wtyczka magistrali RS-485.
- 3. 6-biegunowe analogowe wejście/wyjście.
- 4. Złącze USB.

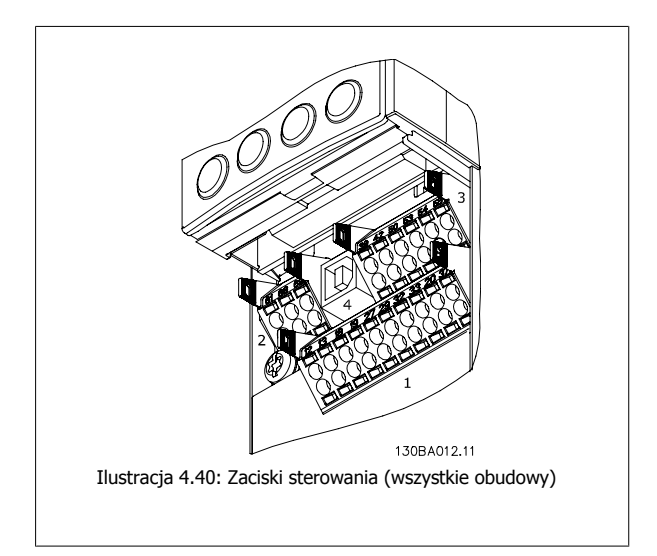

# **4.1.26 Sposób testowania silnika i kierunku obrotów**

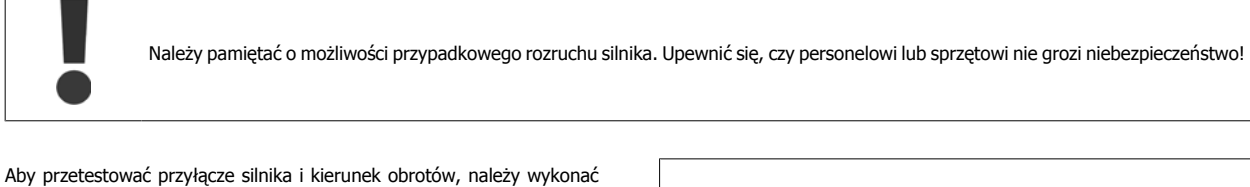

poniższe czynności. Odłączyć urządzenie od źródła mocy.

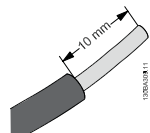

Ilustracja 4.41:

Krok 1: W pierwszej kolejności usunąć izolację na obu końcach przewodu o długości 50 do 70 mm.

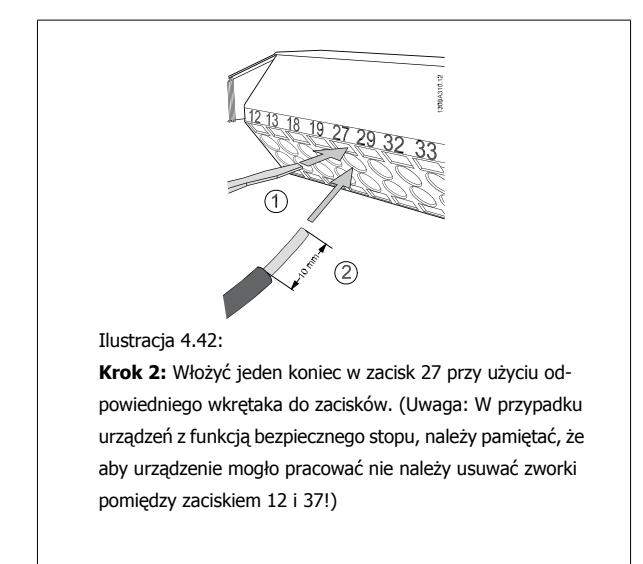

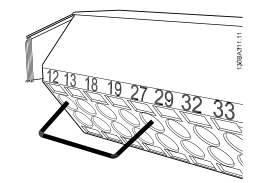

Ilustracja 4.43:

Krok 3: Włożyć drugi koniec w zacisk 12 lub 13. (Uwaga: W przypadku urządzeń z funkcją bezpiecznego stopu, należy pamiętać, że aby urządzenie mogło pracować nie należy usuwać zworki pomiędzy zaciskiem 12 i 37!)

Dokumentacja Techniczno-Ruchowa Przevokumentacja i ecnniczno-Ruchowa Prze-<br>
twornicy Częstotliwości VLT® HVAC 4 Instalacja elektryczna

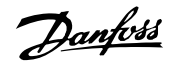

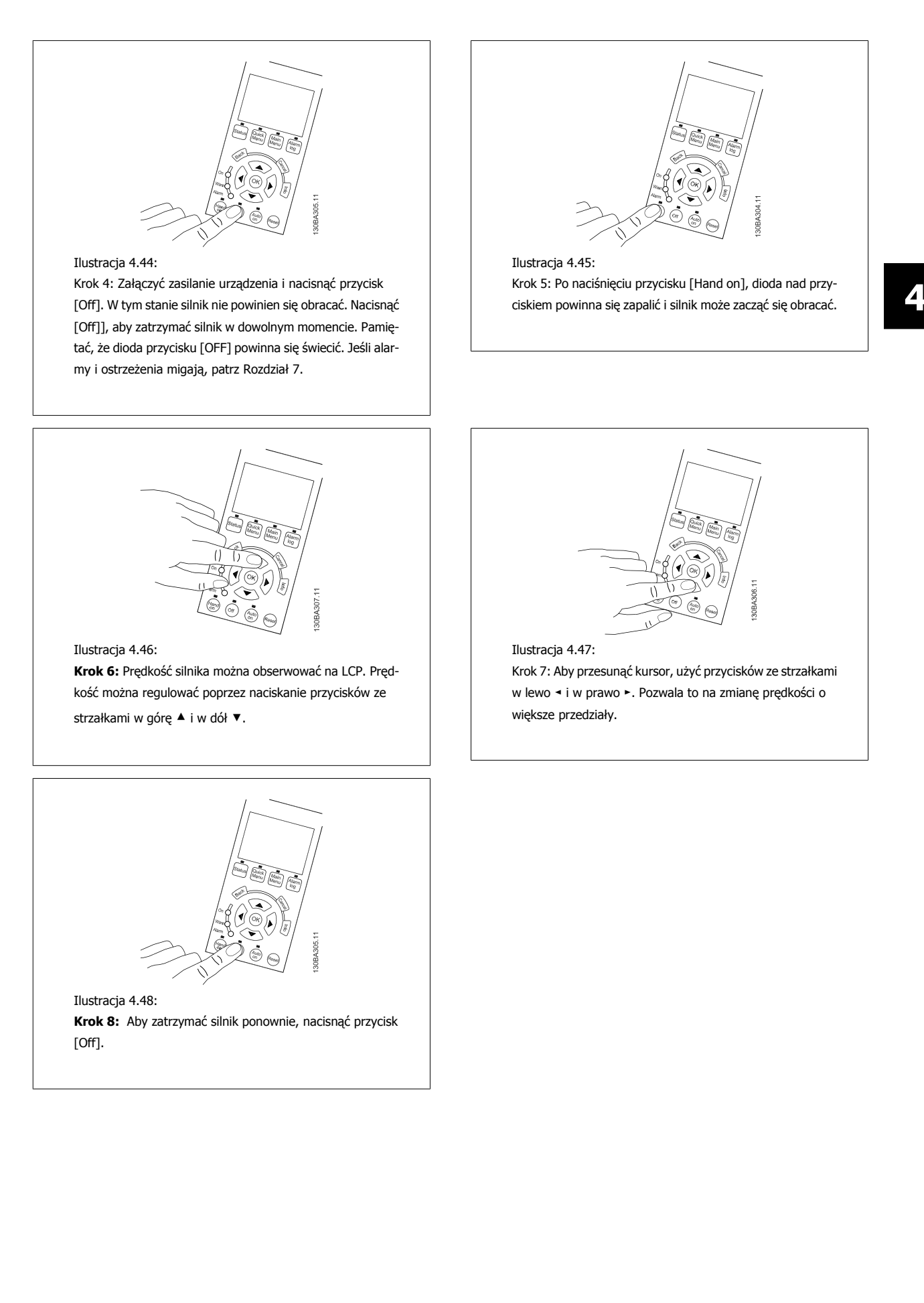

MG.11.AC.49 - VLT<sup>®</sup> to zastrzeżony znak towarowy firmy Danfoss  $47$ 

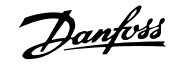

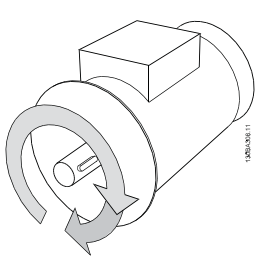

Ilustracja 4.49:

**Krok 9:** Jeśli nie udało się uzyskać pożądanego kierunku obrotu, przełożyć dwa kable silnika.

Przed przełożeniem kabli silnika, odłączyć przetwornicę częstotliwości od zasilania.

# **4.1.27 Przełączniki S201, S202 i S801**

Przełączniki S201 (Al. 53) i S202 (Al. 54) służą do wyboru konfiguracji prądu (0-20 mA) lub napięcia (0 do 10 V), odpowiednio zacisków wejścia analogowego 53 i 54.

Przełącznik S801 (BUS TER.) może służyć do załączenia zakończenia portu RS-485 (zaciski 68 i 69).

Należy pamiętać, że opcjonalnie przełączniki mogą być osłonięte.

## **Ustawienie domyślne:**

S201 (Al. 53) = WYŁ. (wejście napięciowe) S202 (Al. 54) = WYŁ. (wejście napięciowe) S801 (Zakończenie magistrali) = OFF

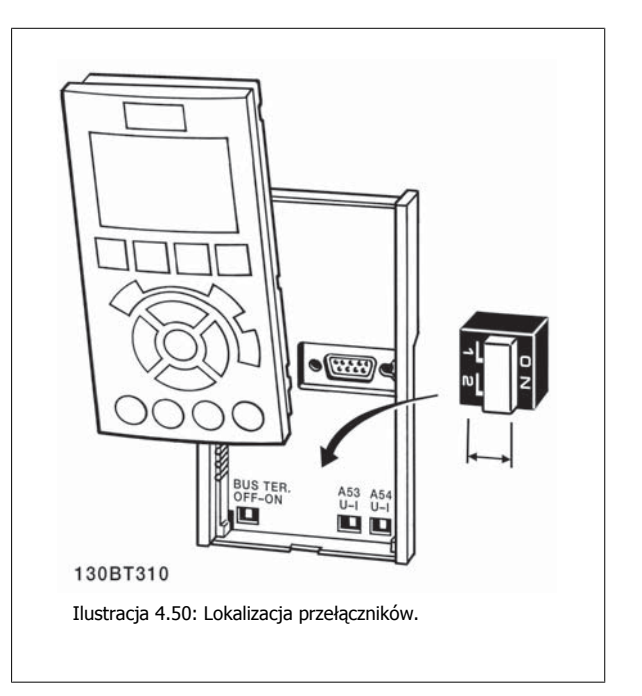

Dokumentacja Techniczno-Ruchowa Przeunkumentacja rechniczno-kucnowa Prze-<br>twornicy Częstotliwości VLT® HVAC 4 Instalacja elektryczna

 **4**

# **4.2 Optymalizacja końcowa i test końcowy**

Aby zoptymalizować działanie wału silnika oraz zoptymalizować przetwornicę częstotliwości dla podłączonego silnika i instalacji, należy zastosować się do niniejszej procedury. Upewnić się, czy przetwornica częstotliwości i silnik są połączone i czy do przetwornicy dopływa moc.

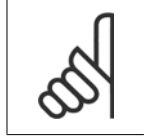

Przed załączeniem zasilania sprawdzić, czy podłączony sprzęt jest gotowy do eksploatacji.

**Krok 1:** Odszukać tabliczkę znamionową silnika

**Uwaga**

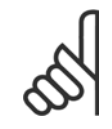

# **Uwaga**

Silnik jest połączony w gwiazdę (Y) lub w trójkąt (Δ). Informacja ta znajduje się na tabliczce znamionowejsilnika.

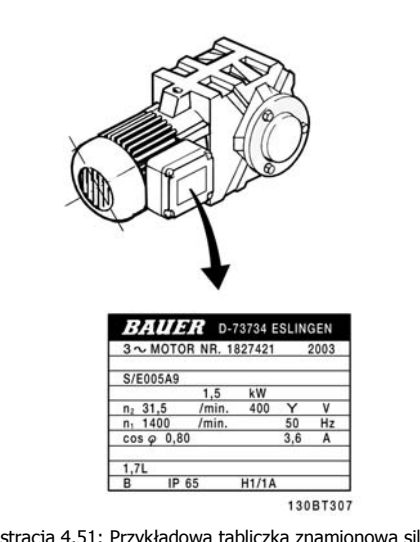

Ilustracja 4.51: Przykładowa tabliczka znamionowa silnika

**Krok 2:** Wpisać dane z tabliczki znamionowej silnika w poniższą listę parametrów.

Aby otworzyć tę listę, należy nacisnąć przycisk [QUICK MENU] i wybrać "Konfiguracja skrócona Q2".

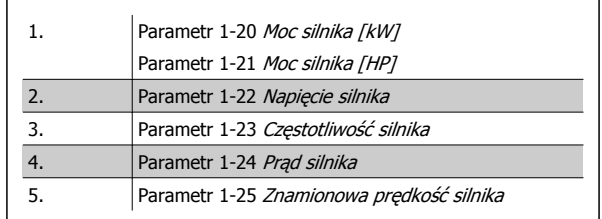

Tabela 4.10: Parametry związane z silnikiem

**Krok 3:** Uruchomić Automatyczne dopasowanie silnika (AMA)Uruchomić Auto Tune

Wykonanie AMA zapewnia najlepsze możliwe działanie. AMA automatycznie wykonuje pomiary na określonym podłączonym silniku i kompensuje wartości w zależności od różnic w instalacji.

- 1. Podłączyć zacisk 27 do zacisku 12 lub użyć [QUICK MENU] i "Konfiguracji skróconej Q2" i nastawić zacisk 27 [parametr 5-12](#page-94-0) Zacisk 27 wej. [cyfrowe](#page-94-0) na pozycję Brak funkcji [0]
- 2. Nacisnąć [QUICK MENU], wybrać "Zestawy parametrów funkcji Q3", wybrać "Ustawienia ogólne Q3-1", wybrać "Q3-10 Zaawansowane usta-wienia silnika" i przewinąć listę w dół do parametr 1-29 [Auto. dopasowanie do silnika \(AMA\)](#page-83-0) Automatyczne dopasowanie silnika.
- 3. Nacisnąć [OK], aby uruchomić AMA parametr 1-29 [Auto. dopasowanie do silnika \(AMA\)](#page-83-0).
- 4. Wybrać pełne lub ograniczone AMA. W przypadku, gdy zainstalowano filtr fal sinusoidalnych, uruchomić wyłącznie ograniczone AMA, lub usunąć filtr podczas procedury AMA.
- 5. Nacisnąć przycisk [OK]. Na wyświetlaczu pojawi się komunikat "Naciśnij [Hand on], aby rozpocząć".
- 6. Nacisnąć przycisk [Hand on]. Pasek postępu wskazuje czy AMA jest w toku.

**Zatrzymanie AMA podczas pracy**

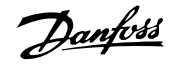

1. Nacisnąć przycisk [OFF] - przetwornica częstotliwości przechodzi w tryb alarmowy, a na wyświetlaczu pojawia się komunikat oznajmiający, iż AMA zostało zakończone przez użytkownika.

**Udane AMA**

- 1. Na wyświetlaczu pokazuje się "Nacisnąć [OK], aby zakończyć AMA".
- 2. Nacisnąć przycisk [OK], aby opuścić stan AMA.

**Nieudane AMA**

- 1. Przetwornica częstotliwości przechodzi w tryb alarmowy. Opis alarmu znajduje się w sekcji Usuwanie usterek.
- 2. "Zgłaszana wartość" w [Alarm Log] pokazuje ostatnią sekwencję pomiarową, wykonaną przez AMA, zanim przetwornica częstotliwości przeszła w tryb alarmowy. Podany numer wraz z opisem alarmu będzie pomocny podczas usuwania usterki. W razie kontaktu z serwisem firmy Danfoss, należy pamiętać, aby podać numer i opis alarmu.

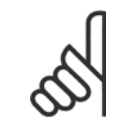

# **Uwaga**

Nieudane AMA jest często spowodowane przez niepoprawne wprowadzenie danych znajdujących się na tabliczce znamionowej silnika lub zbyt dużą różnicę pomiędzy wielkością mocy silnika a wielkością mocy przetwornicy częstotliwości.

**Krok 4:** Ustawić ograniczenie prędkości i czas rozpędzania/zatrzymania

Ustawić żądane ograniczenia prędkości i czasu rozpędzania/zatrzymania.

[Parametr 3-02](#page-89-0) Minimalna wartość zadana [Parametr 3-03](#page-89-0) Maks. wartość zadana

Parametr 4-11 Ogranicz. nis. prę[dk. silnika \[obr/min\]](#page-91-0) lub parametr 4-12 [Ogranicz. nis. pr](#page-91-0)ędk. silnika [Hz]

Parametr 4-13 Ogranicz wys. prę[dk. silnika \[obr/min\]](#page-92-0) lub parametr 4-14 [Ogranicz wys. pr](#page-92-0)ędk. silnika [Hz]

[Parametr 3-41](#page-91-0) Czas rozpędzania 1 Czas rozpędzania 1 [s] Parametr 3-42 [Czas zatrzymania 1](#page-91-0) Czas zatrzymania 1 [s]

Łatwe sposoby wykonywania konfiguracji tych parametrów są opisane w sekcji Sposób programowania przetwornicy częstotliwości, tryb szybkiego menu.

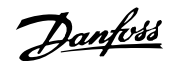

# **5 Uruchamianie i przykłady zastosowań**

# **5.1 Uruchomienie przy oddaniu do eksploatacji**

# **5.1.1 Tryb Szybkie menu**

## **Dane parametrów**

Wyświetlacz graficzny (GLCP) daje dostęp do wszystkich parametrów wymienionych w trybie Szybkiego menu. Wyświetlacz numeryczny (NLCP) daje dostęp tylko do parametrów Konfiguracji skróconej. Aby ustawić parametry za pomocą przycisku [Quick Menu], należy wprowadzać lub zmieniać dane parametrów lub ustawienia zgodnie z następującą procedurą:

- 1. Nacisnąć przycisk Quick Menu
- 2. Za pomocą przycisku [▲] i [▼] określić parametr do zmiany.
- 3. Nacisnąć przycisk [OK].
- 4. Za pomocą przycisków [▲] i [▼] wybrać odpowiednie ustawienie parametrów.
- 5. Nacisnąć przycisk [OK].
- 6. Aby ustawić inną cyfrę w nastawie parametru, skorzystać z przycisku [◀] i [▶].
- 7. Podświetlony obszar pokazuje cyfrę, która zostanie zmieniona.
- 8. Nacisnąć przycisk [Cancel], aby odrzucić zmianę lub nacisnąć [OK], aby zatwierdzić zmianę i wprowadzić nowe ustawienie.

#### **Przykład zmiany danych parametru**

Założyć, że parametr 22-60 jest ustawiony na [Off]. Jednak ma być monitorowany stan pasa wentylatora (zerwany lub niezerwany) zgodnie z poniższą procedurą:

- 1. Nacisnąć przycisk Szybkiego menu.
- 2. Wybrać zestaw parametrów funkcji za pomocą przycisku [▼]
- 3. Nacisnąć przycisk [OK].
- 4. Wybrać ustawienia zastosowania za pomoc<sup>ą</sup> ▼] przycisku
- 5. Nacisnąć przycisk [OK].
- 6. Nacisnąć ponownie [OK], aby przejść do funkcji wentylatora
- 7. Wybrać funkcję zerwanego pasa naciskając [OK]
- 8. Za pomocą przycisku [▼] wybrać [2] Wyłączenie awaryjne.

Po wykryciu zerwanego pasa nastąpi wyłączenie awaryjne przetwornicy.

#### **Wybrać [My Personal Menu], aby wyświetlić parametry osobiste:**

Wybrać [My Personal Menu], aby wyświetlić tylko te parametry, które zostały wstępnie wybrane i zaprogramowane jako parametry osobiste. Przykładowo, AHU lub pompa OEM mogą mieć wstępnie zaprogramowane parametry osobiste w My Personal Menu podczas fabrycznego uruchomienia, aby ułatwić wprowadzenie do eksploatacji / dostrojenie urządzenia w zakładzie. Te parametry są wybierane w parametr 0-25 Moje menu osobiste. W tym menu można zaprogramować do 20 różnych parametrów.

#### **Wybrać [Changes Made] , aby uzyskać informacje o:**

- Ostatnich 10 zmianach. Użyć przycisków nawigacyjnych W górę/W dół do przechodzenia między ostatnimi 10 zmienionymi parametrami.
- Zmianach wprowadzonych od wykonania nastawy fabrycznej, domyślnej.

#### **Wybrać [Loggings]:**

aby uzyskać informacje o odczytach linii wyświetlacza. Informacje przedstawione są w formie wykresów.

Można przeglądać tylko parametry wyświetlacza wybrane w [parametr 0-20](#page-75-0) Pozycja 1.1 wyświetlacza i parametr 0-24 Trzecia linia wyświetlacza. W pamięci można zapisać do 120 próbek do późniejszego wykorzystania.

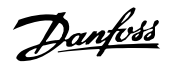

## **Konfigur. skrócona**

## **Wydajna konfiguracja parametrów dla zastosowań Przetwornica częstotliwości VLT HVAC:**

Parametry dla ogromnej większości aplikacji Przetwornica częstotliwości VLT HVAC można z łatwością skonfigurować za pomocą wyłącznie opcji **[Quick Setup]**.

Po naciśnieciu przycisku [Quick Menu], wyświetlone zostają poszczególne elementy szybkiego menu. Patrz także rysunek 6.1 poniżej oraz tabele Q3-1 -Q3-4 w sekcji Zestawy parametrów funkcji.

## **Przykład korzystania z opcji Konfiguracji skróconej:**

Należy założyć, że czas zatrzymania ma zostać ustawiony na 100 sekund!

- 1. Wybrać [Quick Setup]. Jako pierwszy w Konfiguracji skróconej pojawia się [parametr 0-01](#page-75-0) Język
- 2. Naciskać [▼], aż wyświetli się parametr 3-42 [Czas zatrzymania 1](#page-91-0) z domyślnym ustawieniem 20 sekund
- 3. Nacisnąć przycisk [OK].
- 4. Za pomocą przycisku [◀] podświetlić 3 cyfrę przed przecinkiem.
- 5. Zmienić "0" na "1" za pomocą przycisku  $[4]$ .
- 6. Za pomocą przycisku [▶] podświetlić przycisk "2".
- 7. Zmienić "2" na "0" za pomocą przycisku  $[\nabla]$ .
- 8. Nacisnąć przycisk [OK].

Nowy czas zatrzymania został ustawiony na 100 sekund.

Zaleca się dokonywanie ustawień w wymienionej kolejności.

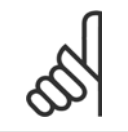

## **Uwaga**

Pełny opis ich funkcji znajduje się w rozdziale na temat parametrów.

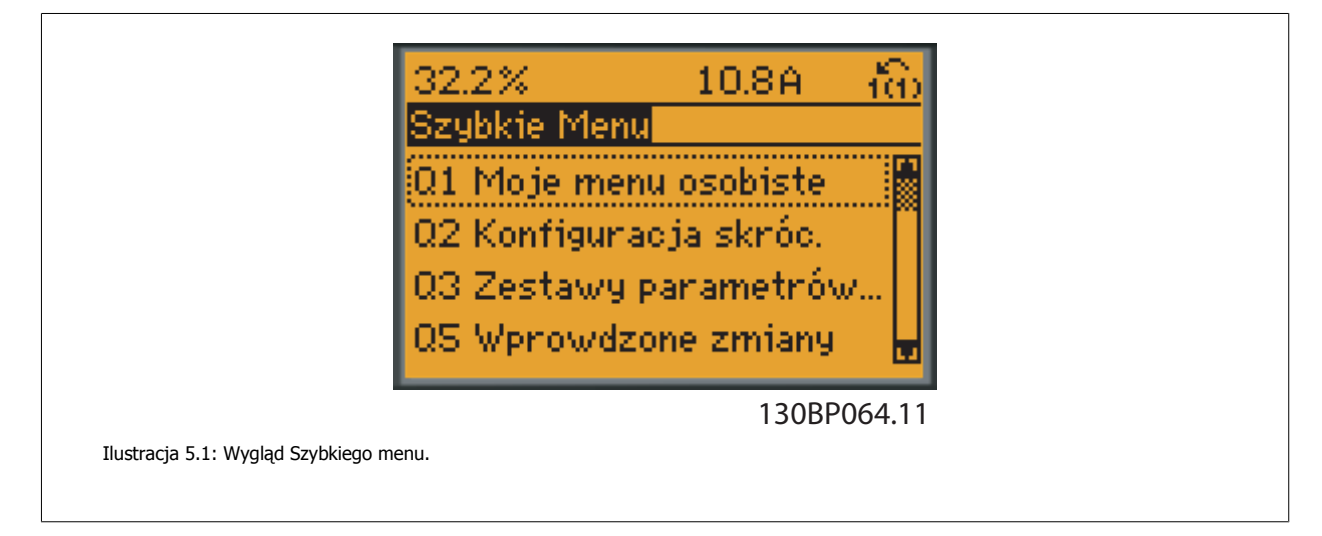

Menu Konfiguracji skróconej zapewnia dostęp do 18 najważniejszych parametrów konfiguracji przetwornicy częstotliwości. Po zaprogramowaniu, przetwornica częstotliwości w większości przypadków będzie już gotowa do działania. 18 parametrów Konfiguracji skróconej zostało podanych w poniższej tabeli. Pełny opis ich funkcji znajduje się w rozdziale zawierającym opis parametrów.

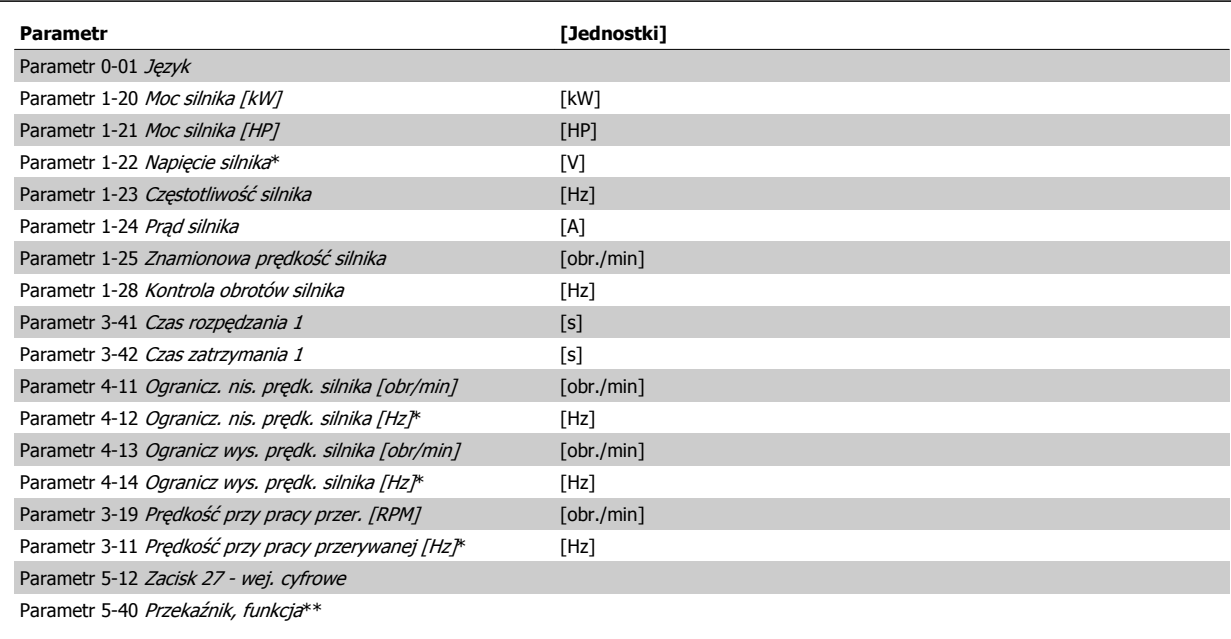

Tabela 5.1: Parametry szybkiej konfiguracji

\*Stan wyświetlacza zależy od wyborów dokonanych w parametrze parametr 0-02 Jednostka prędkości silnika i parametr 0-03 Ustawienia regionalne. Domyślne ustawienia parametrów parametr 0-02 Jednostka prędkości silnika i parametr 0-03 Ustawienia regionalne zależą od regionu świata, do którego jest dostarczana przetwornica częstotliwości, lecz można je ponownie zaprogramować zależnie od potrzeb.

\*\* [Parametr 5-40](#page-96-0) Przekaźnik, funkcja jest tablicą i można wybrać pomiędzy Przekaźnikiem1 [0] lub Przekaźnikiem2 [1]. Standardowym ustawieniem jest Przekaźnik1 [0] z domyślnym wyborem Alarm [9].

Zobacz opis parametrów w części Często używane parametry.

Szczegółowe informacje na temat ustawień i programowania znajdują się w Przewodniku programowania Przetwornica częstotliwości VLT HVAC, MG. 11.CX.YY

x=numer wersji y=język

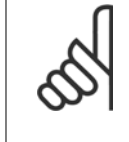

## **Uwaga**

Jeśli wybrano [No Operation] w parametr 5-12 [Zacisk 27 - wej. cyfrowe](#page-94-0), do umożliwienia startu nie będzie potrzebne podłączenie zasilania +24 V na zacisku 27.

Jeśli wybrano [Coast Inverse] (domyślne ustawienie fabryczne) w parametr 5-12 [Zacisk 27 - wej. cyfrowe](#page-94-0), do umożliwienia startu będzie potrzebne podłączenie zasilania +24V.

# **5.1.2 Złącze magistrali RS-485**

Standardowy interfejs RS-485 umożliwia podłączenie jednej lub kilku przetwornic częstotliwości do regulatora (lub mastera). Zacisk 68 jest podłączony do sygnału P (TX+, RX+), natomiast zacisk 69 jest podłączony do sygnału N (TX-,RX-).

Jeśli do mastera podłączona jest więcej niż jedna przetwornica częstotliwości, należy zastosować łączenie równoległe.

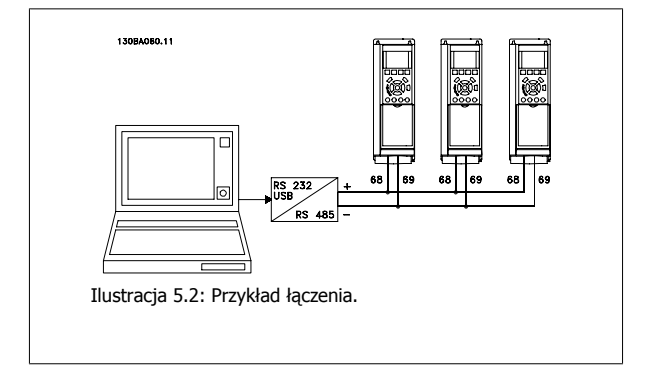

Aby zapobiec powstawaniu potencjalnych prądów wyrównawczych w ekranie, należy uziemić ekran kabla za pomocą zacisku 61, podłączonego do ramy obwodem pośrednim RC.

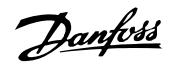

## **Zakończenie magistrali**

Magistrala RS-485 musi być zakończona siecią rezystorów na obu końcach. Jeśli przetwornica częstotliwości jest ustawiona jako pierwsze lub ostatnie urządzenie w pętli RS-485, ustawić przełącznik S801 na karcie sterującej na WŁ. Dodatkowe informacje znajdują się w części Przełączniki S201, S202 i S801.

# **5.1.3 Sposób podłączenia komputera do przetwornicy częstotliwości**

Aby sterować przetwornicą częstotliwości lub ją zaprogramować z komputera, należy zainstalować korzystające z komputera narzędzie konfiguracyjne MCT 10.

Komputer podłącza się za pomocą standardowego kabla USB (host/urządzenie) lub za pomocą interfejsu RS-485, jak pokazano w zaleceniach projektowych Przetwornica częstotliwości VLT HVAC w rozdziale Sposób instalacji > Instalacja różnorodnych połączeń.

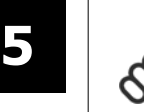

## **Uwaga**

Złącze USB jest galwanicznie izolowane od napięcia zasilania (PELV) i innych zacisków wysokiego napięcia. Złącze USB jest podłączone do uziemienia ochronnego na przetwornicy częstotliwości. Należy używać izolowanego laptopa jako połączenia PC do złącza USB na przetwornicy częstotliwości.

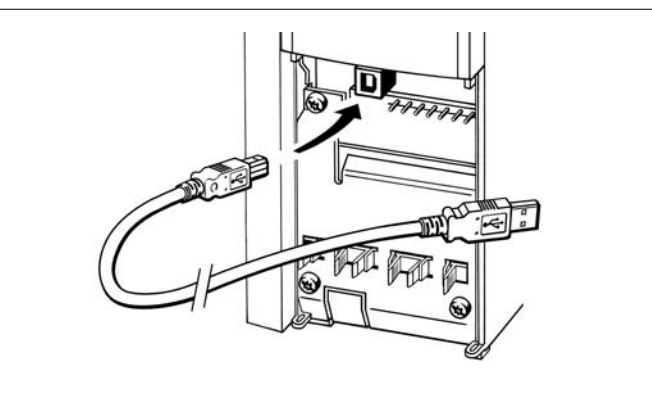

130BT308

Ilustracja 5.3: Informacje o połączeniach przewodów sterowniczych, patrz sekcja Zaciski sterowania.

# **5.1.4 Oprogramowanie narzędziowe na komputer PC**

#### **Działające na komputerze PC narzędzie konfiguracyjne MCT 10**

Wszystkie przetwornice częstotliwości są wyposażone w port komunikacji szeregowej. Danfoss zapewnia narzędzie dla komputera PC, służące do komunikacji pomiędzy komputerem a przetwornicą częstotliwości, działające na komputerze PC narzędzie konfiguracyjne MCT 10. Szczegółowe informacje na temat tego narzędzia znajdują się w sekcji Dostępna literatura.

#### **Oprogramowanie konfiguracyjne MCT 10**

MCT 10 zaprojektowano jako łatwe w obsłudze, interaktywne narzędzie do ustawiania parametrów naszych przetwornic częstotliwości. Oprogramowanie można pobrać ze Danfoss strony internetowej http://www.Danfoss.com/BusinessAreas/DrivesSolutions/Softwaredownload/DDPC+Software+Program.htm.

Oprogramowanie konfiguracyjne MCT 10 będzie użyteczne przy:

- Planowaniu sieci komunikacyjnej bez podłączania do sieci. MCT 10 zawiera pełną bazę danych dotyczących przetwornic częstotliwości
- Uruchamianiu przetwornic częstotliwości przy oddaniu do eksploatacji on-line
- Zachowywaniu nastaw dla wszystkich przetwornic częstotliwości
- Wymianie przetwornicy częstotliwości w obrębie sieci
- Tworzeniu prostej i dokładnej dokumentacji ustawień przetwornicy częstotliwości po jej uruchomieniu.

- Rozszerzaniu istniejącej sieci
- Obsłudze przetwornic, które powstaną w przyszłości

Oprogramowanie MCT 10 konfiguracyjne obsługuje Profibus DP-V1 za pośrednictwem połączenia Master klasy 2. Umożliwia to odczyt/zapis on-line parametrów przetwornicy częstotliwości za pośrednictwem sieci Profibus. Eliminuje to konieczność zastosowania dodatkowej sieci komunikacyjnej.

#### **Zachowanie nastaw przetwornicy częstotliwości:**

- 1. Podłączyć komputer do urządzenia poprzez port komunikacyjny USB. (Uwaga: Użyć komputera izolowanego od sieci zasilającej, w połączeniu z portem USB. Inne postępowanie może prowadzić do uszkodzenia sprzętu.)
- 2. Uruchomić oprogramowanie konfiguracyjne MCT 10
- 3. Wybrać "Czytaj z przetwornicy częstotliwości"
- 4. Wybrać "Zapisz jako"

Wszystkie parametry zostały zmagazynowane w komputerze PC.

## **Ładowanie nastaw przetwornicy częstotliwości:**

- 1. Podłączyć komputer PC do urządzenia przez port komunikacyjny USB
- 2. Uruchomić oprogramowanie konfiguracyjne MCT 10
- 3. Wybrać "Otwórz" zostaną wyświetlone magazynowane pliki
- 4. Otworzyć odpowiedni plik
- 5. Wybrać "Zapisz w przetwornicy częstotliwości"

Wszystkie ustawienia parametrów zostały przeniesione do przetwornicy częstotliwości.

Dostępny jest osobny podręcznik dla oprogramowania konfiguracyjnego MCT 10: MG.10.Rx.yy.

#### **Moduły oprogramowania konfiguracyjnego MCT 10**

Pakiet oprogramowania zawiera następujące moduły:

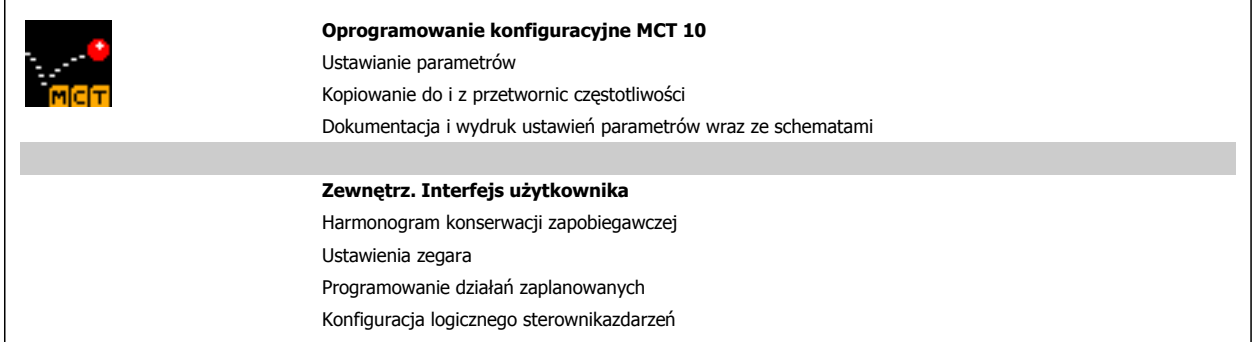

#### **Numer zamówieniowy:**

Prosimy o zamawianie płyty CD z oprogramowaniem konfiguracyjnym MCT 10 korzystając z numeru kodu 130B1000.

Oprogramowanie MCT 10 można również pobrać ze strony internetowej Danfoss: WWW.DANFOSS.COM, Business Area: Motion Controls.

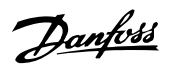

# **5.1.5 Wskazówki i sekrety**

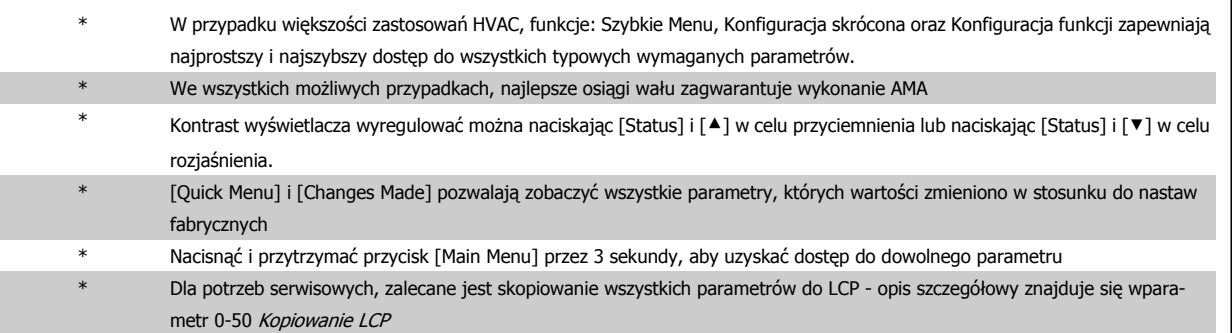

Tabela 5.2: Wskazówki i sekrety

# **5.1.6 Szybkie przenoszenie ustawień parametrów przy korzystaniu z GLCP**

Po zakończeniu konfiguracji przetwornicy częstotliwości zalecamy zachowywanie (utworzenie kopii zapasowej) ustawień parametrów w GLCP lub na komputerze PC za pośrednictwem konfiguracyjnego oprogramowania narzędziowego MCT 10.

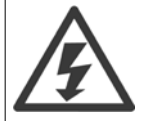

Przed przystąpieniem do wykonywania którejkolwiek z powyższych czynności, zatrzymać silnik.

## **Przechowywanie danych w LCP:**

- 1. Przejdź do parametr 0-50 Kopiowanie LCP
- 2. Nacisnąć przycisk [OK]
- 3. Zaznaczyć "Wszystko do LCP"
- 4. Nacisnąć przycisk [OK]

Wszystkie ustawienia parametrów są teraz zachowywane w GLCP, o czym informuje pasek postępu. Kiedy dojdzie do 100%, nacisnąć [OK].

GLCP można teraz podłączyć do innej przetwornicy częstotliwości i skopiować do niej ustawienia parametrów.

### **Przenoszenie danych z LCP do przetwornicy częstotliwości:**

- 1. Przejdź do parametr 0-50 Kopiowanie LCP
- 2. Nacisnąć przycisk [OK]
- 3. Zaznaczyć "Wszystko z LCP"
- 4. Nacisnąć przycisk [OK]

Ustawienia parametrów przechowywane w GLCP są przesyłane do przetwornicy częstotliwości, o czym informuje pasek postępu. Kiedy dojdzie do 100%, nacisnąć [OK].

Dokumentacja Techniczno-Ruchowa Prze-Dokumentacja Techniczno-Ruchowa Prze-<br>twornicy Częstotliwości VLT® HVAC 5 Uruchamianie i przykłady zastosowań

# **5.1.7 Inicjalizacja do ustawień domyślnych**

Istnieją dwa sposoby inicjalizacji przetwornicy częstotliwości z ustawieniami domyślnymi: Zalecany sposób inicjalizacji i ręczna metoda inicjalizacji. Proszę pamiętać, że mają one różny wpływ na procedurę opisaną poniżej.

## **Zalecane inicjalizowanie (poprzez parametr 14-22 Tryb pracy)**

- 1. Wybór parametr 14-22 Tryb pracy
- 2. Nacisnąć przycisk [OK].
- 3. Wybrać "Inicjalizacja" (w przypadku NLCP wybrać "2")
- 4. Nacisnąć przycisk [OK].
- 5. Odłączyć moc od urządzenia i zaczekać aż wyświetlacz się wyłączy.
- 6. Ponownie podłączyć moc: przetwornica częstotliwości została zresetowana. Należy pamiętać, że pierwszy rozruch zabiera kilka sekund więcej
- 7. Nacisnąć [Reset]

Parametr 14-50 Filtr RFI Parametr 8-30 Protokół Parametr 8-31 Adres magistrali Parametr 8-32 Szybkość transmisji Parametr 8-35 Minimalne opóźn. Odpowiedzi Parametr 8-36 Maks. opóźn. odpow. Parametr 8-37 Maks. opóź. między znakami Parametr 15-00 Godziny pracy do parametr 15-05 Przepięcia w DC Parametr 15-20 Dziennik pracy: zdarzenie do parametr 15-22 Dziennik pracy: czas Parametr 15-30 Rej. alarm: Kod błędu do parametr 15-32 Rej. alarm: Czas

Parametr 14-22 Tryb pracy inicjalizuje wszystko oprócz:

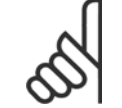

#### **Uwaga**

**Uwaga**

Parametry wybrane w parametr 0-25 Moje menu osobiste zostaną zachowane z domyślnym ustawieniem fabrycznym.

#### **Ręczny sposób inicjalizacji**

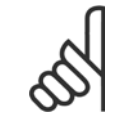

Podczas ręcznego uruchamianiaprzywracania resetuje się również komunikację szeregową, ustawienia filtra RFI i ustawienia dziennika błędów.

Usuwa parametry wybrane w parametr 0-25 Moje menu osobiste.

1. Odłączyć zasilanie i zaczekać, aż wyświetlacz się wyłączy.

2a. Nacisnąć jednocześnie [Status] - [Main Menu] - [OK] podczas załączania zasilania do graficznego LCP (GLCP).

2b. Nacisnąć [Menu] podczas załączania zasilania dla LCP 101, wyświetlacza numerycznego.

3. Zwolnić przyciski po 5 sek.

4. Przetwornica częstotliwości została zaprogramowana zgodnie

z nastawami fabrycznymi, domyślnymi.

Ten parametr inicjalizuje wszystko oprócz: Parametr 15-00 Godziny pracy

Parametr 15-03 Załączenia zasilania

Parametr 15-04 Przekroczenie temp.

Parametr 15-05 Przepięcia w DC

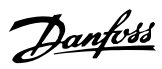

# **5.2 Przykłady zastosowań**

# **5.2.1 Start/Stop**

Zacisk 18 = start/stop parametr 5-10 Zacisk 18 - wej. cyfrowe [8] Start Zacisk 27 = Brak działania parametr 5-12 [Zacisk 27 - wej. cyfrowe](#page-94-0) [0] Brak działania (Domyślnie wybieg silnika, odwr

Parametr 5-10 Zacisk 18 - wej. cyfrowe = Start (domyślnie)

Parametr 5-12 [Zacisk 27 - wej. cyfrowe](#page-94-0) = wybieg silnika, odwr (domyślne)

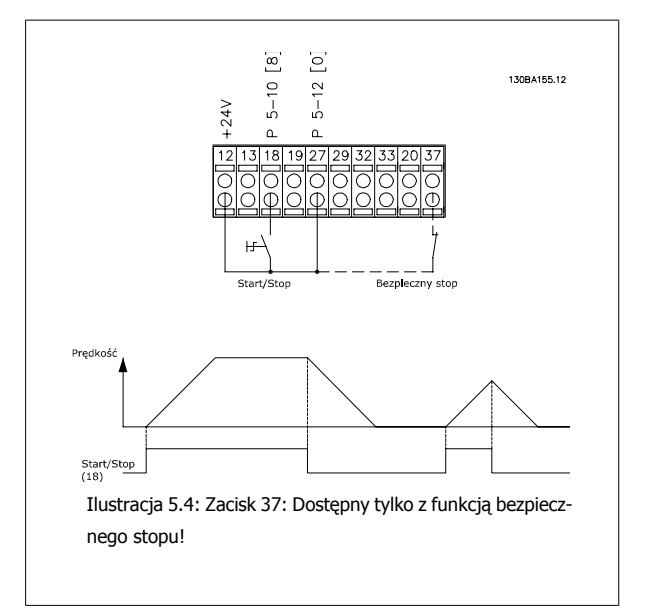

# **5.2.2 Start/Stop impulsowy**

Zacisk 18 = start/stop parametr 5-10 Zacisk 18 - wej. cyfrowe [9] Start impulsowy

Zacisk 27= Stop parametr 5-12 [Zacisk 27 - wej. cyfrowe](#page-94-0) [6] Stop, odwrócony

> Parametr 5-10 Zacisk 18 - wej. cyfrowe = Start impulsowy Parametr 5-12 [Zacisk 27 - wej. cyfrowe](#page-94-0) = Stop, odwrócony

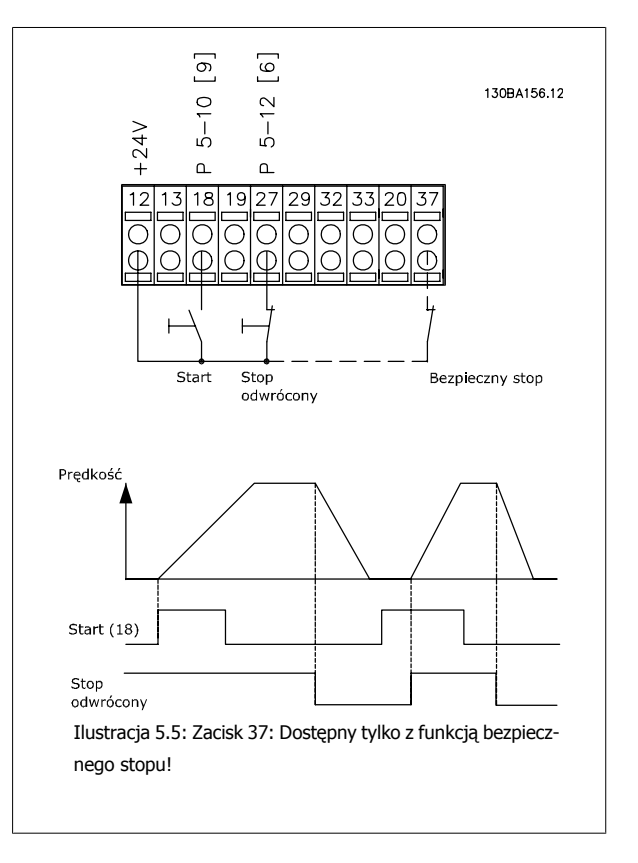

# **5.2.3 Automatyczne dopasowanie silnika (AMA)**

AMA jest algorytmem mierzącym elektryczne parametry silnika, gdy silnik jest w spoczynku. Oznacza to, że AMA jako takie nie zasila momentu. AMA jest przydatne przy oddawaniu systemów do eksploatacji i optymalizowaniu dopasowania przetwornicy częstotliwości do zastosowanego silnika. Funkcja ta jest używana szczególnie w sytuacjach, gdy domyślne ustawienia nie stosują się do podłączonego silnika.

Parametr 1-29 [Auto. dopasowanie do silnika \(AMA\)](#page-83-0) umożliwia wybór pełnego AMA z określeniem wszystkich parametrów elektrycznych silnika lub ograniczonego AMA z określeniem rezystancji samego stojana Rs.

Czas trwania całkowitego AMA waha się od kilku minut przy małych silnikach do ponad 15 minut przy dużych silnikach.

### **Ograniczenia i warunki wstępne:**

- Aby AMA optymalnie określiło parametry silnika, należy wpisać prawidłowe dane z tabliczki znamionowej silnika w [parametr 1-20](#page-82-0) Moc silnika [\[kW\]](#page-82-0) do parametr 1-28 [Kontrola obrotów silnika](#page-83-0).
- Aby jak najlepiej dopasować przetwornicę częstotliwości należy uruchomić AMA, gdy silnik jest zimny. Powtarzane uruchomienia AMA mogą prowadzić do rozgrzania silnika, co powoduje wzrost rezystancji stojana, Rs. Zwykle nie ma to krytycznego znaczenia.
- AMA można uruchamiać tylko jeśli prąd znamionowy silnika wynosi minimum 35% znamionowego prądu wyjściowego przetwornicy częstotliwości. AMA można wykonać na maksymalnie jednym silniku nadmiernych rozmiarów.
- Możliwe jest uruchomienie testu ograniczonego AMA z zainstalowanym filtrem fali sinusoidalnej. Nie należy uruchamiać pełnego AMA z filtrem fali sinusoidalnej. Jeśli wymagana jest nastawa ogólna, należy wyjąć filtr fali sinusoidalnej podczas przeprowadzania pełnej procedury AMA. Po zakończeniu AMA, należy ponownie zamontować filtr fali sinusoidalnej.
- Jeśli silniki są sprzężone równolegle, należy stosować tylko ograniczone AMA, lecz tylko wtedy, gdy jest to konieczne.
- Nie należy uruchamiać pełnego AMA, używając silników synchronicznych. Jeśli synchroniczne silniki są stosowane, należy uruchomić ograniczone AMA i ręcznie ustawić dane powiększonego silnika. Funkcja AMA nie odnosi się do stałych silników magnetycznych.
- Podczas pracy AMA przetwornica częstotliwości nie wytwarza momentu silnika. Ważne jest, aby w trakcie AMA aplikacja nie zmuszała wału silnika do pracy, co zdarza się np. podczas obracania się śmigła w systemach wentylacyjnych. To przeszkadza funkcji AMA.

6 Sposób obsługi przetwornicy częstotliwości *Danfott* 

60 MG.11.AC.49 - VLT® to zastrzeżony znak towarowy firmy Danfoss

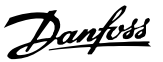

# **6 Sposób obsługi przetwornicy częstotliwości**

# **6.1.1 Trzy sposoby obsługi**

## **Przetwornicę częstotliwości można obsługiwać na trzy sposoby:**

- 1. Graficzny lokalny panel sterowania (GLCP), patrz 5.1.2
- 2. Numeryczny lokalny panel sterowania (NLCP), patrz 5.1.3.
- 3. Port komunikacji szeregowej RS-485 lub złącze USB, oba do podłączenia PC, patrz 5.1.4

Jeśli przetwornica częstotliwości posiada opcję magistrali komunikacyjnej (), należy odwołać się do odpowiedniej komunikacji

# **6.1.2 Obsługa graficznego LCP (GLCP)**

Nastepujące instrukcję dotyczą GLCP (LCP 102).

GLCP został podzielony na cztery grupy funkcyjne:

- 1. Wyświetlacz graficzny z liniami statusu.
- 2. Przyciski menu i lampki sygnalizacyjne (diody LED) zmiana parametrów i przełączanie między funkcjami wyświetlacza.
- 3. Przyciski nawigacyjne i lampki sygnalizacyjne (diody LED).
- 4. Przyciski funkcyjne i lampki sygnalizacyjne (diody LED).

### **Wyświetlacz graficzny:**

Wyświetlacz LCD posiada funkcję podświetlenia oraz 6 linii alfanumerycznych. Wszystkie dane są wyświetlane na LCP, na którym może być pokazywane do pięciu pozycji danych eksploatacyjnych w trybie [Status].

#### **Linie wyświetlacza:**

- a. **Linia statusu:** Komunikaty statusu zawierające ikonki i grafikę.
- b. **Linia 1-2:** Dane operatora zawierające dane lub zmienne zdefiniowane lub wybrane przez użytkownika. Naciśnięcie przycisku [Status] umożliwia dodanie jednej dodatkowej linii.
- c. **Linia statusu:** Komunikaty statusu zawierające tekst.

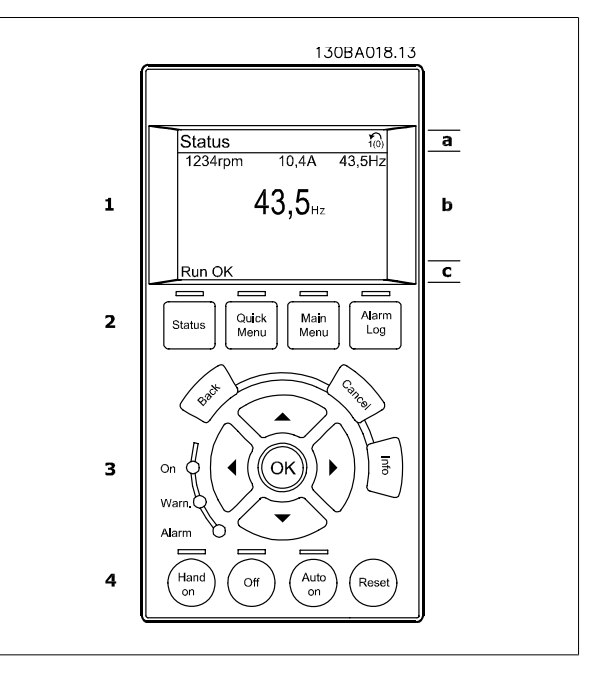

Okno wyświetlacza podzielone jest na 3 sekcje:

**Sekcja górna**(a) pokazuje status w trybie statusu lub do 2 zmiennych, jeśli nie jest w trybie statusu i w przypadku Alarmu/Ostrzeżenia.

Wyświetlany jest numer aktywnego zestawu parametrów (wybrany jako aktywny zestaw parametrów w parametr 0-10 Aktywny zestaw par). Przy programowania zestawu parametrów innego niż aktywny zestaw parametrów, liczba zaprogramowanych zestawów parametrów pojawia się po prawej w nawiasie.

**Sekcja środkowa** (b) pokazuje do 5 zmiennych z powiązanym urządzeniem, niezależnie od statusu. W przypadku alarmu/ostrzeżenia, zamiast zmiennych wyświetlane jest ostrzeżenie.

**Sekcja dolna** (c) zawsze zawiera stan przetwornicy częstotliwości w trybie Status.

Naciskając przycisk [Status] można przechodzić między trzema wyświetlaczami odczytu statusu. Każdy ekran statusu zawiera zmienne parametry pracy o różnym formatowaniu – patrz poniżej.

Każda wartość pomiaru może zostać połączona z każdym z wyświetlonych zmiennych parametrów pracy. Wyświetlane wartości / pomiary można określać za pomocą [parametr 0-20](#page-75-0) Pozycja 1.1 wyświetlacza, parametr 0-21 Pozycja 1.2 wyświetlacza, parametr 0-22 Pozycja 1.3 wyświetlacza, parametr 0-23 Druga linia wyświetlacza i parametr 0-24 Trzecia linia wyświetlacza, do których można wejść poprzez [QUICK MENU], "Zestawy parametrów funkcji Q3", "Ustawienia ogólne Q3-1" oraz "Ustawienia wyświetlacza Q3-13".

Każdy parametr odczytu wartości / pomiaru wybrany w [parametr 0-20](#page-75-0) Pozycja 1.1 wyświetlacza do parametr 0-24 Trzecia linia wyświetlacza ma swoją własną skalę i cyfry po ewentualnym przecinku dziesiętnym. Większe wartości liczbowe są wyświetlane z kilkoma cyframi po przecinku dziesiętnym. Np.: Odczyt prądu

5,25 A; 15,2 A 105 A.

### **Wyświetlacz statusu I:**

Standardowy stan odczytu po rozruchu lub inicjalizacji.

Za pomocą przycisku [INFO] można uzyskać informacje o wartości/pomiarze związanym z wyświetlanymi zmiennymi parametrów pracy (1.1, 1.2, 1.3, 2 i 3).

Patrz parametry pracy pokazane na wyświetlaczu na tej ilustracji. 1.1, 1.2 i 1.3 są pokazane w małym rozmiarze. 2 i 3 są pokazany w średnim rozmiarze.

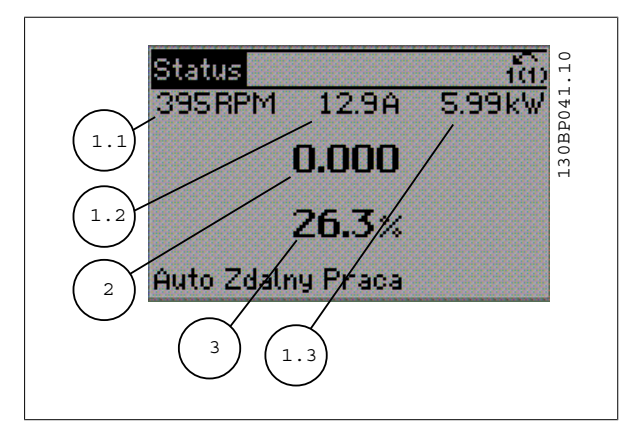

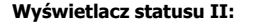

Patrz zmienne parametry pracy (1.1, 1.2, 1.3 i 2) przedstawione na wyświetlaczu na ilustracji.

W tym przykładzie, Prędkość, Prąd silnika, Moc silnika i Częstotliwość zostały wybrane jako zmienne wyświetlane w pierwszej i drugiej linii. 1.1, 1.2 i 1.3 są pokazane małą czcionką. 2 jest pokazane dużą czcionką.

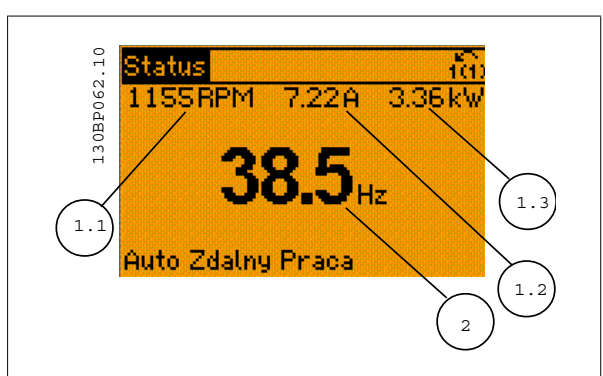

#### **Wyświetlacz statusu III:**

Ten stan wyświetla zdarzenie i działanie Logicznego sterownika zdarzeń. Dodatkowe informacje znajdują się w sekcji Logiczny sterownik zdarzeń.

Dokumentacja Techniczno-Ruchowa Prze-

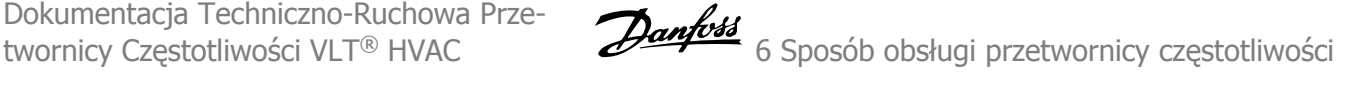

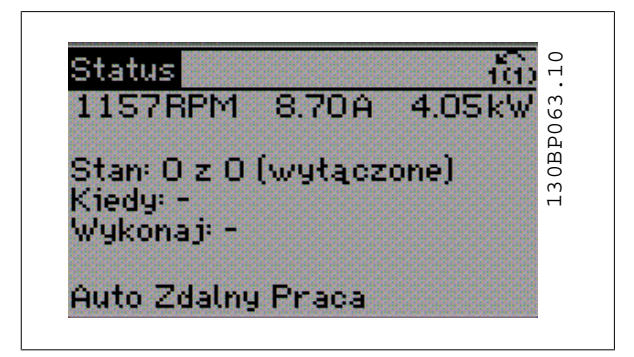

#### **Regulacja kontrastu wyświetlacza**

Nacisnąć [status] i [▲], aby przyciemnić.

Nacisnąć [status] i [▼], aby rozjaśnić.

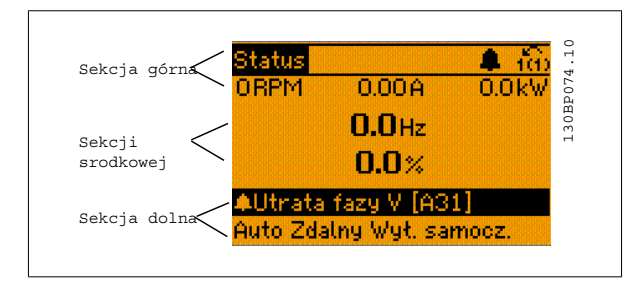

## **Lampki sygnalizacyjne (diody LED)**:

W przypadku przekroczenia pewnych wartości progowych, włącza się dioda alarmowa i/lub ostrzegawcza. Na panelu sterowania pojawia się status i tekst alarmu.

Dioda On włącza się, kiedy przetwornica częstotliwości pobiera moc z napięcia zasilania, zacisku magistrali DC lub z zasilania zewnętrznego 24 V. W tym samym czasie włączone jest podświetlenie.

- Dioda zielona/Wł.: Działa sekcja sterowania.
- Dioda żółta/Ostrz.: Oznacza ostrzeżenie.
- Dioda czerwona pulsująca/Alarm: Oznacza alarm.

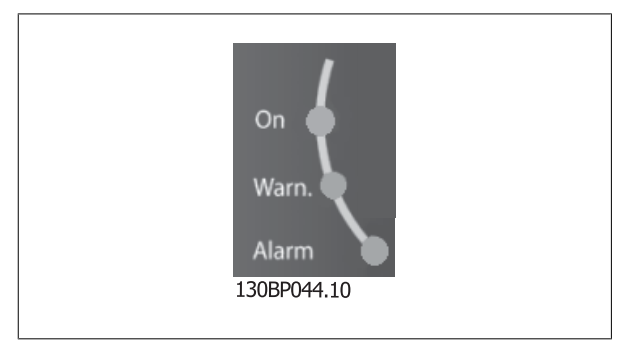

 **6**

6 Sposób obsługi przetwornicy częstotliwości *Danfost* 

## **Klawisze GLCP**

#### **Przyciski Menu**

Przyciski menu mają przydzielone określone funkcje. Przyciski pod wyświetlaczem i lampki sygnalizacyjne służą do konfiguracji parametrów, w tym do wyboru wskazania wyświetlacza podczas standardowej pracy.

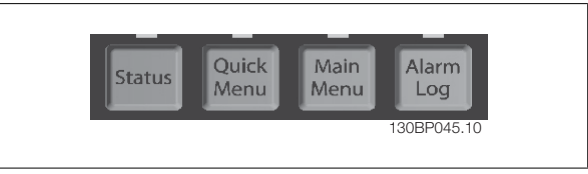

#### **[Status ]**

informuje o statusie przetwornicy częstotliwości i/lub silnika. Można wybrać 3 różne odczyty poprzez naciśnięcie klawisza [Status]: odczyty 5-liniowe, odczyty 4-liniowe lub Logiczny Sterownik Zdarzeń.

Użyć przycisku **[Status]**, aby wybrać tryb wyświetlania lub przywrócić tryb wyświetlania z trybu Szybkie Menu, trybu Menu Główne lub trybu Alarm. Użyć również przycisku [Status] do przełączania pojedynczego lub podwójnego trybu odczytu.

#### **[Quick Menu]**

umożliwia konfigurację skróconą przetwornicy częstotliwości. **Można tu zaprogramować najbardziej popularne funkcje Przetwornica częstotliwości VLT HVAC.**

#### **W skład [Quick Menu] wchodzą:**

- **Moje menu osobiste**
- **Konfiguracja skrócona**
- **Konfiguracja funkcji**
- **Wprowadzone zmiany**
- **Rejestr. przebiegu**

Zestaw parametrów funkcji zapewnia szybki i łatwy dostęp do wszystkich parametrów wymaganych dla większości zastosowań Przetwornica częstotliwości VLT HVAC, łącznie z większością wentylatorów zasilających i zwrotnych VAV i CAV, wentylatorów chłodni kominowej, podstawowych i wtórnych pomp wodnych skraplacza oraz innych zastosowań pomp, wentylatorów i sprężarek. Między innymi, obejmuje ona parametry definiujące, które zmienne mają zostać wyświetlone na LCP, cyfrowe zadane prędkości, skalowanie analogowych wartości zadanych, zastosowania jedno- i wielostrefowe pętli zamkniętej oraz określone funkcje wentylatorów, pomp i sprężarek.

Dostęp do parametrów Szybkiego Menu można uzyskać natychmiast, chyba, że stworzono hasło przy pomocy parametr 0-60 Hasło dla Głównego Menu, parametr 0-61 Dostęp do Głównego Menu bez hasła, parametr 0-65 Hasło do osobistego menu lub parametr 0-66 Dostęp do osobistego Menu bez Hasła.

Można przełączać bezpośrednio pomiędzy trybem Szybkiego menu a trybem Menu głównego.

#### **[Main Menu]**

jest wykorzystywane do programowania wszystkich parametrów. Dostęp do parametrów Głównego Menu można uzyskać natychmiast, chyba że stworzone zostało hasło dostepu poprzez parametr 0-60 Hasło dla Głównego Menu, parametr 0-61 Dostep do Głównego Menu bez hasła, parametr 0-65 Hasło do osobistego menu lub parametr 0-66 Dostęp do osobistego Menu bez Hasła. W przypadku większości zastosowań Przetwornica częstotliwości VLT HVAC nie trzeba wchodzić do parametrów Głównego Menu, lecz można uzyskać dostęp poprzez Szybkie Menu, Konfigurację skróconą lub Konfigurację funkcji, które zapewniają najprostszy i najszybszy dostęp do typowych wymaganych parametrów.

Istnieje możliwość bezpośredniego przełączania między trybem Głównego menu i Szybkiego menu.

Szybki dostęp do parametru można uzyskać naciskając **[Main Menu]** przez 3 sekundy. Skrót do parametru umożliwia bezpośredni dostęp do dowolnego parametru.

#### **[Alarm Log]**

wyświetla listę pięciu ostatnich alarmów (ponumerowanych od A1 do A5). Aby uzyskać dodatkowe informacje o wybranym alarmie, należy zaznaczyć numer alarmu za pomocą przycisków ze strzałkami i nacisnąć [OK]. Wyświetlona zostanie informacja o stanie przetwornicy częstotliwości przed przejściem w tryb alarmowy.

Przycisk Alarm log na LCP zapewnia dostęp do rejestru alarmów i rejestru konserwacji.

#### **[Back]**

służy do przechodzenia do poprzedniego kroku lub poziomu w strukturze nawigacji.

Dokumentacja Techniczno-Ruchowa Prze-

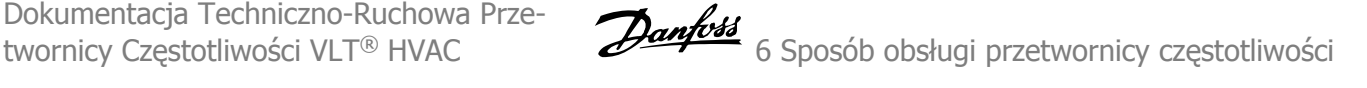

## **[Cancel]**

pozwala na anulowanie ostatniej zmiany lub polecenia, o ile nie zmieniono wyświetlacza.

## **[Info]**

wyświetla informację o poleceniu, parametrze lub funkcji w dowolnym oknie wyświetlacza. W razie potrzeby [Info] dostarcza szczegółowe informacje. Tryb Info można opuścić naciskając przycisk [Info], [Back] lub [Cancel].

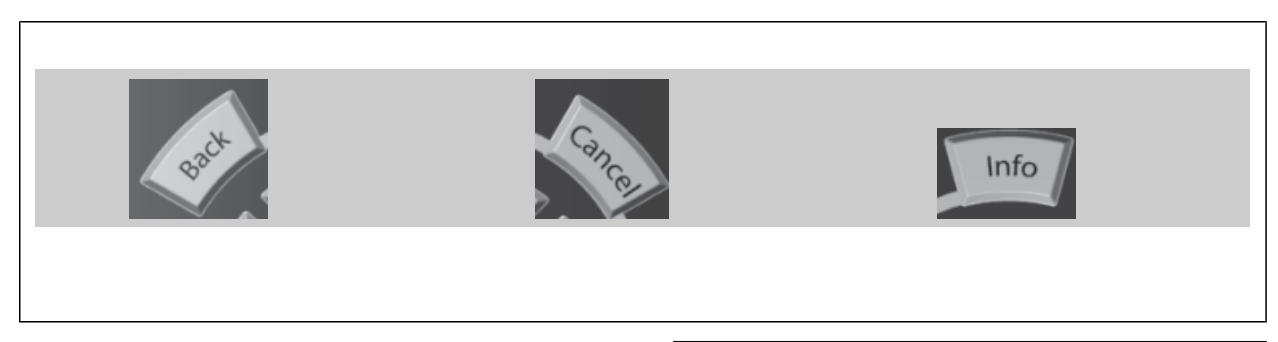

#### **Przyciski nawigacyjne**

Cztery przyciski nawigacyjne ze strzałkami służą do przewijania różnych opcji wyboru dostępnych w **[Quick Menu]**, **[Main Menu]** i **[Alarm Log]**. Użyj przycisków do przesuwania kursora.

**[OK]** służy do wybierania parametru zaznaczonego kursorem oraz do zatwierdzania zmiany parametru.

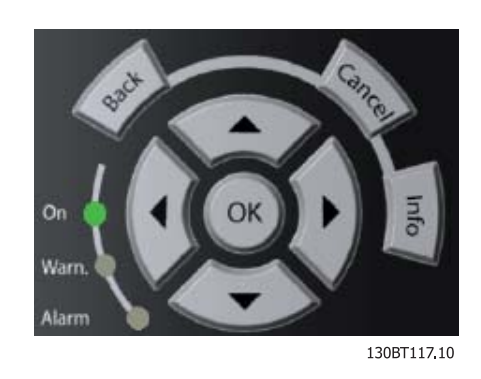

**Przyciski funkcyjne** lokalnego sterowania znajdują się u dołu panelu sterowania.

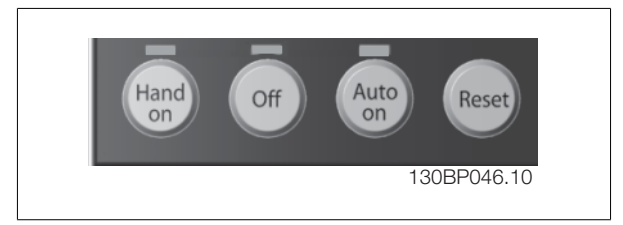

#### **[Hand On]**

służy do włączania obsługi przetwornicy częstotliwości za pomocą GLCP. Przycisk [Hand On] służy również do uruchamiania silnika; można wówczas wprowadzić dane na temat prędkości silnika za pomocą przycisków ze strzałkami. Przycisk można ustawić jako Aktywne [1] lub Wyłączone [0] za pomocą parametr 0-40 Przycisk [Hand on] na LCP.

Po naciśnięciu przycisku [Hand On] nadal będą aktywne następujące sygnały sterowania:

- [Hand On] [Off] [Auto on]
- Reset
- Stop z wybiegiem silnika, odwrócony
- Zmiana kierunku obrotów
- Wybór zestawu parametrów LSB Wybór zestawu parametrów MSB
- Polecenie Stop z portu komunikacji szeregowej
- Szybkie zatrzymanie
- Hamowanie DC

 **6**

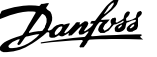

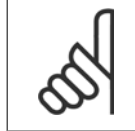

## **Uwaga**

Zewnętrzne sygnały stop aktywowane poprzez sygnały sterowania lub magistralę szeregową skasują polecenie "start" wydane z LCP.

## **[Off]**

zatrzymuje podłączony silnik. Przycisk można ustawić jako Aktywne [1] lub Wyłączone [0] za pomocą parametr 0-41 Przycisk [Off] na LCP. Jeśli nie zostanie wybrana funkcja zewnętrznego stopu, a przycisk [Off] jest wyłączony, silnik można wyłączyć poprzez odłączenie napięcia.

### **[Auto on]**

włącza przetwornicę częstotliwości, którą można sterować za pomocą zacisków sterowania i/lub portu komunikacji szeregowej. Po użyciu sygnału start na zaciskach sterowania i/lub magistrali, przetwornica częstotliwości uruchomi się. Przycisk można ustawić jako Aktywne [1] lub Wyłączone [0] za pomocą parametr 0-42 Przycisk [Auto on] na LCP.

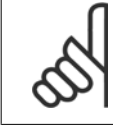

# **Uwaga**

Aktywny sygnał HAND-OFF-AUTO przesyłany przez wejścia cyfrowe ma wyższy priorytet, niż przyciski sterujące [Hand on] – [Auto on].

## **[Reset]**

**6** 

służy do resetowania przetwornicy częstotliwości po alarmie (wyłączeniu awaryjnym). Przycisk można ustawić jako Aktywne [1] lub Wyłączone [0] za pomocą parametr 0-43 Przycisk [Reset] na LCP.

Szybki dostęp do parametru można uzyskać, przytrzymując przez 3 sekundy wciśnięty przycisk [Main Menu]. Skrót do parametru umożliwia bezpośredni dostęp do dowolnego parametru.

# **6.1.3 Obsługa numerycznego LCP (NLCP)**

Następujące instrukcje dotyczą NLCP (LCP 101).

#### **Panel sterowania został podzielony na cztery grupy funkcyjne:**

- 1. Wyświetlacz numeryczny.
- 2. Przyciski i lampki sygnalizacyjne menu (diody LED) zmiana parametrów i przełączanie między funkcjami wyświetlacza.
- 3. Przyciski nawigacyjne i lampki sygnalizacyjne (diody LED ).
- 4. Przyciski funkcyjne i lampki sygnalizacyjne (diody LED).

#### **Uwaga**

Nie można wykonać kopii parametru za pomocą numerycznego lokalnego panelu sterowania (LCP 101).

#### **Uwaga**

Nie można wykonać kopii parametru za pomocą numerycznego lokalnego panelu sterowania (LCP 101).

#### **Wybrać jeden z następujących trybów:**

**Tryb statusu:** Wyświetla status przetwornicy częstotliwości lub silnika. Jeśli wystąpi alarm, NLCP automatycznie przełącza się do trybu statusu. Może być wyświetlona ilość alarmów.

**Konfiguracja skrócona lub tryb Menu Głównego:** Parametry wyświetlacza i ustawienia parametrów.

Dokumentacja Techniczno-Ruchowa Prze-

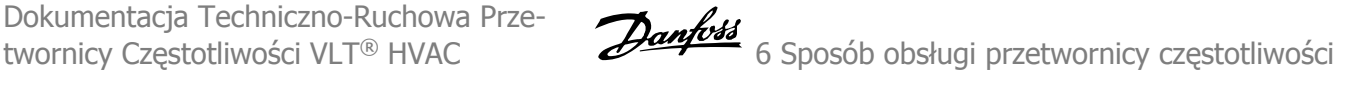

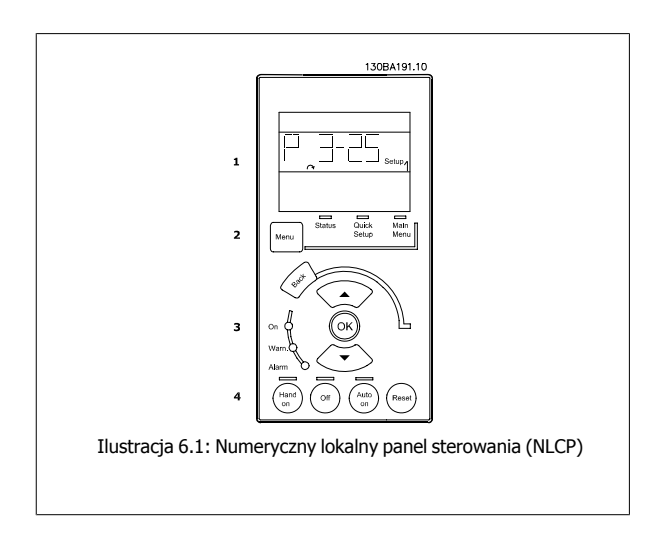

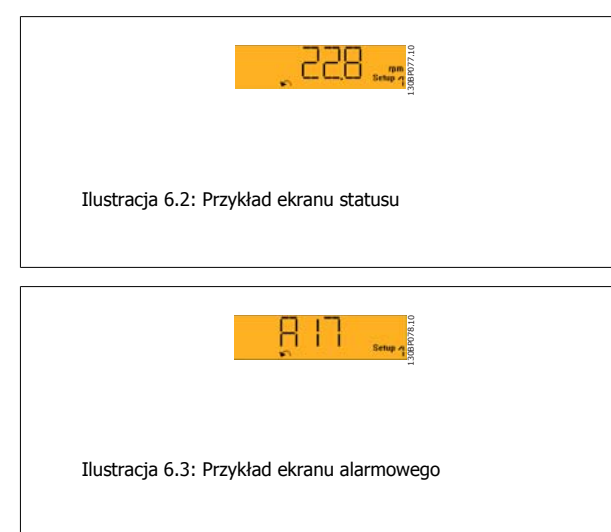

## **Lampki sygnalizacyjne (diody LED):**

- Dioda zielona/Wł.: Informuje, czy sekcja sterowania jest włączona.
- Dioda żółta/Ostrz.: Oznacza ostrzeżenie.
- Dioda czerwona pulsująca/Alarm: Oznacza alarm.

#### **Przycisk Menu**

Wybrać jeden z następujących trybów:

- **Status**
- Konfiguracja skrócona
- Menu główne

#### **Menu główne**

służy do programowania wszystkich parametrów.

Dostęp do parametrów można uzyskać natychmiast, chyba że stworzono hasło przy pomocy parametr 0-60 Hasło dla Głównego Menu, parametr 0-61 Dostęp do Głównego Menu bez hasła, parametr 0-65 Hasło do osobistego menu lub parametr 0-66 Dostęp do osobistego Menu bez Hasła. **Konfiguracja skrócona** służy do konfiguracji przetwornicy częstotliwości z wykorzystaniem wyłącznie najważniejszych parametrów.

Wartość parametru może zostać zmieniona przy użyciu strzałek w górę/w dół w chwili, gdy wartość ta miga.

Wybrać główne menu naciskając przycisk [Menu] do momentu zapalenia się diody LED głównego menu.

Wybrać grupę parametrów [xx-\_\_] i nacisnąć [OK].

Wybrać parametr [\_\_-xx] i nacisnąć [OK].

Jeśli parametr jest parametrem tablicy, wybrać numer tablicy i nacisnąć [OK].

Wybrać pożądaną wartość danych i nacisnąć [OK].

## **Przyciski nawigacyjne**

## **[Back]**

do przechodzenia wstecz

#### **Klawisze strzałek [**▲**] [**▼**]**

[▼] [▲] służą do przechodzenia między grupami parametrów, między parametrami i wewnątrz parametrów.

## **[OK]**

służy do wybierania parametru zaznaczonego kursorem oraz do zatwierdzania zmiany parametru.

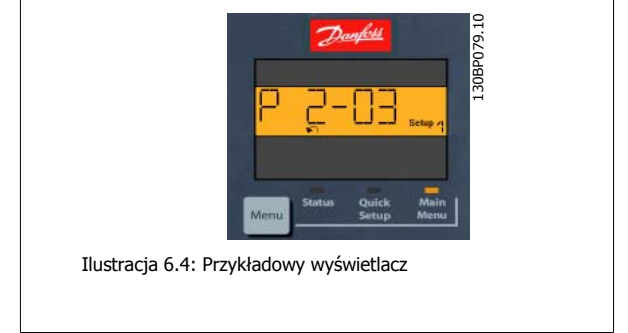

**Przyciski funkcyjne**

Przyciski sterowania lokalnego znajdują się u dołu panelu sterowania.

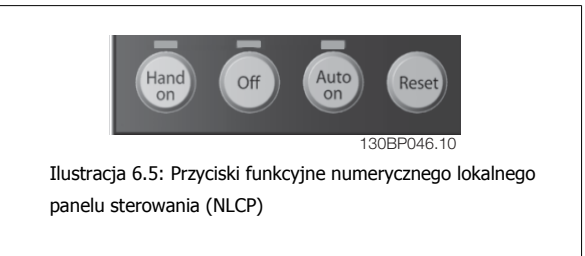

## **[Hand on]**

aktywuje sterowanie przetwornicą częstotliwości za pomocą LCP. Przycisk [Hand on] służy również do uruchamiania silnika; można wówczas wprowadzić dane na temat prędkości silnika za pomocą przycisków ze strzałkami. Przycisk można ustawić jako Aktywne [1] lub Wyłączone [0] za pomocą parametr 0-40 Przycisk [Hand on] na LCP.

Polecenie "Start" wydane z LCP może zostać skasowane przez zewnętrzne sygnały stop, aktywowane przez sygnały sterowania lub magistralę szeregową.

## **Po naciśnięciu przycisku [Hand On] nadal będą aktywne następujące sygnały sterowania:**

- [Hand on] [Off] [Auto on]
- Reset
- Stop z wybiegiem silnika, odwrócony
- Zmiana kierunku obrotów
- Wybór zestawu parametrów LSB Wybór zestawu parametrów MSB
- Polecenie Stop z portu komunikacji szeregowej
- Szybkie zatrzymanie
- Hamowanie DC

## **[Off]**

zatrzymuje podłączony silnik. Przycisk można ustawić jako Aktywne [1] lub Wyłączone [0] za pomocą parametr 0-41 Przycisk [Off] na LCP.

Jeśli nie zostanie wybrana funkcja zewnętrznego stopu, a przycisk [Off] jest wyłączony, silnik można wyłączyć poprzez odłączenie napięcia.

#### **[Auto on]**

włącza przetwornicę częstotliwości, którą można sterować za pomocą zacisków sterowania i/lub portu komunikacji szeregowej. Po użyciu sygnału start na zaciskach sterowania i/lub magistrali, przetwornica częstotliwości uruchomi się. Przycisk można ustawić jako Aktywne [1] lub Wyłączone [0] za pomocą parametr 0-42 Przycisk [Auto on] na LCP.

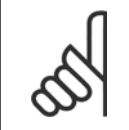

## **Uwaga**

Aktywny sygnał HAND-OFF-AUTO przesyłany przez wejścia cyfrowe ma wyższy priorytet, niż przyciski sterujące [Hand on] [Auto on].

#### **Uwaga**

Aktywny sygnał HAND-OFF-AUTO przesyłany przez wejścia cyfrowe ma wyższy priorytet, niż przyciski sterujące [Hand on] [Auto on].

# **[Reset]**

służy do resetowania przetwornicy częstotliwości po alarmie (wyłączeniu awaryjnym). Przycisk można ustawić jako Aktywne [1] lub Wyłączone [0] za pomocą parametr 0-43 Przycisk [Reset] na LCP.

Dokumentacja Techniczno-Ruchowa Przetwornicy Częstotliwości VLT® HVAC

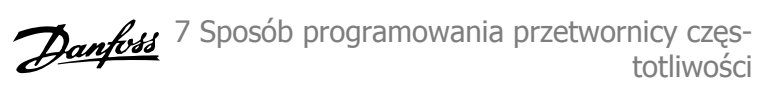

# **7 Sposób programowania przetwornicy częstotliwości**

# **7.1 Sposób programowania**

# **7.1.1 Zestawy parametrów funkcji**

Zestaw parametrów funkcji zapewnia szybki i łatwy dostęp do wszystkich parametrów wymaganych dla większości zastosowań Przetwornica częstotliwości VLT HVAC, łącznie z większością wentylatorów zasilających i zwrotnych VAV i CAV, wentylatorów chłodni kominowej, pomp wodnych podstawowych, wtórnych i skraplacza oraz innych zastosowań pomp, wentylatorów i sprężarek.

## **Dostęp do zestawu parametrów funkcji – przykład:**

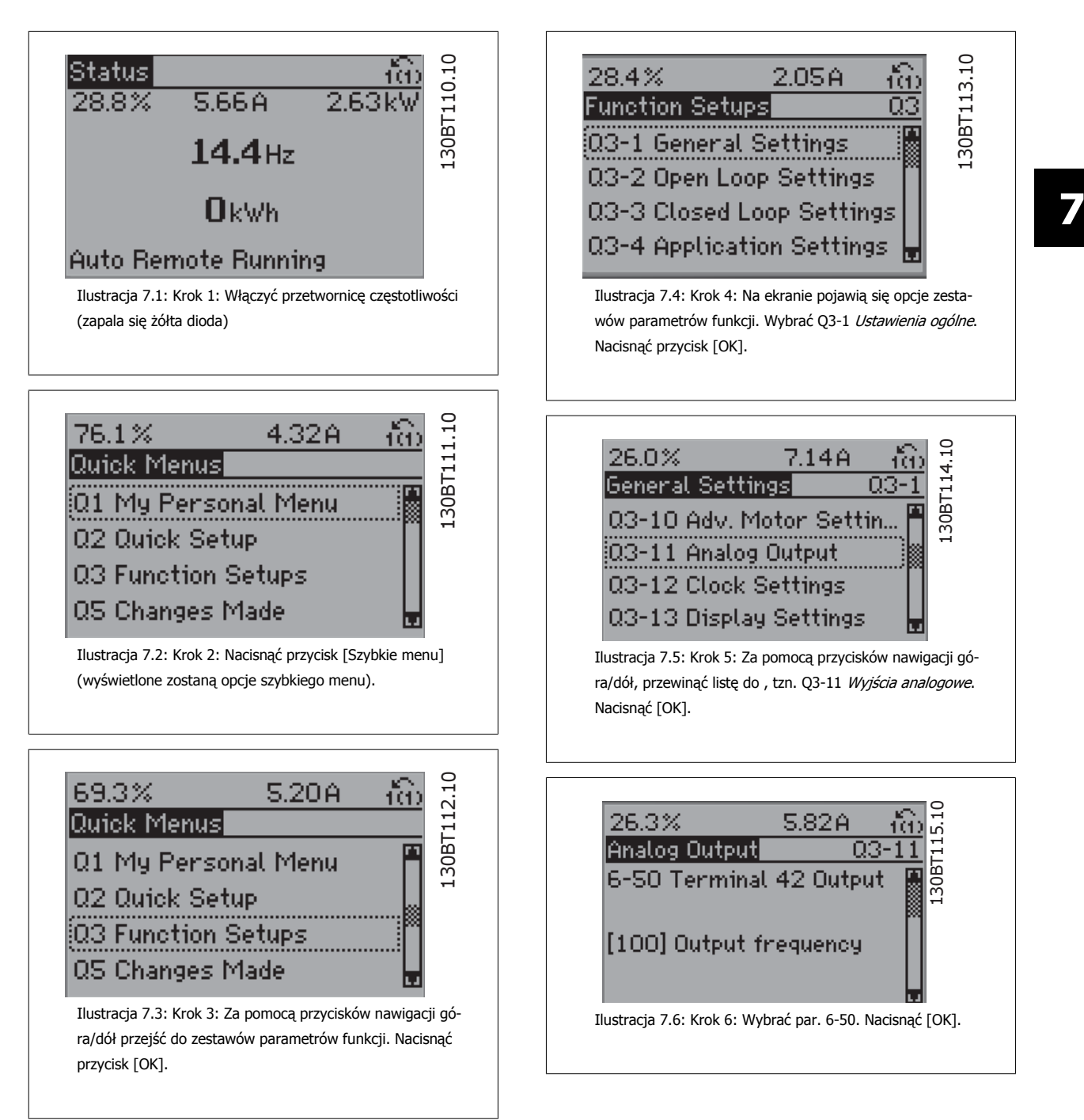

7 Sposób programowania przetwornicy częstotliwości

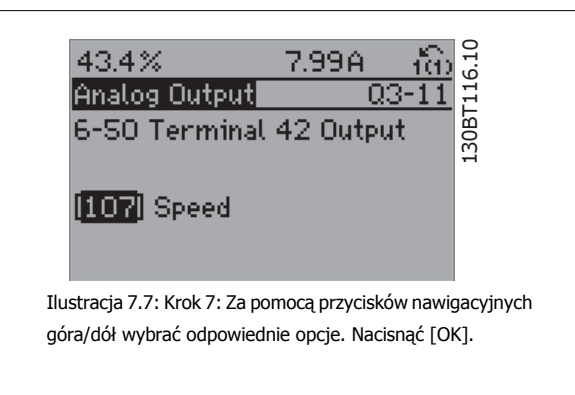

## **Parametry zestawów parametrów funkcji**

Parametry zestawów parametrów funkcji są pogrupowane w następujący sposób:

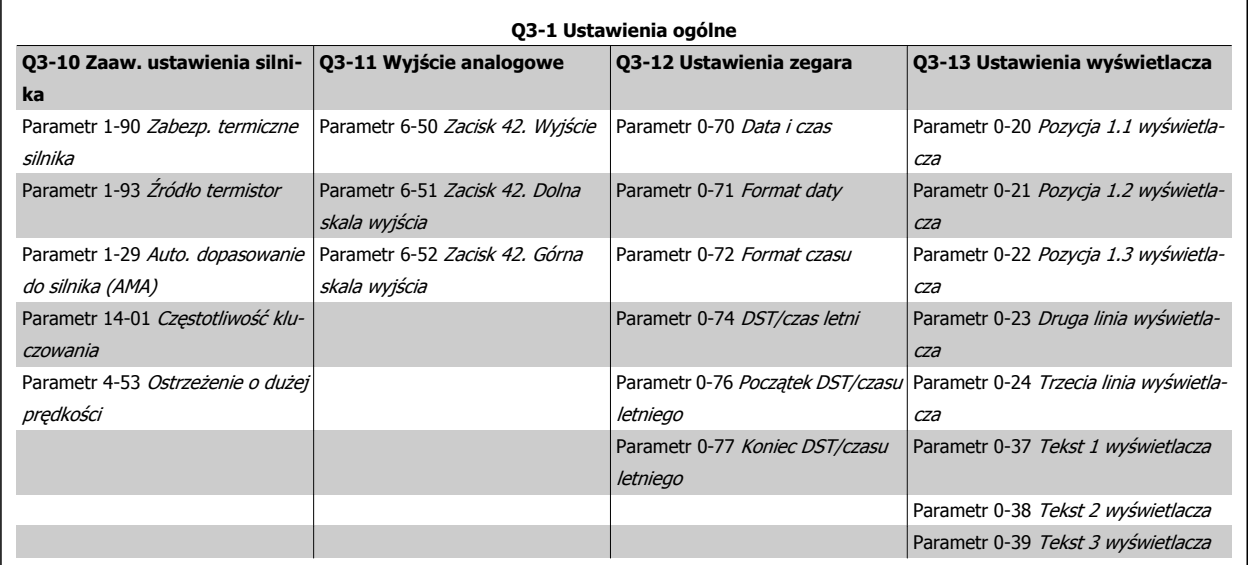

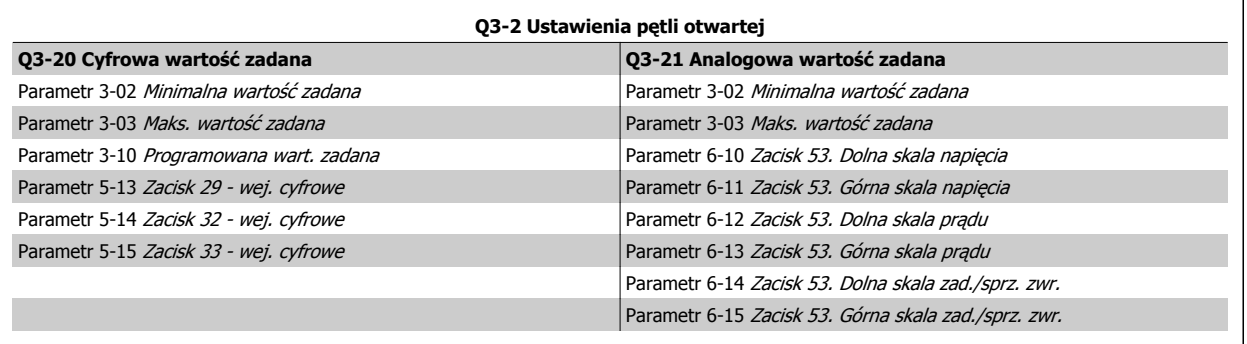

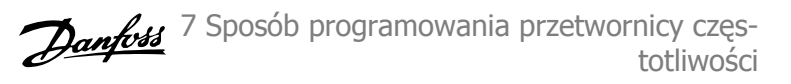

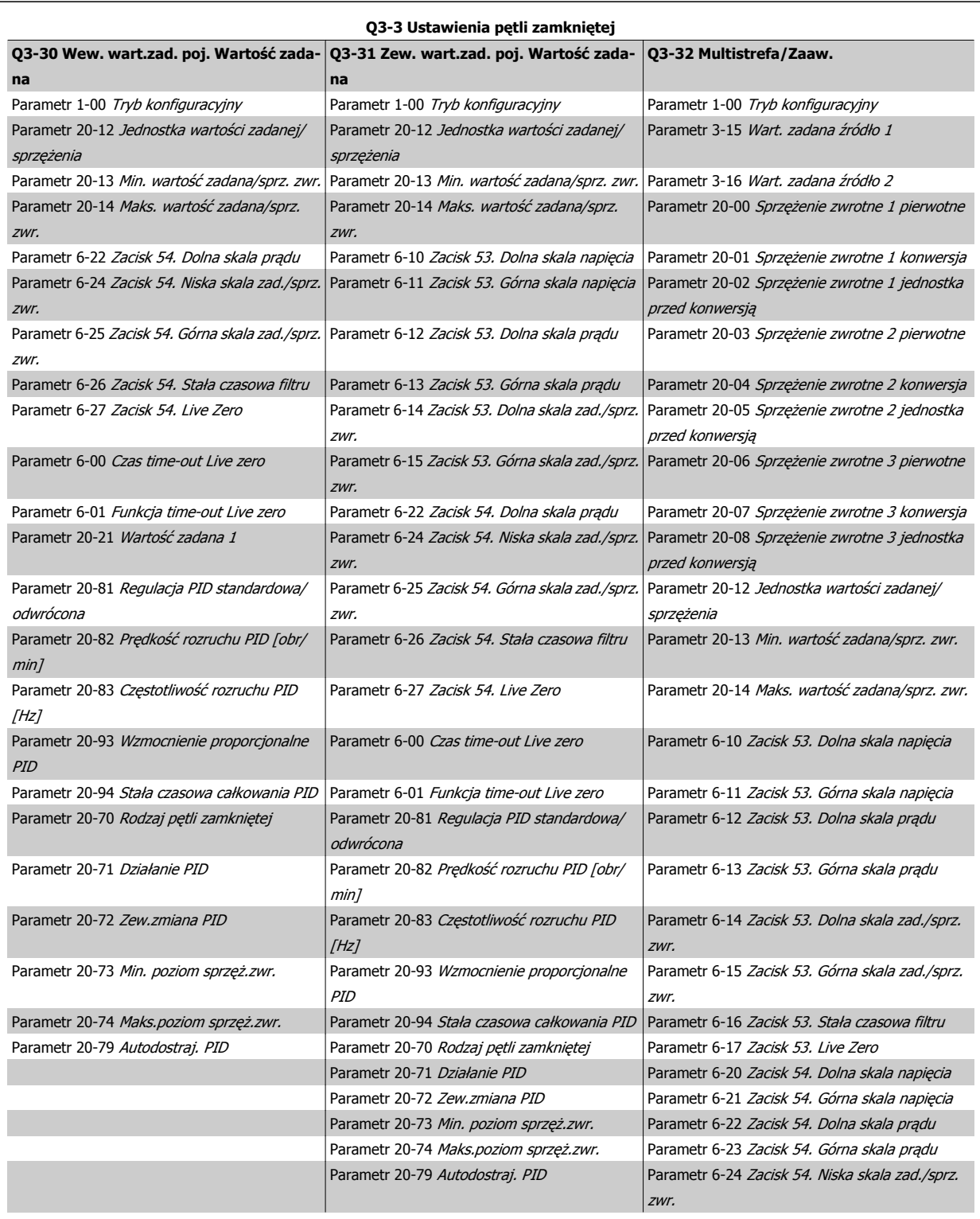

 $\overline{\phantom{0}}$ 

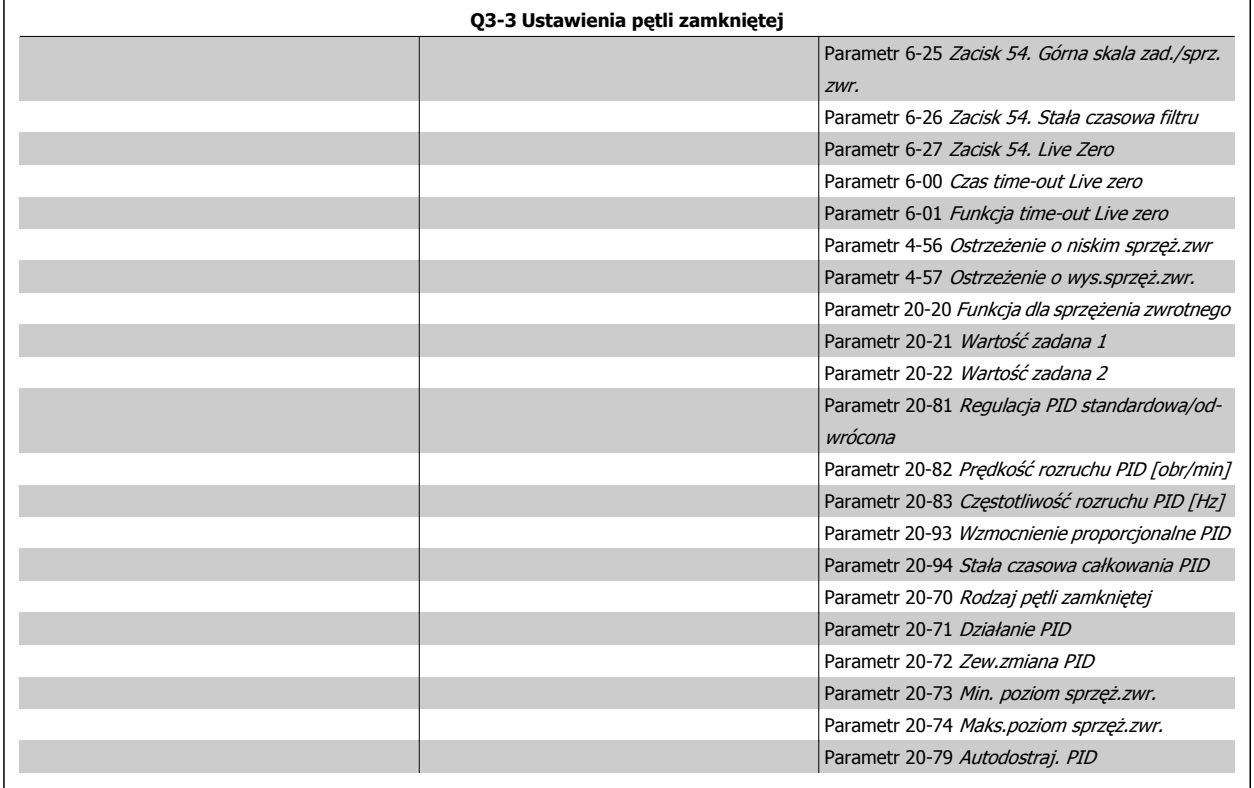
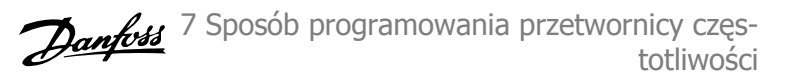

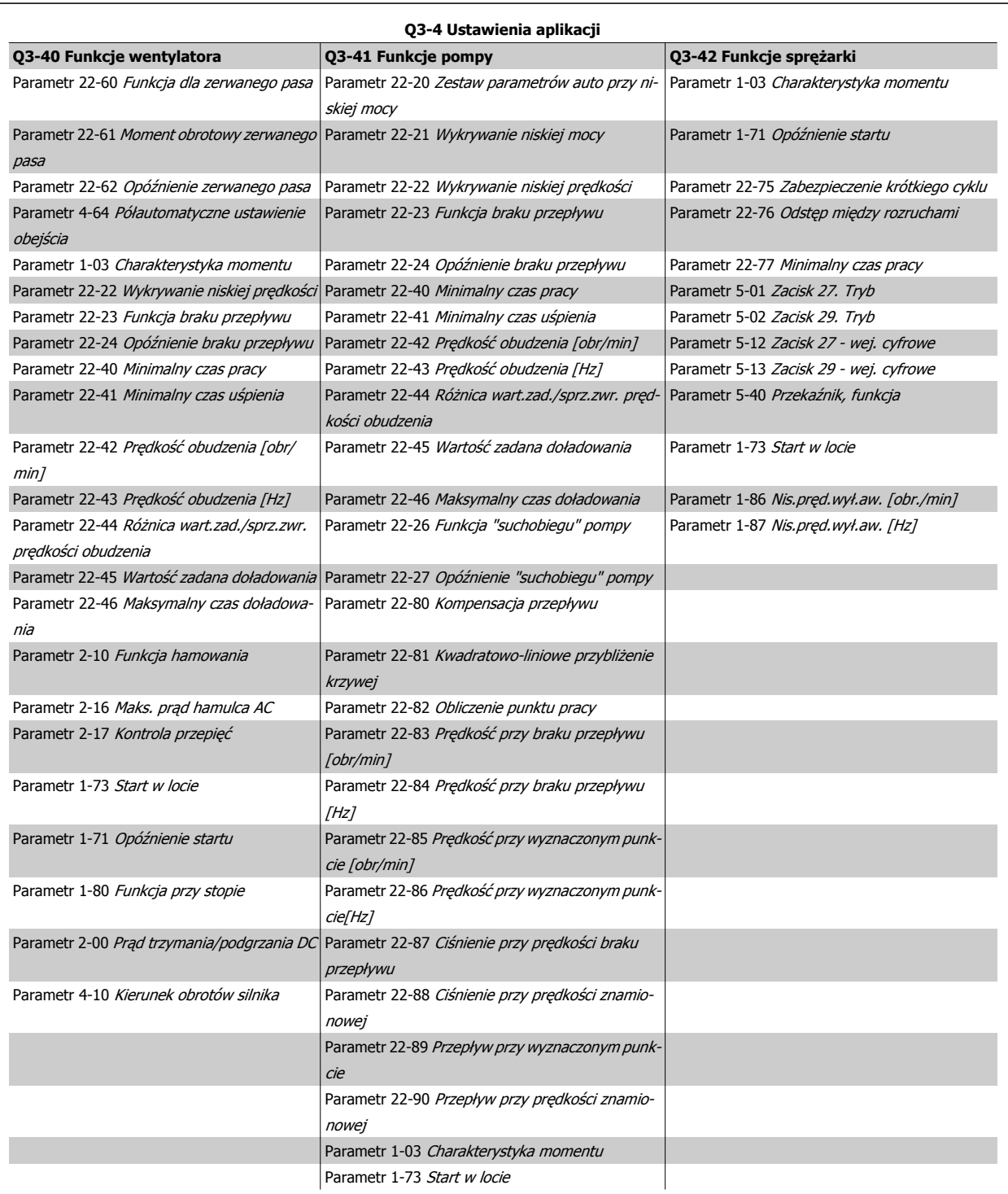

Patrz również Przewodnik programowania Przetwornica częstotliwości VLT HVAC, gdzie znajdują się szczegółowe opisy grup parametrów zestawów parametrów funkcji.

7 Sposób programowania przetwornicy częs- Danfoss totliwości

# **7.1.2 Tryb głównego Menu**

Dostęp do trybu głównego menu umożliwia zarówno GLCP, jak i NLCP. Tryb głównego menu wybiera się naciskając przycisk [Main Menu]. Na rys. 6.2 ukazany jest odczyt wyświetlany na ekranie GLCP.. Linie od 2 do 5 na wyświetlaczu zawierają listę grup parametrów do wyboru za pomocą przycisków w górę i w dół.

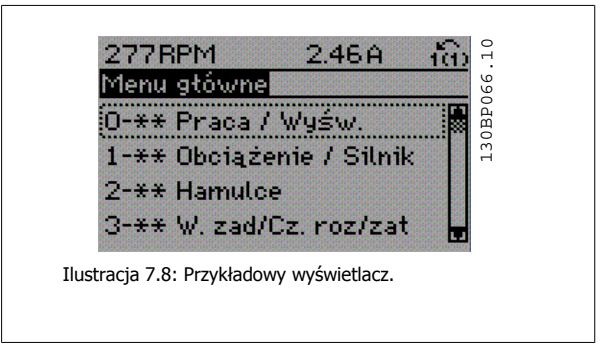

Każdy parametr zawiera nazwe i numer, które pozostają niezmienne niezależnie od trybu programowania. W trybie Menu Głównego parametry podzielone są na grupy. Pierwsza cyfra numeru parametru (od lewej) oznacza numer grupy parametrów.

W Głównym Menu można zmieniać wszystkie parametry. Konfiguracja urządzenia (parametr 1-00 [Tryb konfiguracyjny](#page-81-0)) określi inne parametry dostępne do programowania. Na przykład wybranie Zamkniętej Pętli powoduje włączenie dodatkowych parametrów związanych z pracą zamkniętej pętli. Karty opcji dołączone do urządzenia włączają dodatkowe parametry związane z urządzeniem opcjonalnym.

# **7.1.3 Zmiana danych**

**7** 

- 1. Nacisnąć przycisk [Quick Menu] lub [Main Menu].
- 2. Znaleźć parametry do edycji za pomocą przycisków [▲] i [▼].
- 3. Nacisnąć przycisk [OK].
- 4. Znaleźć parametry do edycji za pomocą przycisków [▲] i [▼].
- 5. Nacisnąć przycisk [OK].
- 6. Za pomocą przycisków [▲] i [▼] wybrać odpowiednie ustawienie parametrów. Lub użyć klawiszy , aby zmieniać cyfry w obrębie numeru. Kursor pokazuje cyfrę wybraną do zmiany. Klawisz [▲] służy do zwiększenia wartości, zaś klawisz [▼] służy do jej zmniejszenia.
- 7. Nacisnąć przycisk [Cancel], aby odrzucić zmianę lub nacisnąć [OK], aby zatwierdzić zmianę i wprowadzić nowe ustawienie.

# **7.1.4 Zmiana wartości tekstowej**

Jeśli wybrany parametr jest wartością tekstową, jego wartość można zmienić za pomocą przycisków nawigacyjnych w górę/w dół. Przycisk "w górę" zwiększa wartość, a przycisk "w dół" zmniejsza wartość. Ustawić kursor na wartości, która ma zostać zapisana i nacisnąć [OK].

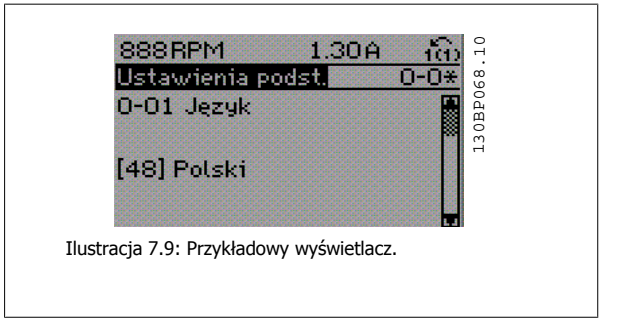

# **7.1.5 Zmiana wartości grupy danych liczbowych**

Jeśli wybrany parametr reprezentuje liczbową wartość danych, należy zmienić wybraną wartość danych za pomocą przycisków nawigacyjnych [◄] i [►] oraz przycisków nawigacyjnych w górę/w dół [▲] [▼]. Przesunąć kursor w poziomie za pomocą przycisków [◄] i [►].

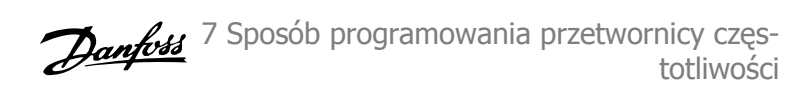

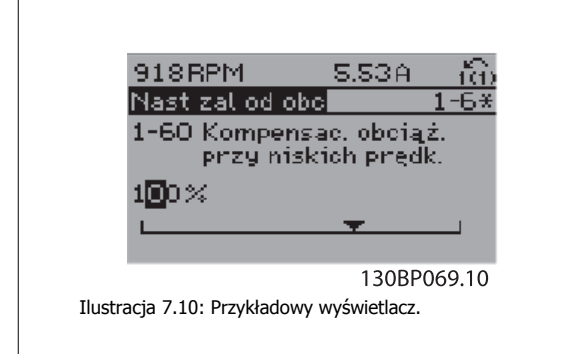

Wartość danych zmienia się za pomocą przycisków nawigacyjnych w górę/w dół. Przycisk "w górę" zwiększa wartość danych, a przycisk "w dół" zmniejsza wartość danych. Ustawić kursor na wartości, która ma zostać zapisana i nacisnąć [OK].

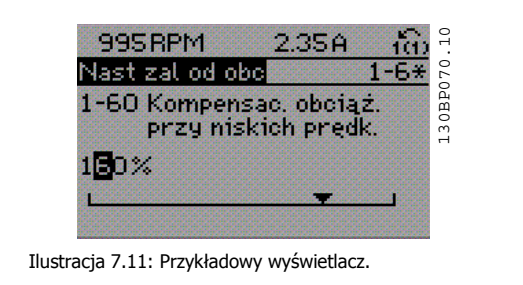

# **7.1.6 Zmiana wartości danych, krok po kroku**

Niektóre parametry mogą być zmieniane krokowo (wg listy wartości) i w sposób ciągły. Dotyczy to [parametr 1-20](#page-82-0) Moc silnika [kW], [parametr 1-22](#page-82-0) Napięcie [silnika](#page-82-0) i [parametr 1-23](#page-82-0) Częstotliwość silnika.

Parametry są zmieniane jako grupa liczbowych wartości danych i jako liczbowe wartości danych w sposób ciągły.

# **7.1.7 Odczyt i programowanie Parametrów indeksowanych**

Parametry są indeksowane, gdy są umieszczane na stosie.

Parametr 15-30 Rej. alarm: Kod błędu do parametr 15-32 Rej. alarm: Czas zawierają dziennik błędów, który można odczytać. Aby przewinąć dziennik wartości, wybrać parametr, nacisnąć [OK] i użyć przycisków nawigacyjnych w górę/w dół.

Użyć parametr 3-10 [Programowana wart. zadana](#page-89-0) jak na przykładzie:

Wybrać parametr, nacisnąć [OK] i użyć przycisków nawigacyjnych w górę/w dół do przewijania wartości indeksowanych. Aby zmienić wartość parametru, wybrać wartość indeksowaną i nacisnąć [OK]. Zmienić wartość za pomocą przycisków w górę/w dół. Nacisnąć [OK], aby zatwierdzić nowe ustawienie. Nacisnąć [Cancel], aby porzucić. Nacisnąć [Back], aby wyjść z parametru.

<span id="page-75-0"></span>7 Sposób programowania przetwornicy częstotliwości

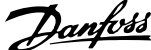

# **7.2 Często używane parametry - objaśnienia**

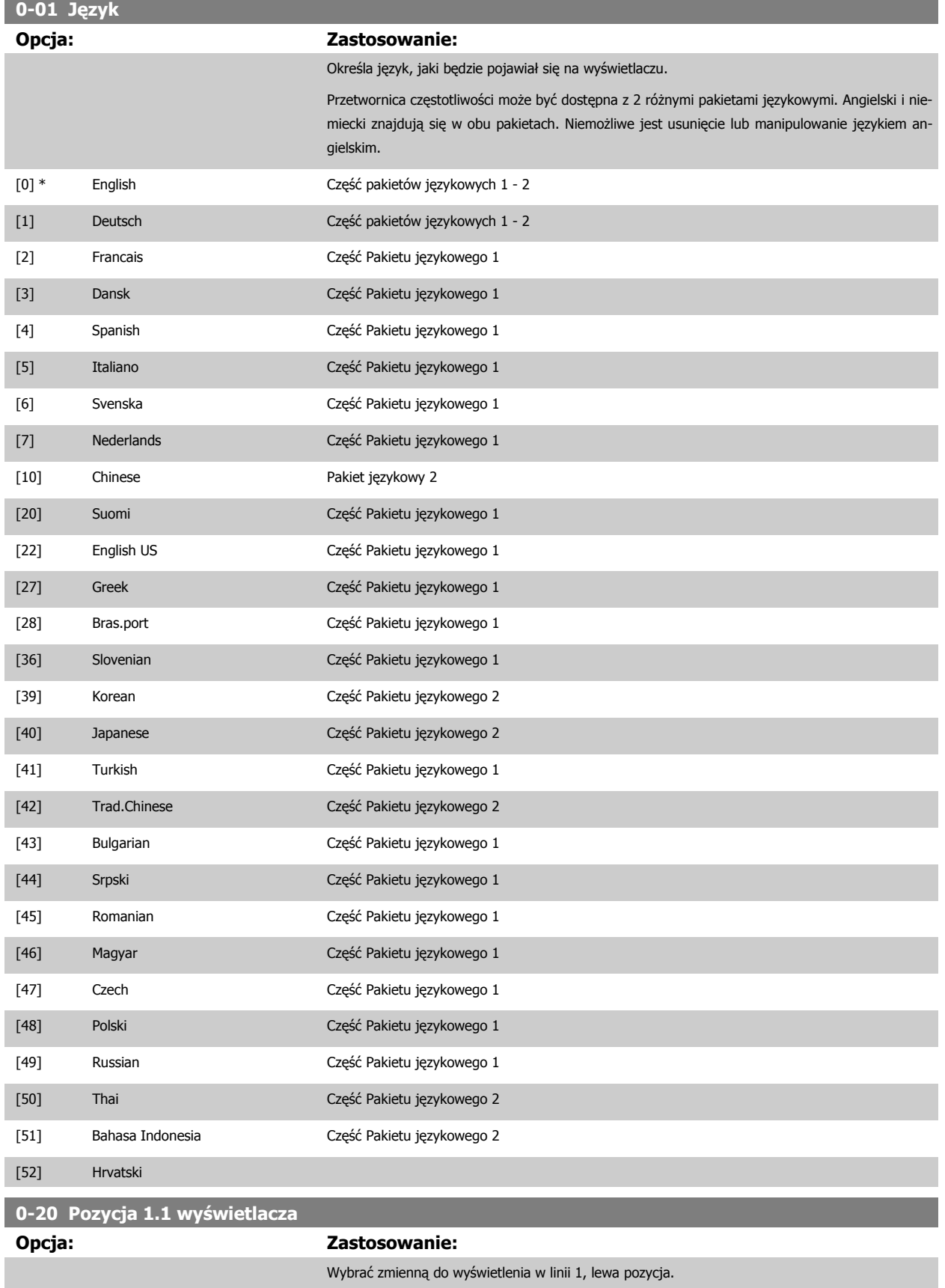

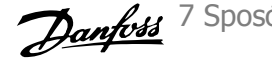

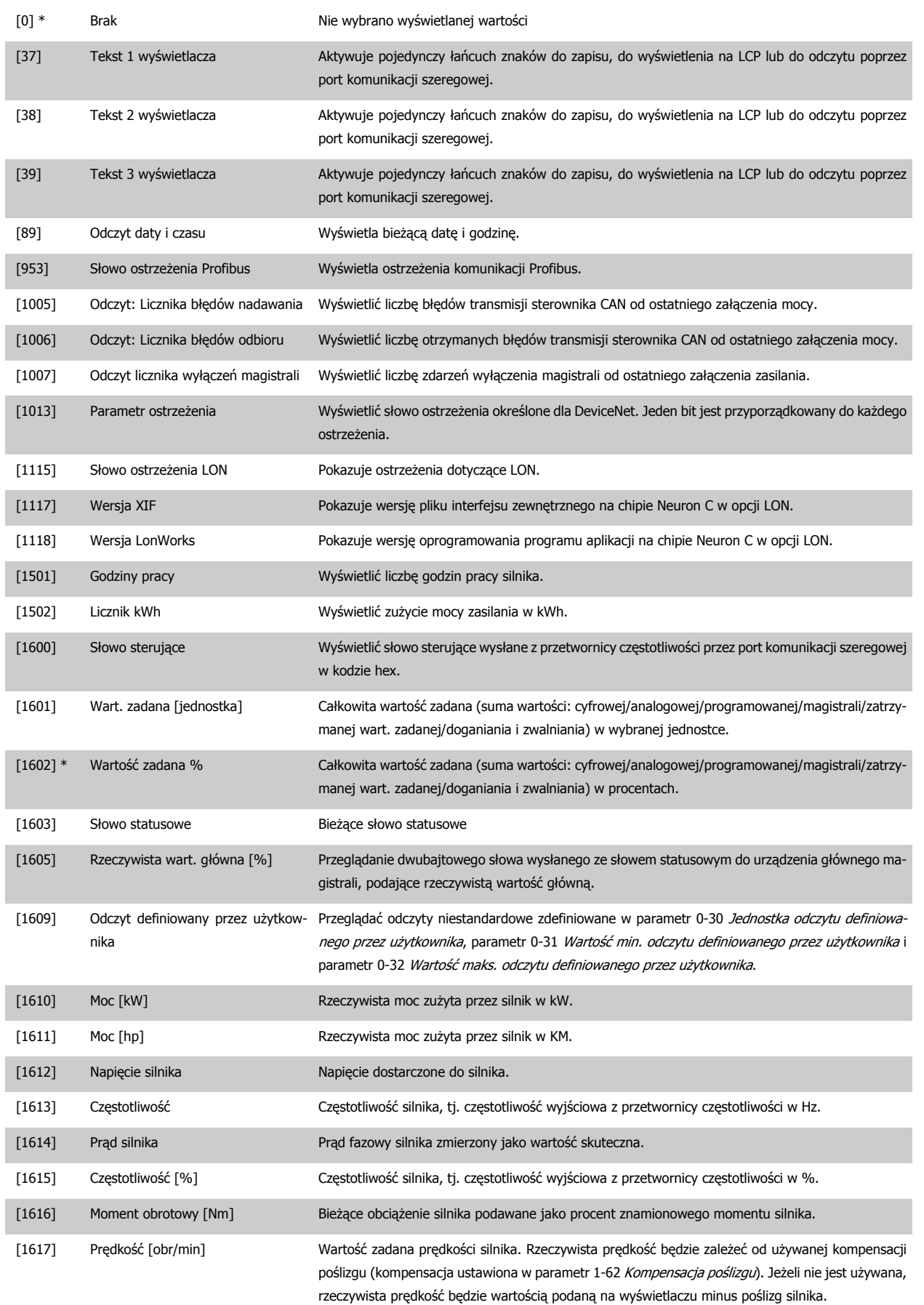

# 7 Sposób programowania przetwornicy częstotliwości

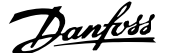

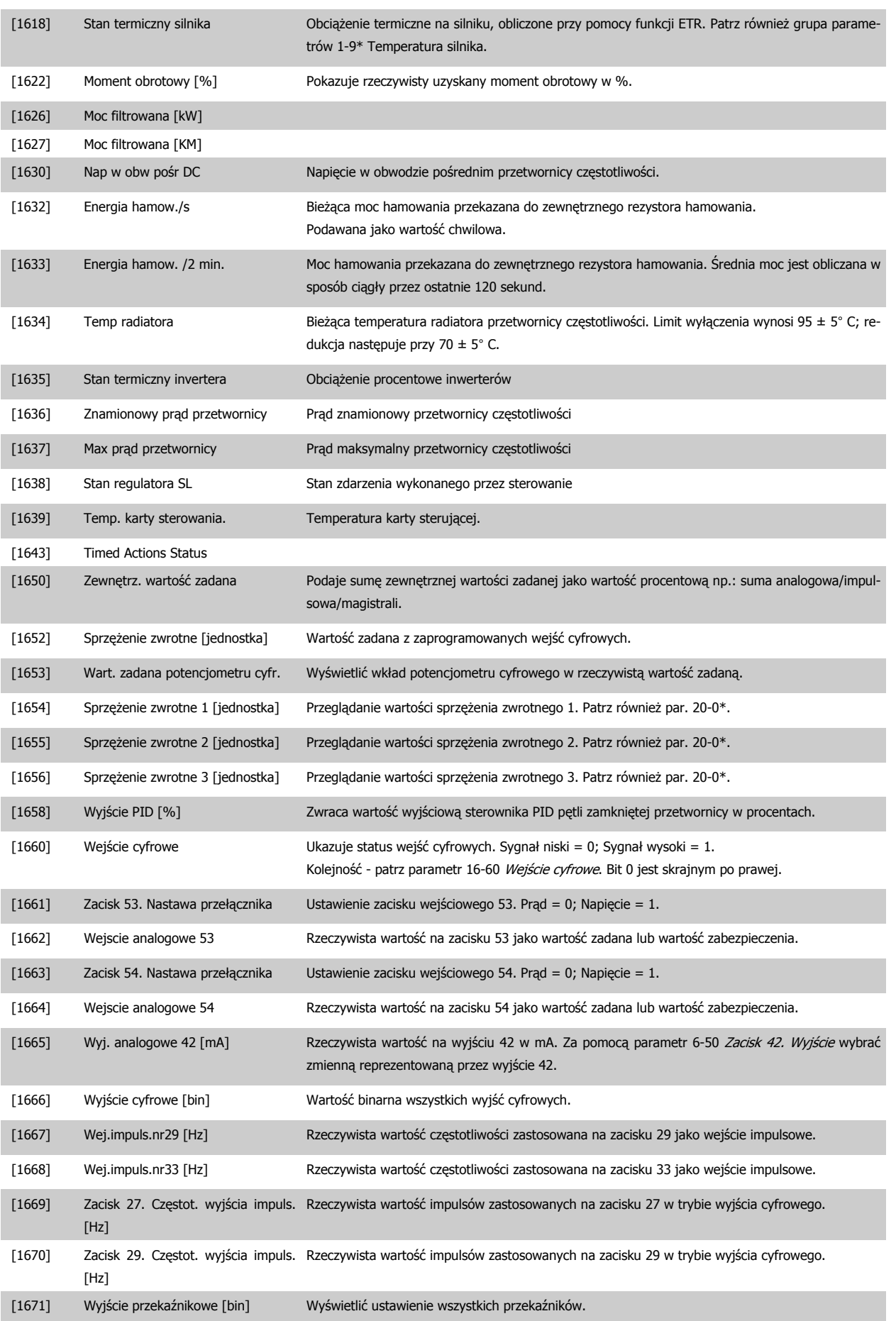

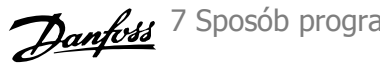

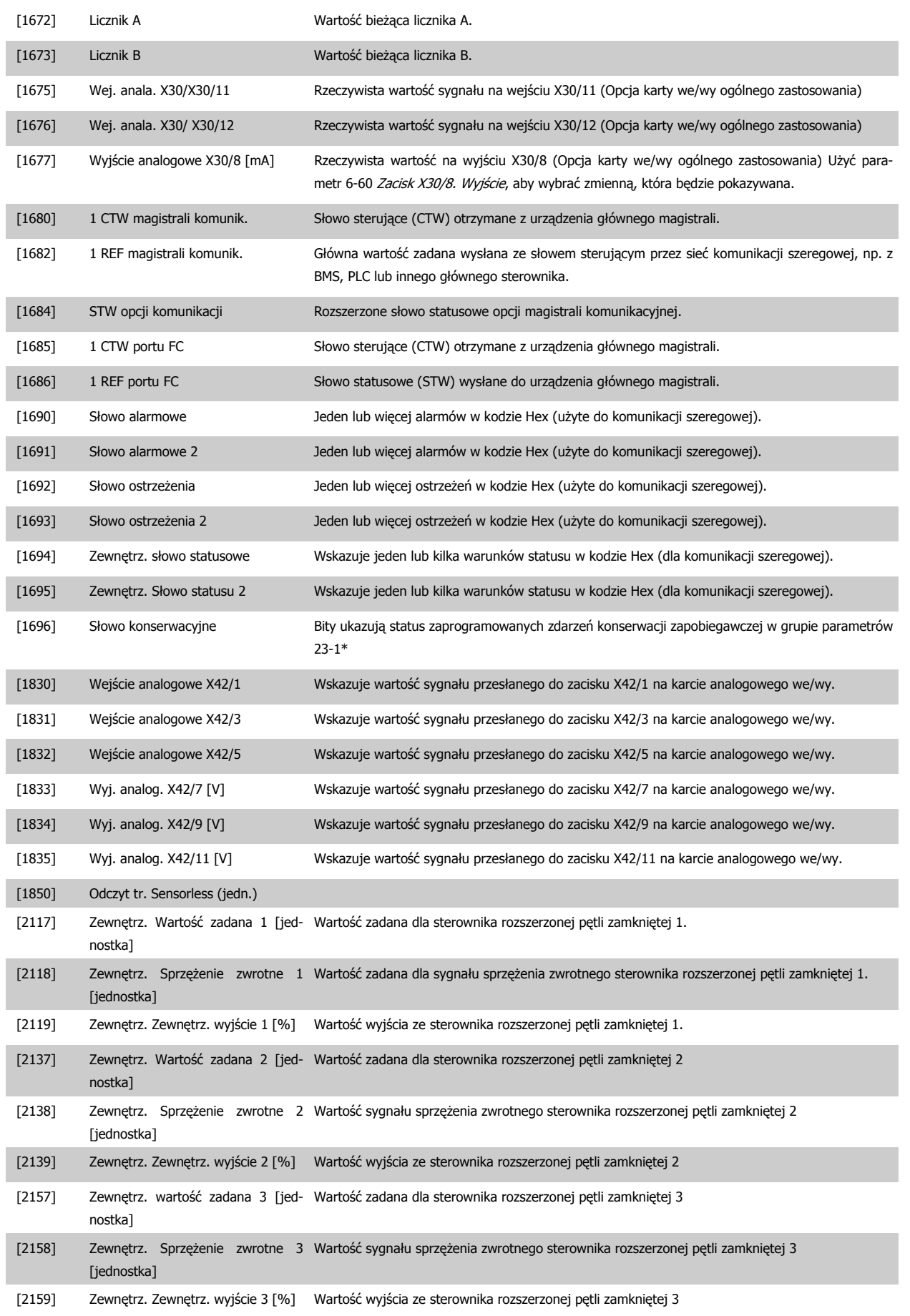

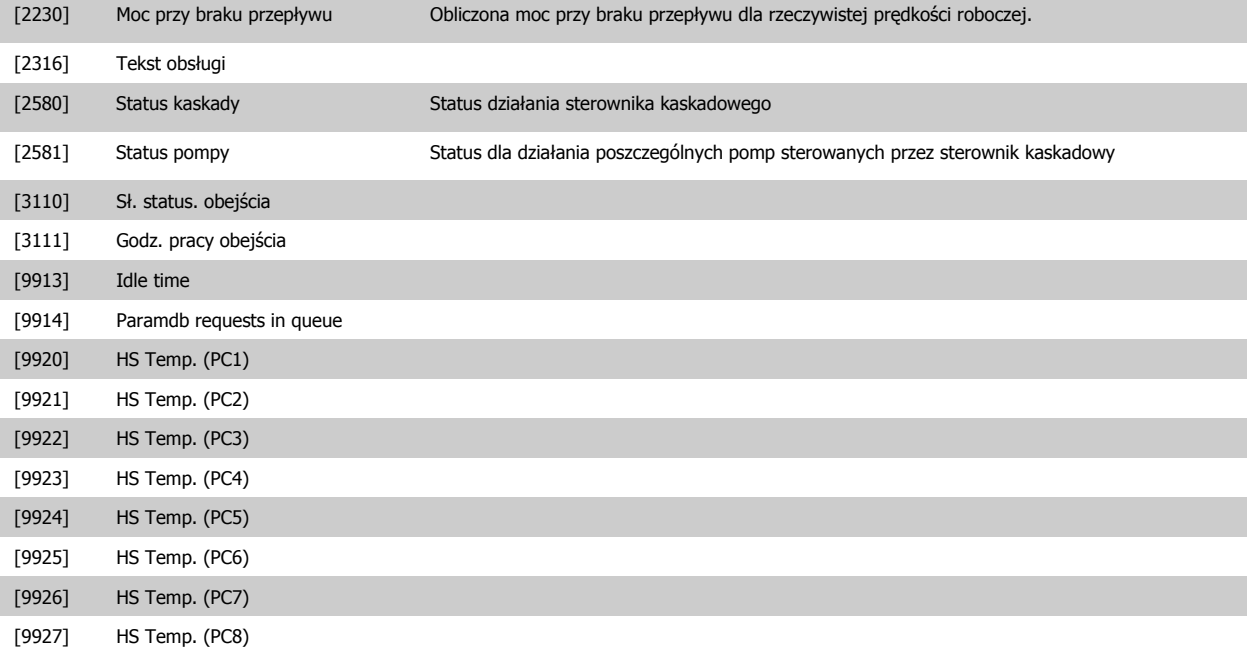

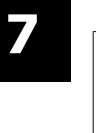

# **Uwaga**

Szczegółowe informacje - patrz Przewodnik programowania przetwornicy częstotliwości Przetwornica częstotliwości VLT HVAC, MG. 11.CX.YY.

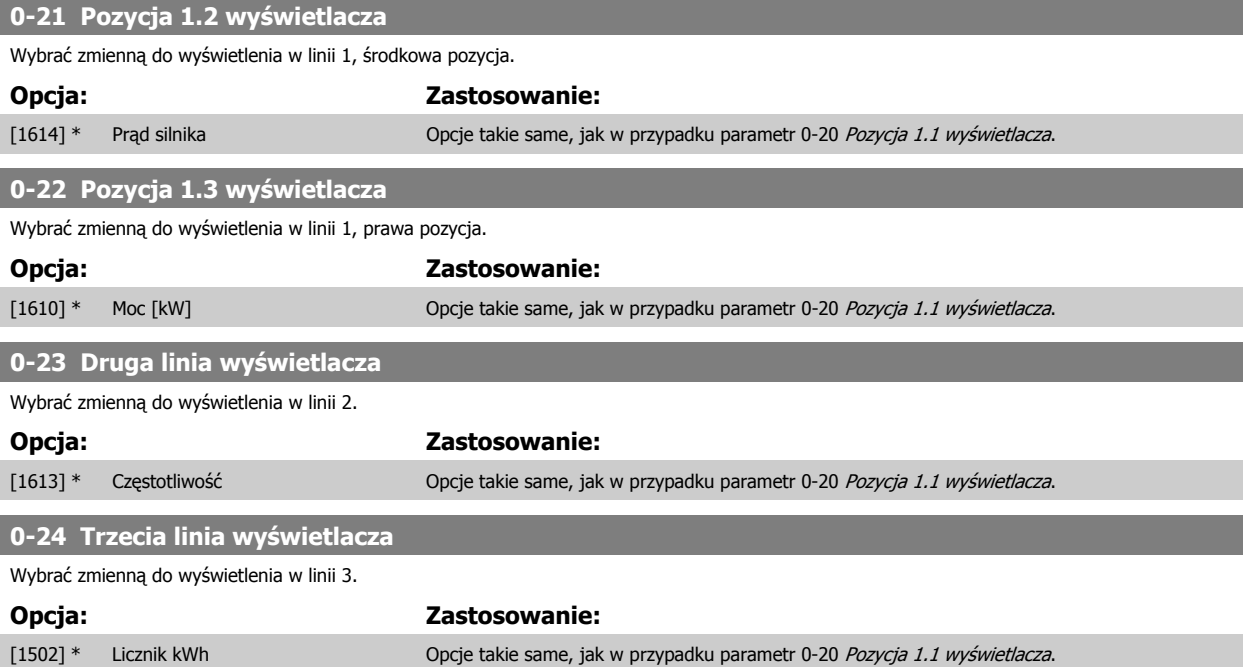

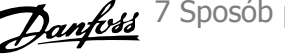

<span id="page-80-0"></span>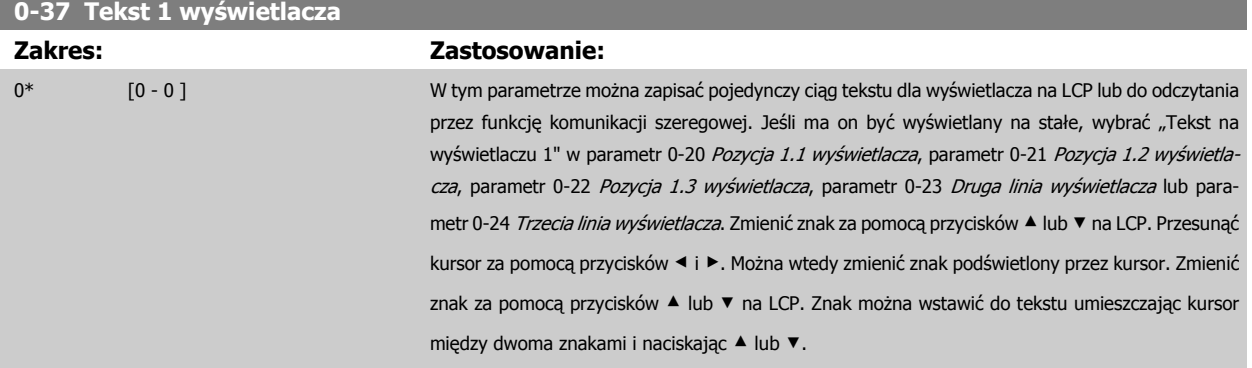

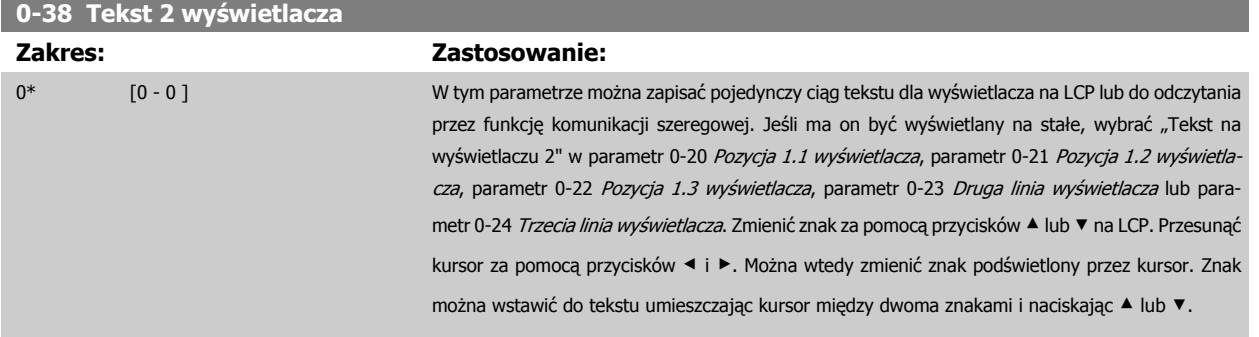

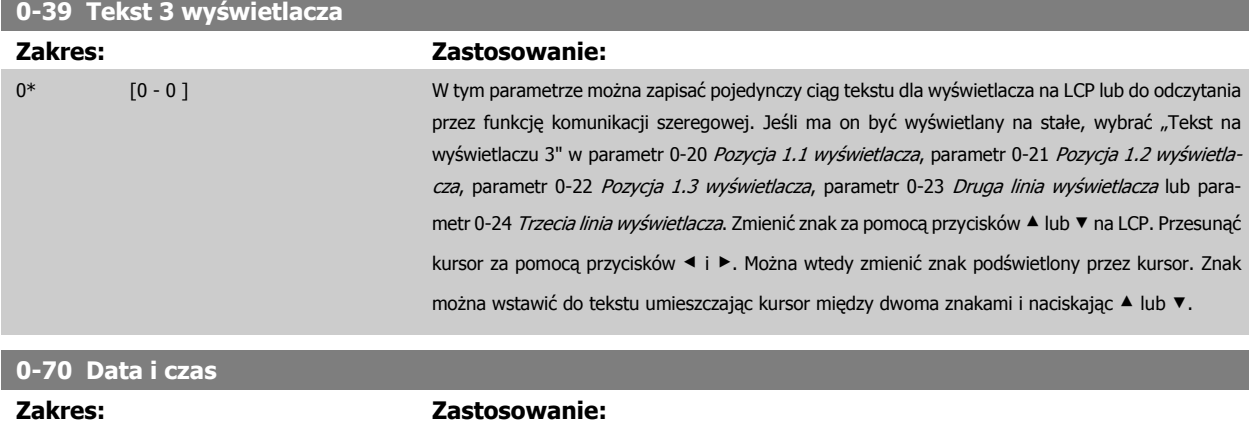

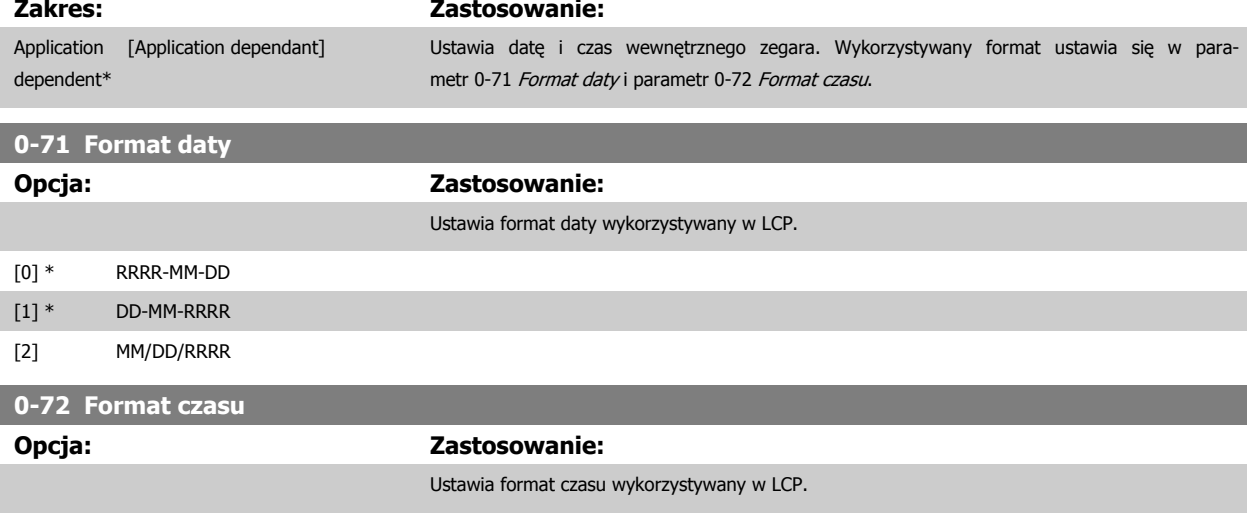

<span id="page-81-0"></span>7 Sposób programowania przetwornicy częstotliwości

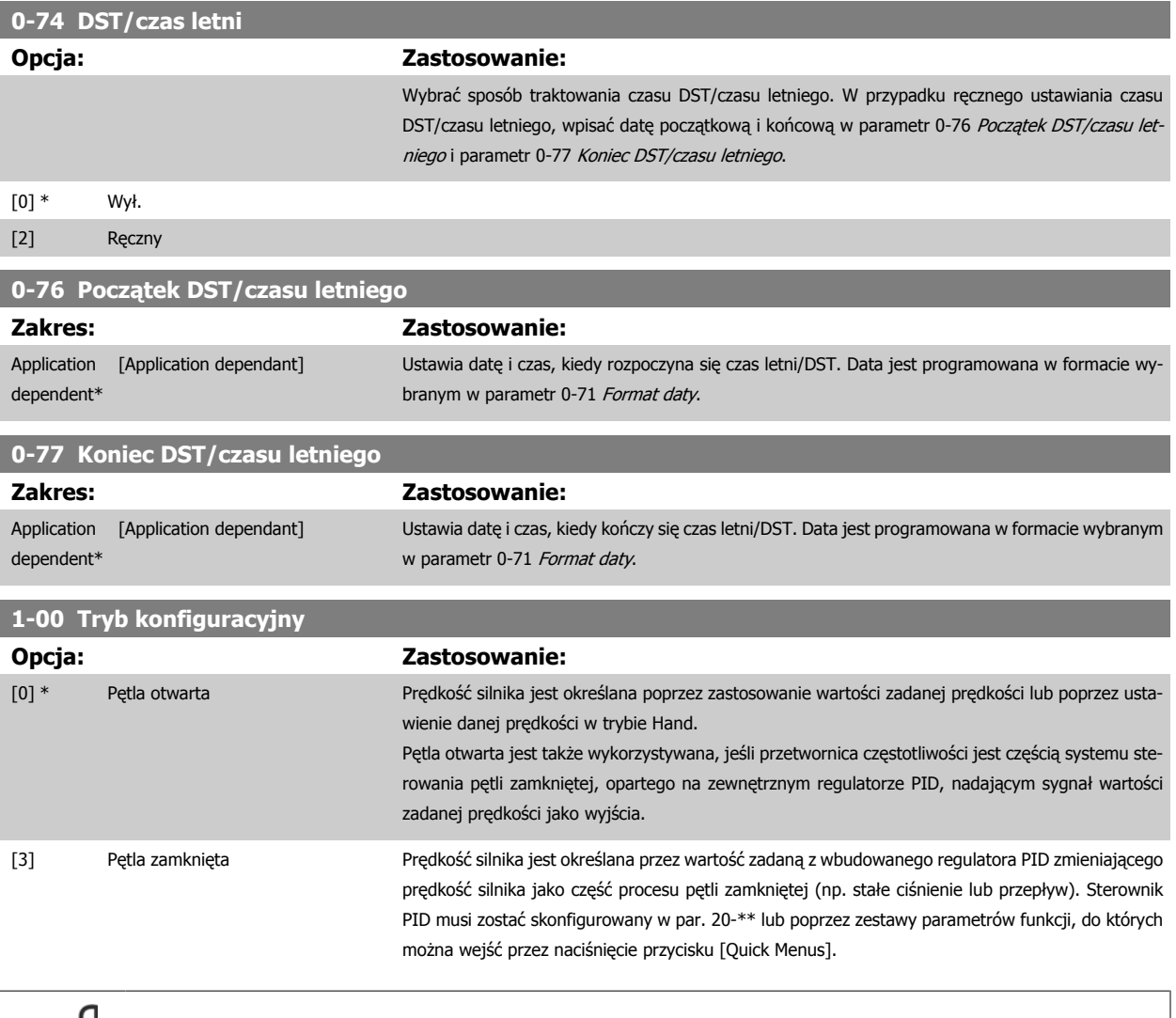

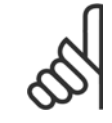

#### **Uwaga**

Parametru tego nie można zmieniać podczas pracy silnika.

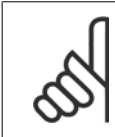

#### **Uwaga**

Przy ustawieniu "Pętla zamknięta" polecenia "Zmiana kierunku obrotów" oraz "Start ze zmianą kierunku obrotów" nie spowodują zmiany kierunku obrotów silnika.

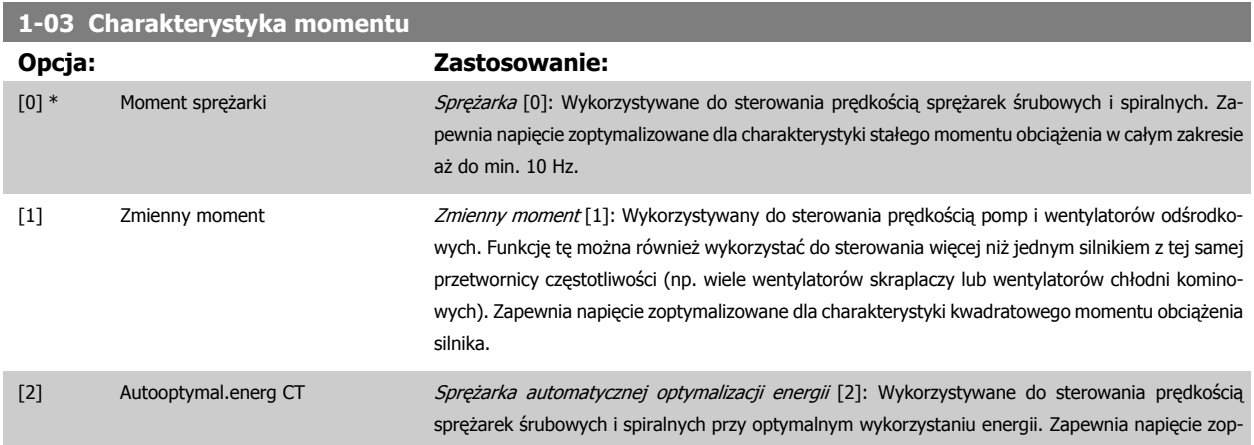

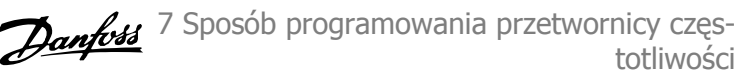

<span id="page-82-0"></span>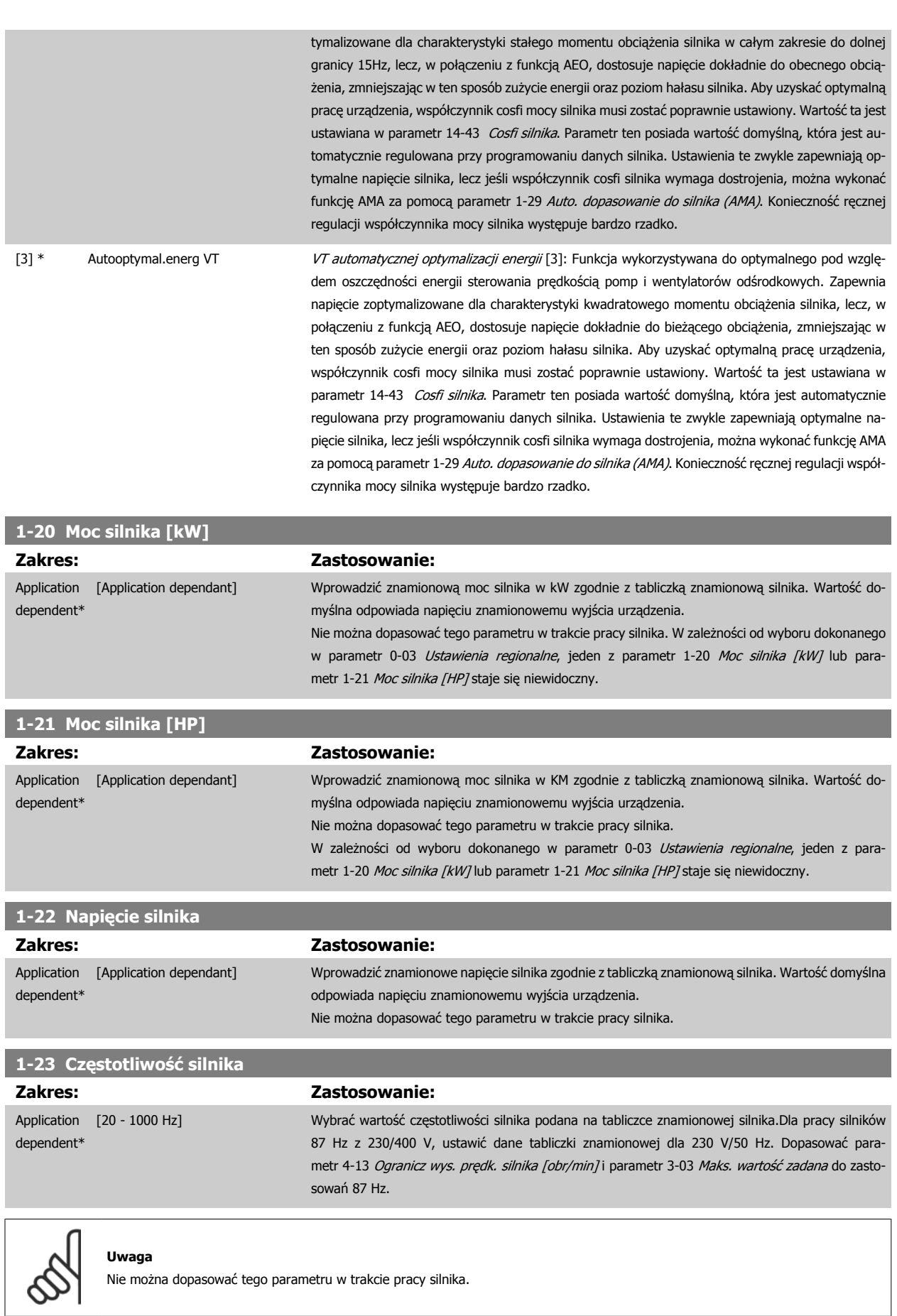

MG.11.AC.49 - VLT<sup>®</sup> to zastrzeżony znak towarowy firmy Danfoss  $83$ 

# <span id="page-83-0"></span>**1-24 Prąd silnika**

**Zakres: Zastosowanie:**

#### Application [Application dependant] dependent\*

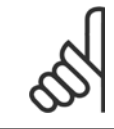

Nie można dopasować tego parametru w trakcie pracy silnika.

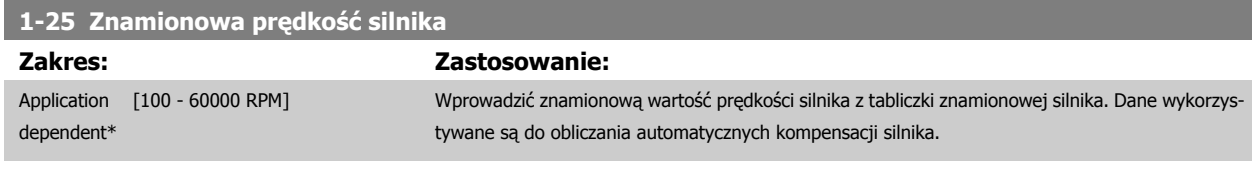

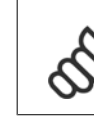

# **Uwaga**

**Uwaga**

Nie można dopasować tego parametru w trakcie pracy silnika.

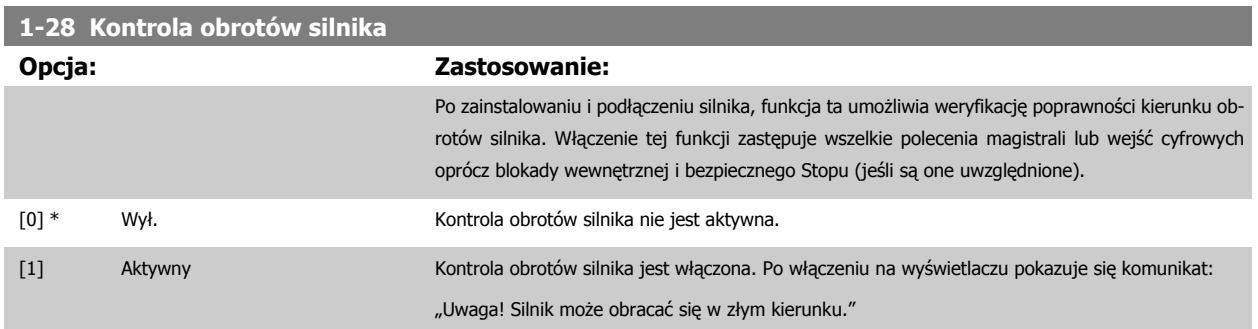

Naciśnięcie [OK], [Back] lub [Cancel] spowoduje odrzucenie tego komunikatu i wyświetlenie nowego: "Naciśnij [Hand on], aby uruchomić silnik. Naciśnij [CANCEL], aby porzucić." Naciśnięcie [Hand On] powoduje uruchomienie silnika przy 5Hz w kierunku naprzód a na wyświetlaczu pojawia się komunikat: "Silnik pracuje. Sprawdź, czy kierunek obrotów silnika jest poprawny. Naciśnij [Off], aby zatrzymać silnik." Naciśnięcie [Off] powoduje zatrzymanie silnika i reset parametr 1-28 Kontrola obrotów silnika. Jeśli kierunek ten jest niepoprawny, należy zamienić ze sobą dwa kable fazy silnika. WAŻNE:

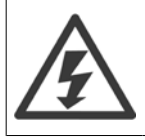

Przed odłączeniem kabli fazy silnika należy odłączyć kable zasilania.

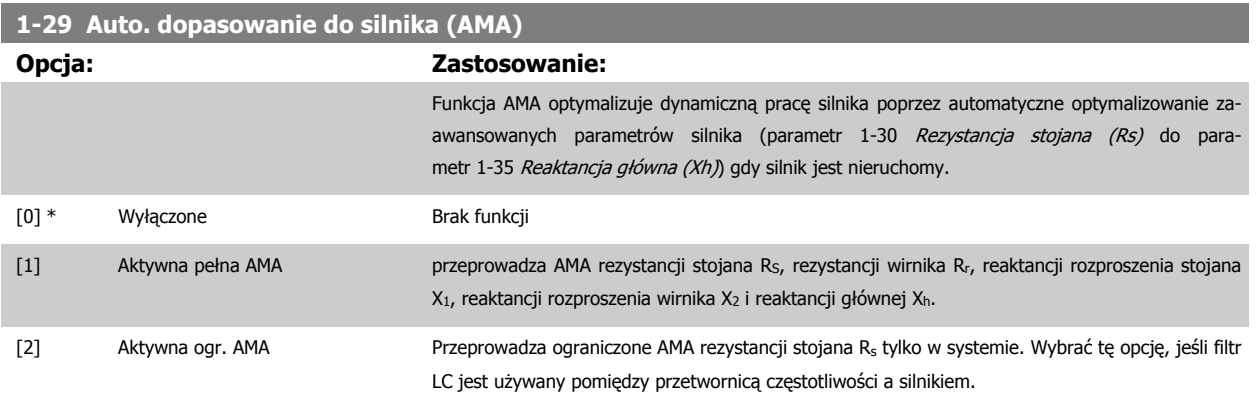

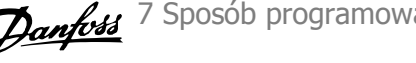

<span id="page-84-0"></span>Uruchomić funkcję AMA, naciskając przycisk [Hand on] po wybraniu [1] lub [2]. Patrz również punkt Automatyczne dopasowanie silnika w zaleceniach projektowych. Po wykonaniu zwykłej sekwencji, na wyświetlaczu ukaże się komunikat: "Naciśnij [OK], aby zakończyć AMA". Po naciśnięciu przycisku [OK], przetwornica częstotliwości jest gotowa do pracy.

UWAGA:

- Aby uzyskać jak najlepsze dopasowanie dla przetwornicy częstotliwości, należy uruchomić AMA przy zimnym silniku.
- Nie można przeprowadzić AMA w trakcie pracy silnika.

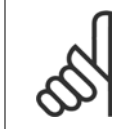

# **Uwaga**

Ważne jest, aby prawidłowo ustawić par. 1-2\* "Dane silnika", ponieważ stanowią one część algorytmu AMA. AMA musi zostać przeprowadzone, aby osiągnąć optymalną dynamiczną pracę silnika. Może to zająć do 10 min., zależnie od mocy znamionowej silnika.

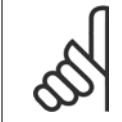

# **Uwaga**

Podczas AMA należy unikać generowania zewnętrznego momentu.

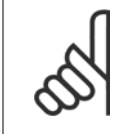

#### **Uwaga**

Jeśli jedno z ustawień w par. 1-2\* Dane Silnika zostanie zmienione, parametr 1-30 Rezystancja stojana (Rs) do parametr 1-39 Bieguny silnika "Zaawansowane parametry silnika" powrócą do ustawień domyślnych. Nie można dopasować tego parametru w trakcie pracy silnika.

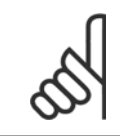

# **Uwaga**

Pełne AMA powinno być wykonywane wyłącznie bez filtra, podczas gdy ograniczone AMA powinno być wykonywane z filtrem.

Patrz rozdział: Przykłady zastosowań > Automatyczne dopasowanie silnika w zaleceniach projektowych.

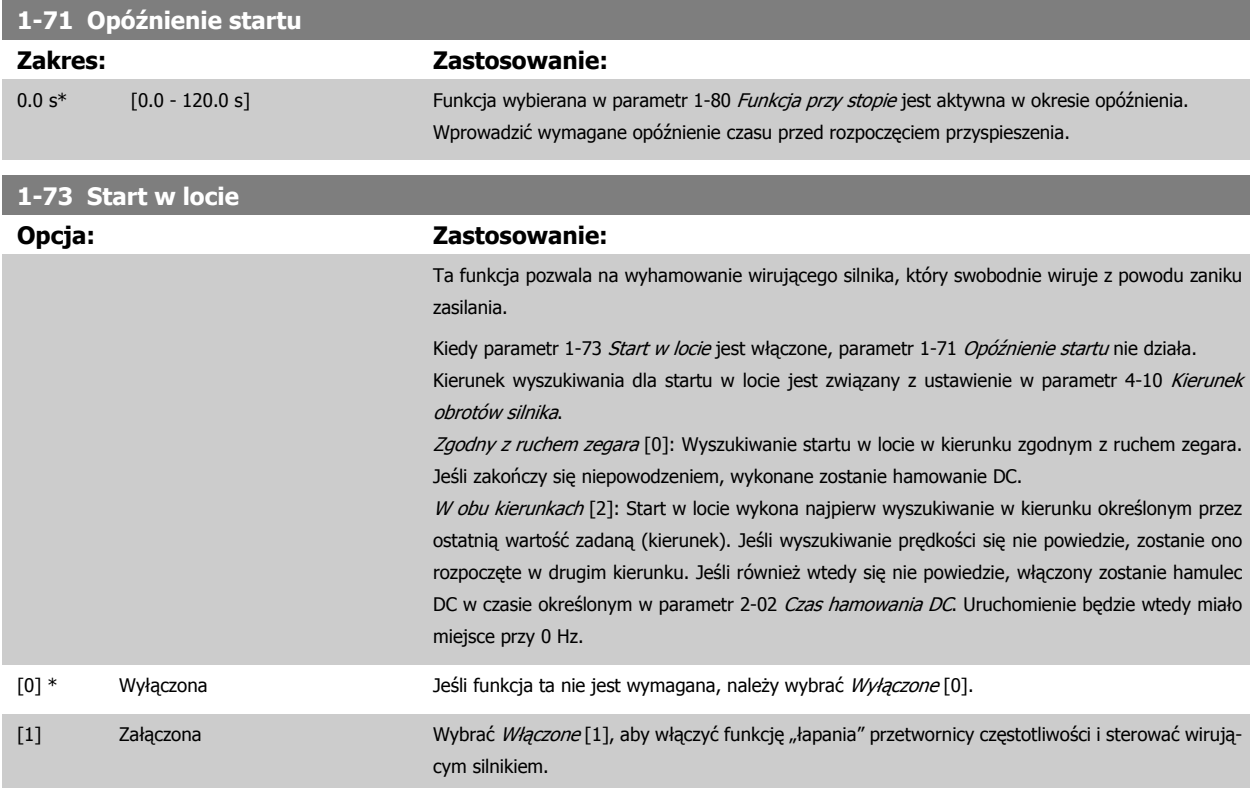

<span id="page-85-0"></span>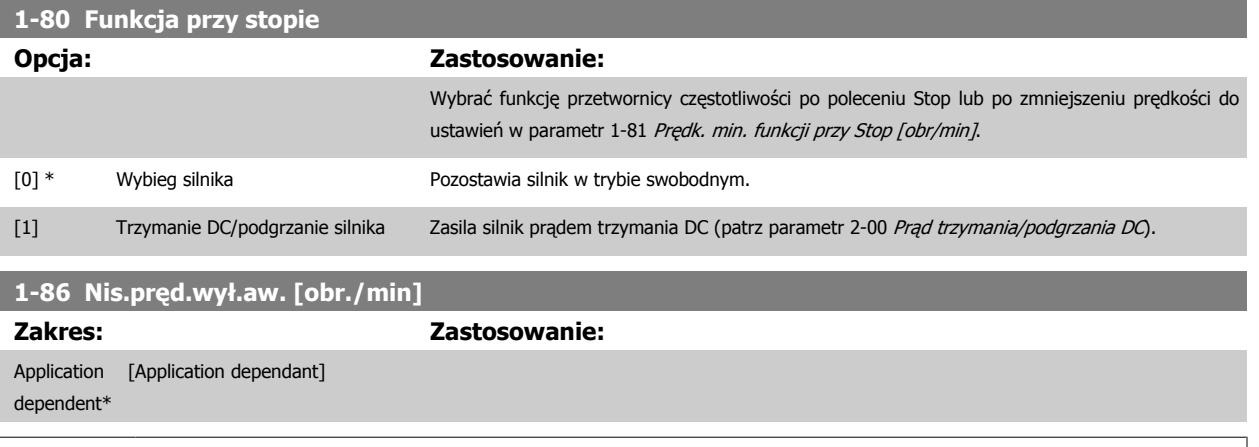

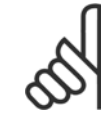

**7** 

# **Uwaga**

Parametr ten jest dostępny tylko gdy parametr 0-02 Jednostka prędkości silnika jest ustawiony na [obr/min].

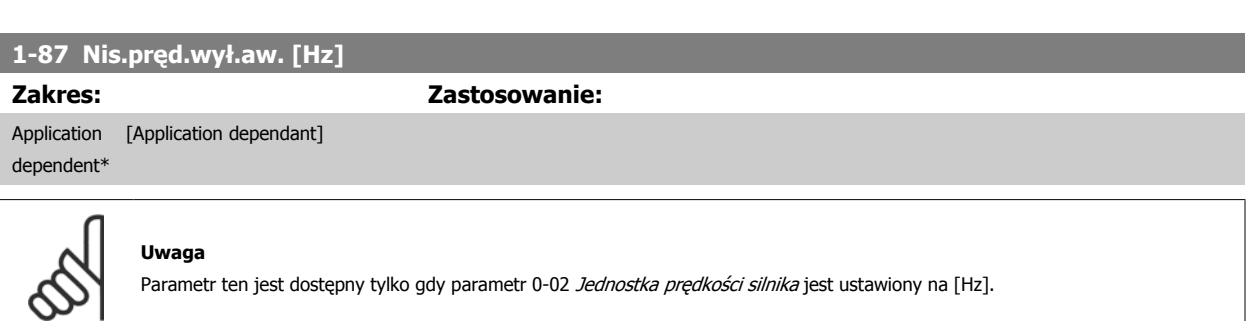

# 86 MG.11.AC.49 - VLT® to zastrzeżony znak towarowy firmy Danfoss

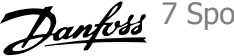

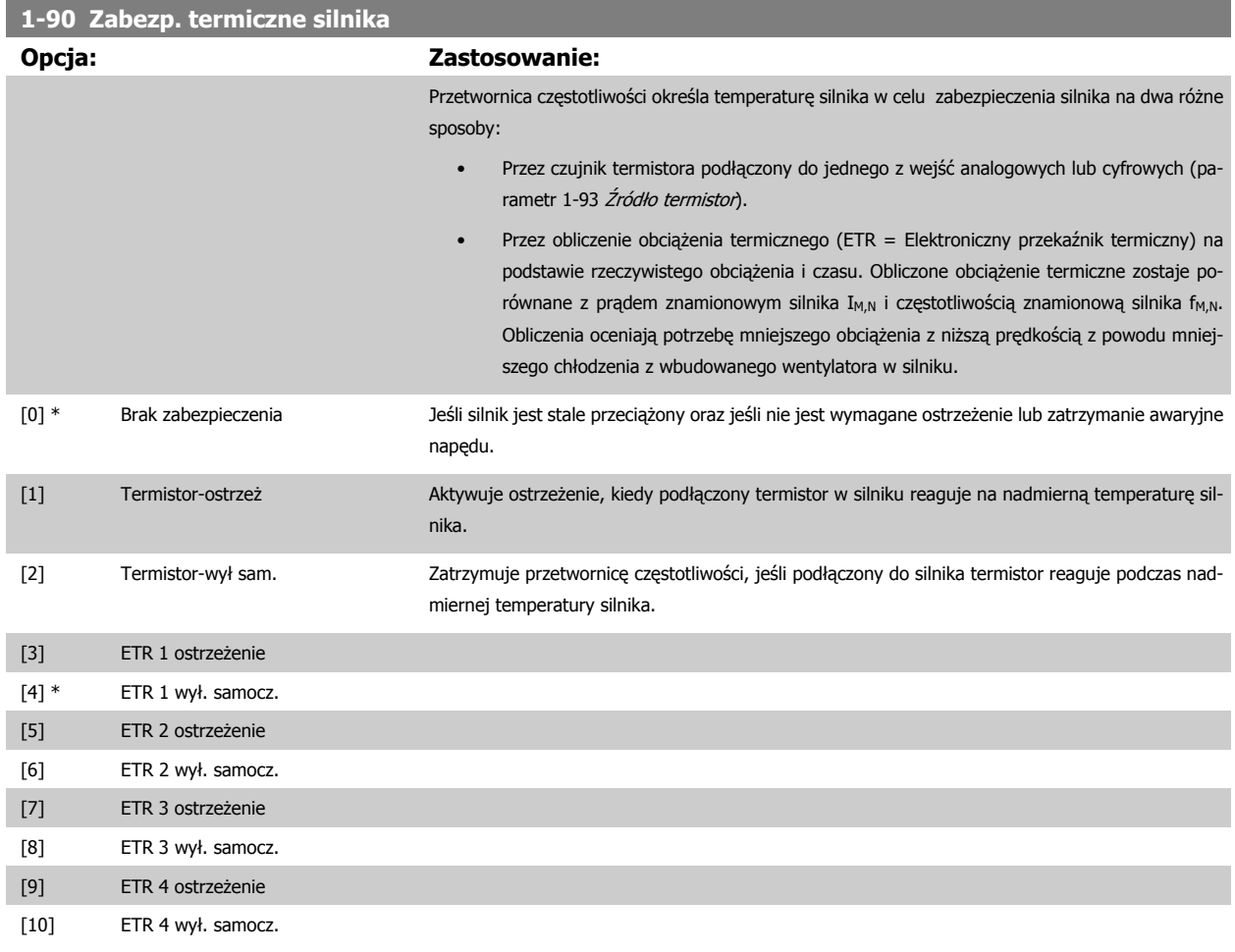

Funkcje 1-4 ETR (elektronicznego przekaźnika termicznego) będą obliczać obciążenie kiedy aktywny będzie zestaw parametrów w momencie ich wybrania. Na przykład ETR-3 zaczyna obliczenia, gdy wybrano zestaw parametrów 3. Dla rynku północnoamerykańskiego: Funkcje ETR zapewniają klasę 20 zabezpieczenia silnika przed przeciążeniem, zgodnie z NEC.

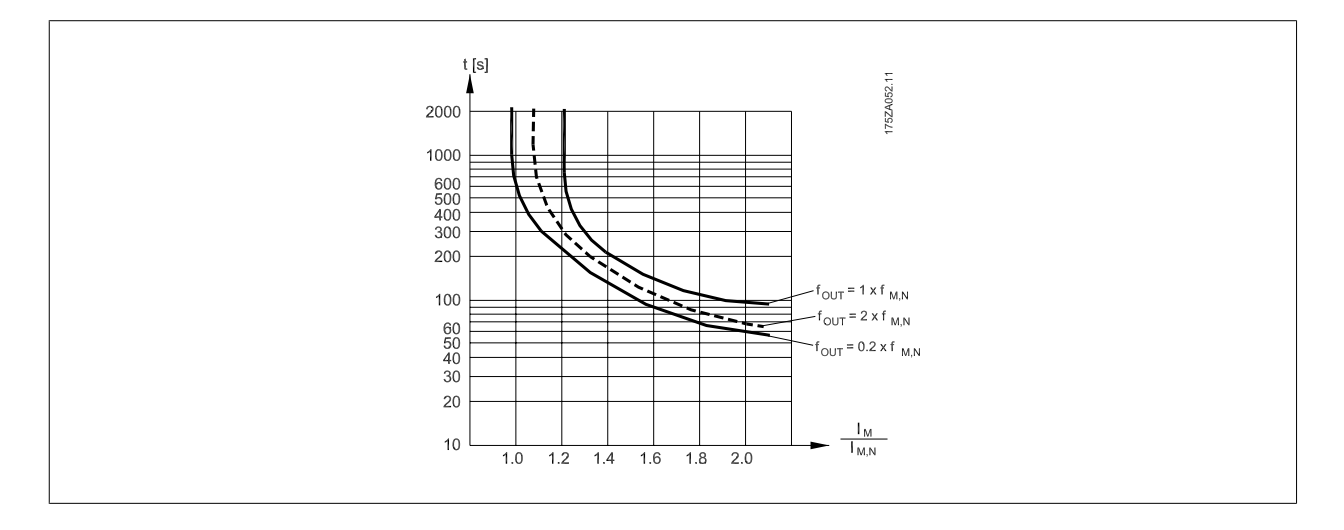

W celu zachowania PELV wszystkie połączenia podłączone do zacisków sterowania powinny być PELV, np. termistor musi być wzmocniony / podwójnie izolowany

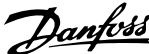

<span id="page-87-0"></span>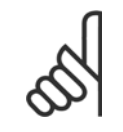

#### **Uwaga**

Danfoss zaleca używanie 24 VDC jako napięcia zasilania termistora.

# **1-93 Źródło termistor**

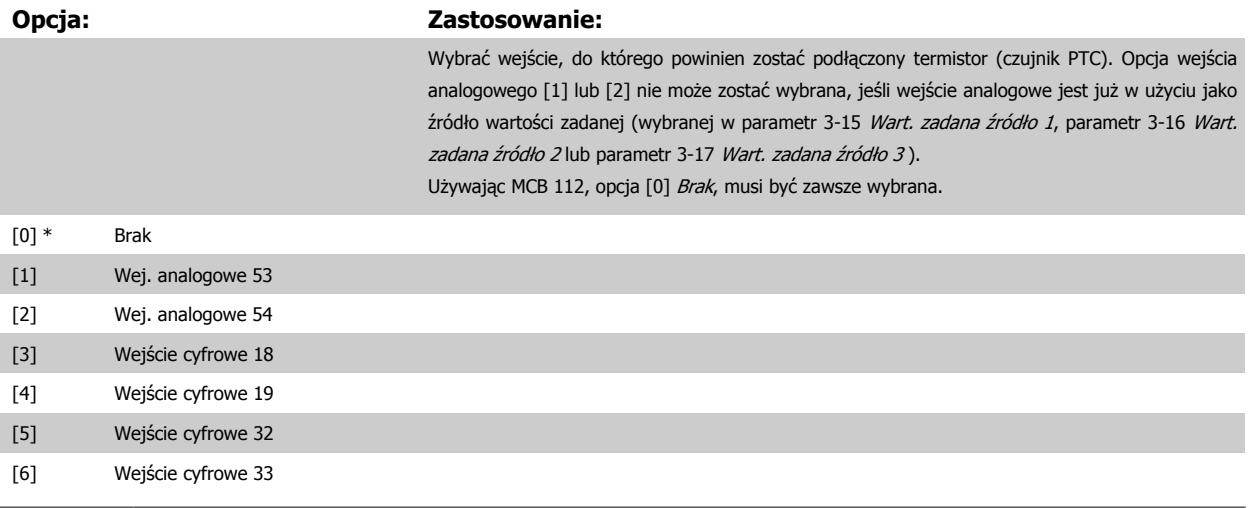

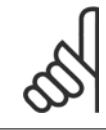

## **Uwaga**

Nie można dopasować tego parametru w trakcie pracy silnika.

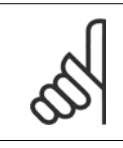

# **Uwaga**

Wejście cyfrowe należy ustawić na [0] PNP - Aktywne przy 24V w par. 5-00.

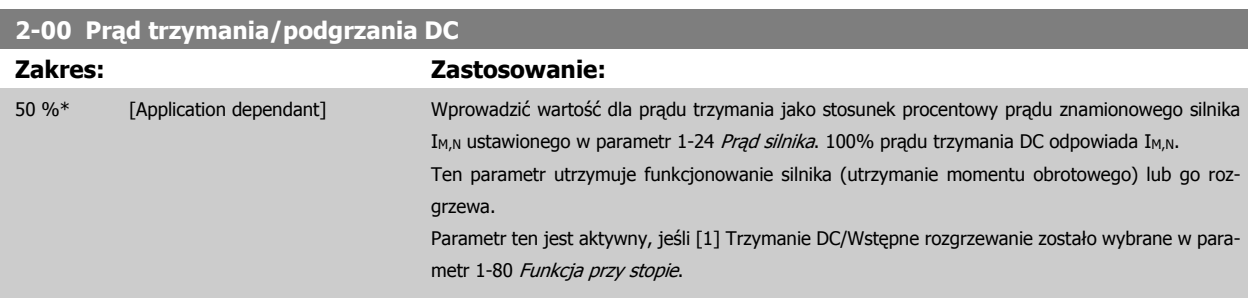

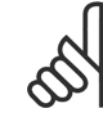

#### **Uwaga**

Wartość maksymalna zależy od prądu znamionowego silnika.

Należy unikać prądu 100 % trwającego zbyt długo. Może on uszkodzić silnik.

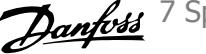

<span id="page-88-0"></span>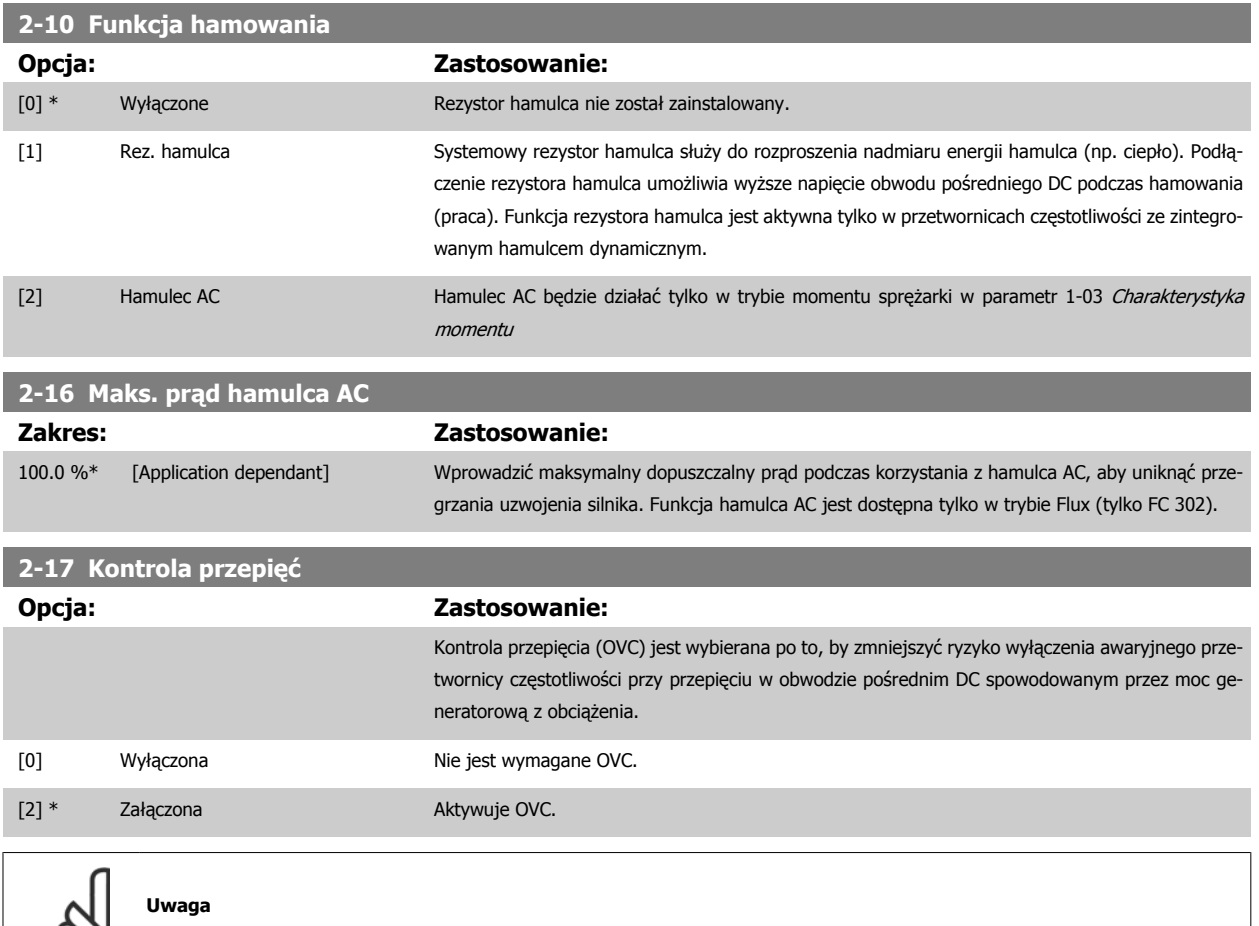

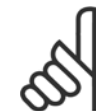

Czas rozpędzenia/zatrzymania jest automatycznie dostosowywany, aby uniknąć wyłączenia awaryjnego przetwornicy częstotliwości.

<span id="page-89-0"></span>7 Sposób programowania przetwornicy częs- Danfost totliwości

# **3-02 Minimalna wartość zadana Zakres: Zastosowanie:** Application [Application dependant] dependent\* Wprowadzić minimalną wartość zadaną. Minimalna wartość zadana jest najniższą wartością otrzymywaną poprzez dodanie wszystkich wartości zadanych. Minimalna wartość zadana i jednostka od-powiadają konfiguracji wybranej w parametr 1-00 [Tryb konfiguracyjny](#page-81-0) i parametr 20-12 Jednostka wartości zadanej/sprzężenia, odpowiednio. **Uwaga** Ten parametr jest używany tylko w otwartej pętli. **3-03 Maks. wartość zadana Zakres: Zastosowanie:** Application dependent\* [Application dependant] Wprowadzić maksymalną dopuszczalną wartość dla zdalnej wartości zadanej. Maksymalna wartość zadana i jednostka odpowiadają konfiguracji wybranej odpowiednio w [parametr 1-00](#page-81-0) Tryb konfi[guracyjny](#page-81-0) i parametr 20-12 Jednostka wartości zadanej/sprzężenia. **Uwaga** Przy pracy z parametr 1-00 [Tryb konfiguracyjny](#page-81-0) ustawionym na Pętla otwarta [3], użyty musi być parametr 20-14 Maks. wartość [zadana/sprz. zwr.](#page-108-0). **3-10 Programowana wart. zadana** Tablica [8] **Zakres: Zastosowanie:** 0.00 %\* [-100.00 - 100.00 %] Wprowadzić osiem różnych programowanych wartości zadanych (0-7) w tym parametrze, używając tablicy programowania. Programowana wartość zadana jest określona jako część procentowa wartości Ref<sub>MAX</sub> (parametr 3-03 *Maks. wartość zadana*, dla pętli zamkniętej patrz [parametr 20-14](#page-108-0) Maks. wartość [zadana/sprz. zwr.](#page-108-0)). Podczas używania programowanych wartości zadanych, wybrać Bit programowanej wart. zad. 0 / 1 / 2 [16], [17] lub [18] dla odpowiadających wejść cyfrowych w grupie parametrów 5-1\* Wejścia cyfrowe.

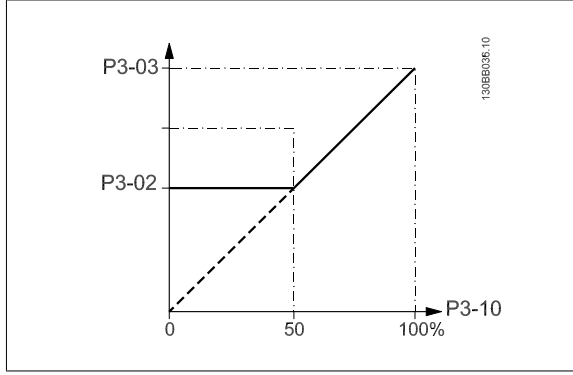

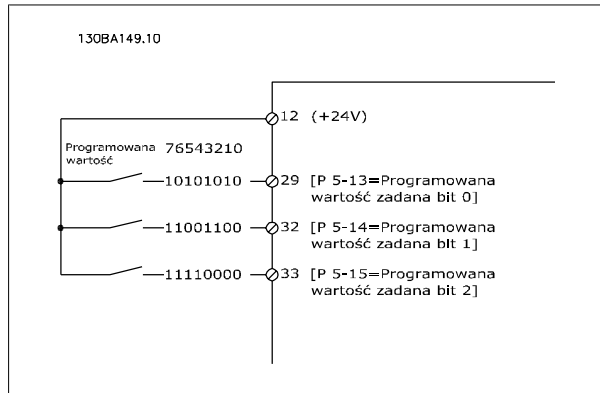

# **3-11 Prędkość przy pracy przerywanej [Hz]**

dependent\*

**Zakres: Zastosowanie:**

Application [Application dependant] Prędkość pracy manewrowej – Jog jest stałą prędkością wyjściową, przy której przetwornica częstotliwości działa, podczas gdy funkcja pracy manewrowej zostaje aktywowana. Patrz także parametr 3-80 Czas rozp./zatrz. dla pracy Jog.

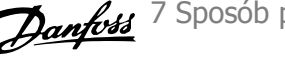

<span id="page-90-0"></span>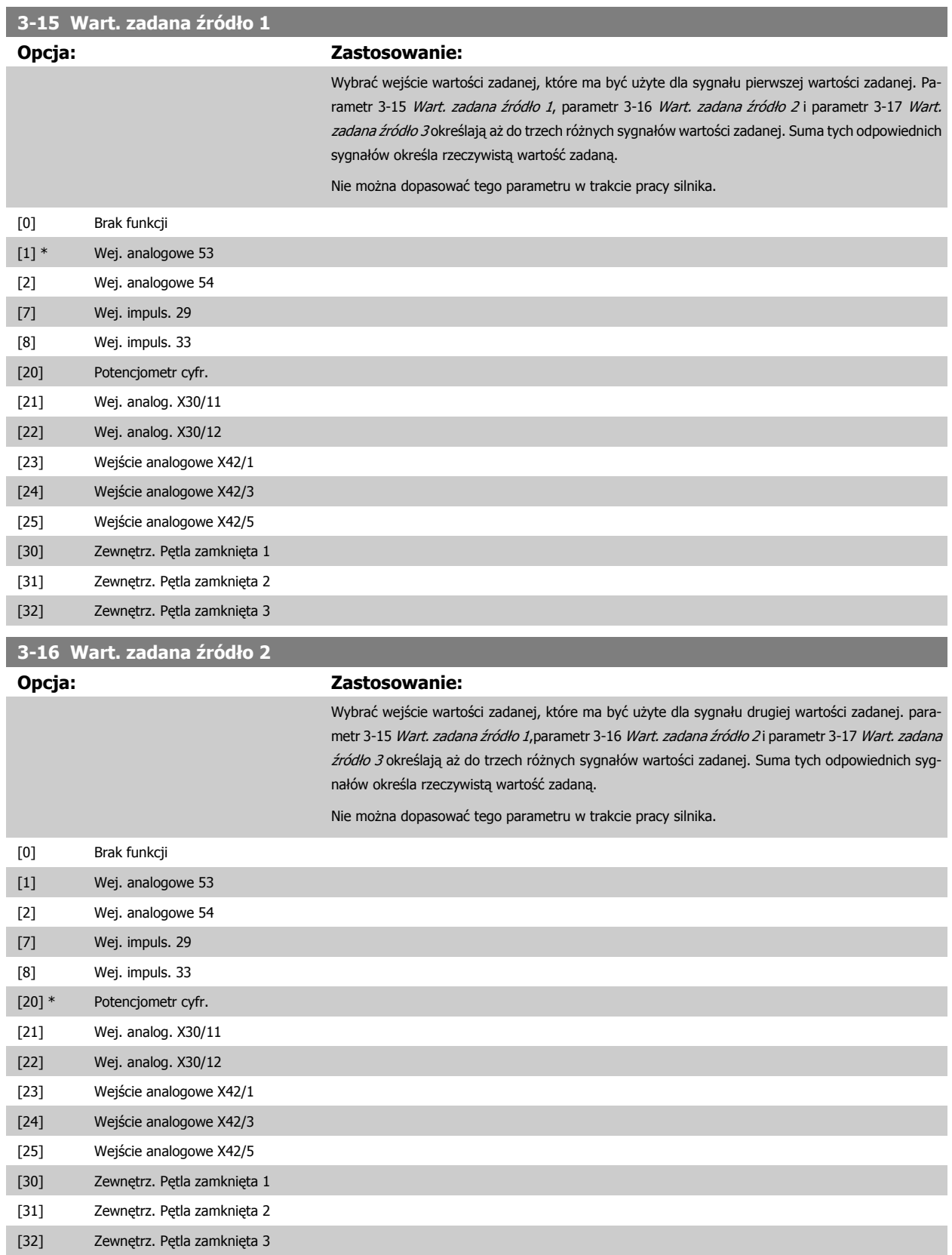

<span id="page-91-0"></span>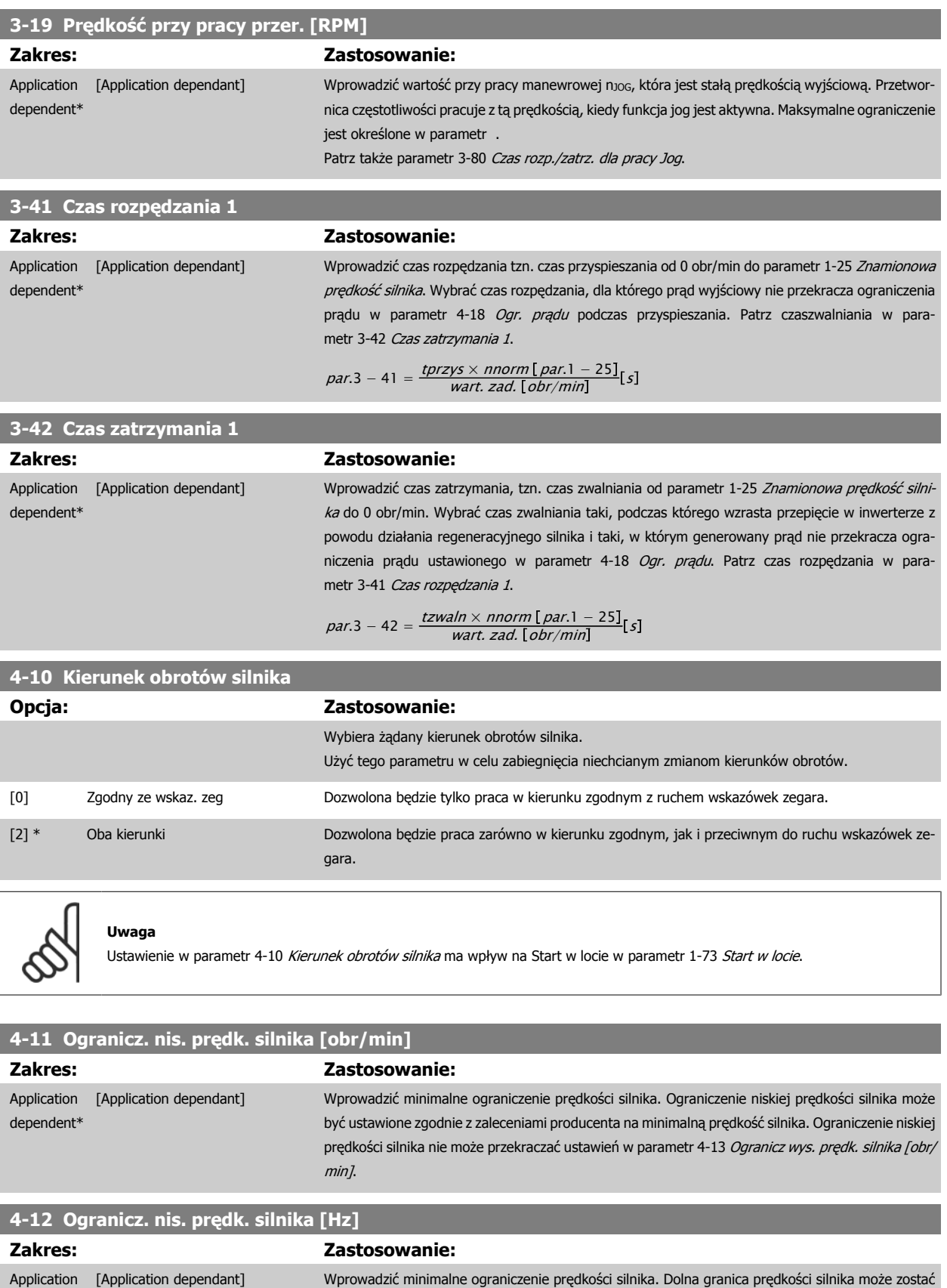

dependent\*

ustawiona w odniesieniu do minimalnej częstotliwości wyjściowej wału silnika. Ograniczenie niskiej prędkości nie może przekraczać ustawień w parametr 4-14 [Ogranicz wys. pr](#page-92-0)ędk. silnika [Hz].

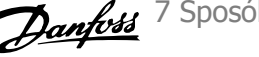

# <span id="page-92-0"></span>**4-13 Ogranicz wys. prędk. silnika [obr/min]**

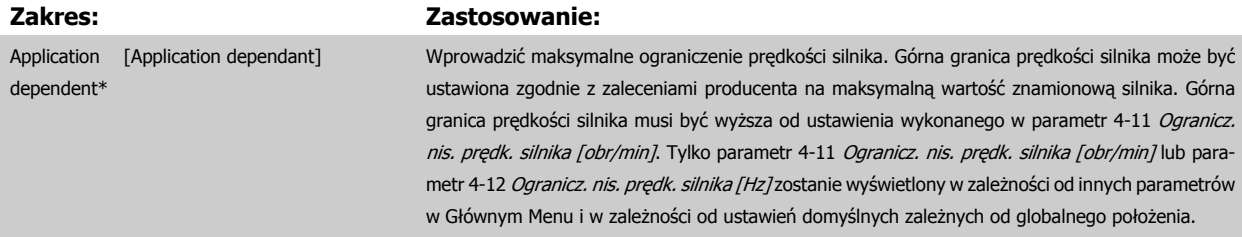

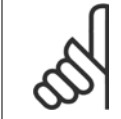

#### **Uwaga**

Maks. częstotliwość wyjściowa nie może przekraczać 10% częstotliwości kluczowania inwertora częstotliwości [\(parametr 14-01](#page-103-0) Częstotliwość [kluczowania](#page-103-0)).

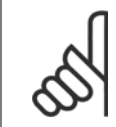

#### **Uwaga**

Wszelkie zmiany w parametr 4-13 Ogranicz wys. prędk. silnika [obr/min] spowodują zresetowanie wartości w parametr 4-53 Ostrzeżenie o dużej prędkości na tę samą wartość, co ustawiona w parametr 4-13 Ogranicz wys. prędk. silnika [obr/min].

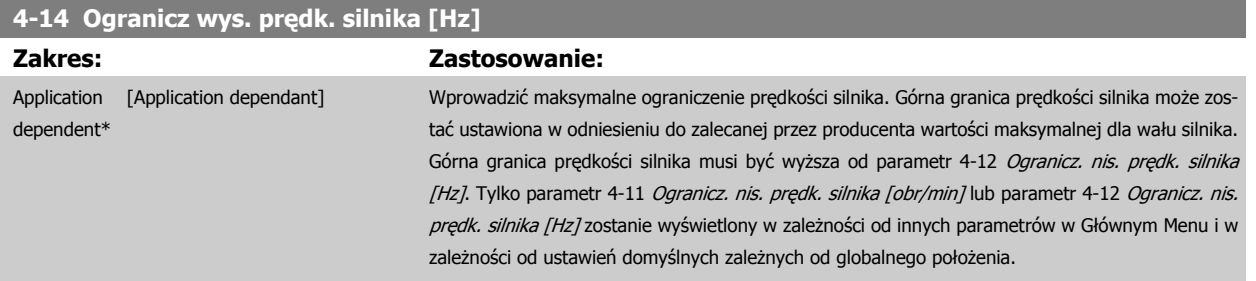

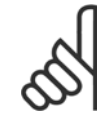

### **Uwaga**

Maks. częstotliwość wyjściowa nie może przekraczać 10% częstotliwości kluczowania inwertora ([parametr 14-01](#page-103-0) Częstotliwość kluczo[wania](#page-103-0)).

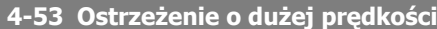

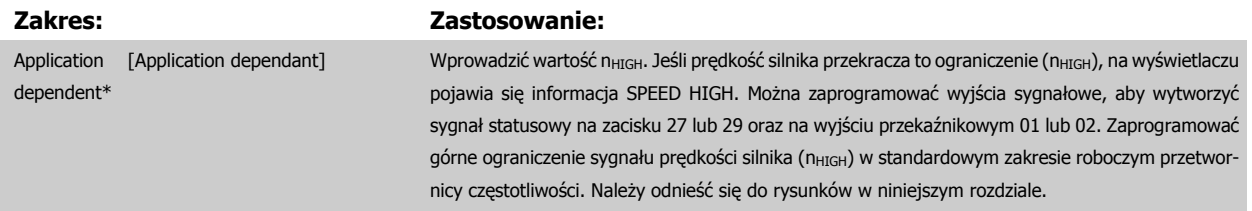

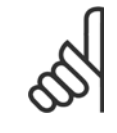

# **Uwaga**

Wszelkie zmiany w parametr 4-13 Ogranicz wys. prędk. silnika [obr/min] spowodują zresetowanie wartości w parametr 4-53 Ostrzeżenie o dużej prędkości na tę samą wartość, co ustawiona w parametr 4-13 Ogranicz wys. prędk. silnika [obr/min]. Jeżeli w parametr 4-53 Ostrzeżenie o dużej prędkości potrzebna jest inna wartość, musi być ona ustawiona po zaprogramowaniu parametr 4-13 Ogranicz wys. prędk. silnika [obr/min]

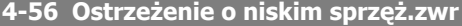

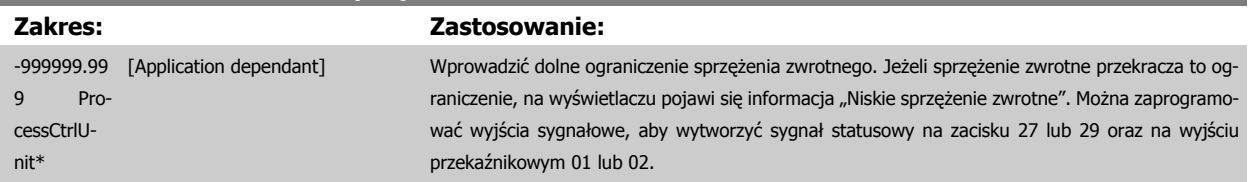

<span id="page-93-0"></span>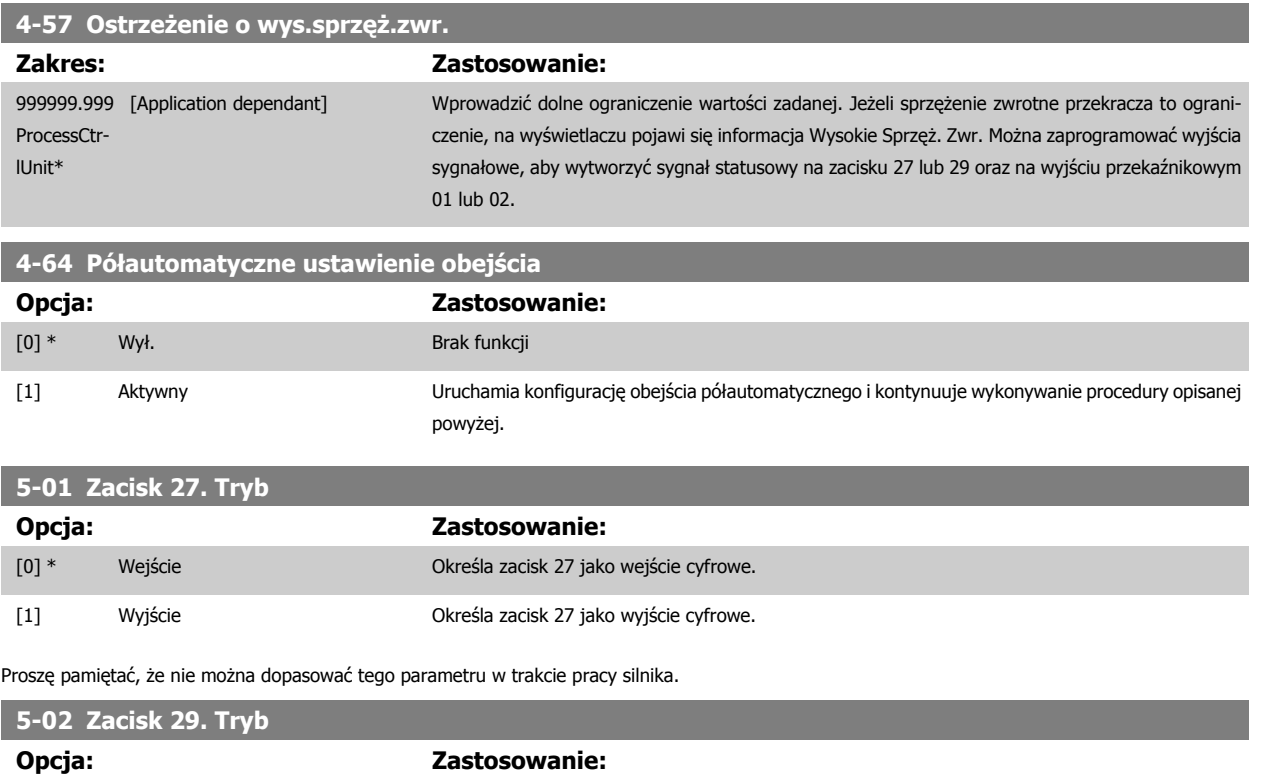

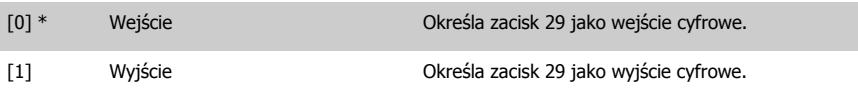

Nie można dopasować tego parametru w trakcie pracy silnika.

[130] Pompa 1 Blokada [131] Pompa 2 Blokada [132] Pompa 3 Blokada

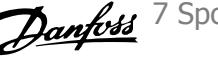

<span id="page-94-0"></span>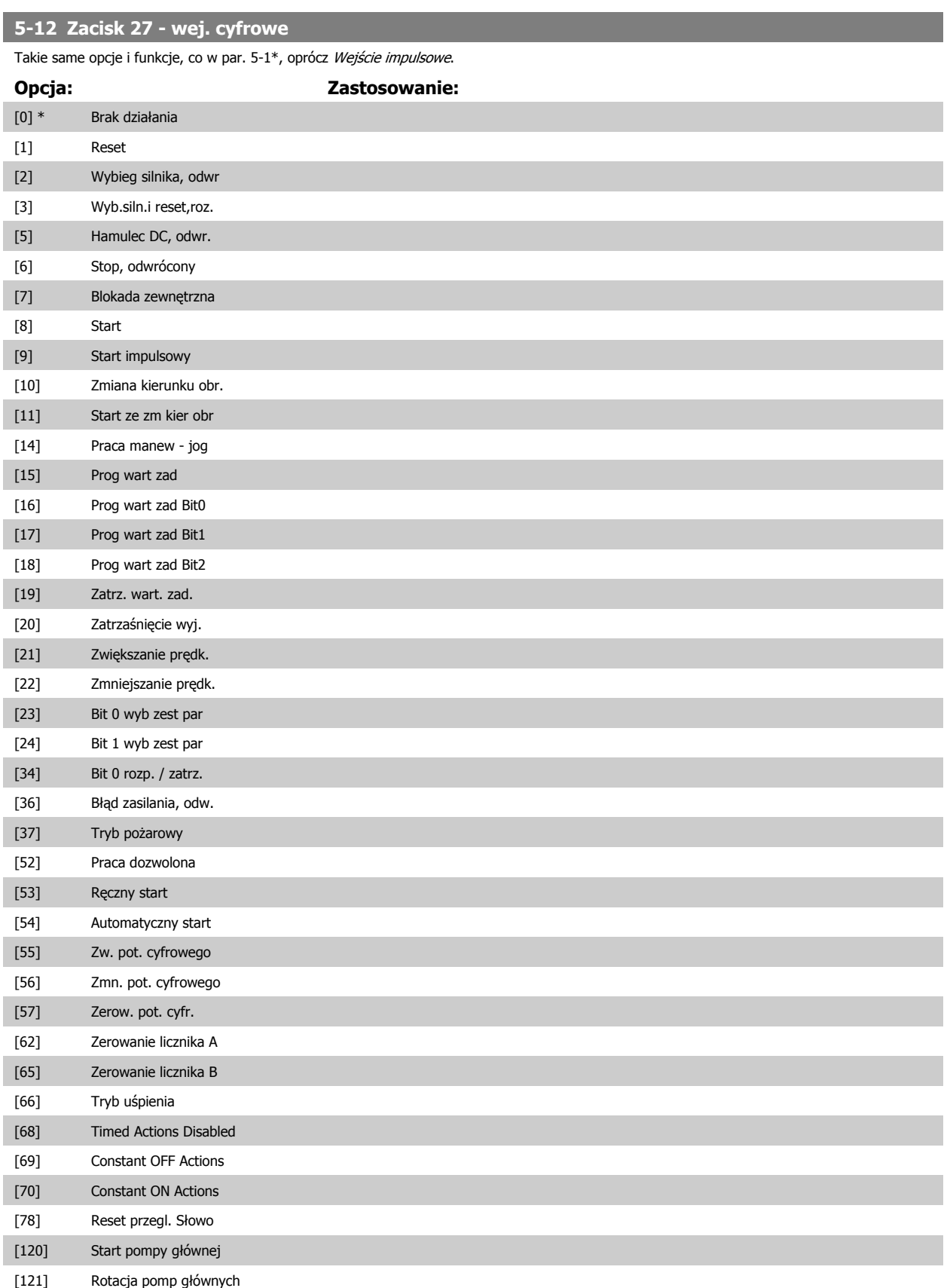

 **7**

MG.11.AC.49 - VLT® to zastrzeżony znak towarowy firmy Danfoss  $95$ 

# <span id="page-95-0"></span>**5-13 Zacisk 29 - wej. cyfrowe**

Takie same opcje i funkcje, co w par. 5-1\*.

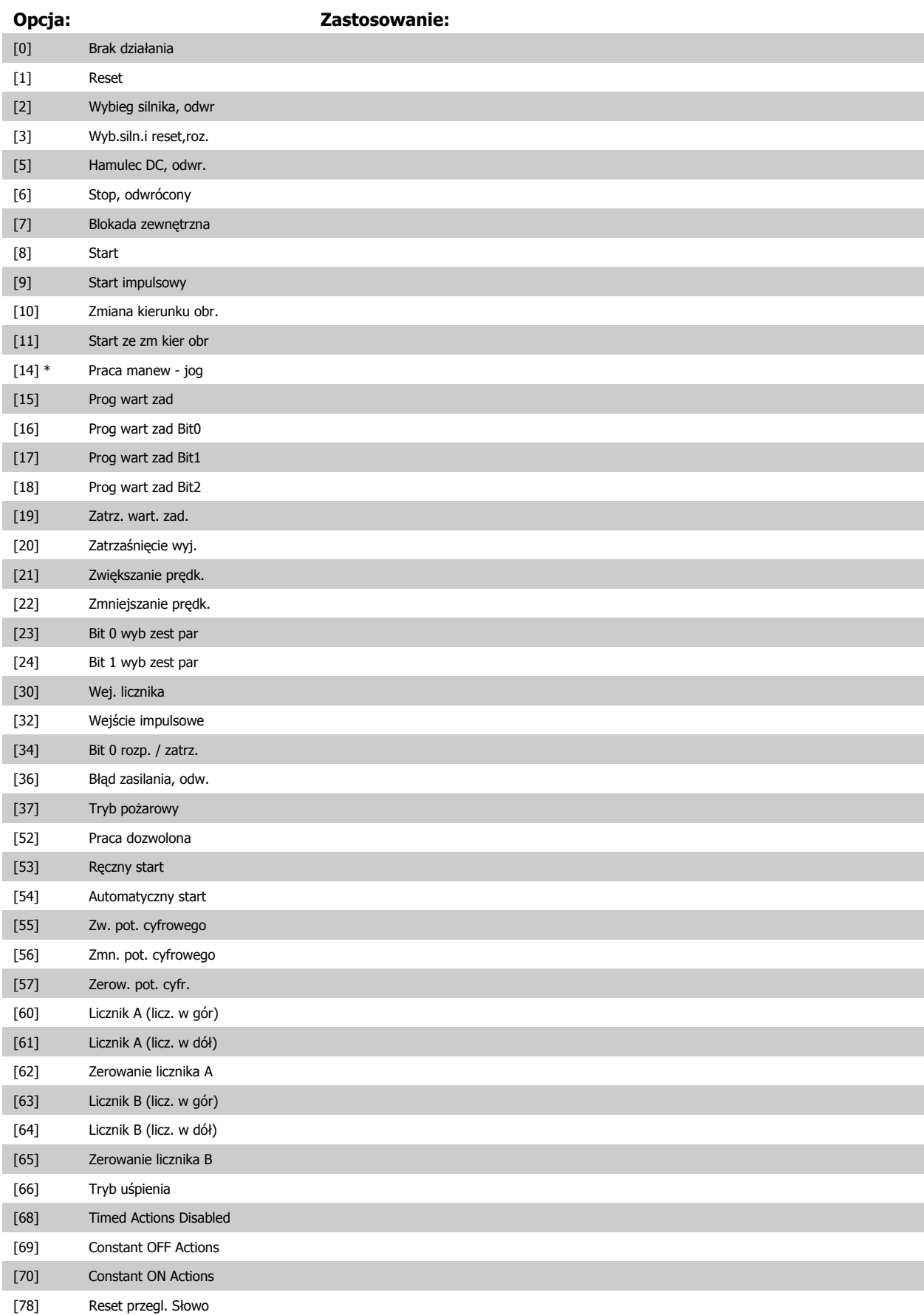

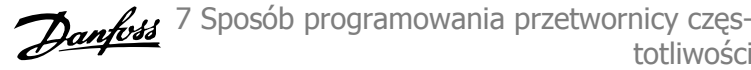

totliwości

<span id="page-96-0"></span>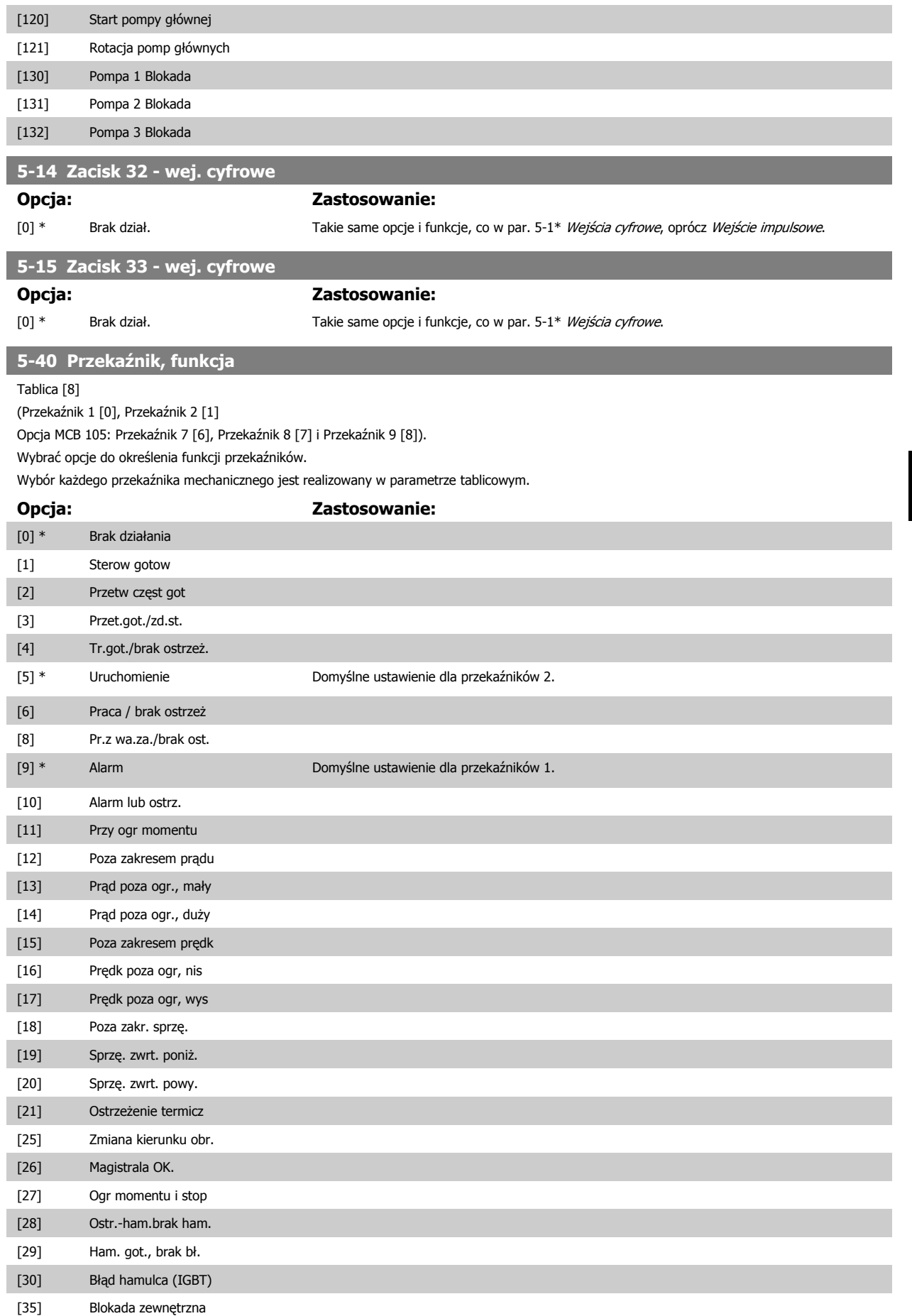

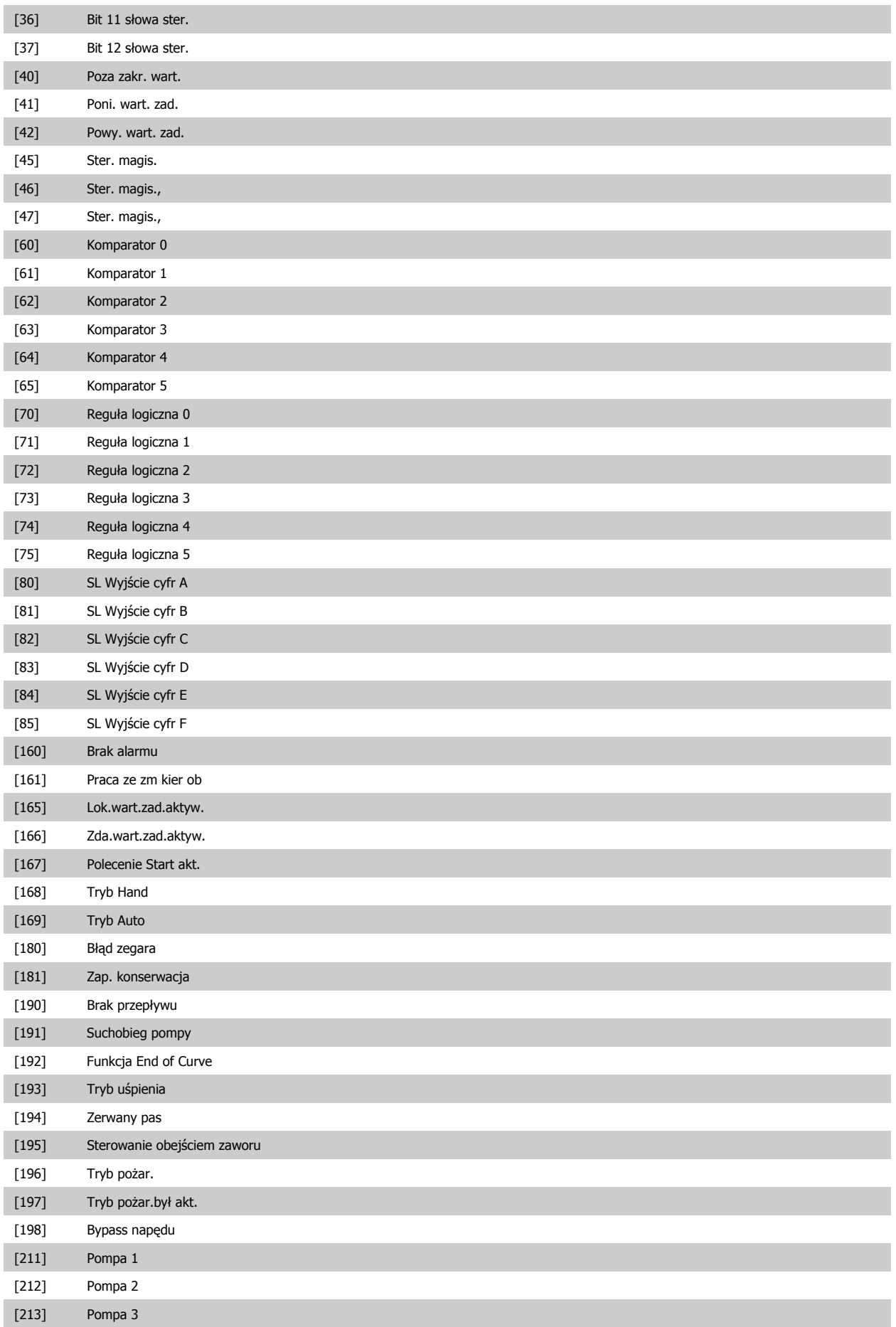

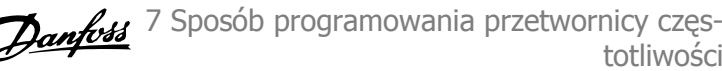

<span id="page-98-0"></span>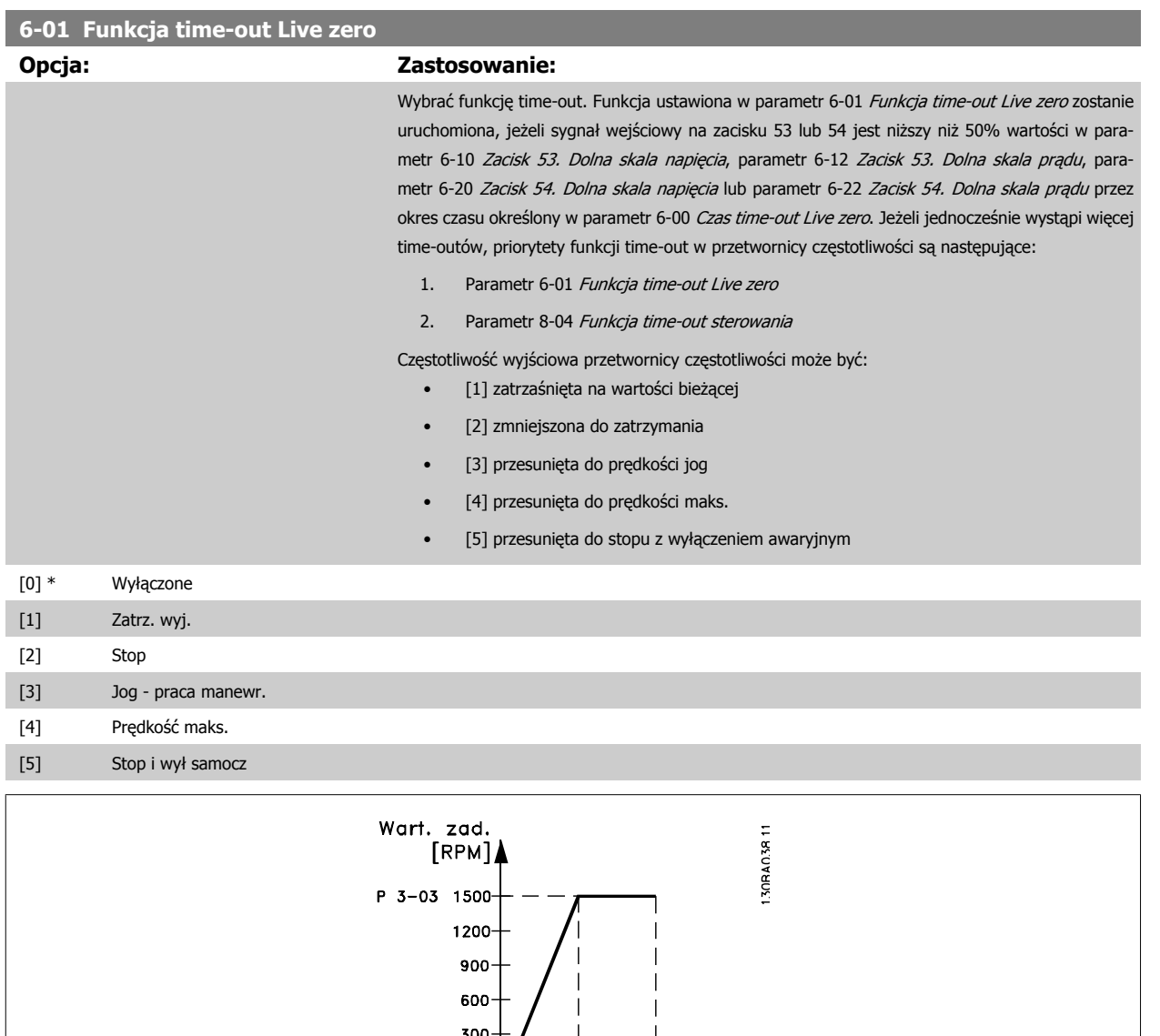

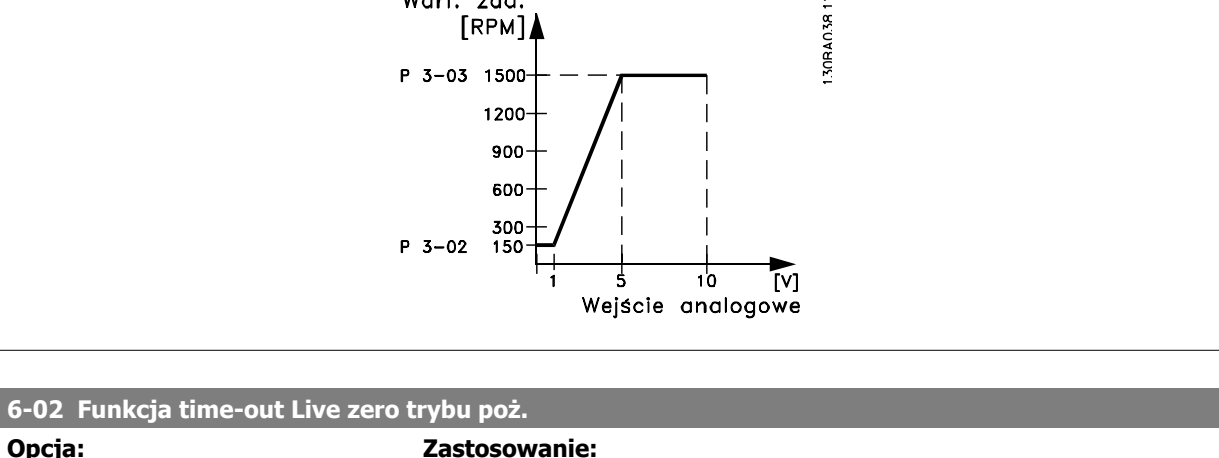

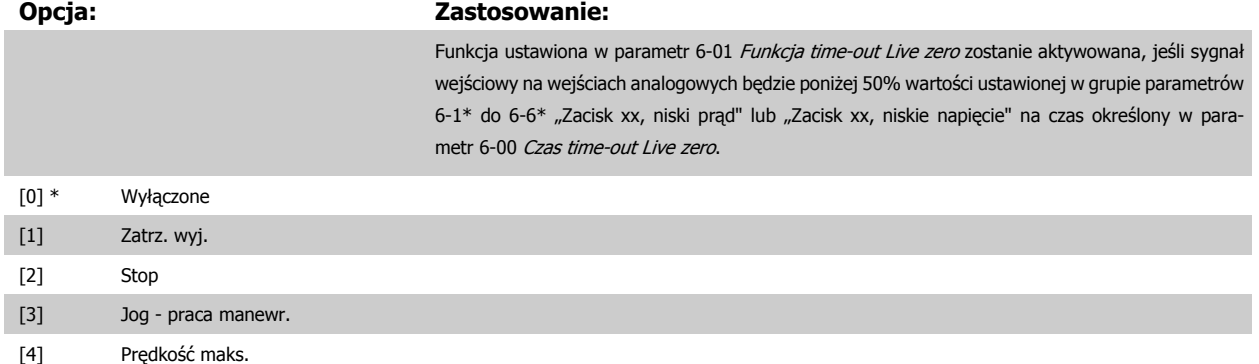

<span id="page-99-0"></span>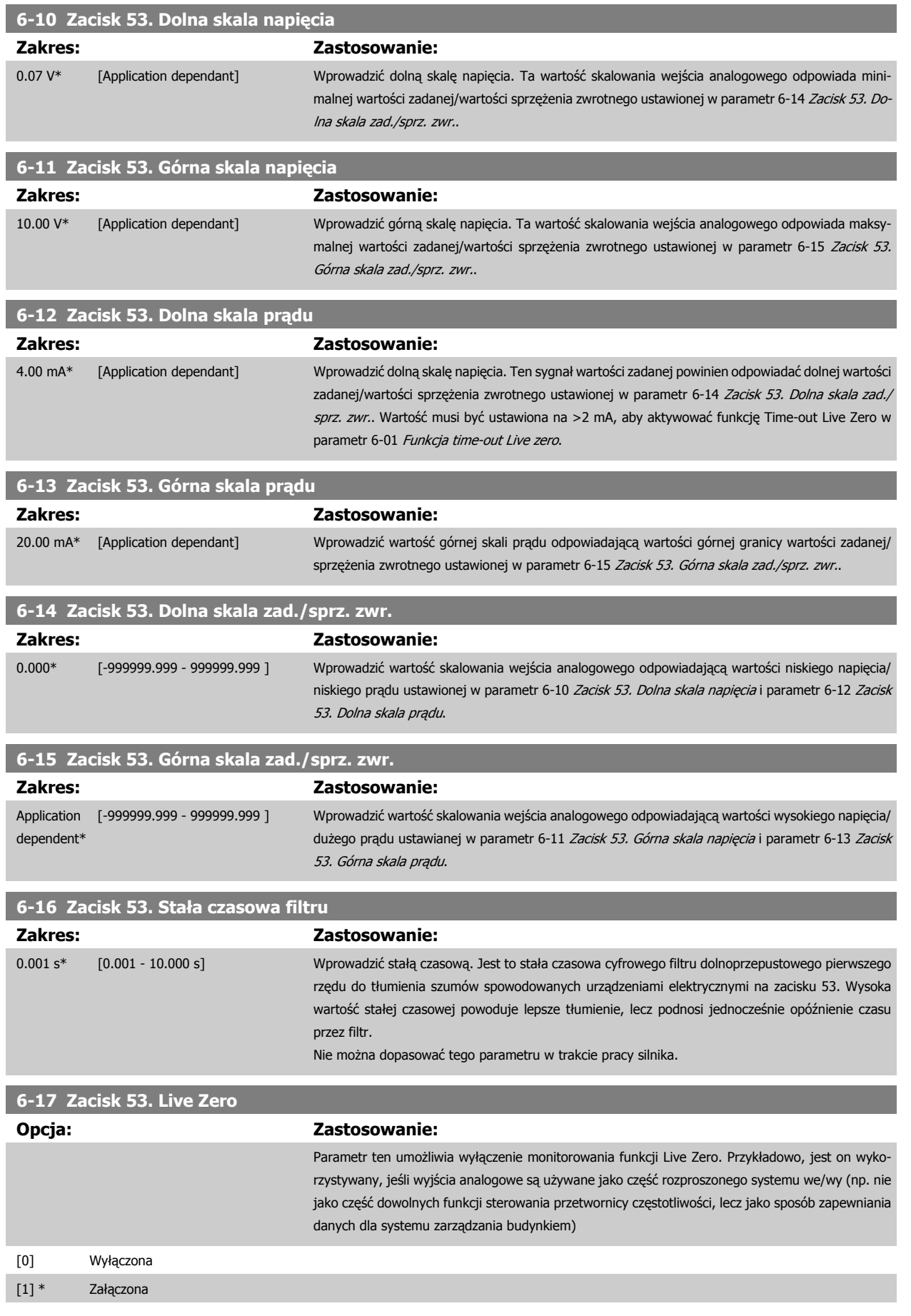

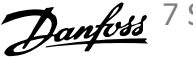

<span id="page-100-0"></span>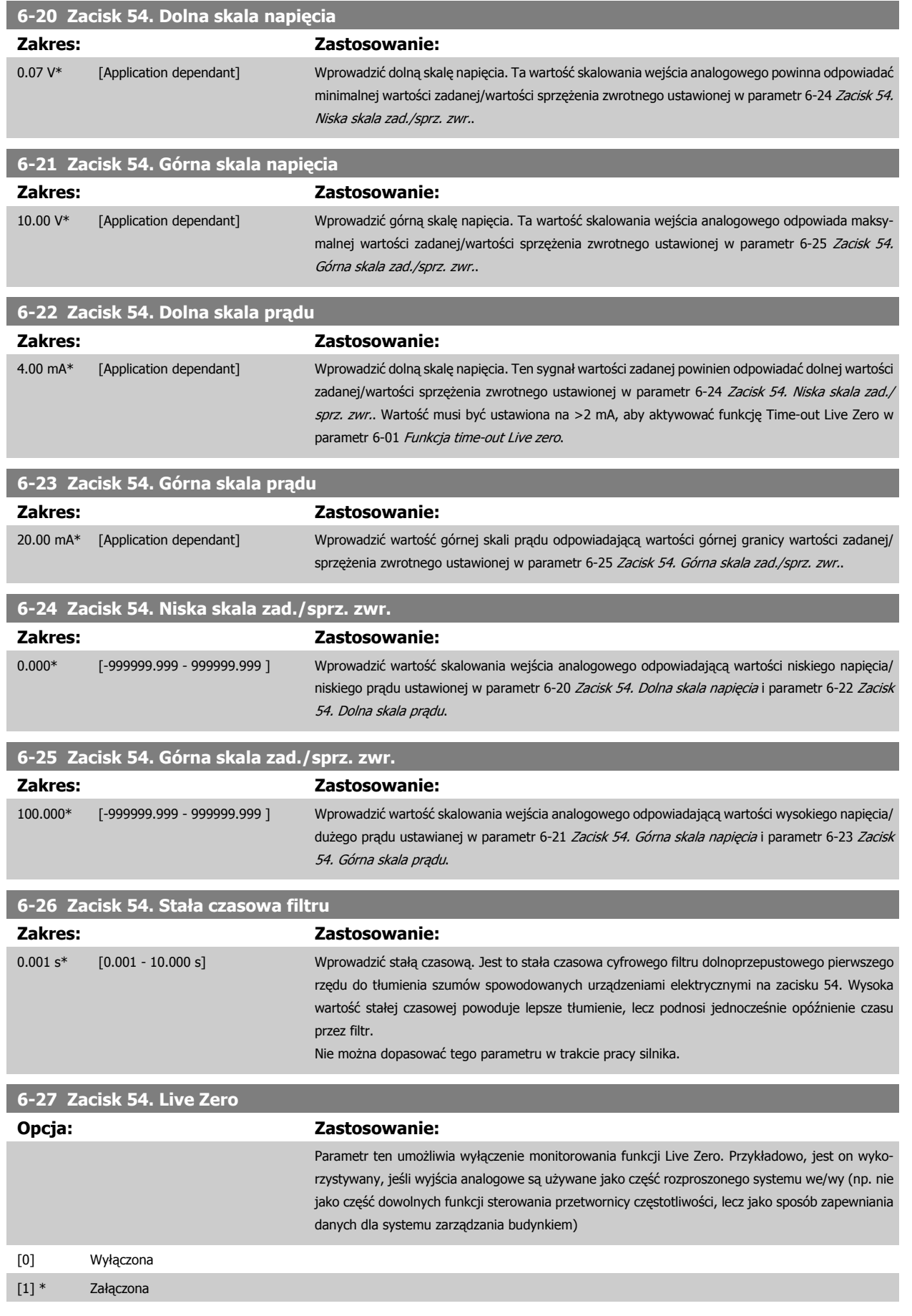

<span id="page-101-0"></span>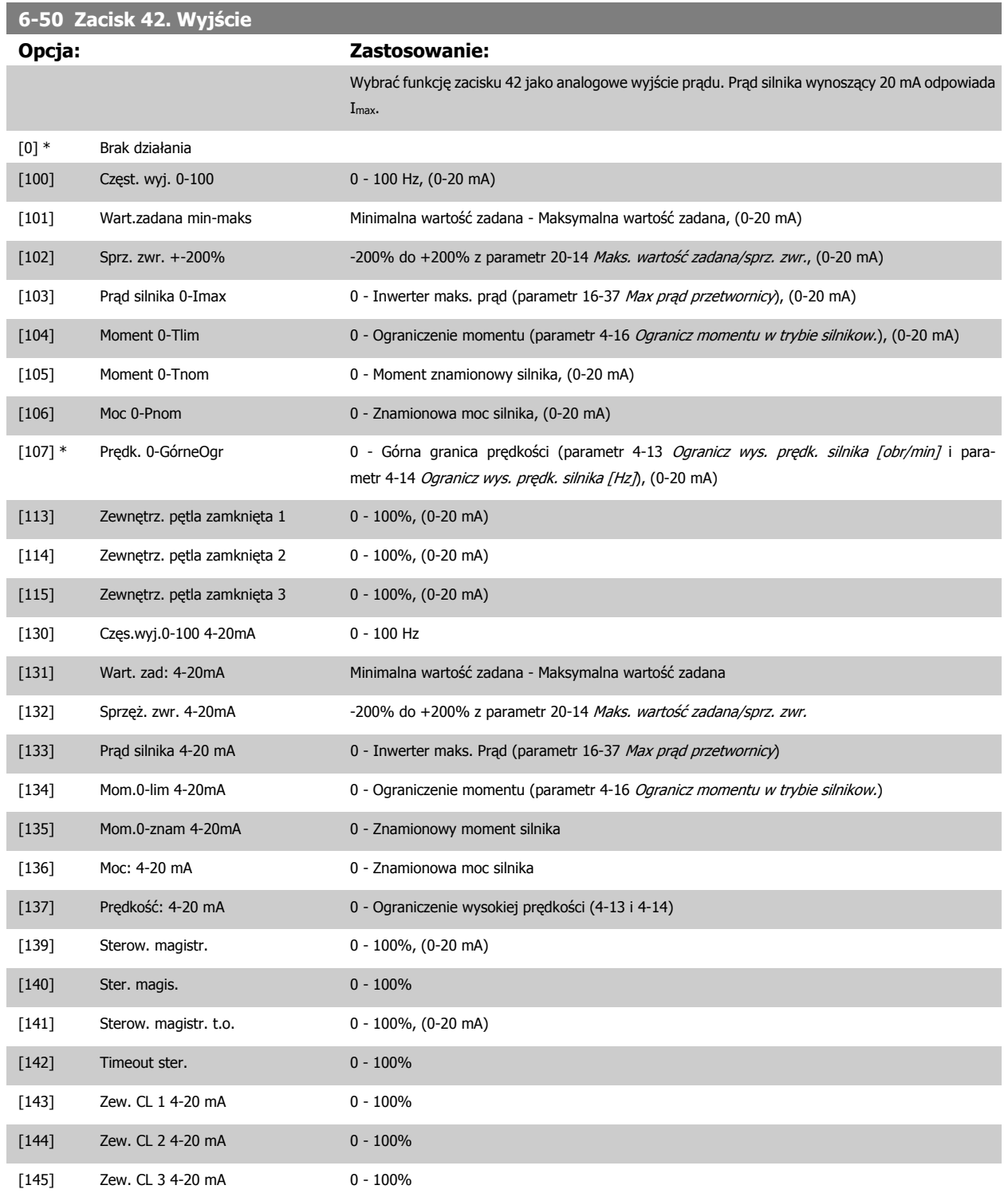

## **Uwaga**

Wartości dla ustawień minimalnej wartości zadanej znajdują się w pętli otwartej [parametr 3-02](#page-89-0) Minimalna wartość zadana i pętli zamkniętej [para](#page-108-0)metr 20-13 Min. wartość [zadana/sprz. zwr.](#page-108-0) - wartości dla maksymalnej wartości zadanej dla pętli otwartej znajdują się w [parametr 3-03](#page-89-0) Maks. wartość [zadana](#page-89-0), a dla pętli zamkniętej parametr 20-14 Maks. wartość [zadana/sprz. zwr.](#page-108-0).

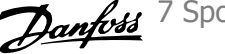

<span id="page-102-0"></span>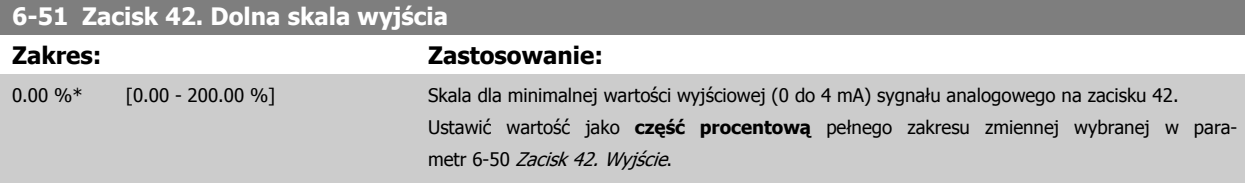

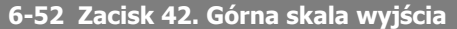

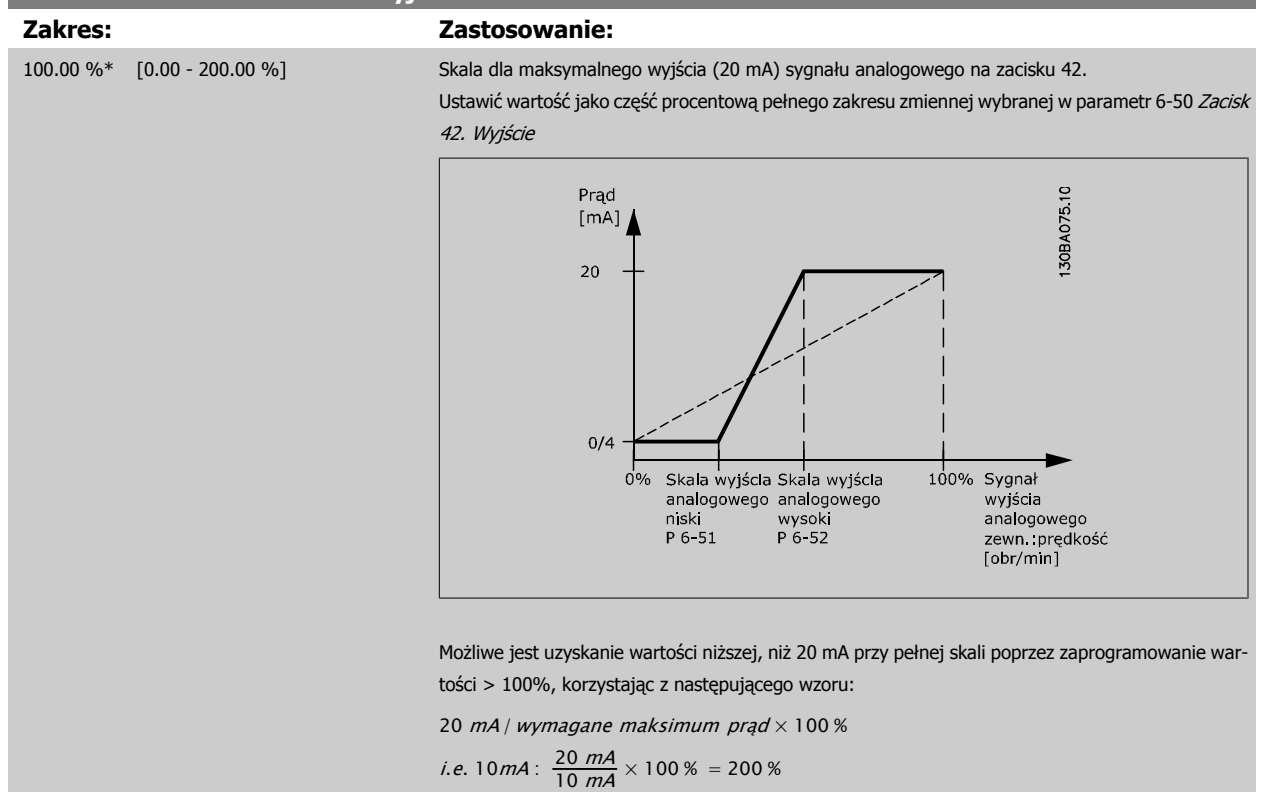

PRZYKŁAD 1:

Wartość zmiennej= CZĘSTOTLIWOŚĆ WYJŚCIOWA, zakres = 0-100 Hz

Zakres potrzebny dla wyjścia = 0-50 Hz

Sygnał wyjściowy 0 do 4 mA jest potrzebny przy 0 Hz (0% zakresu) - ustawić parametr 6-51 Zacisk 42. Dolna skala wyjścia na 0%. Sygnał wyjściowy 20 mA jest potrzebny przy 50 Hz (50% zakresu) - ustawić parametr 6-52 Zacisk 42. Górna skala wyjścia na 50%

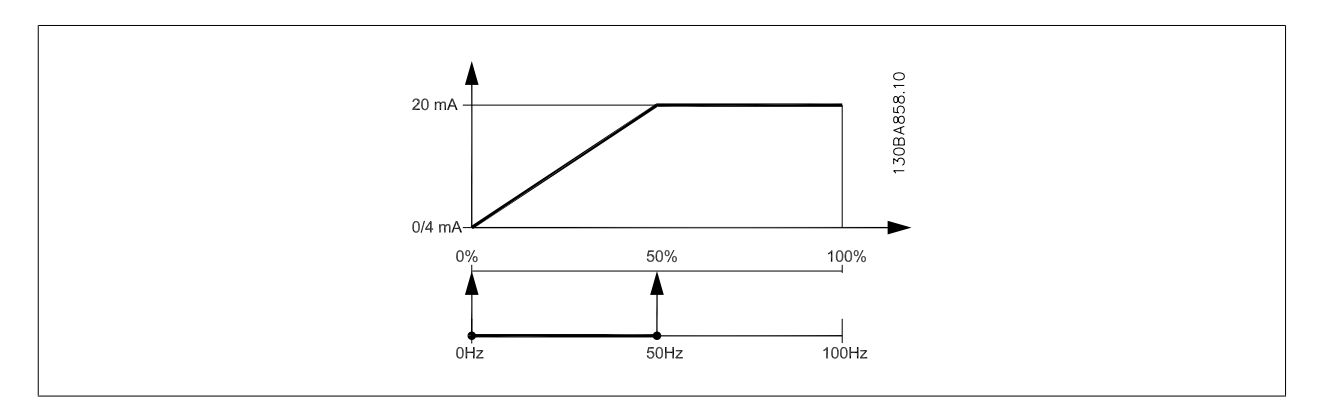

#### PRZYKŁAD 2:

Zmienna=SPRZĘŻENIE ZWROTNE, zakres= -200% do +200%

Zakres potrzebny dla wyjścia= 0-100%

Sygnał wyjściowy 0 do 4 mA jest potrzebny przy 0% (50% zakresu) - ustawić parametr 6-51 Zacisk 42. Dolna skala wyjścia na 50% Sygnał wyjściowy 20 mA jest potrzebny przy 100% (75% zakresu) - ustawić parametr 6-52 Zacisk 42. Górna skala wyjścia na 75%

<span id="page-103-0"></span>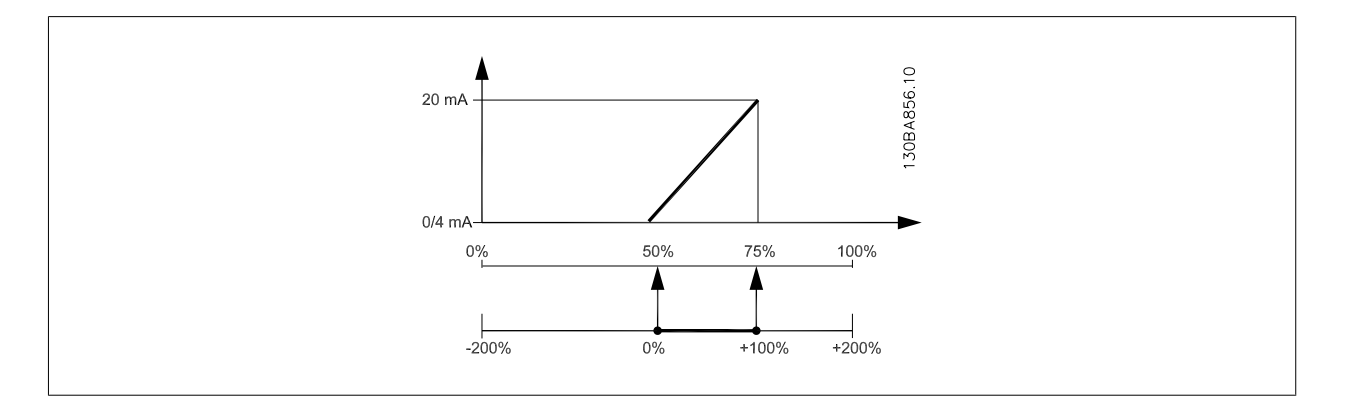

### PRZYKŁAD 3:

Wartość zmiennej= WARTOŚĆ ZADANA, zakres= Min wart.zad. - Maks wart.zad.

Zakres potrzebny dla wyjścia= Min wart.zad. (0%) - Maks wart.zad. (100%), 0-10 mA

Sygnał wyjściowy 0 do 4 mA potrzebny przy Min wart.zad. - ustawić parametr 6-51 [Zacisk 42. Dolna skala wyj](#page-102-0)ścia na 0%

Sygnał wyjściowy 10 mA jest potrzebny przy Maks wart.zad. (100% zakresu) - ustawić parametr 6-52 [Zacisk 42. Górna skala wyj](#page-102-0)ścia na 200% (20 mA / 10 mA x 100%=200%).

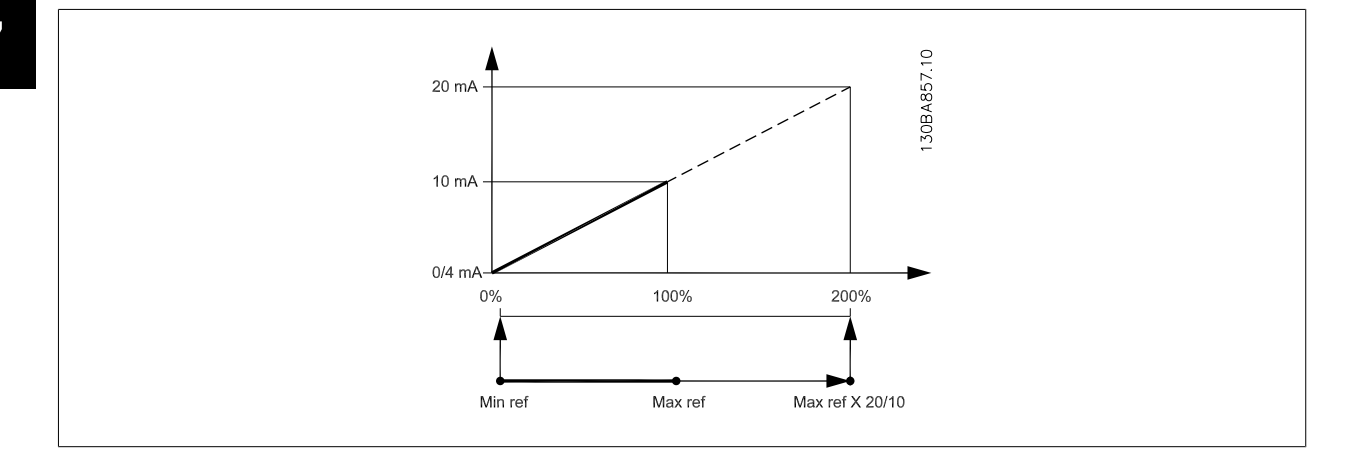

# **14-01 Częstotliwość kluczowania**

# **Opcja: Zastosowanie:**

Wybrać częstotliwość kluczowania inwertora. Zmiana częstotliwości kluczowania może pomóc w redukcji hałasu akustycznego z silnika.

# **Uwaga**

Wartość częstotliwości wyjściowej przetwornicy częstotliwości nie może nigdy przekraczać 1/10 wartości częstotliwości kluczowania. Podczas pracy silnika należy ustawić częstotliwość kluczowania w parametr 14-01 Częstotliwość kluczowania, aż silnik będzie pracował jak najciszej. Patrz również parametr 14-00 Schemat kluczowania i sekcja Obniżanie wartości znamionowych.

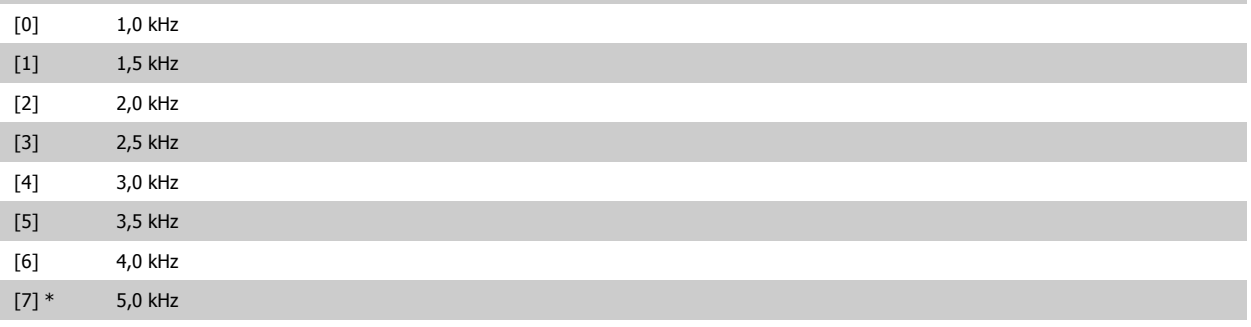

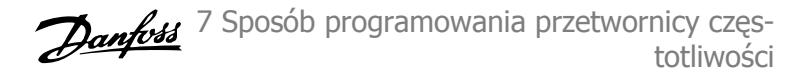

<span id="page-104-0"></span>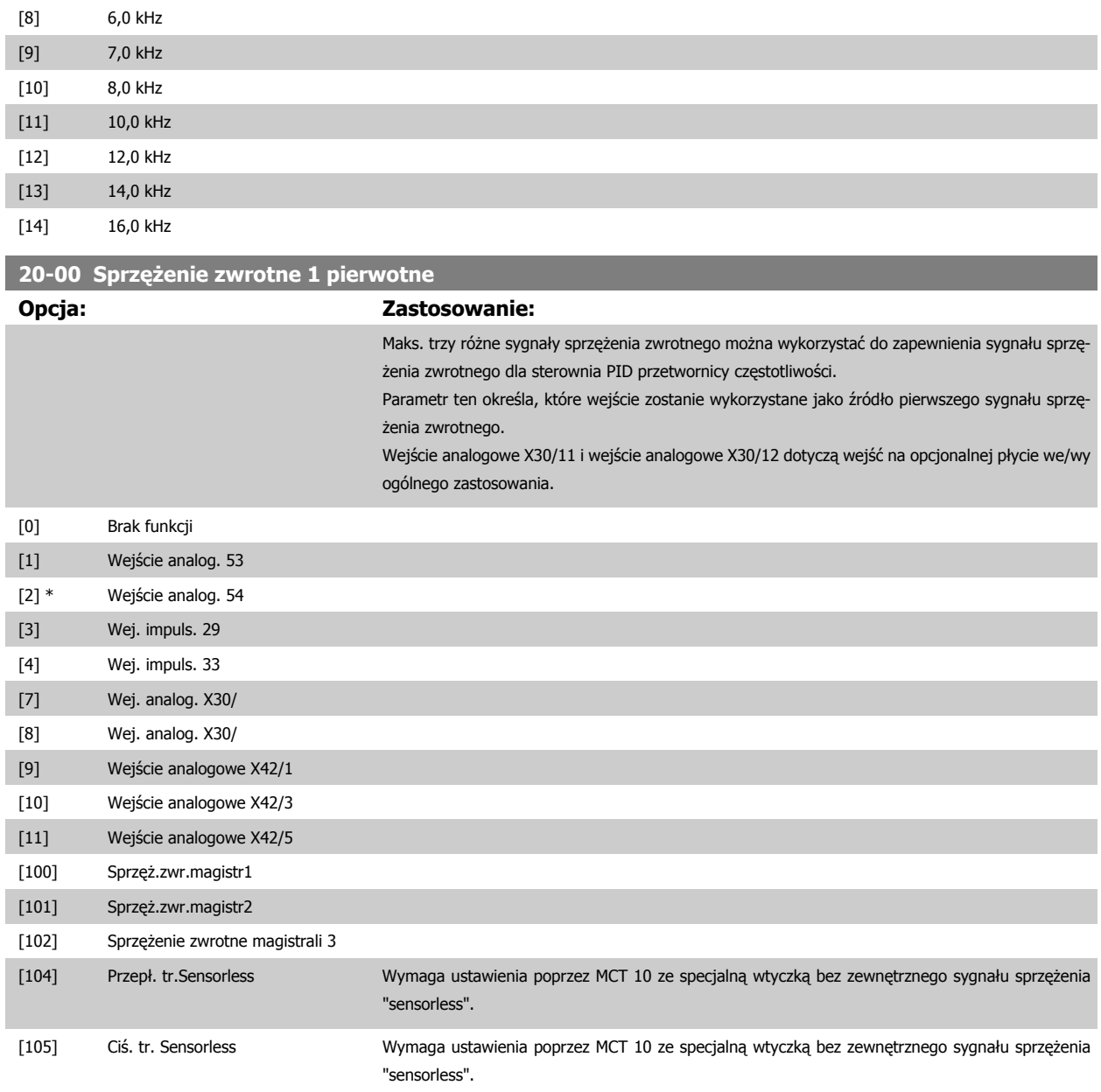

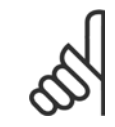

# **Uwaga**

Jeżeli nie korzysta się ze sprzężenia zwrotnego, jego źródło musi być ustawione na Brak funkcji [0]. [Parametr 20-20](#page-108-0) Funkcja dla sprzęż[enia zwrotnego](#page-108-0) określa, jak trzy możliwe sprzężenia zwrotne zostaną wykorzystane przez sterownik PID.

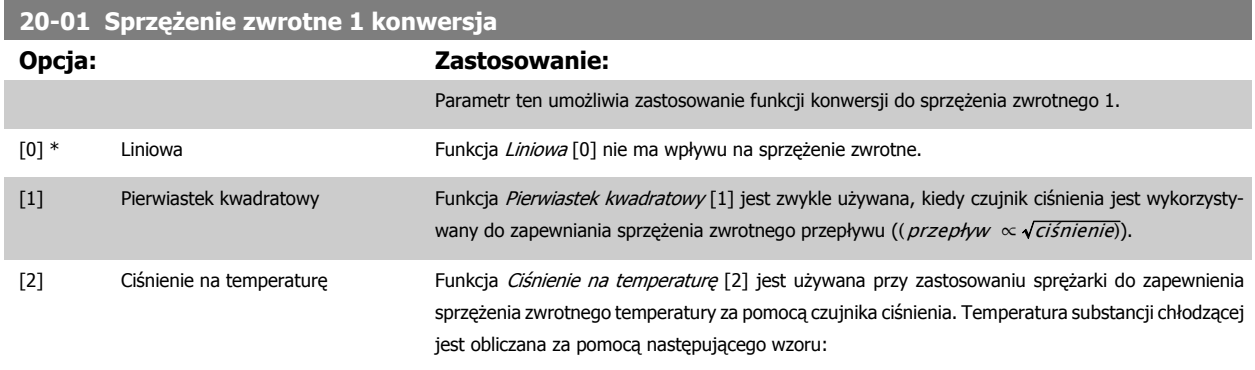

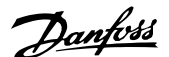

<span id="page-105-0"></span>Temperatura =  $\frac{A2}{(ln(Pe + 1) - A1)} - A3$ , gdzie A1, A2 i A3 to stałe dotyczące substancji chłodzącej. Substancję chłodzącą należy wybrać w parametr 20-30 Substancja chłodząca. Parametry od [Parametr 20-21](#page-111-0) Wartość zadana 1 do parametr 20-23 Wartość zadana 3 umożliwiają wprowadzenie wartości A1, A2 i A3 dla substancji chłodzącej niewymienionej w parametr 20-30 Substancja chłodząca. [3] Pressure to flow Ciśnienie przepływu jest używane w zastosowaniach, w których kontrolowany ma być przepływ powietrza w kanale. Sygnałowi sprzężenia zwrotnego odpowiada pomiar ciśnienia dynamicznego (rurka Pitota). Przepływ = Kanał Powierzchnia  $\times \sqrt{Dyramiczne Cisnienie} \times$  Powietrze Gęstość Współczynnik Ustawienia powierzchni kanału i gęstości powietrza - patrz również parametr 20-34 Duct 1 Area [m2] do parametr 20-38 Air Density Factor [%]. [4] Velocity to flow Prędkość przepływu jest używana w zastosowaniach, w których kontrolowany ma być przepływ powietrza w kanale. Sygnałowi sprzężenia zwrotnego odpowiada pomiar prędkości powietrza. Przepływ = Kanał Powierzchnia  $\times$  Powietrze Prędkość Ustawienie powierzchni kanału - patrz również parametr 20-34 Duct 1 Area [m2] do parametr 20-37 Duct 2 Area [in2].

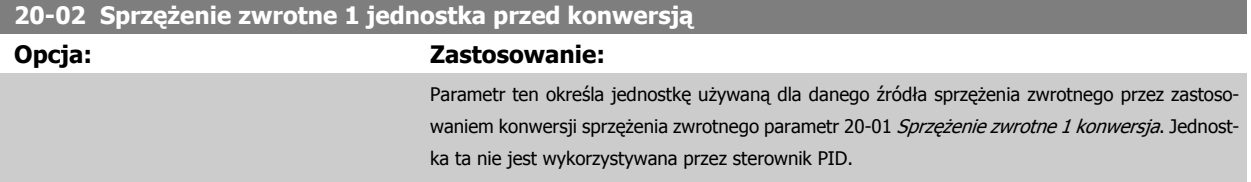

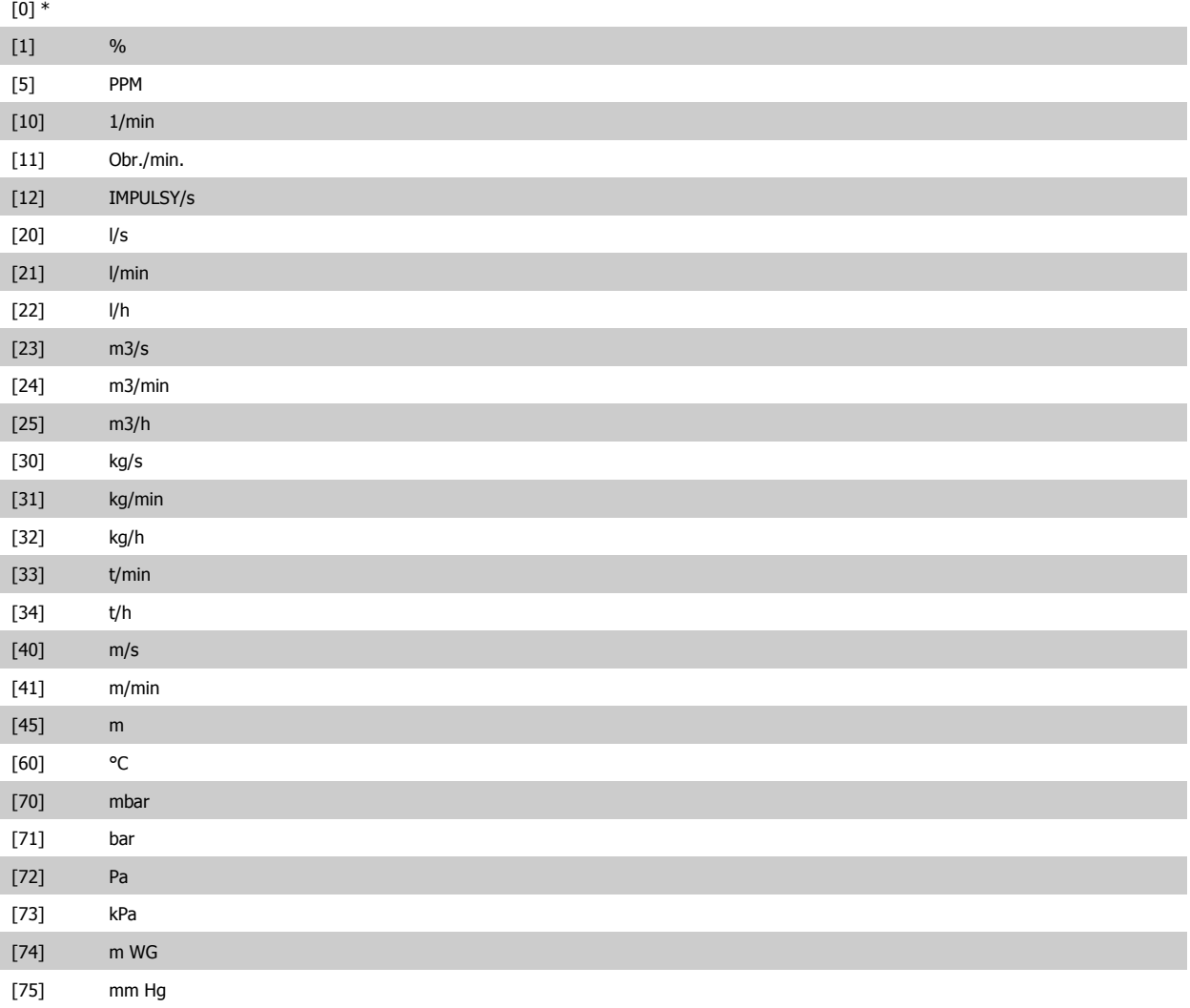

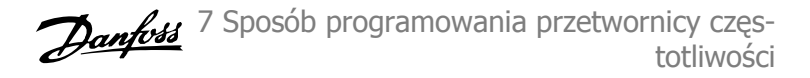

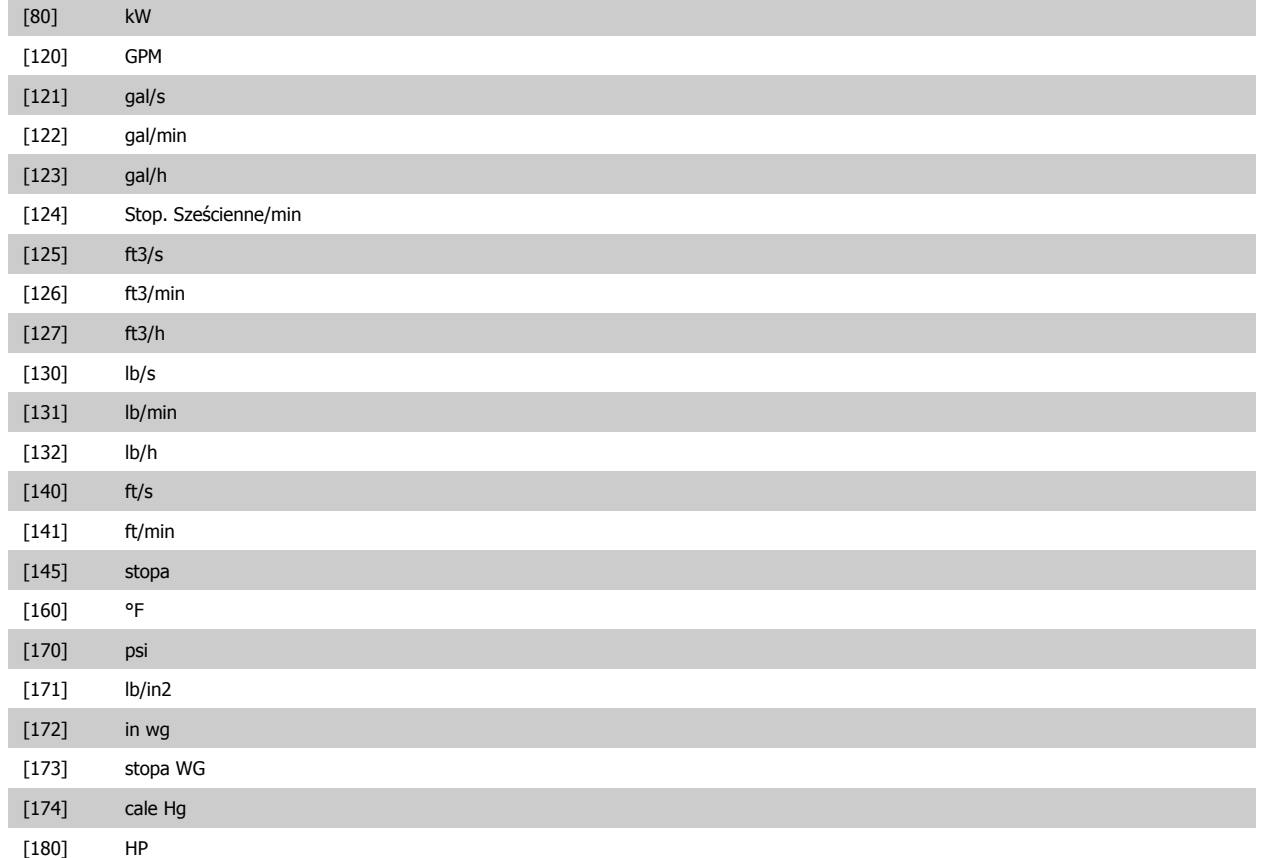

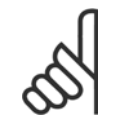

**Uwaga** Parametr ten jest dostępny tylko podczas korzystania z funkcji konwersji sprzężenia zwrotnego ciśnienia na temperaturę. Jeżeli w parametr 20-01 Sprzęż[enie zwrotne 1 konwersja](#page-104-0) wybrano "Liniowa [0]", to ustawienie dowolnej opcji w [para](#page-105-0)metr 20-02 Sprzęż[enie zwrotne 1 jednostka przed konwersj](#page-105-0)ą nie ma znaczenia, ponieważ konwersja będzie jeden-na-jeden.

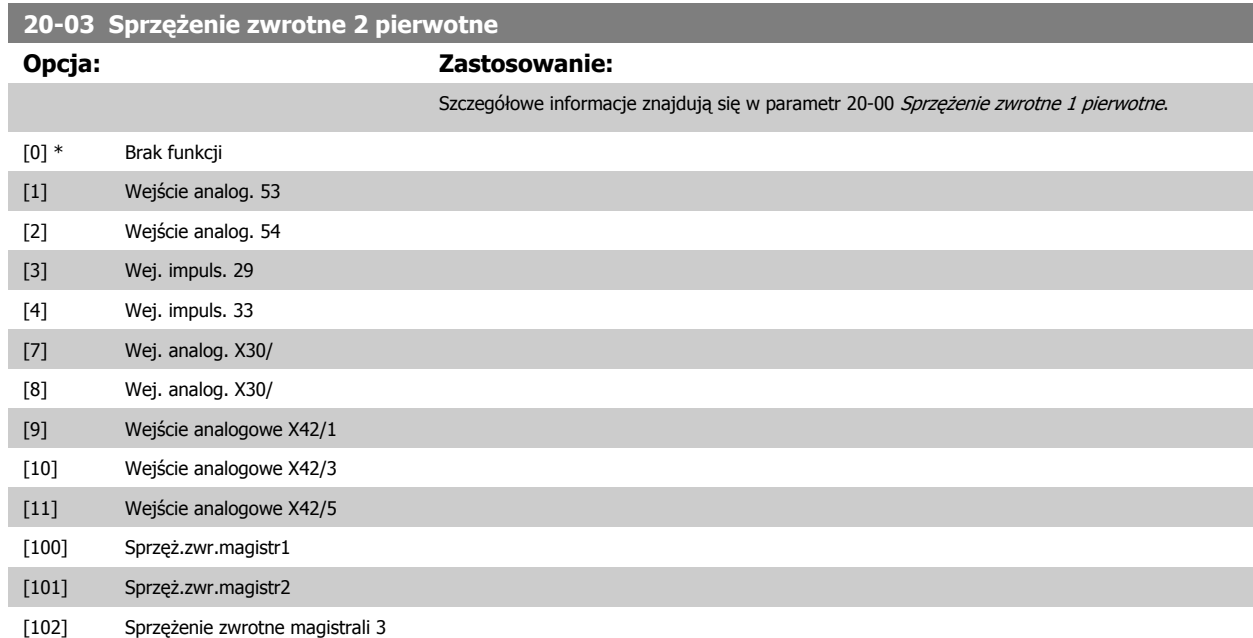

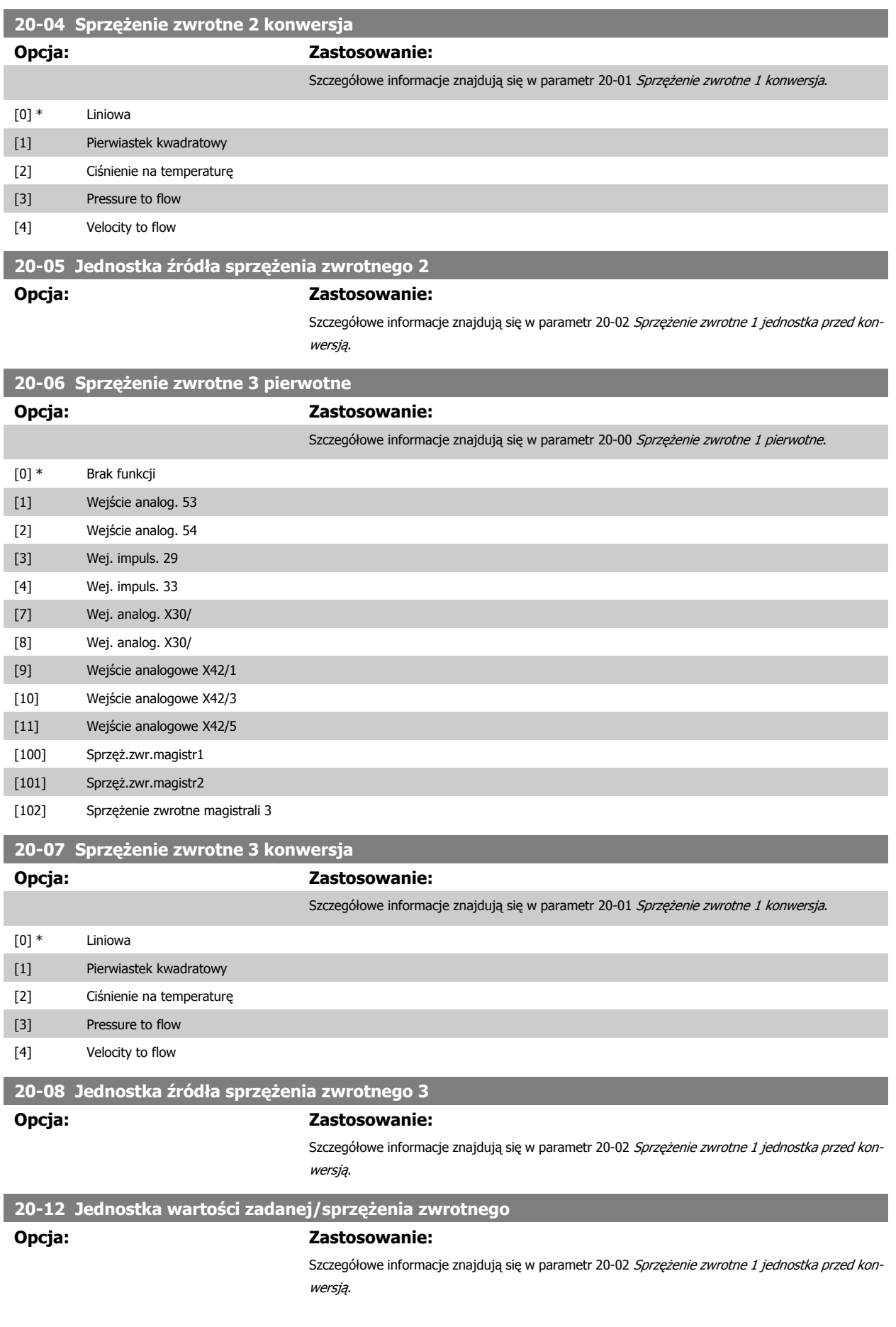
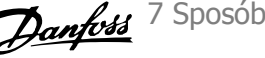

<span id="page-108-0"></span>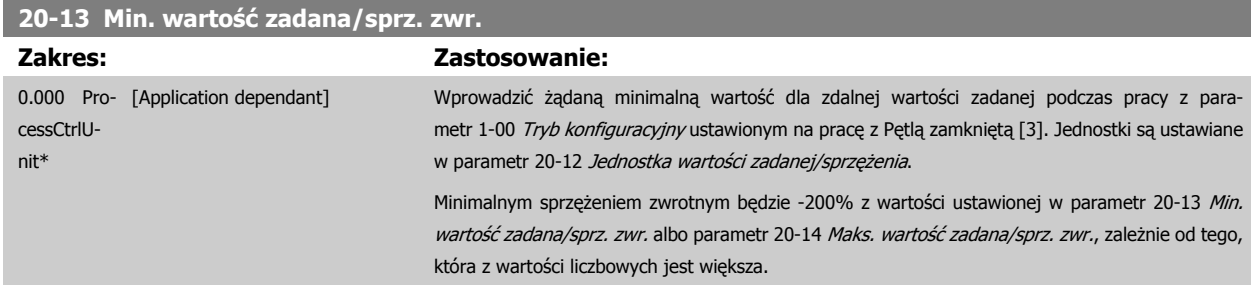

## **Uwaga**

Przy pracy z parametr 1-00 [Tryb konfiguracyjny](#page-81-0) ustawionym na Pętla otwarta [0], użyty musi być [parametr 3-02](#page-89-0) Minimalna wartość zadana.

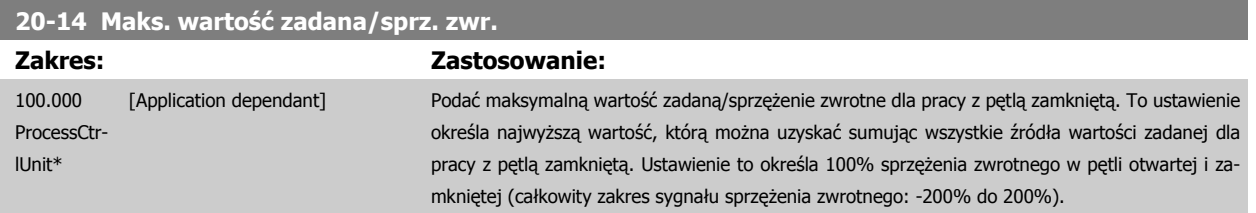

#### **Uwaga**

Przy pracy z parametr 1-00 [Tryb konfiguracyjny](#page-81-0) ustawionym na Pętla otwarta [0], użyty musi być [parametr 3-03](#page-89-0) Maks. wartość zadana.

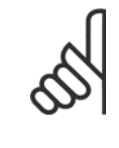

#### **Uwaga**

Dynamika regulatora typu PID będzie zależeć od wartości ustawionej w tym parametrze. Zobacz również [parametr 20-93](#page-113-0) Wzmocnienie [proporcjonalne PID](#page-113-0).

Par. 20-13CL-13 i par. 20-14CL-14 określają również zakres sprzężenia zwrotnego przy używaniu sprzężenia zwrotnego do wyświetlania odczytów z parametr 1-00 [Tryb konfiguracyjny](#page-81-0) ustawionym na Pętla otwarta [0]. Te same warunki, co powyżej.

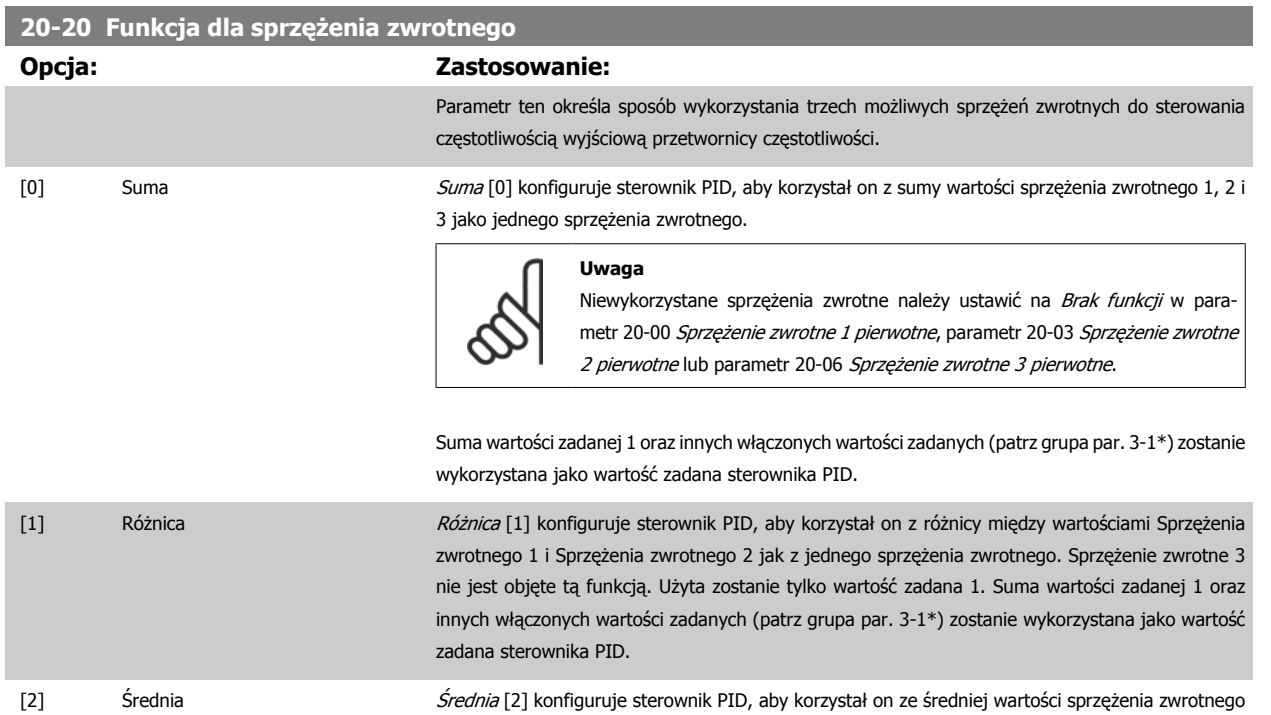

1, 2 i 3 jako jednego sprzężenia zwrotnego.

## **Uwaga**

Niewykorzystane sprzężenia zwrotne należy ustawić na Brak funkcji w [para](#page-104-0)metr 20-00 Sprzęż[enie zwrotne 1 pierwotne](#page-104-0), [parametr 20-03](#page-106-0) Sprzężenie zwrotne [2 pierwotne](#page-106-0) lub parametr 20-06 Sprzęż[enie zwrotne 3 pierwotne](#page-107-0). Suma wartości zadanej 1 oraz innych włączonych wartości zadanych (patrz grupa par. 3-1\*) zostanie wykorzystana jako wartość zadana sterownika PID.

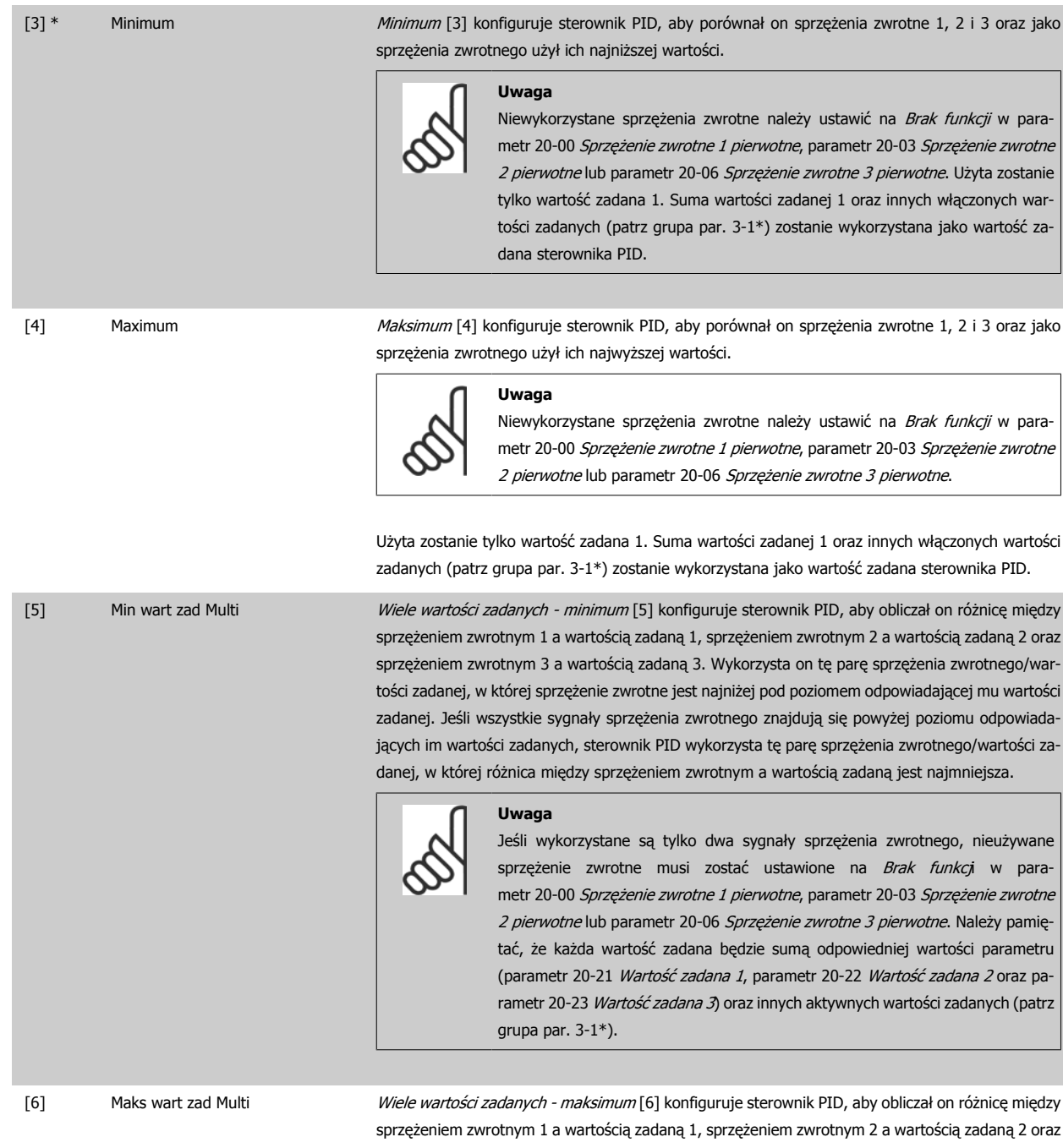

sprzężeniem zwrotnym 3 a wartością zadaną 3. Wykorzysta on tę parę sprzężenia zwrotnego/wartości zadanej, w której sprzężenie zwrotne jest najwyżej nad poziomem odpowiadającej mu wartości zadanej. Jeśli wszystkie sygnały sprzężenia zwrotnego znajdują się poniżej poziomu odpowiadających im wartości zadanych, sterownik PID wykorzysta tę parę sprzężenia zwrotnego/wartości zadanej, w której różnica między sprzężeniem zwrotnym a wartością zadaną jest najmniejsza.

Dokumentacja Techniczno-Ruchowa Przetwornicy Częstotliwości VLT® HVAC

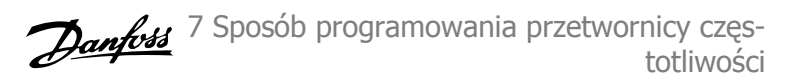

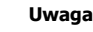

Jeśli wykorzystane są tylko dwa sygnały sprzężenia zwrotnego, nieużywane sprzężenie zwrotne musi zostać ustawione na Brak funkcji w [para](#page-104-0)metr 20-00 Sprzęż[enie zwrotne 1 pierwotne](#page-104-0), [parametr 20-03](#page-106-0) Sprzężenie zwrotne [2 pierwotne](#page-106-0) lub parametr 20-06 Sprzęż[enie zwrotne 3 pierwotne](#page-107-0). Należy pamiętać, że każda wartość zadana będzie sumą odpowiedniej wartości parametru ([parametr 20-21](#page-111-0) Wartość zadana 1, [parametr 20-22](#page-111-0) Wartość zadana 2 i parametr 20-23 Wartość zadana 3) oraz innych aktywnych wartości zadanych (patrz grupa par. 3-1\*).

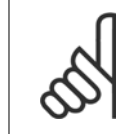

#### **Uwaga**

Każde niewykorzystane sprzężenie zwrotne musi być ustawione na "Brak funkcji" w swym parametrze źródła sprzężenia zwrotnego: Parametr 20-00 Sprzęż[enie zwrotne 1 pierwotne](#page-104-0), parametr 20-03 Sprzęż[enie zwrotne 2 pierwotne](#page-106-0) lub [parametr 20-06](#page-107-0) Sprzężenie [zwrotne 3 pierwotne](#page-107-0).

Sprzężenie zwrotne wynikające z funkcji wybranej w [parametr 20-20](#page-108-0) Funkcja dla sprzężenia zwrotnego zostanie użyte przez sterownik PID do sterowania częstotliwością wyjściową przetwornicy. Sprzężenie to można także zobaczyć na wyświetlaczu przetwornicy i jest ono wykorzystywane do sterowania jej wyjścia analogowego oraz jest przesyłane przez różne protokoły komunikacji szeregowej.

Przetwornicę można skonfigurować do obsługi aplikacji multistrefy. Obsługiwane są dwie tego typu aplikacje:

- Multistrefa, pojedyncza wartość zadana
- Multistrefa, wiele wartości zadanych

Poniższe przykłady ukazują różnicę między tymi aplikacjami:

#### **Przykład 1 - Multistrefa, pojedyncza wartość zadana**

W budynku biurowym, system VAV (zmienna objętość powietrza) Przetwornica częstotliwości VLT HVAC musi zapewnić minimalne ciśnienie na wybranych skrzynkach VAV. Z powodu zmiennej utraty ciśnienia w każdym kanale, nie można przyjąć, że ciśnienie na każdej skrzynce VAV jest takie same. Minimalne wymagane ciśnienie jest takie samo dla wszystkich skrzynek VAV. Ta metoda sterowania może zostać skonfigurowana przez ustawienie [para-](#page-108-0)metr 20-20 [Funkcja dla sprz](#page-108-0)ężenia zwrotnego na opcję [3] "Minimum" i wprowadzenie wymaganego ciśnienia w [parametr 20-21](#page-111-0) Wartość zadana 1. Sterownik PID zwiększy prędkość wentylatora, jeśli choć jedno sprzężenie zwrotne jest poniżej wartości zadanej i zmniejszy jego prędkość, jeśli wszystkie sprzężenia zwrotne są powyżej wartości zadanej.

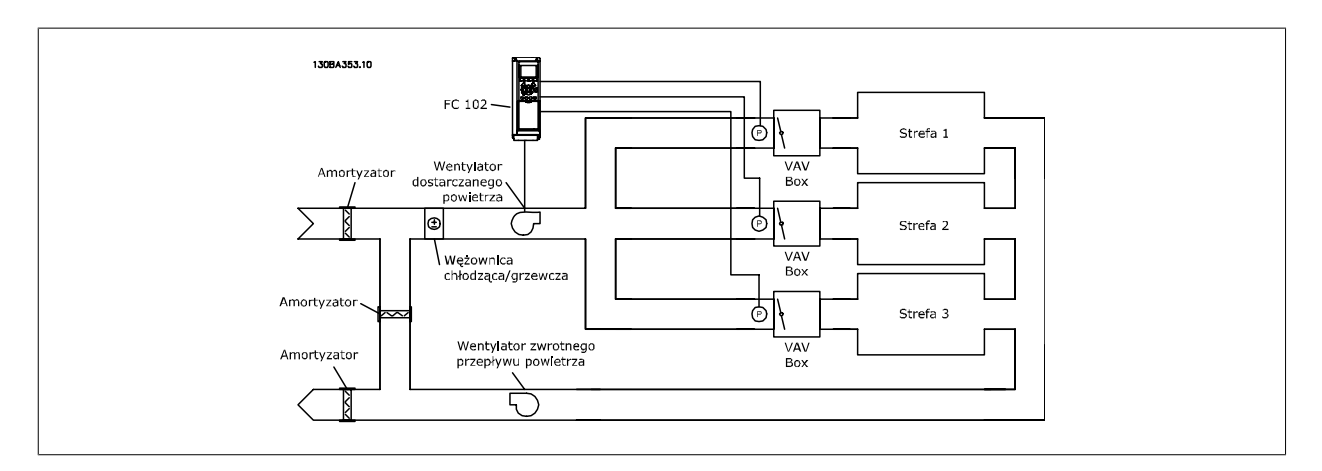

#### **Przykład 2 - Multistrefa, wiele wartości zadanych**

Poprzedni przykład można wykorzystać do ukazania wykorzystania multistrefy i sterowania wieloma wartościami zadanymi. Jeśli strefy wymagają innego ciśnienia na każdej skrzynce VAV, każda wartość zadana może zostać określona w [parametr 20-21](#page-111-0) Wartość zadana 1, [parametr 20-22](#page-111-0) Wartość zadana [2](#page-111-0)i parametr 20-23 Wartość zadana 3. Poprzez wybranie Wiele wartości zadanych - minimum, [5] w [parametr 20-20](#page-108-0) Funkcja dla sprzężenia zwrotnego, sterownik PID zwiększy prędkość wentylatora, jeśli choć jedno ze sprzężeń zwrotnych jest poniżej swej wartości zadanej i zmniejszy prędkość wentylatora, jeśli wszystkie sprzężenia zwrotne są powyżej swych wartości zadanych.

<span id="page-111-0"></span>7 Sposób programowania przetwornicy częs- Danfoss totliwości

# **20-21 Wartość zadana 1 Zakres: Zastosowanie:** 0.000 Pro- [-999999.999 - 999999.999 Pro-Wartość zadana 1 jest wykorzystywana w trybie pętli zamkniętej do wprowadzania wartości zadanej cessCtrlU-cessCtrlUnit] nit\* używanej przez sterownik PID przetwornicy częstotliwości. Patrz opis [parametr 20-20](#page-108-0) Funkcja dla sprzęż[enia zwrotnego](#page-108-0). **Uwaga** Wprowadzona tu wartość zadana jest dodawana do dowolnych aktywowanych wartości zadanych (patrz grupa 3-1\*). **20-22 Wartość zadana 2 Zakres: Zastosowanie:** 0.000 Pro- [-999999.999 - 999999.999 Pro-Wartość zadana 2 jest wykorzystywana w trybie pętli zamkniętej do wprowadzania wartości zadanej cessCtrlU-cessCtrlUnit] nit\* używanej przez sterownik PID przetwornicy częstotliwości. Patrz opis Funkcji sprzężenia zwrotnego, [parametr 20-20](#page-108-0) Funkcja dla sprzężenia zwrotnego. **Uwaga** Wprowadzona tu wartość zadana jest dodawana do dowolnych aktywowanych wartości zadanych (patrz grupa par. 3-1\*).

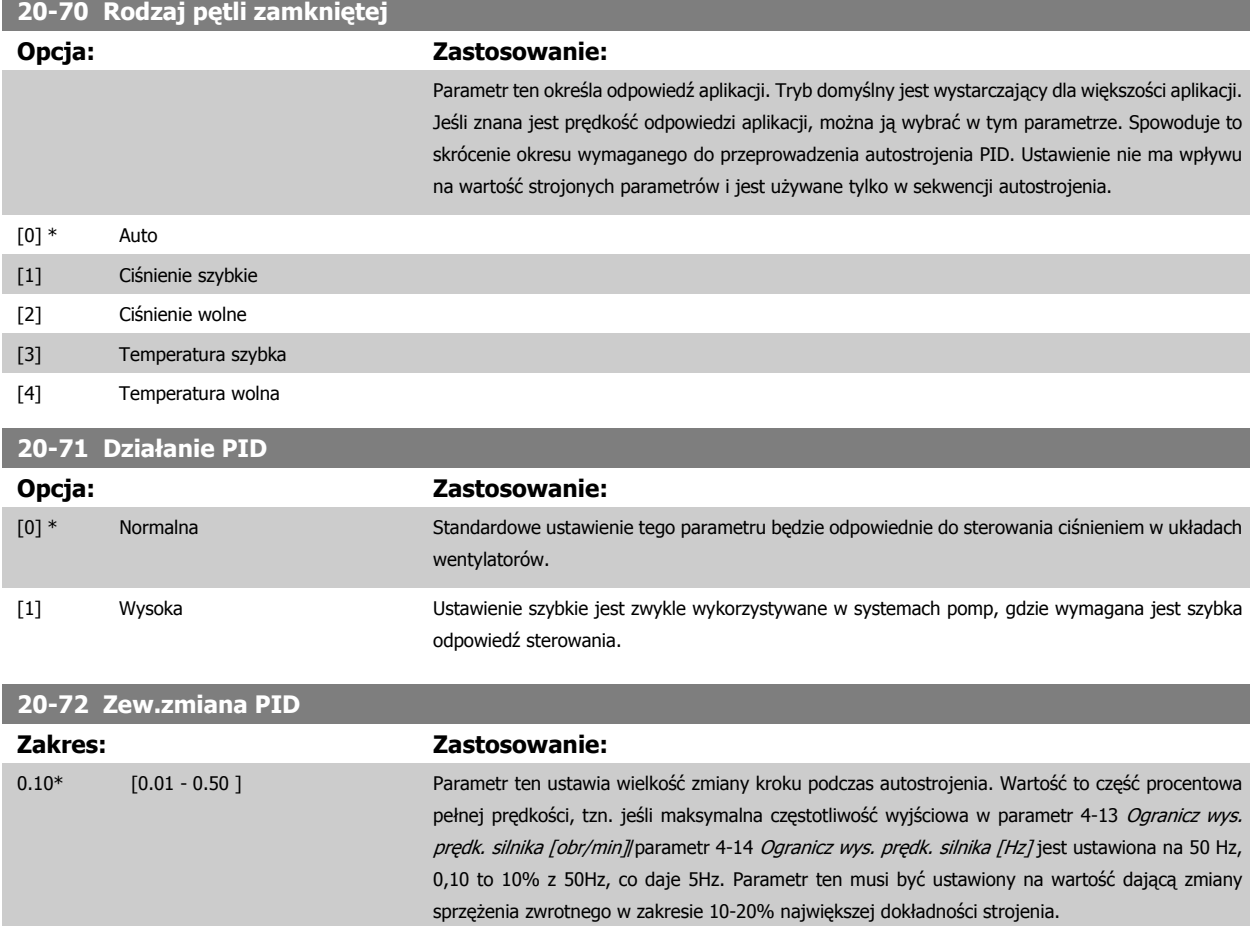

Dokumentacja Techniczno-Ruchowa Przetwornicy Częstotliwości VLT® HVAC

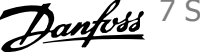

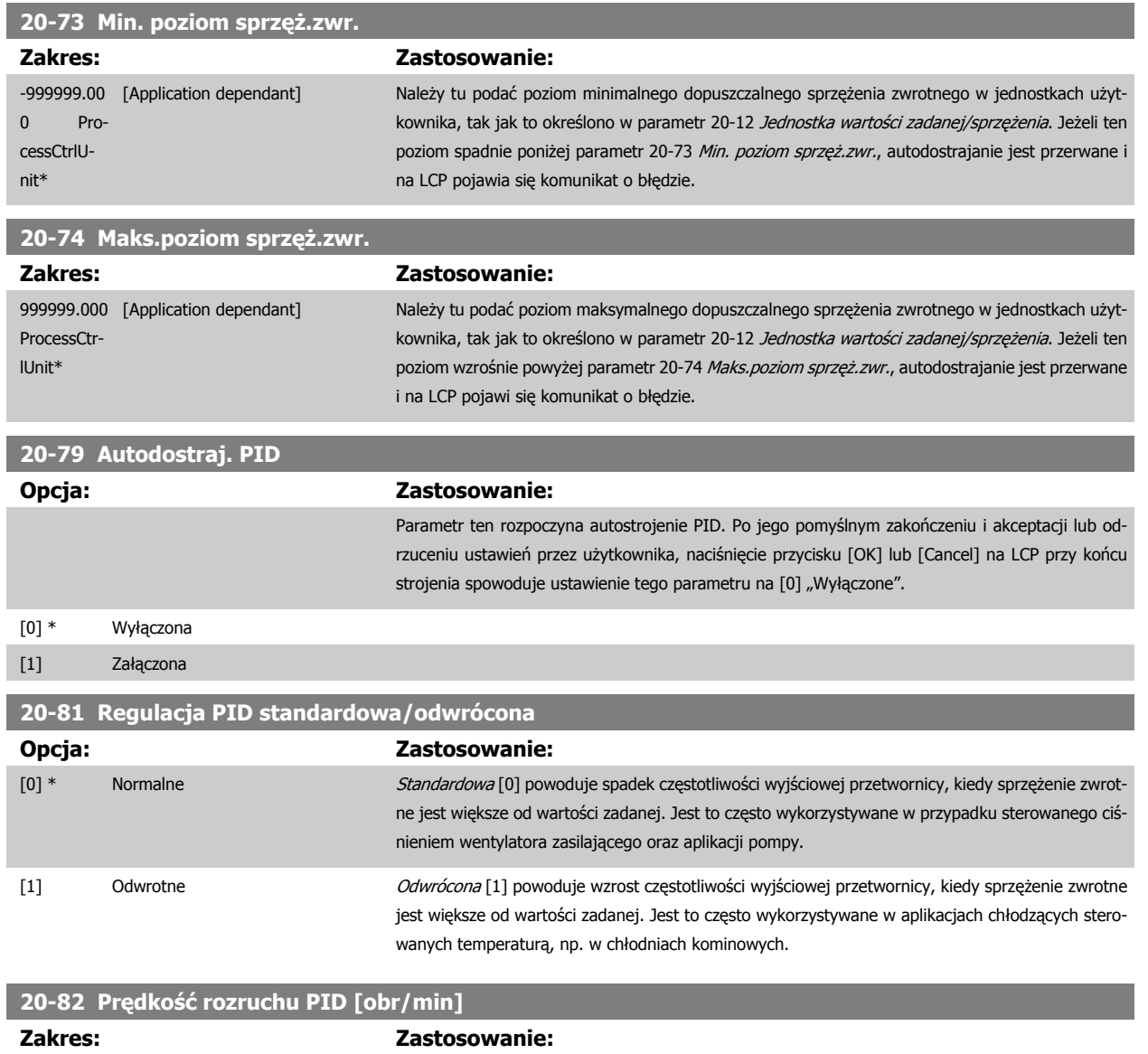

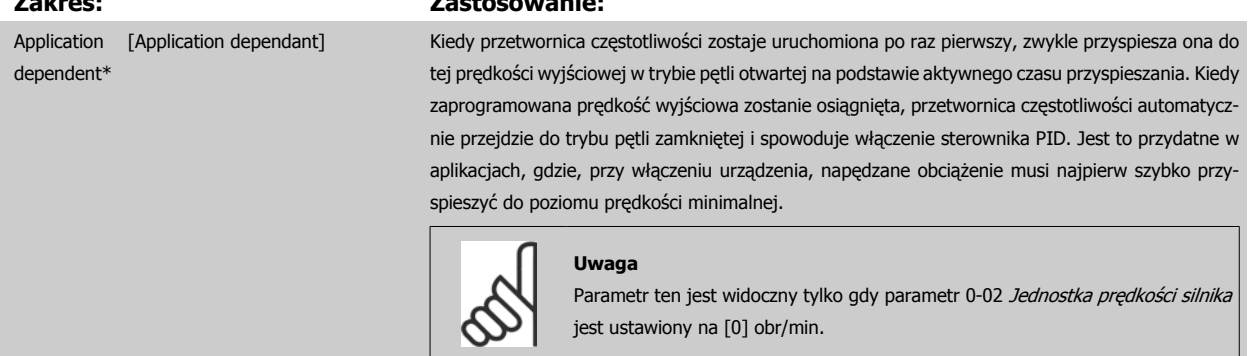

## **20-83 Częstotliwość rozruchu PID [Hz]**

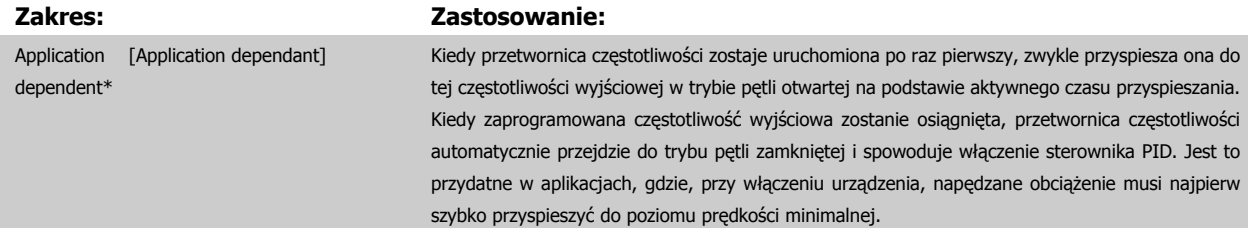

<span id="page-113-0"></span>7 Sposób programowania przetwornicy częs- Danfost totliwości

Dokumentacja Techniczno-Ruchowa Przetwornicy Częstotliwości VLT® HVAC

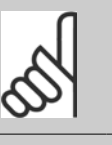

**Uwaga** Parametr ten jest widoczny tylko, gdy parametr 0-02 Jednostka prędkości silnika jest ustawiony na [1], Hz.

**20-93 Wzmocnienie proporcjonalne PID**

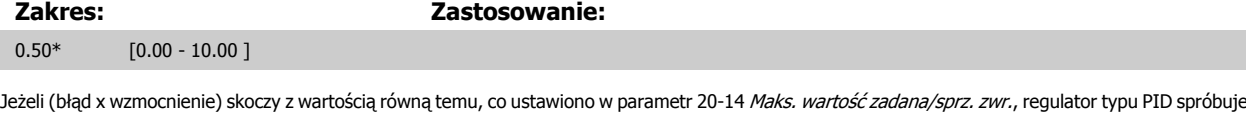

zmienić prędkość wyjściową na równą temu, co ustawiono w parametr 4-13 Ogranicz wys. prę[dk. silnika \[obr/min\]](#page-92-0) / parametr 4-14 [Ogranicz wys. pr](#page-92-0)ędk. [silnika \[Hz\]](#page-92-0), lecz oczywiście w praktyce jest to ograniczone przez to ustawienie.

Zakres proporcjonalności (błąd powodujący zmianę wyjścia od 0-100%) może być wyliczone za pomocą następującego wzoru:

 $\left(\frac{1}{Proporcjonalne~wxmocnienie}\right) \times$  (Max Wartość zadana)

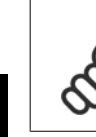

**7** 

#### **Uwaga**

Zawsze ustawiać żądaną wartość dla parametr 20-14 Maks. wartość [zadana/sprz. zwr.](#page-108-0) przed ustawieniem wartości dla regulatora typu PID w grupie par. 20-9\*.

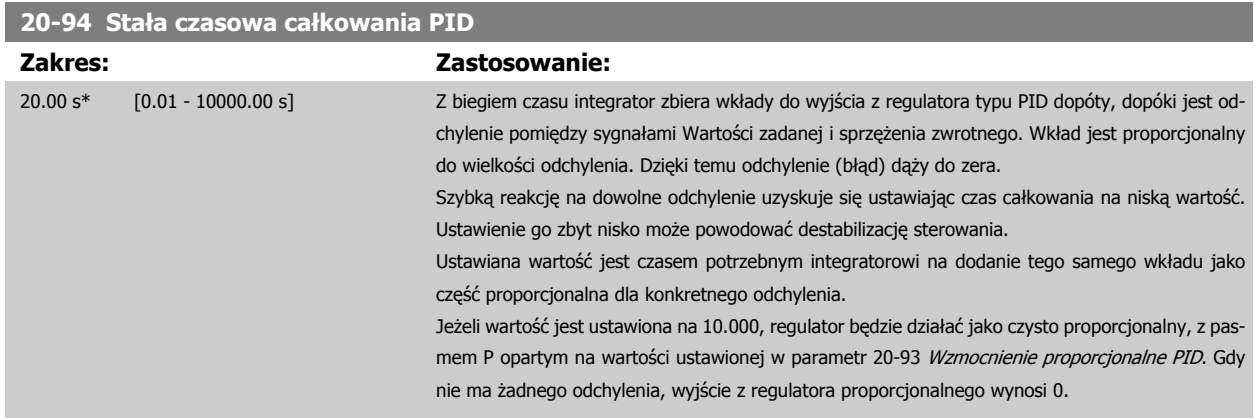

## **22-20 Zestaw parametrów auto przy niskiej mocy**

Start automatycznej konfiguracji danych mocy dla dostrajania mocy przy braku przepływu.

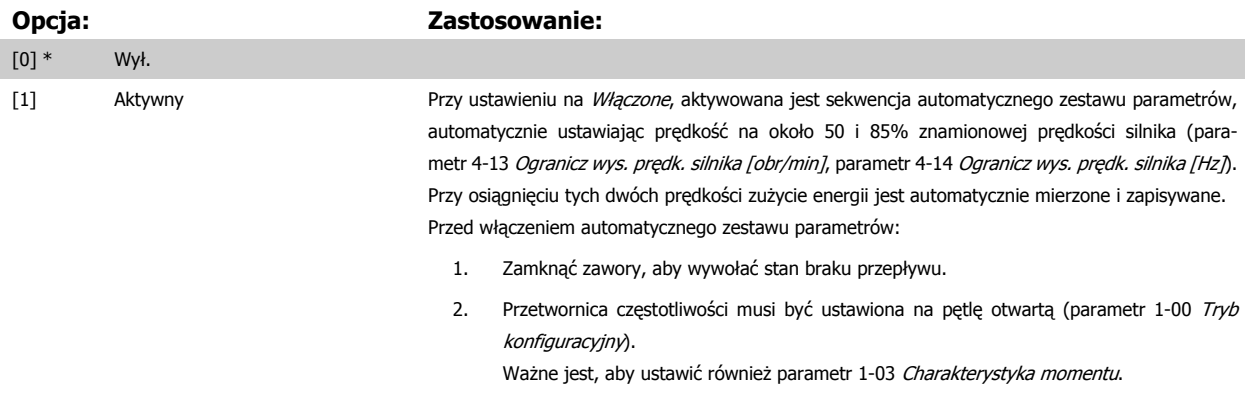

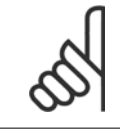

#### **Uwaga**

Ustawienie automatycznego zestawu parametrów należy wykonać, kiedy system osiągnie normalną temperaturę roboczą!

<span id="page-114-0"></span>Dokumentacja Techniczno-Ruchowa Przetwornicy Częstotliwości VLT® HVAC

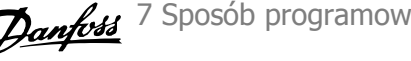

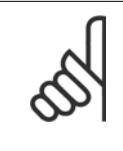

## **Uwaga**

Ważne jest również, aby ustawić parametr 4-13 Ogranicz wys. prę[dk. silnika \[obr/min\]](#page-92-0) lub parametr 4-14 [Ogranicz wys. pr](#page-92-0)ędk. silnika [\[Hz\]](#page-92-0) na maksymalną prędkość roboczą silnika!

Ważne jest, aby automatyczny zestaw parametrów ustawić przed skonfigurowaniem zintegrowanego sterownika PI, ponieważ usta-wienia zostaną zresetowane przy zmianie z pętli zamkniętej na otwartą w parametr 1-00 [Tryb konfiguracyjny](#page-81-0).

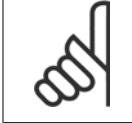

## **Uwaga**

Strojenie należy wykonać za pomocą tych samych ustawień w parametr 1-03 [Charakterystyka momentu](#page-81-0), jak w przypadku działania po strojeniu.

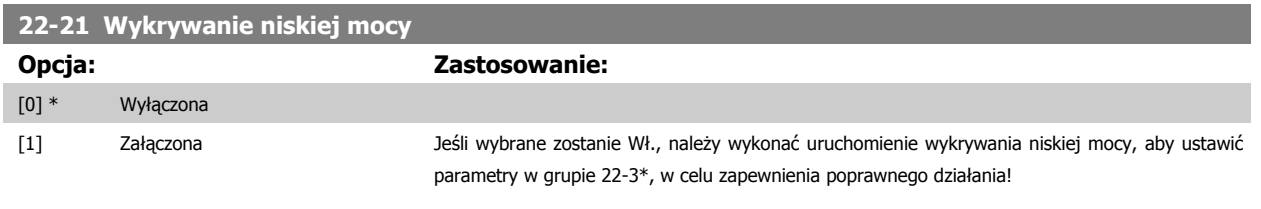

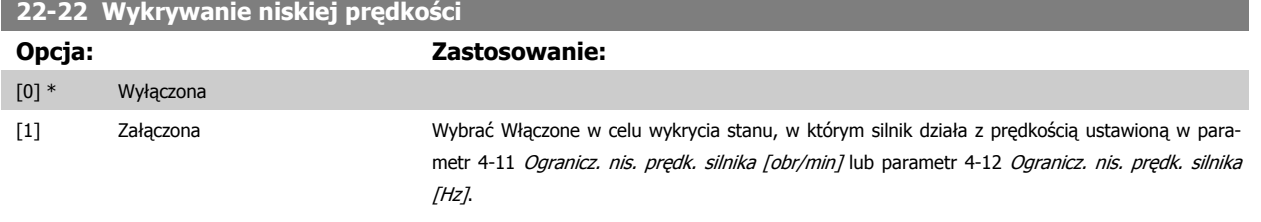

## **22-23 Funkcja braku przepływu**

Wspólne działanie funkcji wykrywania niskiej mocy i wykrywania niskiej prędkości (indywidualne działanie niemożliwe).

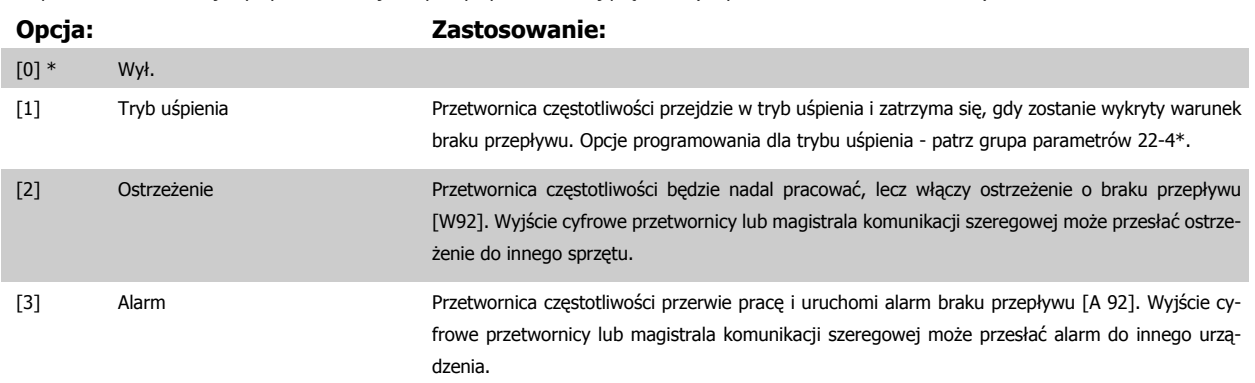

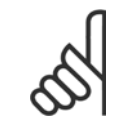

#### **Uwaga** Nie ustawiać parametr 14-20 Tryb resetowania na [13] Ciągły reset automatyczny gdy parametr 22-23 Funkcja braku przepływu jest ustawiony na [3] Alarm. W przeciwnym razie przetwornica częstotliwości będzie bez przerwy przełączać się między pracą a zatrzymaniem gdy wykryty zostanie warunek braku przepływu.

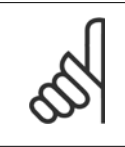

#### **Uwaga** Jeżeli przetwornica częstotliwości jest wyposażona w obejście stałej prędkości z funkcją automatycznego obejścia, która uruchamia obejście jeżeli przetwornica spełni warunek trwałego alarmu, pamiętać o wyłączeniu funkcji automatycznego obejścia jeśli jako funkcję braku przepływu wybrano [3] Alarm.

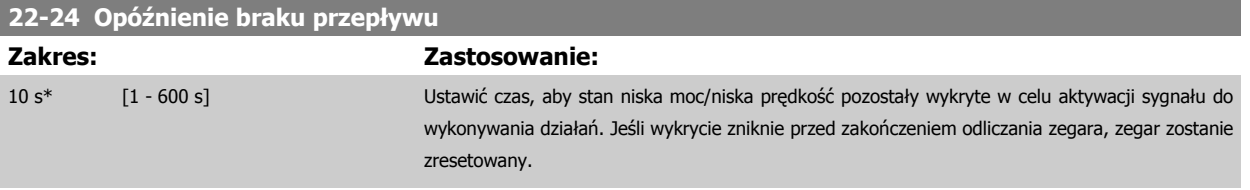

## **22-26 Funkcja "suchobiegu" pompy**

Wybrać żądane działanie dla pracy przy suchobiegu pompy.

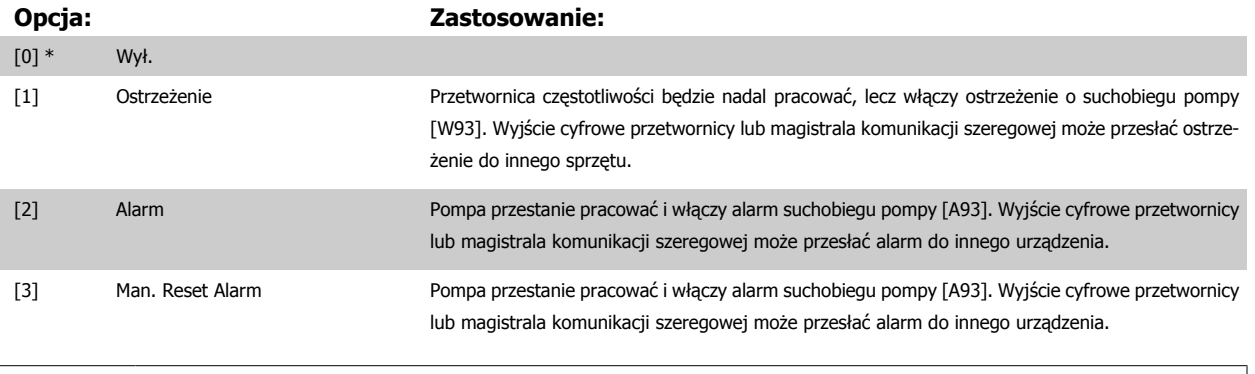

## **Uwaga**

[Wykrywanie niskiej mocy](#page-114-0) musi był włączone (parametr 22-21 Wykrywanie niskiej mocy) i uruchomione (za pomocą albo grupy para-metrów 22-3\*, Dost. mocy przy braku przepływu lub parametr 22-20 [Zestaw parametrów auto przy niskiej mocy](#page-113-0)), aby wykorzystać funkcję wykrywania "suchobiegu" pompy.

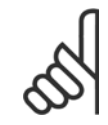

## **Uwaga**

Nie ustawiać parametr 14-20 Tryb resetowania na [13] Ciągły reset automatyczny, gdy parametr 22-26 Funkcja "suchobiegu" pompy jest ustawiony na [2] Alarm. W przeciwnym razie przetwornica częstotliwości będzie bez przerwy przełączać się między pracą a zatrzymaniem gdy wykryty zostanie warunek suchobiegu pompy.

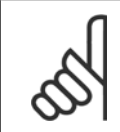

#### **Uwaga**

Jeżeli przetwornica częstotliwości jest wyposażona w obejście stałej prędkości z funkcją automatycznego obejścia, która uruchamia obejście jeżeli przetwornica spełni warunek trwałego alarmu, pamiętać o wyłączeniu funkcji automatycznego obejścia jeśli jako funkcję suchobiegu pompy wybrano [2] Alarm lub [3] Ręcz. reset alarmu.

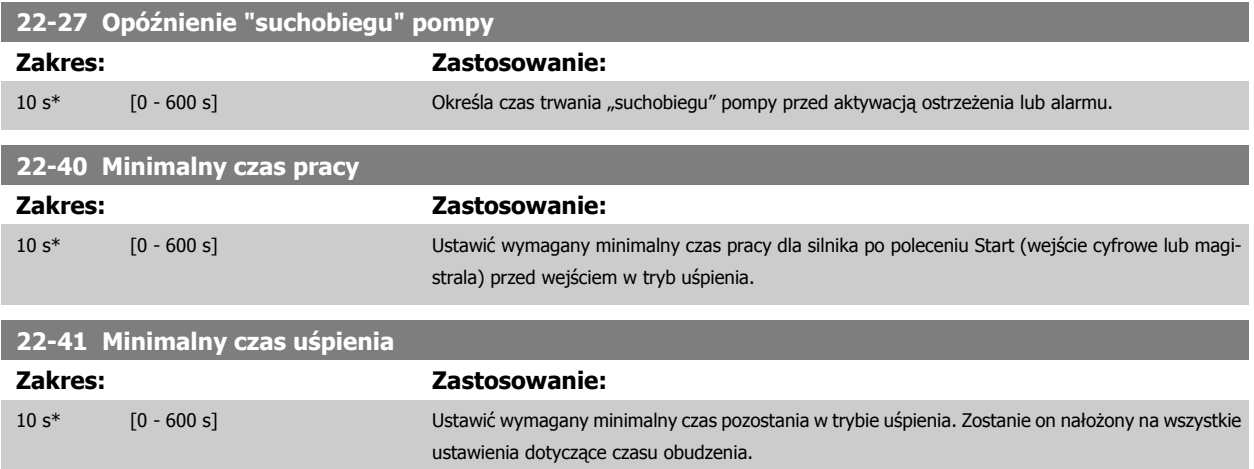

Dokumentacja Techniczno-Ruchowa Przetwornicy Częstotliwości VLT® HVAC

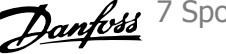

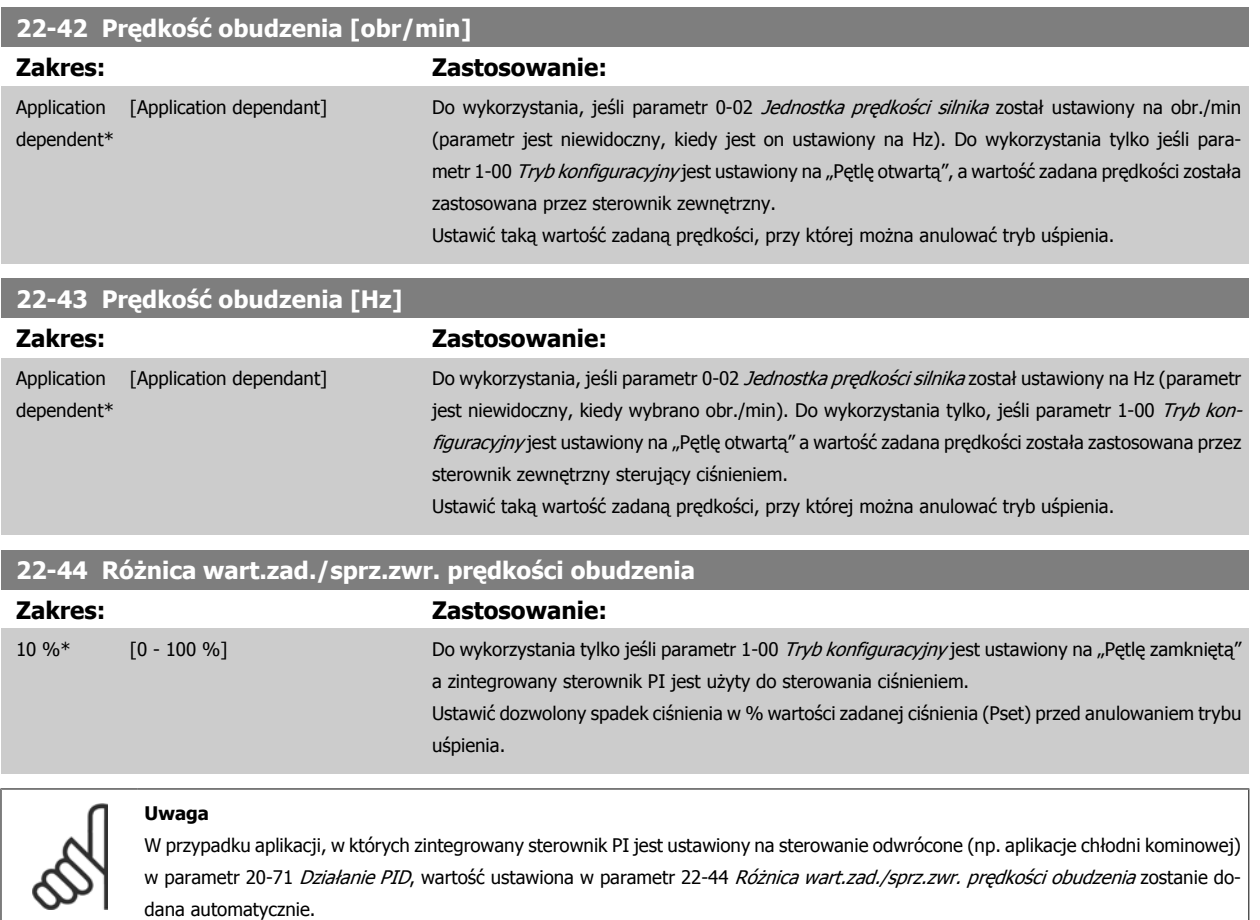

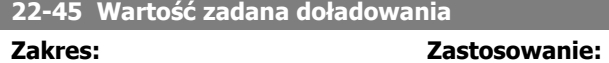

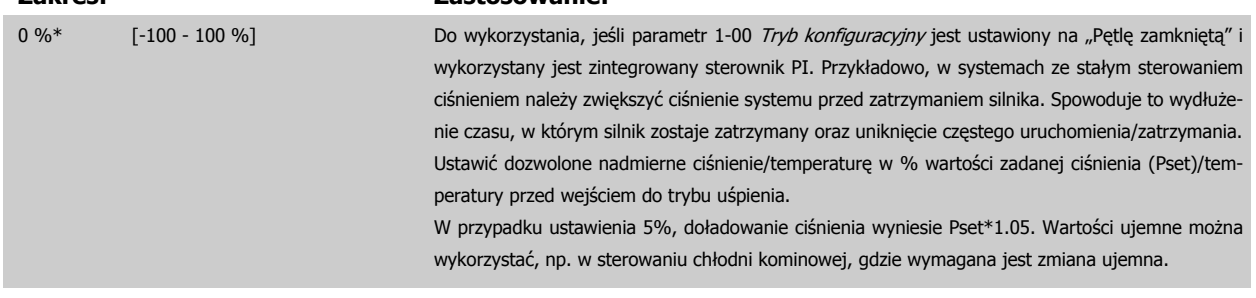

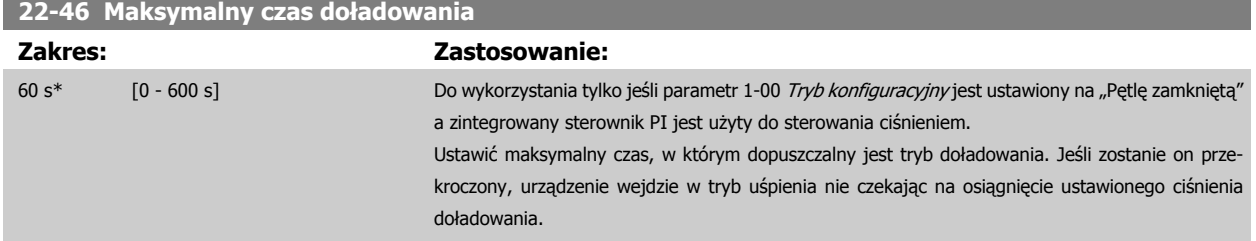

## **22-60 Funkcja dla zerwanego pasa**

Wybiera działanie wykonywane przy wykryciu przypadku zerwanego pasa.

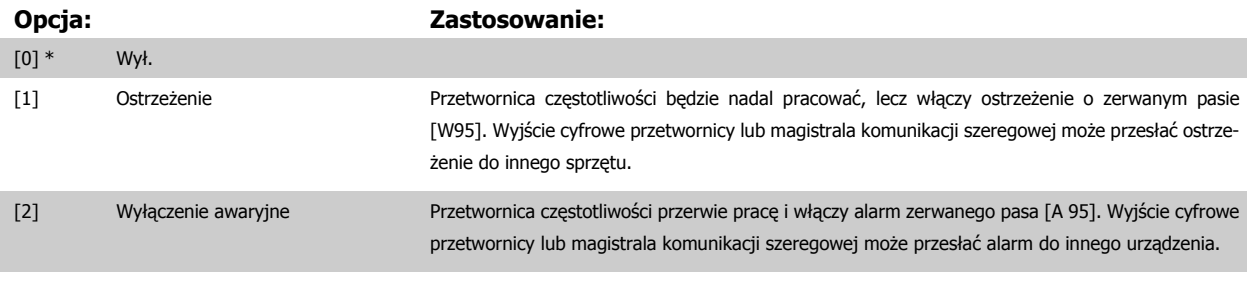

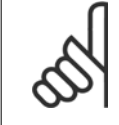

#### **Uwaga**

Nie ustawiać parametr 14-20 Tryb resetowania na [13] Ciągły reset automatyczny, gdy parametr 22-60 Funkcja dla zerwanego pasa jest ustawiony na [2] Wyłączenie awaryjne. W przeciwnym razie przetwornica częstotliwości będzie bez przerwy przełączać się między pracą a zatrzymaniem gdy wykryty zostanie warunek zerwanego pasa.

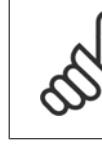

**7** 

#### **Uwaga**

Jeżeli przetwornica częstotliwości jest wyposażona w obejście stałej prędkości z funkcją automatycznego obejścia, która uruchamia obejście jeżeli przetwornica spełni warunek trwałego alarmu, pamiętać o wyłączeniu funkcji automatycznego obejścia jeśli jako funkcję zerwanego pasa wybrano [2] Wyłączenie awaryjne.

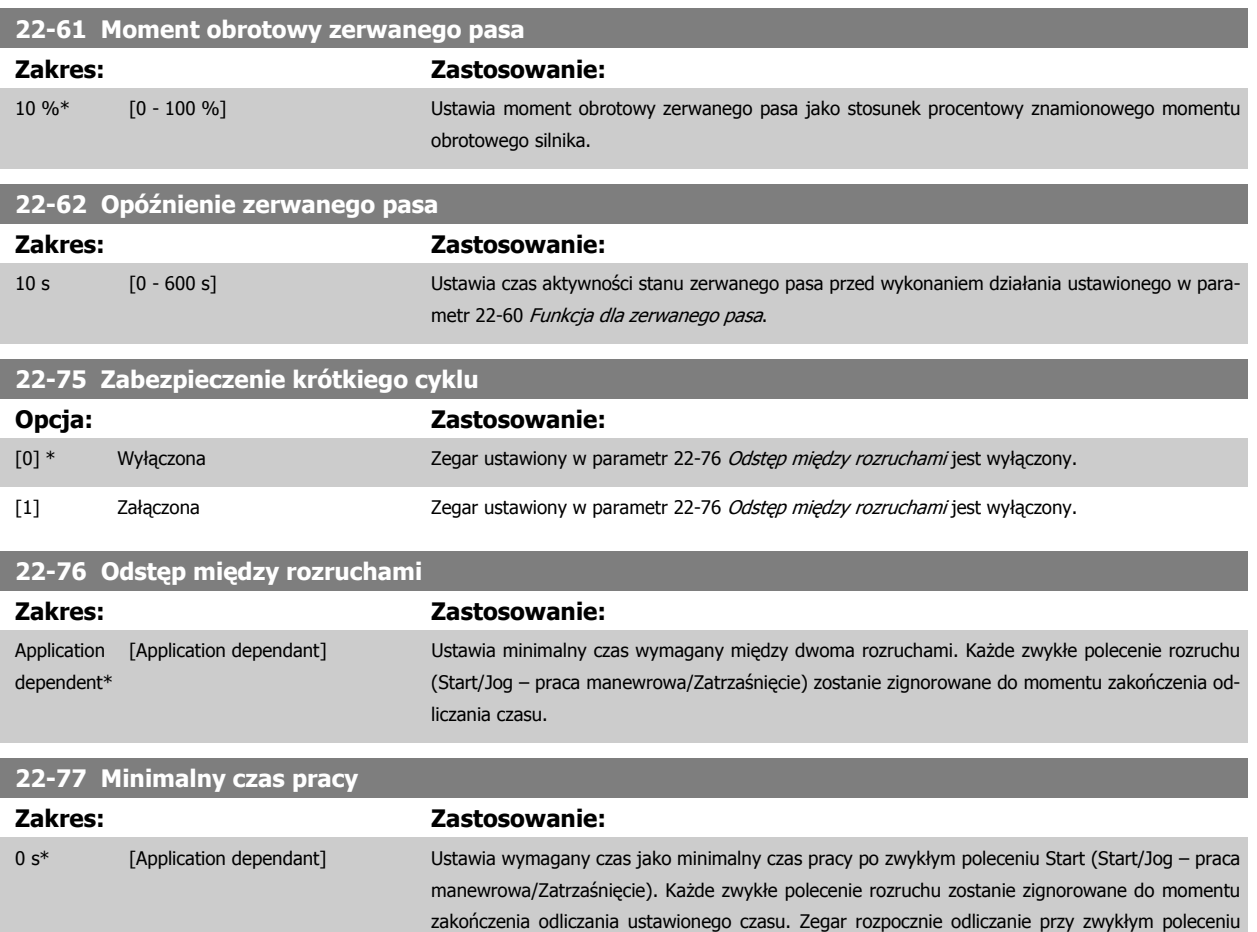

Start (Start/Jog – praca manewrowa/Zatrzaśnięcie).

Działanie zegara zostanie zastąpione przez polecenie (odwróconego) wybiegu silnika lub blokady zewnętrznej.

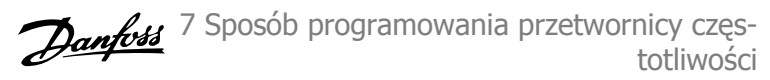

<span id="page-118-0"></span>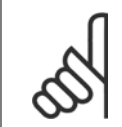

#### **Uwaga**

Nie działa w trybie kaskadowym.

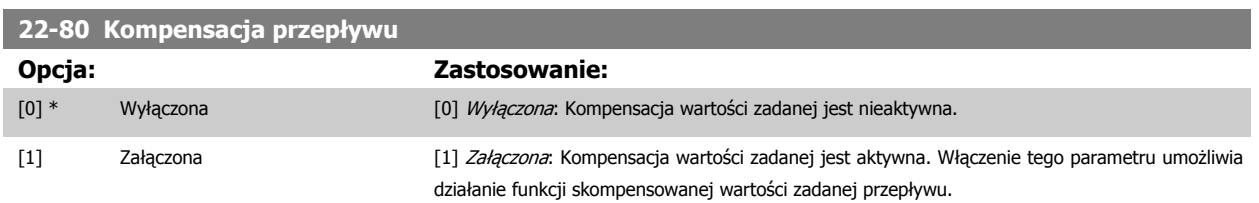

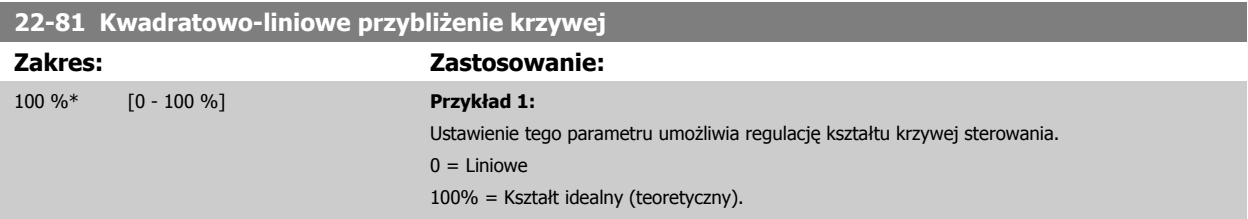

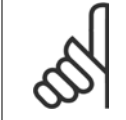

## **Uwaga**

Uwaga: Niewidoczne podczas pracy w kaskadzie.

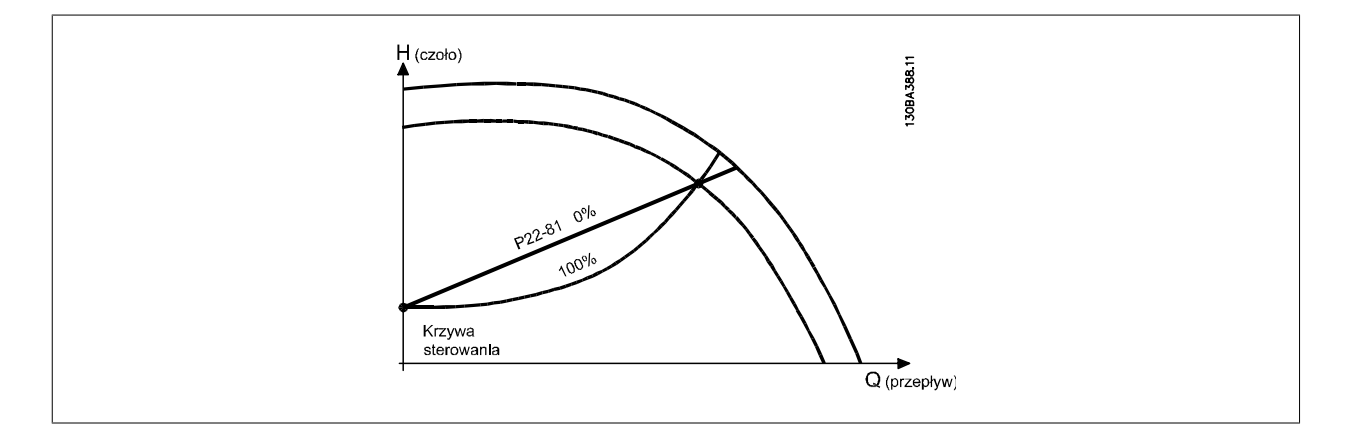

## **22-82 Obliczenie punktu pracy**

# **Opcja: Zastosowanie: Przykład 1**: Prędkość w punkcie pracy systemu jest znana:  $H$  (czoło) H KONSTRUKO<br>Wartość<br>zadana H <sub>MIN</sub><br>P22-83/<br>P22-84<br>P22-87

 **7**

Krzywa<br>sterowania

30BA385.11

Q (przepływ)

<span id="page-119-0"></span>Przy użyciu karty danych opisującej charakterystyki danego sprzętu przy różnych prędkościach samo odczytanie danych z punktu HDESIGN i punktu QDESIGN umożliwia odnalezienie punktu A będącego punktem roboczym systemu. W punkcie tym należy określić charakterystykę pompy oraz zaprogramować powiązaną z nią prędkość. Zamknięcie pompy i ustawienie prędkości przed osiągnięciem H<sub>MIN</sub> umożliwia określenie prędkości w punkcie bez przepływu.

Następnie ustawienie parametr 22-81 [Kwadratowo-liniowe przybli](#page-118-0)żenie krzywej umożliwia nieskończoną regulację kształtu krzywej sterowania.

#### **Przykład 2**

Prędkość w punkcie pracy systemu nie jest znana: Jeśli nieznana jest prędkość w punkcie pracy systemu, za pomocą karty danych należy określić inną wartość zadaną na krzywej sterowania. Patrząc na krzywą prędkości znamionowej i określając ciśnienie projektowe (HDESIGN, punkt C) można określić przepływ przy tym ciśnieniu QRATED. W podobny sposób, określając przepływ projektowy (QDESIGN, punkt D), można określić ciśnienie H<sub>D</sub> przy tym przepływie. Po określeniu dwóch punktów na krzywej pompy wraz z opisanym powyżej H<sub>MIN</sub>, przetwornica częstotliwości może obliczyć punkt wartości zadanej B i, w ten sposób, określić krzywą sterowania obejmującą także punkt pracy systemu A.

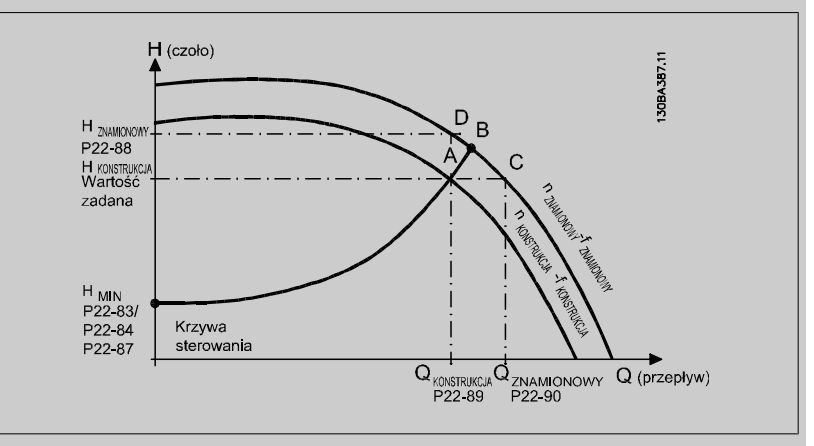

[0] \* Wyłączona w Wyłączone [0]: Obliczanie punktu pracy jest nieaktywne. Można korzystać z tej funkcji, jeśli znana jest prędkość przy wyznaczonym punkcie (patrz powyższa tabela).

[1] Załączona Włączone [1]: Obliczanie punktu pracy jest aktywne. Włączenie tego parametru umożliwia obliczenie nieznanego punktu pracy systemu przy prędkości 50/60 Hz z danych wejściowych ustawionych w parametr 22-83 Prędkość przy braku przepływu [obr/min] [parametr 22-84](#page-120-0) Prędkość przy braku przepł[ywu \[Hz\]](#page-120-0), [parametr 22-87](#page-120-0) Ciśnienie przy prędkości braku przepływu, [parametr 22-88](#page-120-0) Ciśnienie przy prędkoś[ci znamionowej](#page-120-0), parametr 22-89 Przepł[yw przy wyznaczonym punkcie](#page-120-0) i [para](#page-120-0)metr 22-90 Przepływ przy prędkoś[ci znamionowej](#page-120-0).

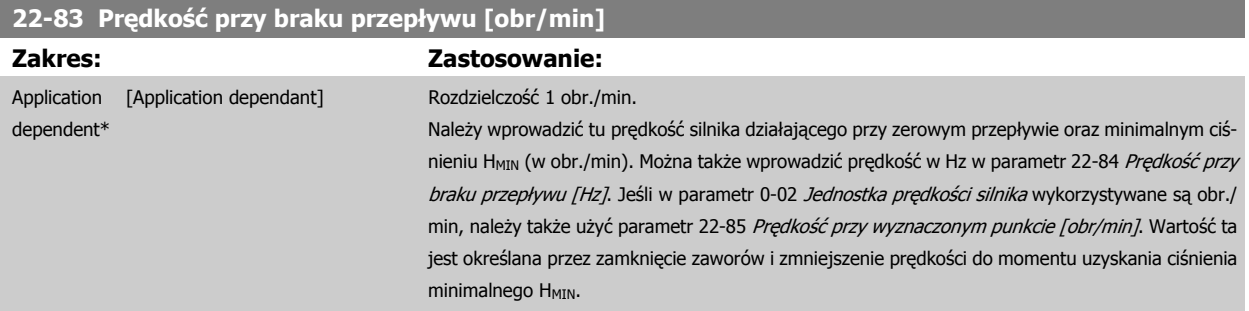

<span id="page-120-0"></span>Dokumentacja Techniczno-Ruchowa Przetwornicy Częstotliwości VLT® HVAC

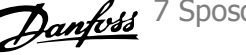

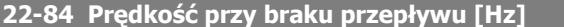

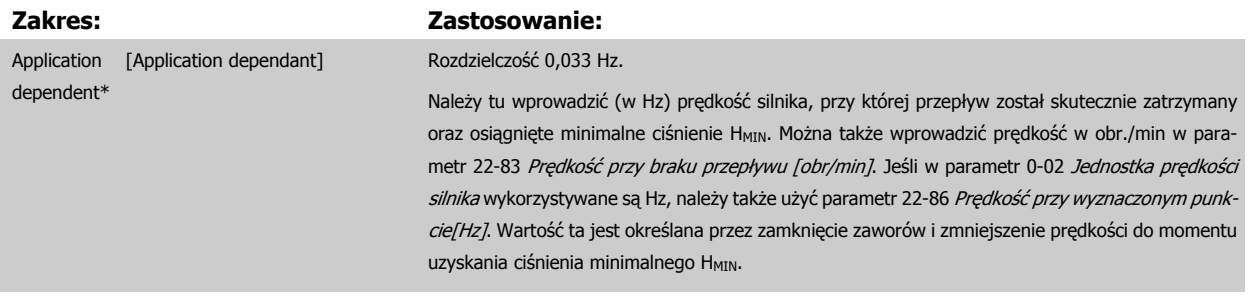

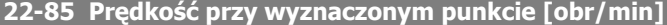

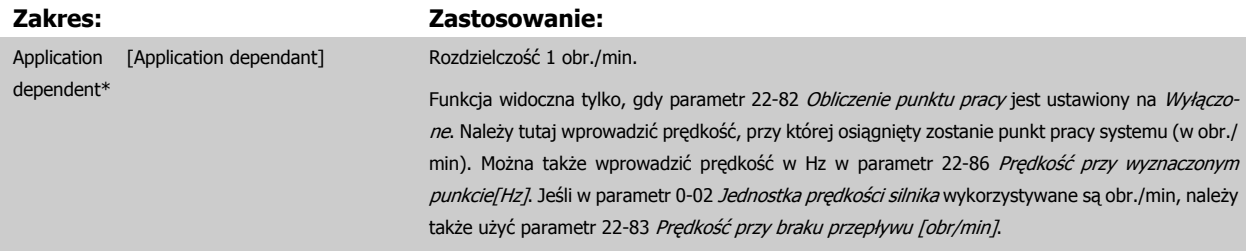

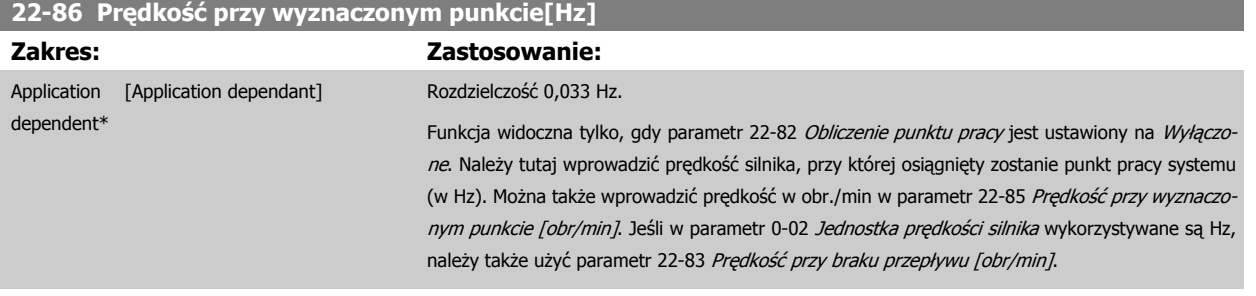

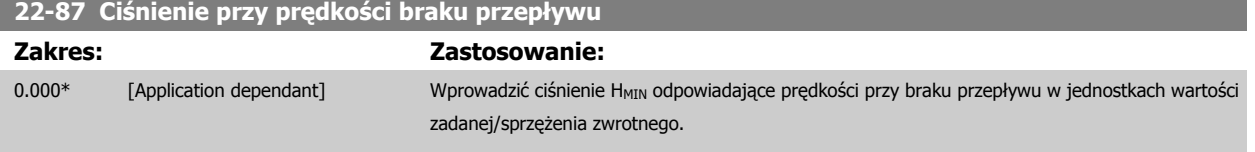

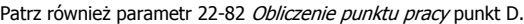

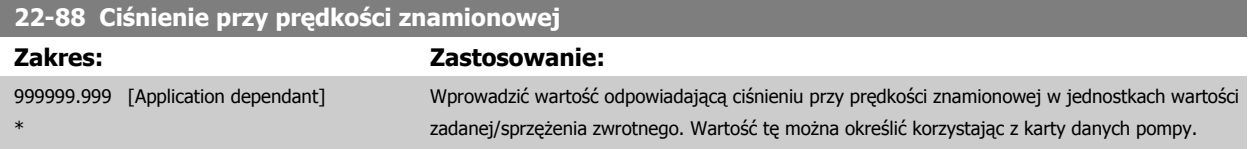

Patrz również parametr 22-82 [Obliczenie punktu pracy](#page-118-0) punkt A.

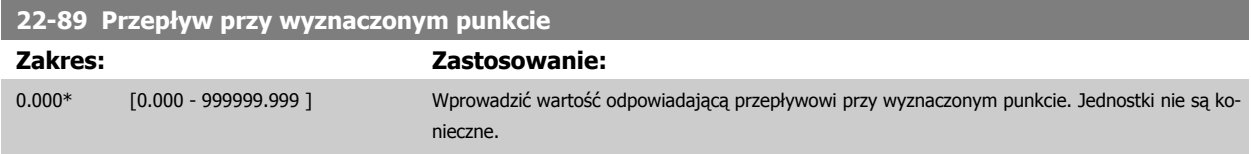

Patrz również parametr 22-82 [Obliczenie punktu pracy](#page-118-0) punkt C.

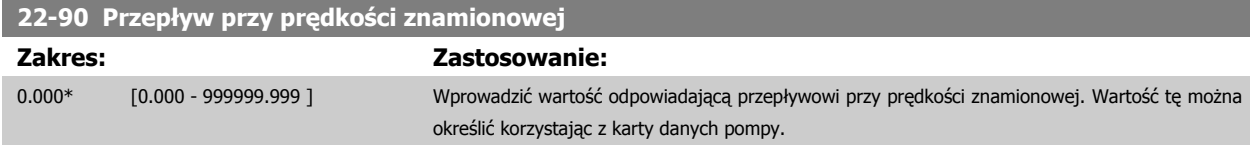

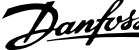

# **7.3.1 Zestaw parametrów**

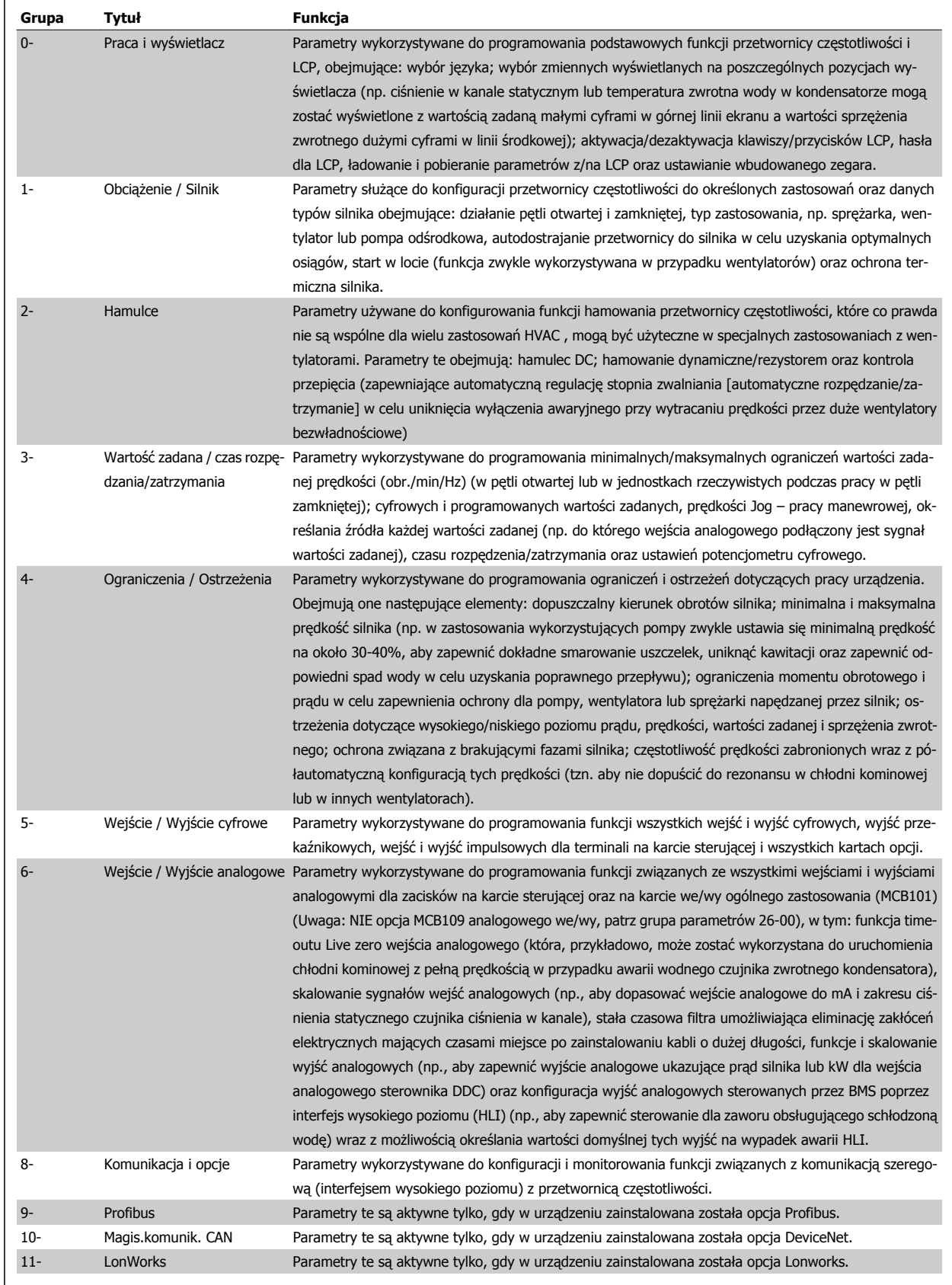

**7** 

Tabela 7.1: Grupy parametrów

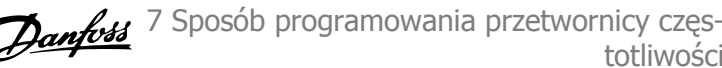

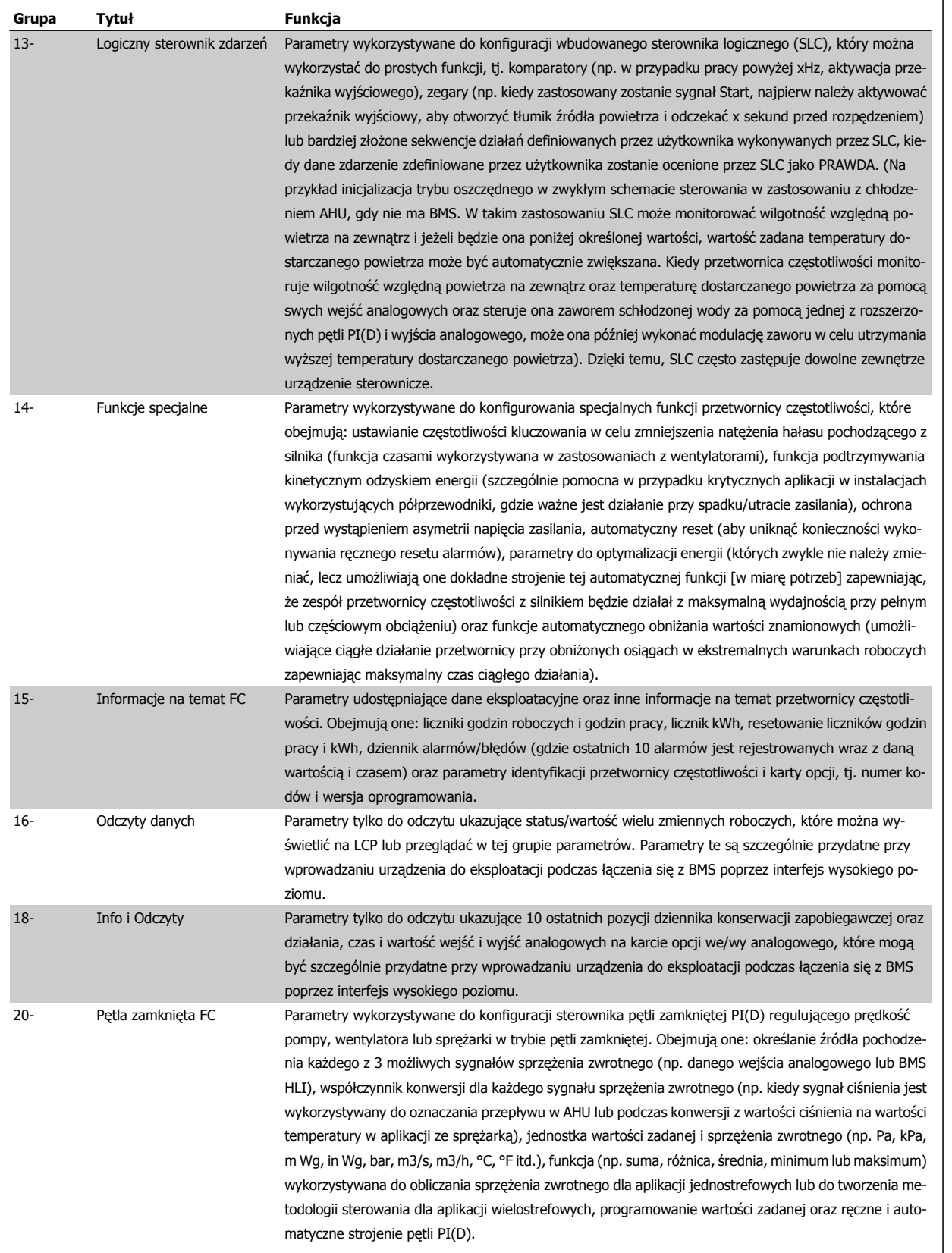

totliwości

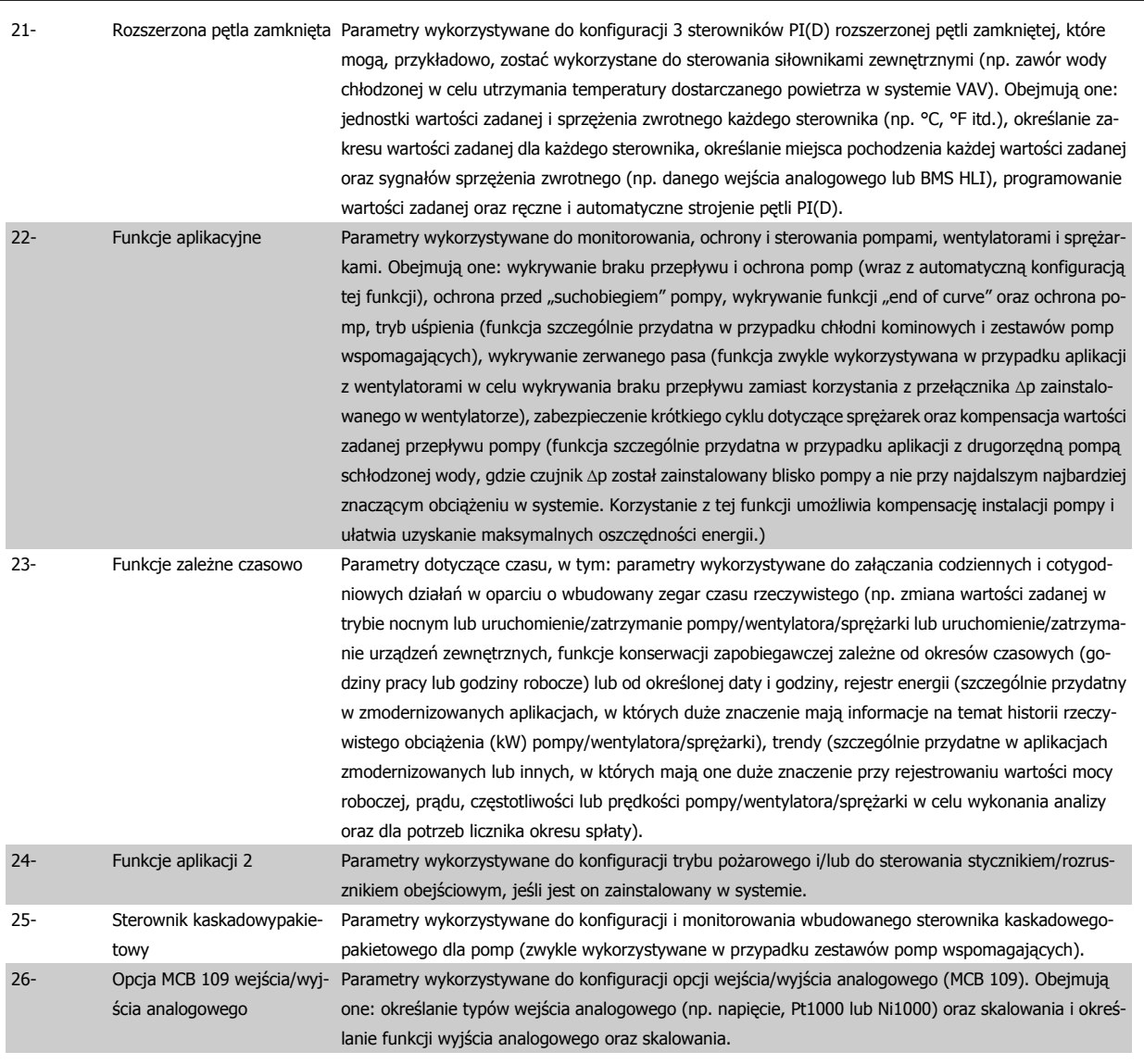

Opisy i wybory parametrów wyświetlane są na wyświetlaczu graficznym (GLCP) lub numerycznym (NLCP). (Szczegółowe informacje znajdują się w poszczególnych rozdziałach). Dostęp do parametrów można uzyskać naciskając przycisk [Quick Menu] lub [Main Menu] na panelu sterowania. Szybkie menu stosowane jest głównie do uruchamiania urządzenia przy oddaniu do eksploatacji w momencie rozruchu poprzez wprowadzenie parametrów niezbędnych do rozpoczęcia pracy. Główne menu daje dostęp do wszystkich parametrów potrzebnych do szczegółowego programowania aplikacji.

Wszystkie zaciski wejścia/wyjścia cyfrowego i wejścia/wyjścia analogowego są wielofunkcyjne. Wszystkie zaciski mają fabryczne funkcje domyślne, odpowiednie dla większości zastosowań HVAC, lecz jeśli będą potrzebne inne specjalne funkcje, muszą być zaprogramowane tak, jak to objaśniono w grupie parametrów 5 lub 6.

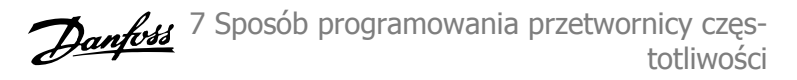

# **7.3.2 0-\*\* Praca i wyświetlacz**

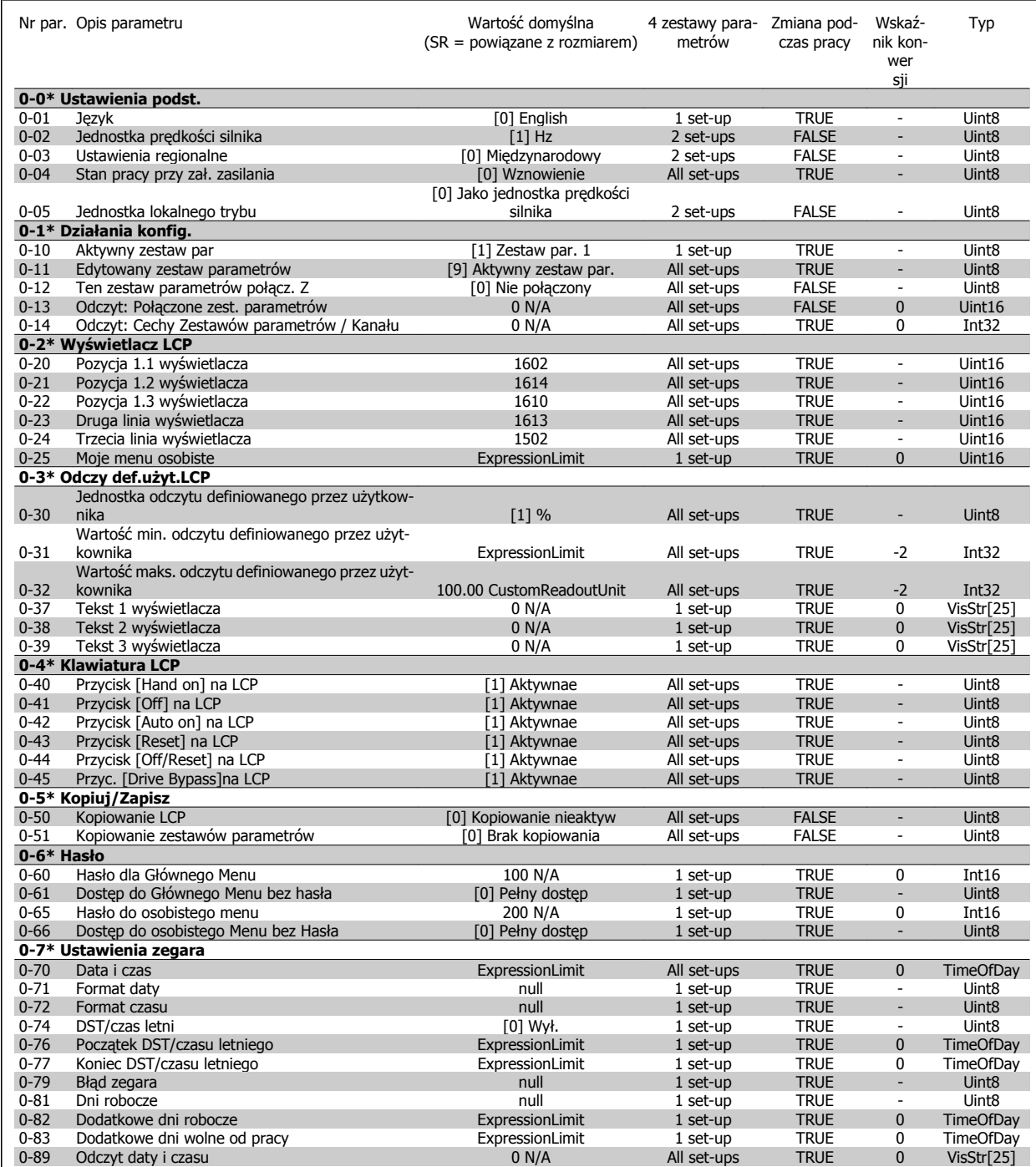

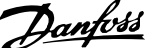

# **7.3.3 1-\*\* Obciążenie / Silnik**

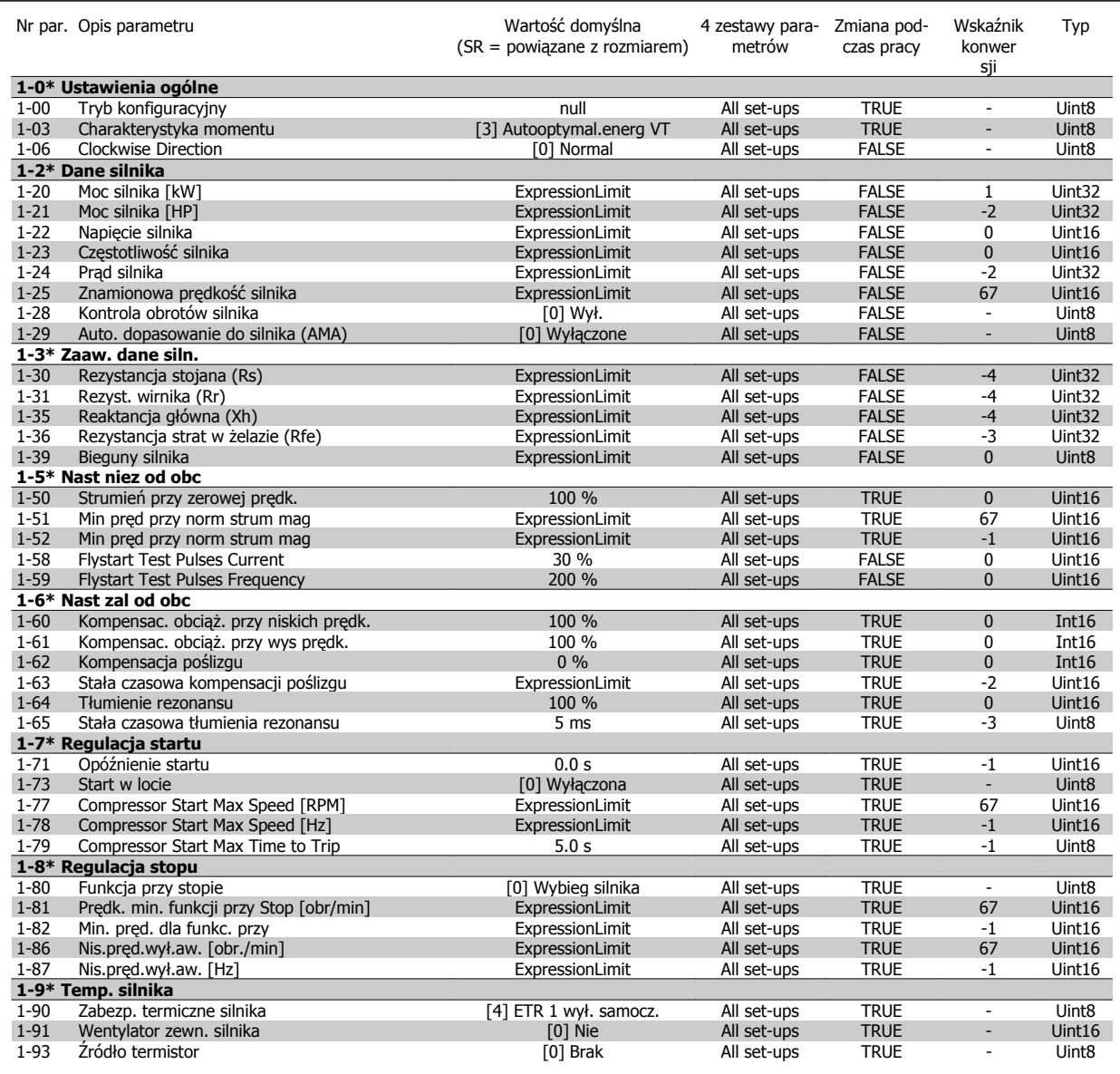

## **7.3.4 2-\*\* Hamulce**

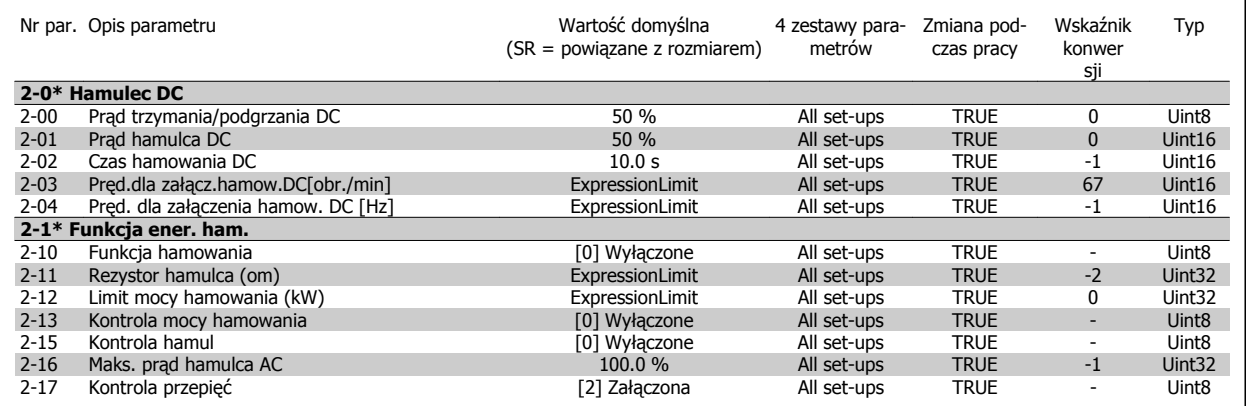

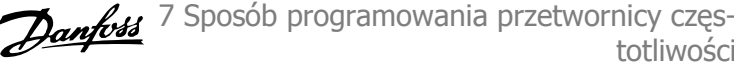

# **7.3.5 3-\*\* Wartość zadana/Czas rozpędzenia/zatrzymania**

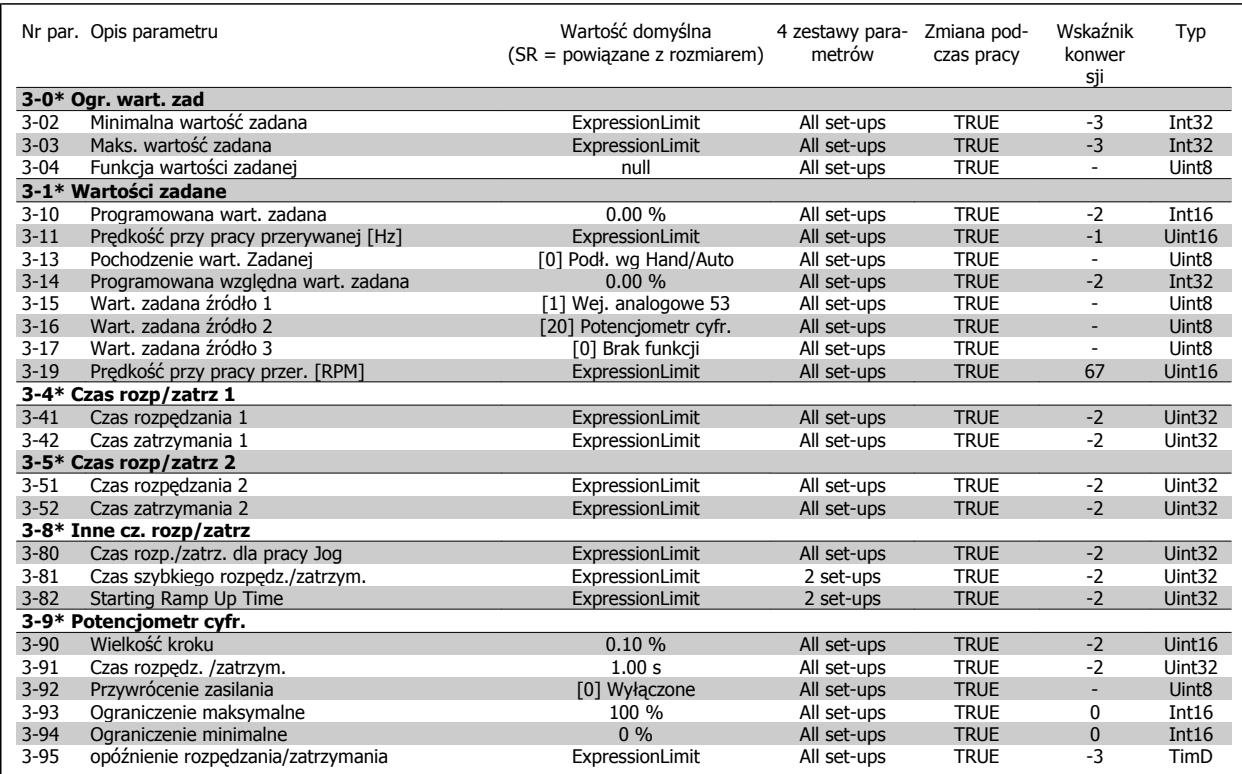

## **7.3.6 4-\*\* Ograniczenia / Ostrzeżenia**

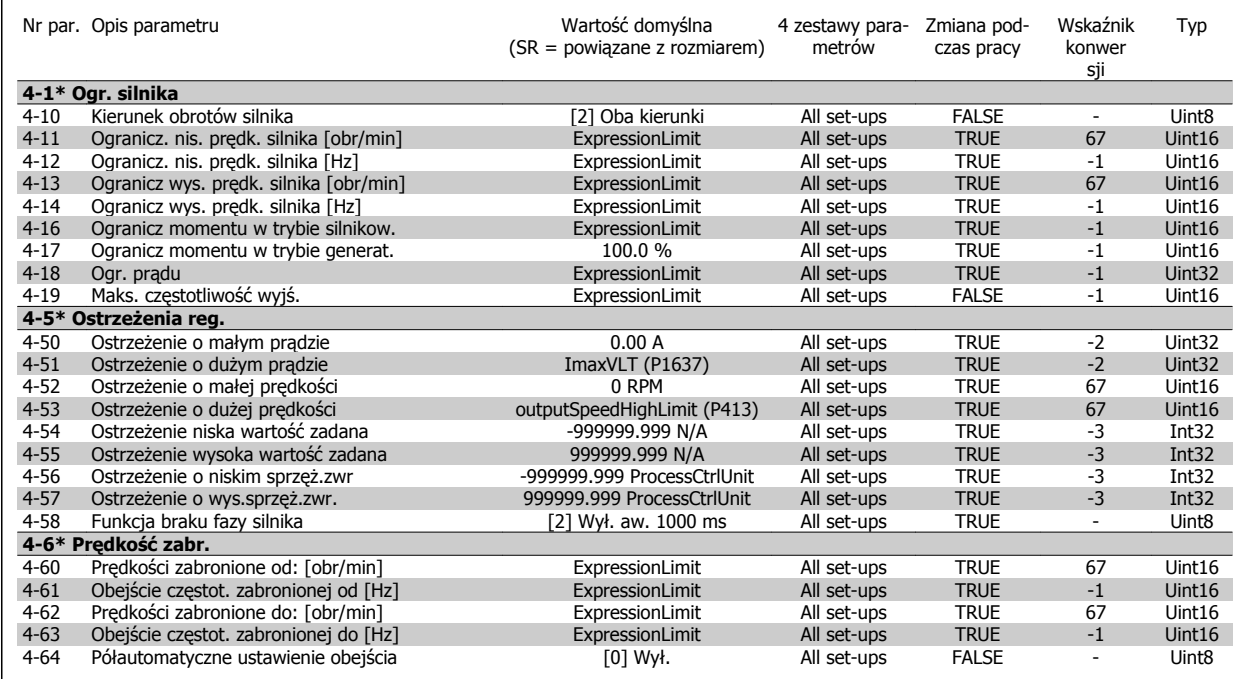

totliwości

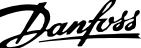

# **7.3.7 5-\*\* We / wy cyfrowe**

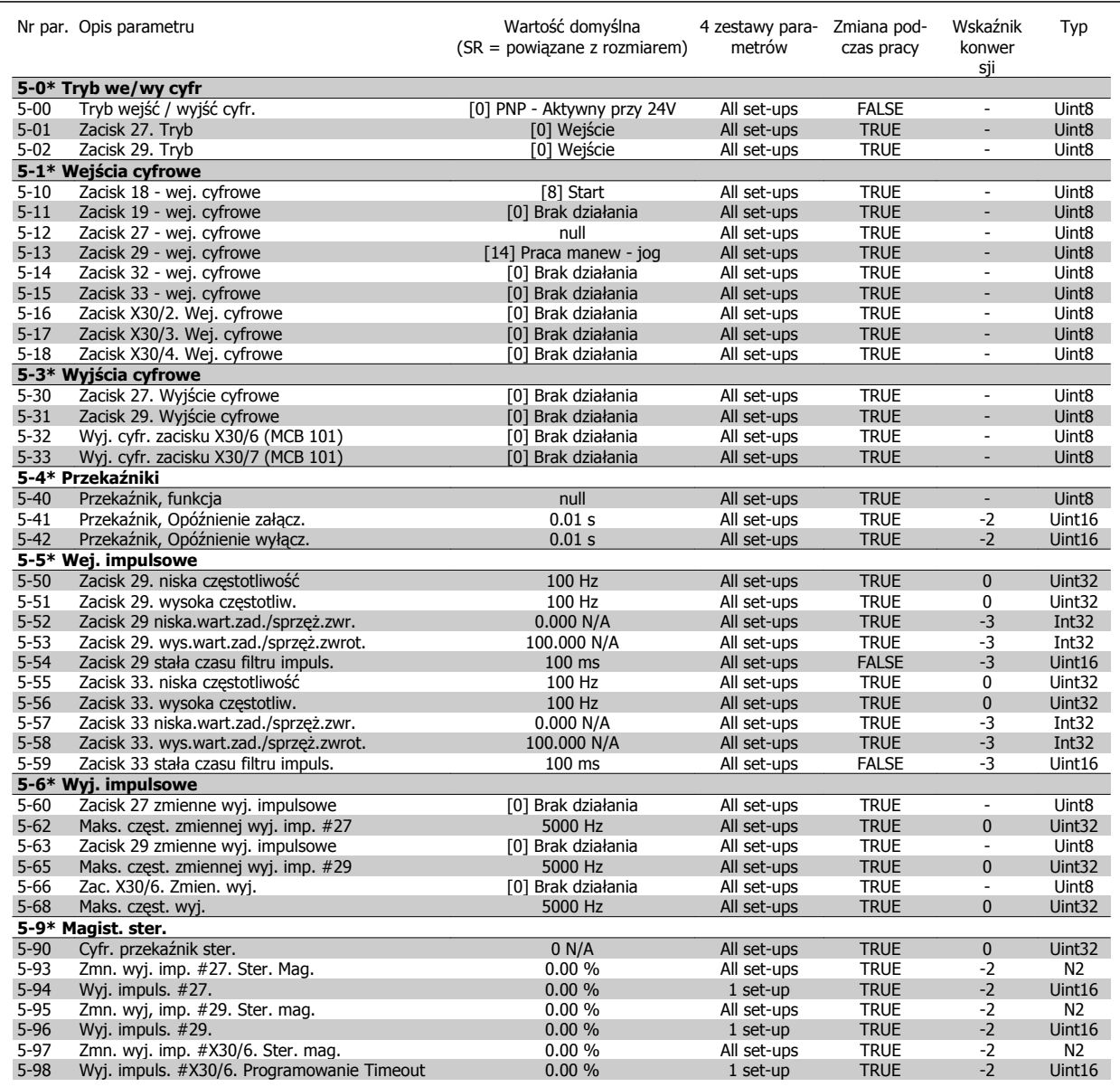

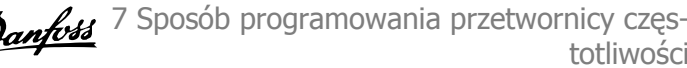

# **7.3.8 6-\*\* Wejście / Wyjście analogowe**

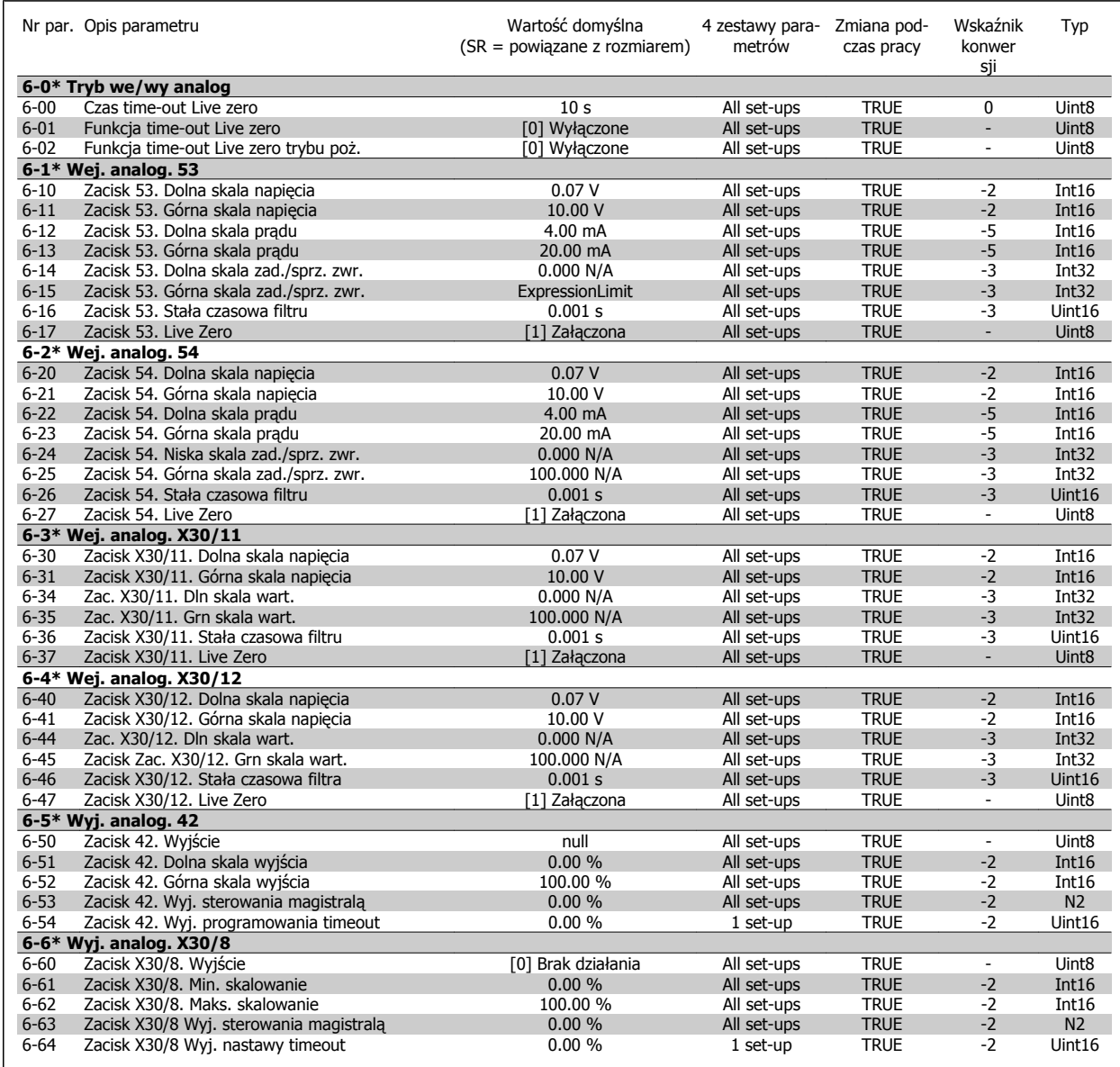

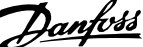

# **7.3.9 8-\*\* Komunikacja i opcje**

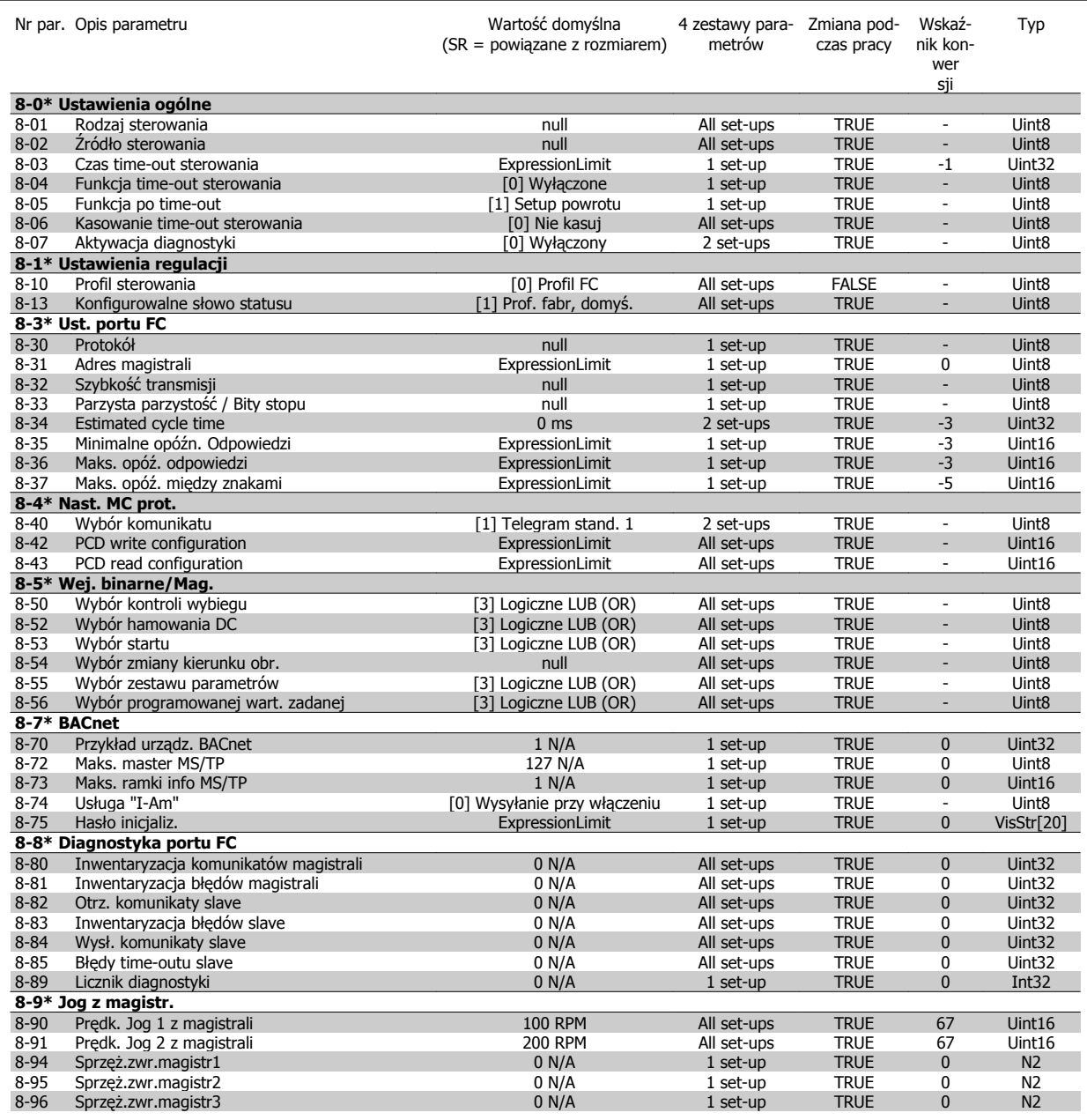

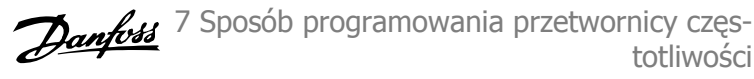

## **7.3.10 9-\*\* Profibus**

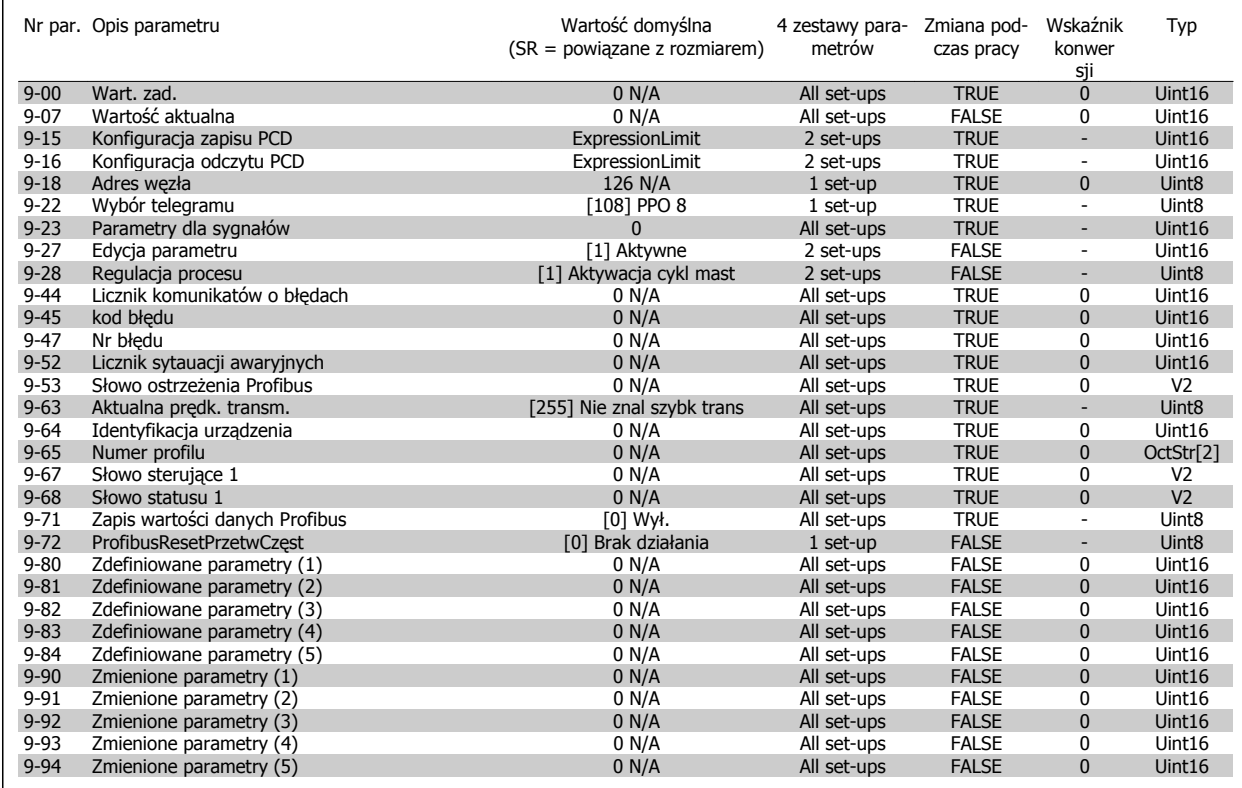

## **7.3.11 10-\*\* Mag. Kom. CAN**

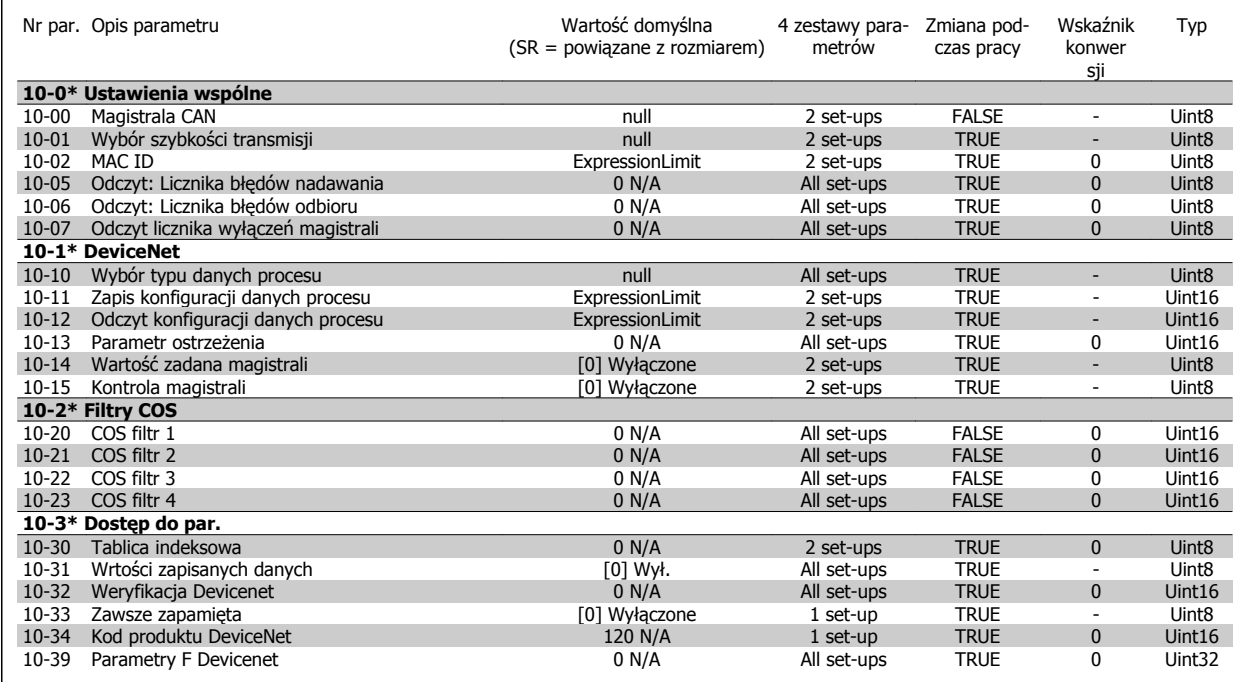

7 Sposób programowania przetwornicy częstotliwości

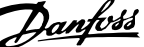

# **7.3.12 11-\*\* LonWorks**

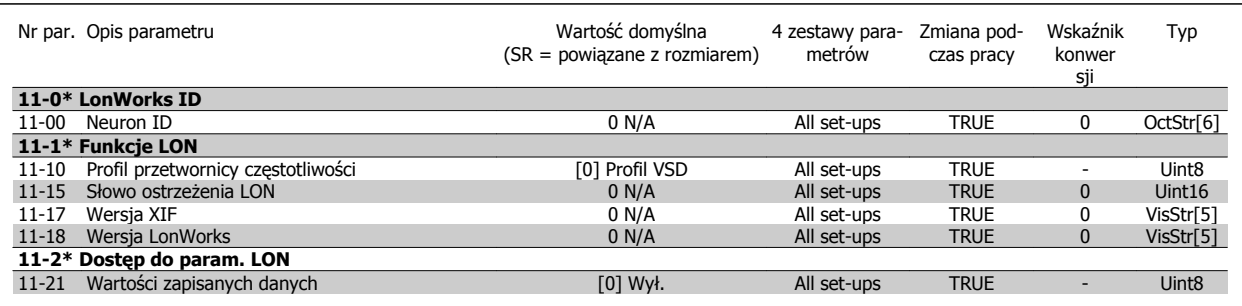

# **7.3.13 13-\*\* Logiczny sterownik zdarzeń**

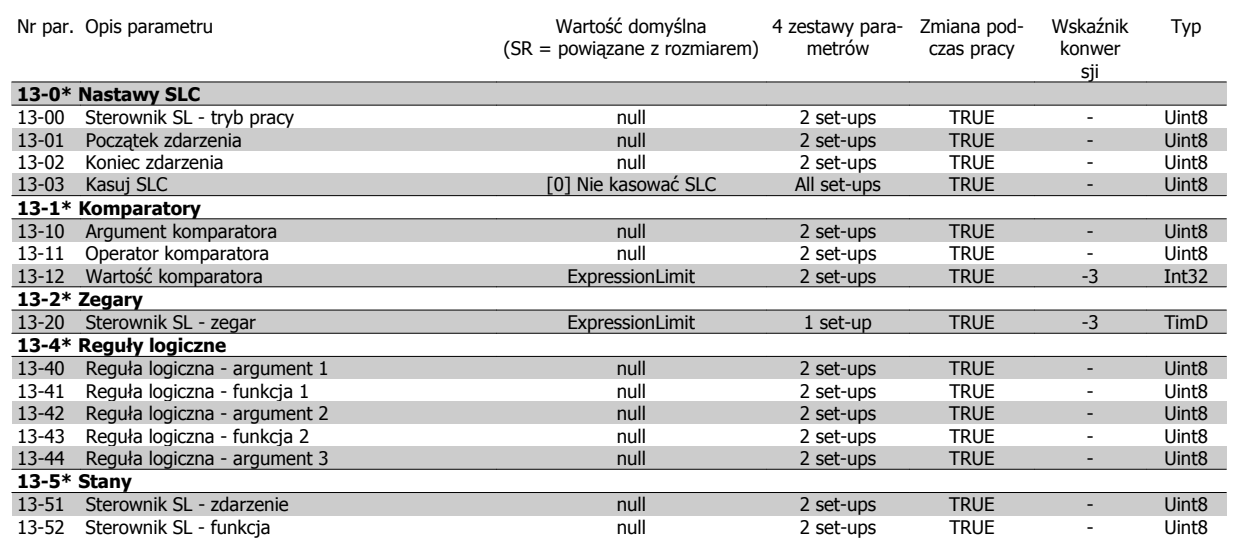

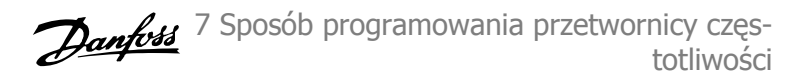

# **7.3.14 14-\*\* Funkcje specjalne**

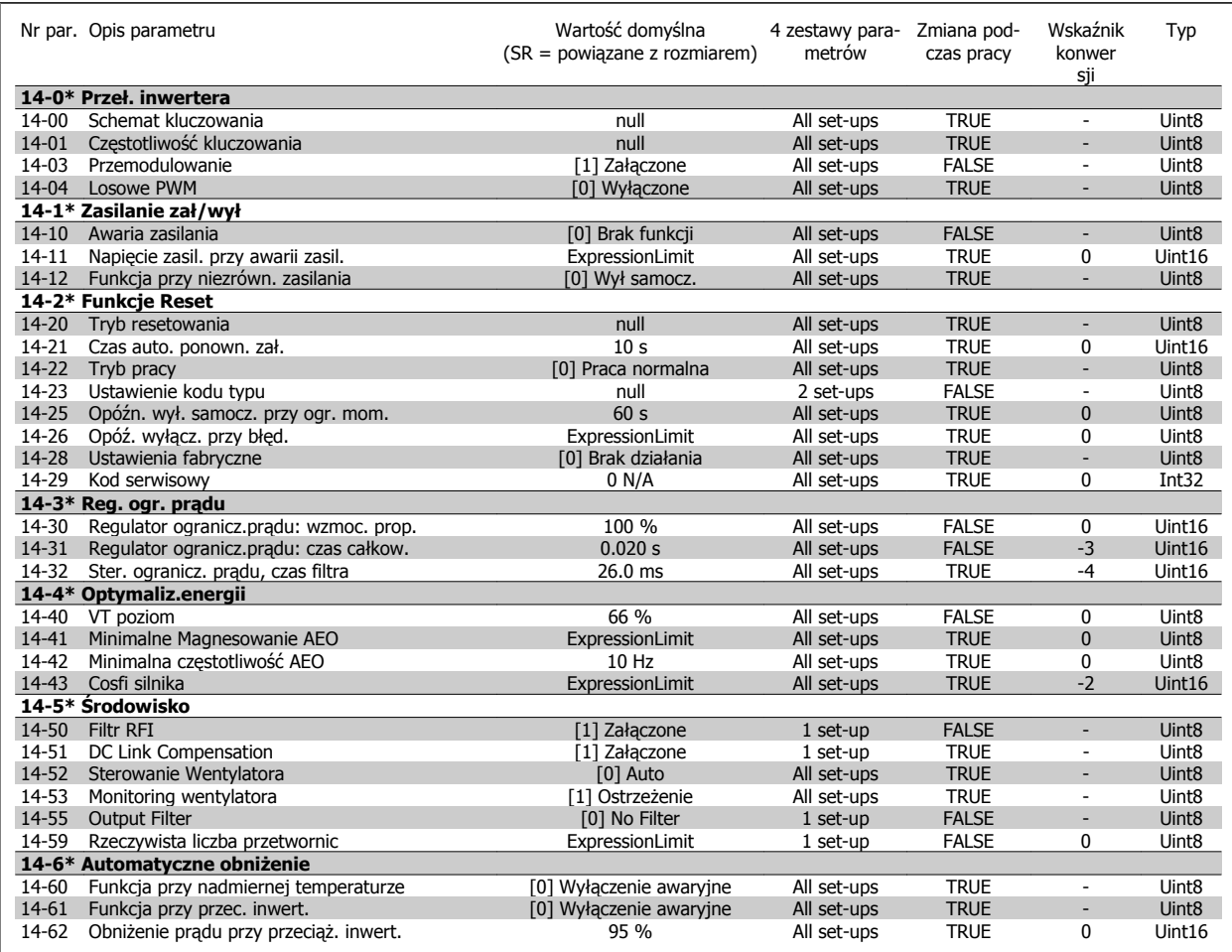

# **7.3.15 15-\*\* Informacje na temat FC**

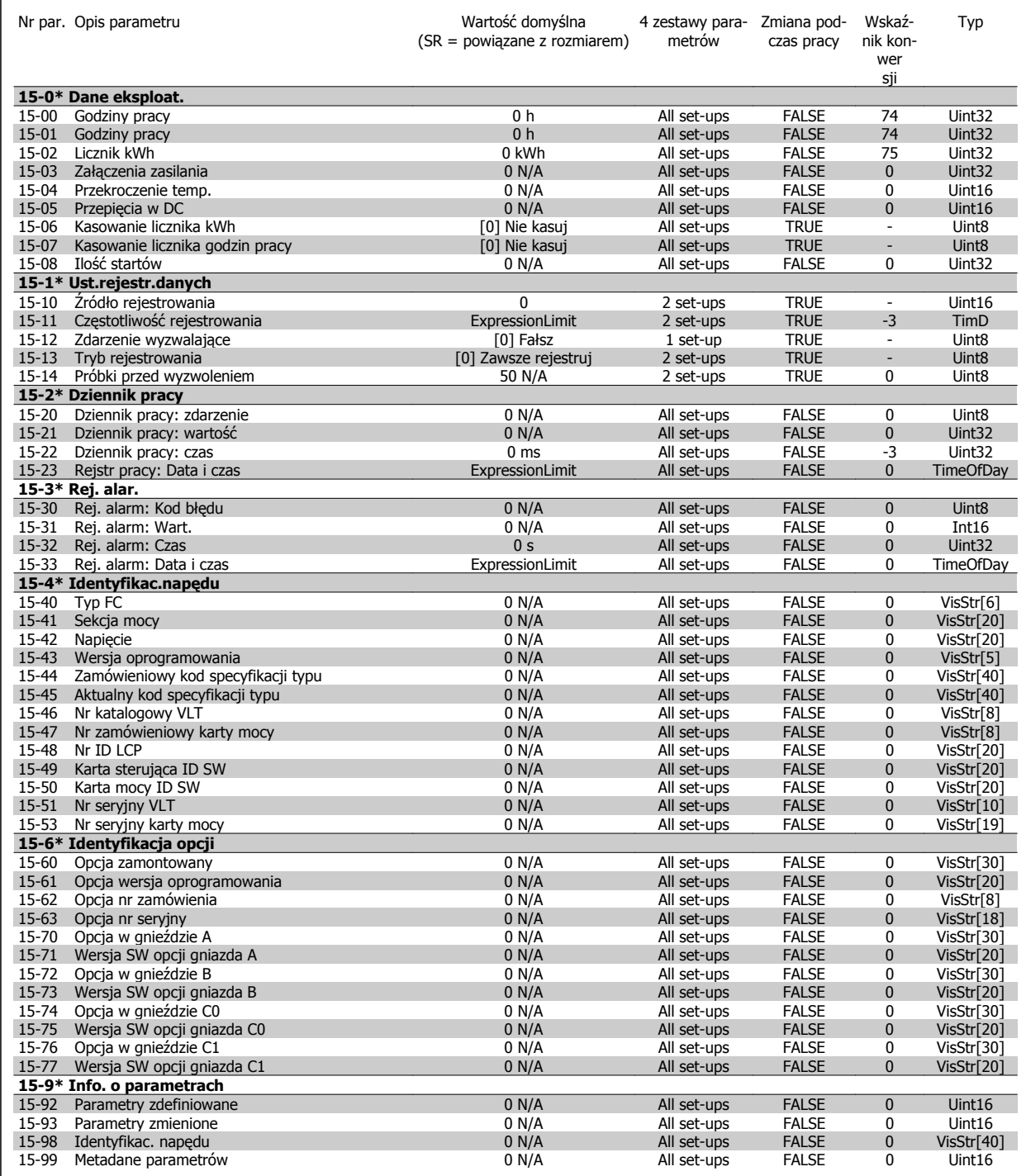

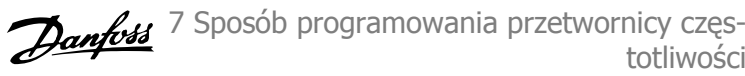

# **7.3.16 16-\*\* Odczyty danych**

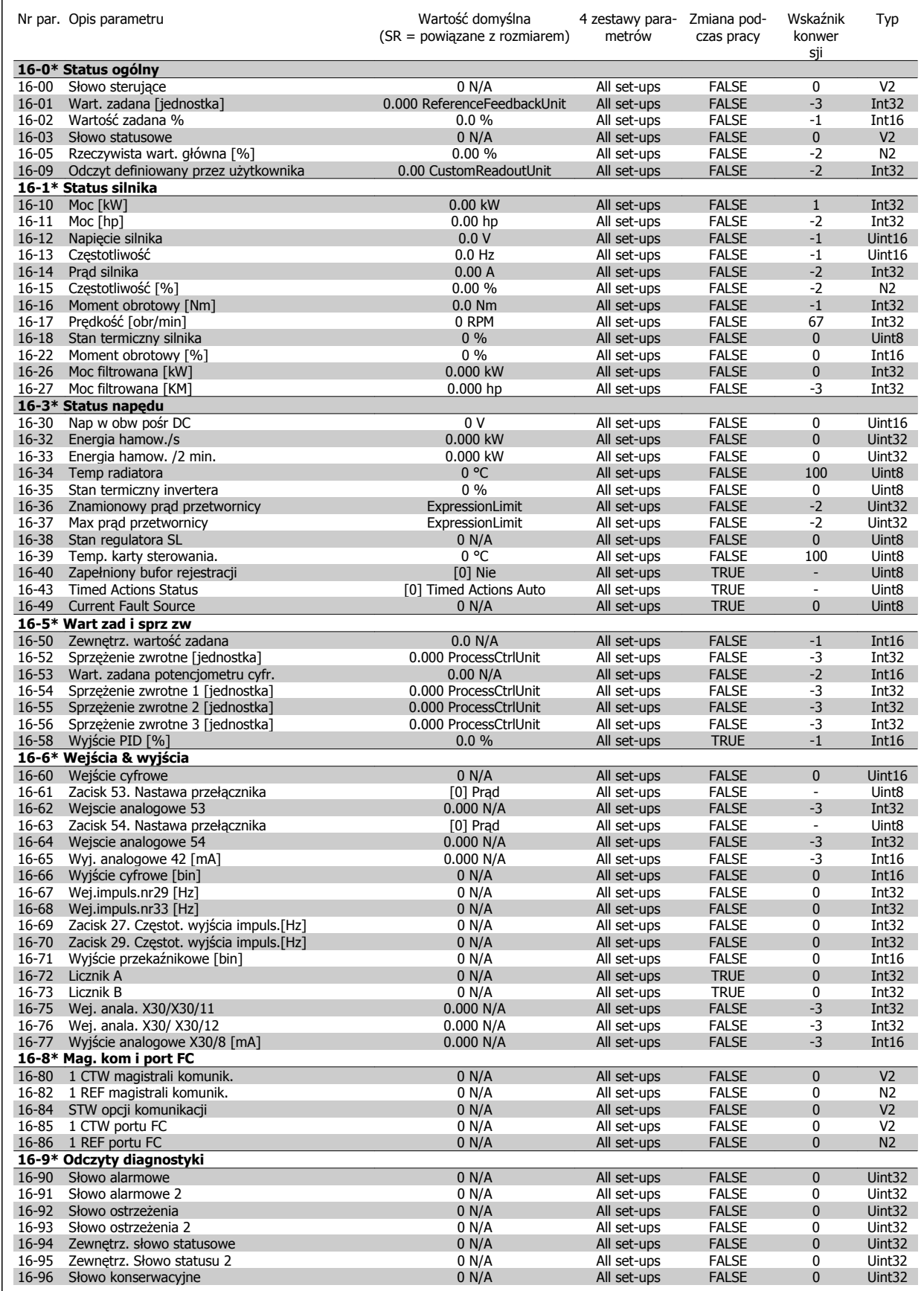

# **7.3.17 18-\*\* Informacje i odczyty danych**

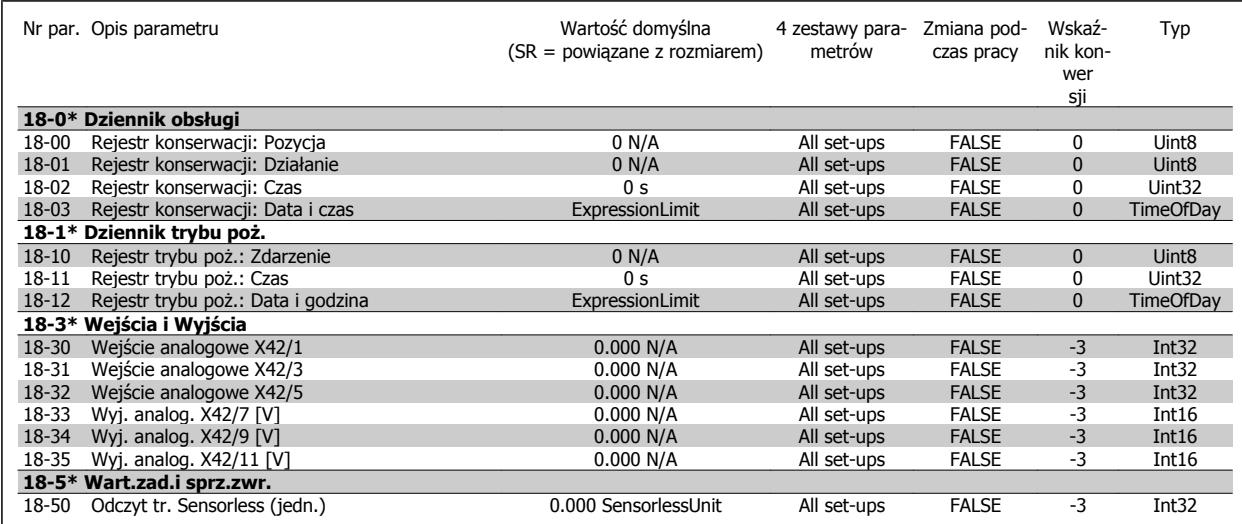

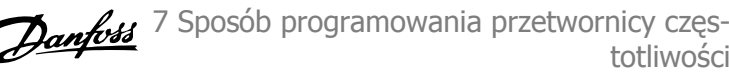

# **7.3.18 20-\*\* Pętla zamknięta FC**

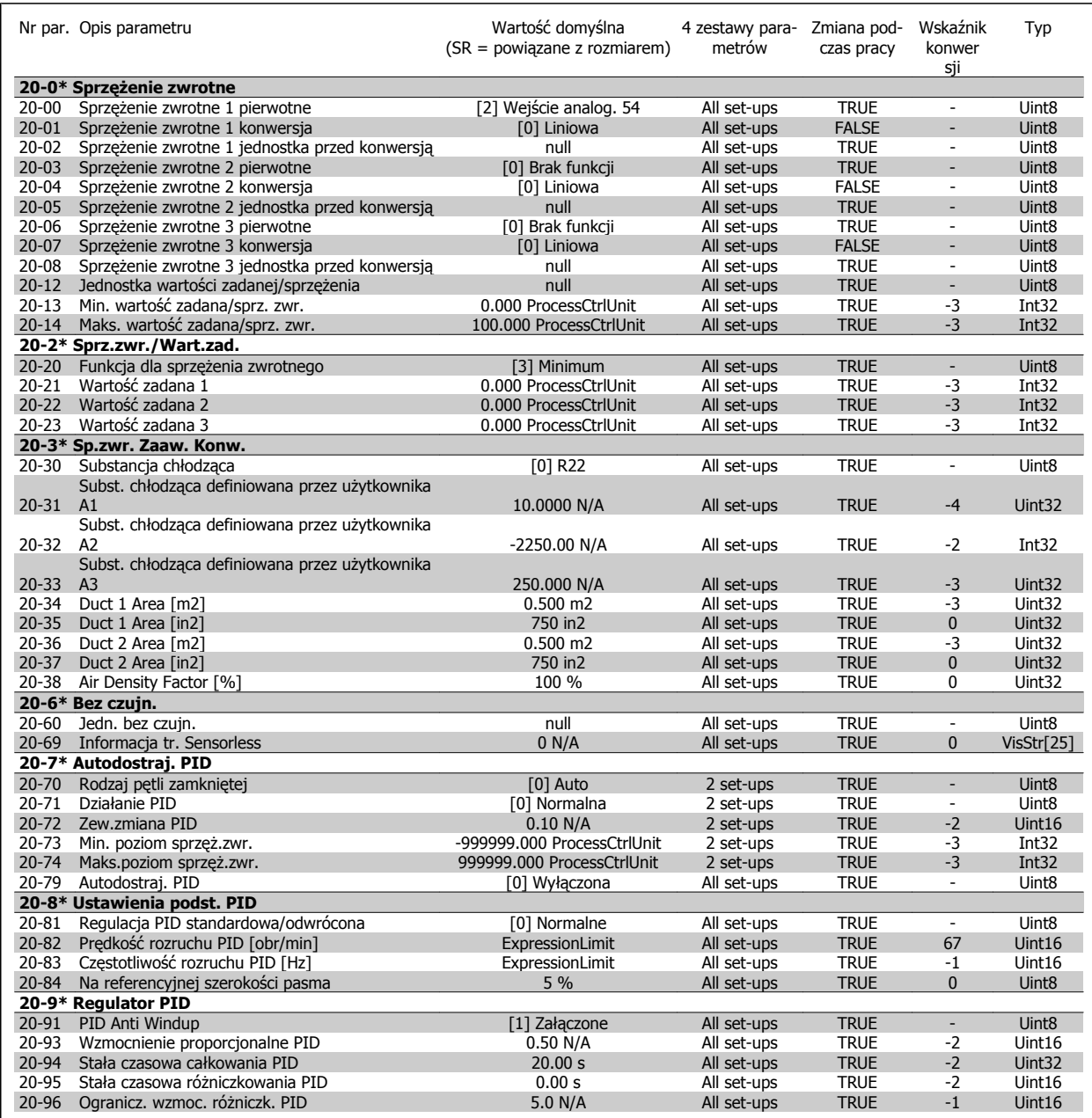

# **7.3.19 21-\*\* Zew. pętla zamknięta**

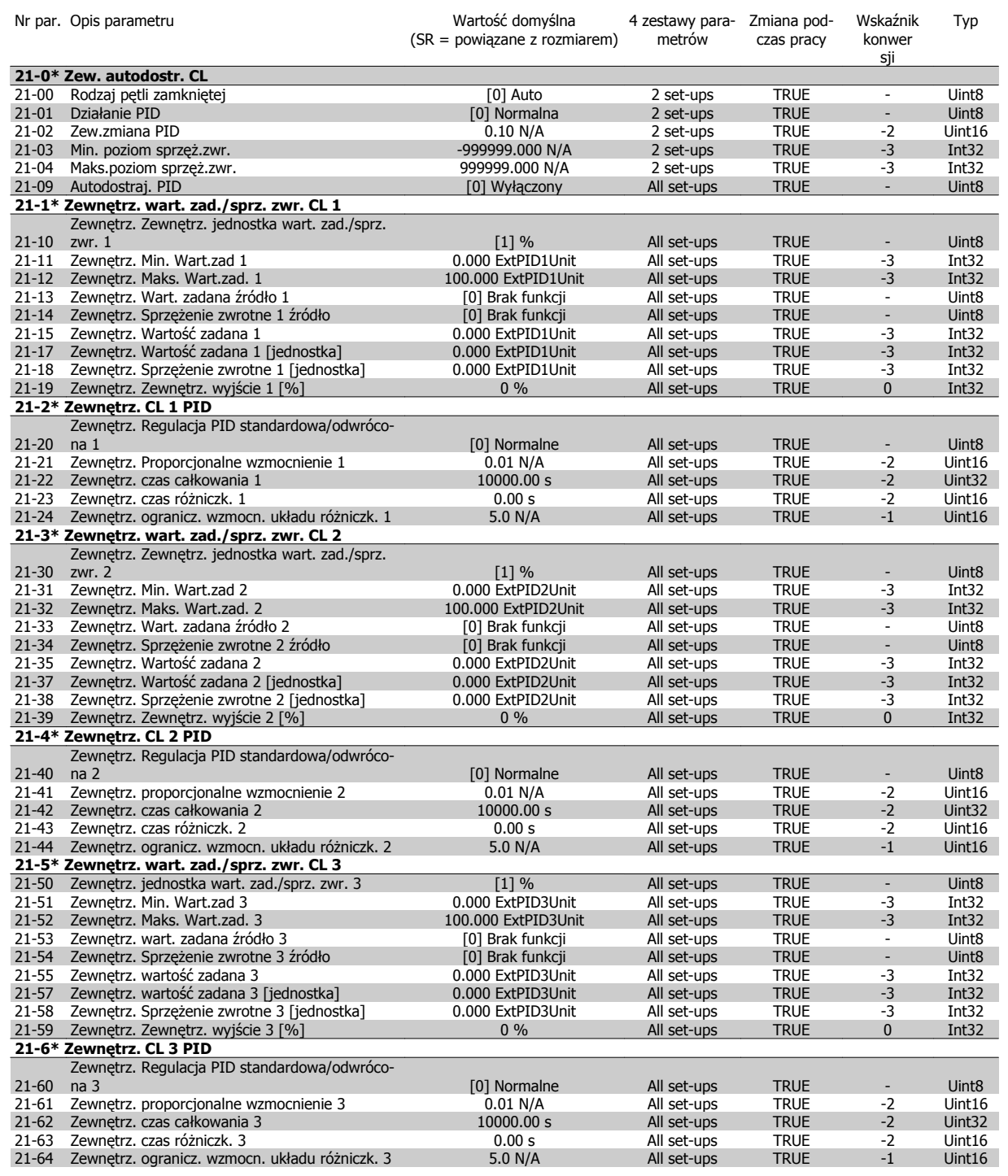

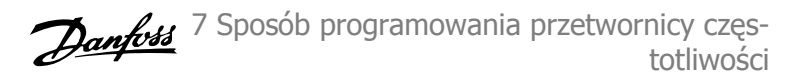

# **7.3.20 22-\*\* Funkcje aplikacji**

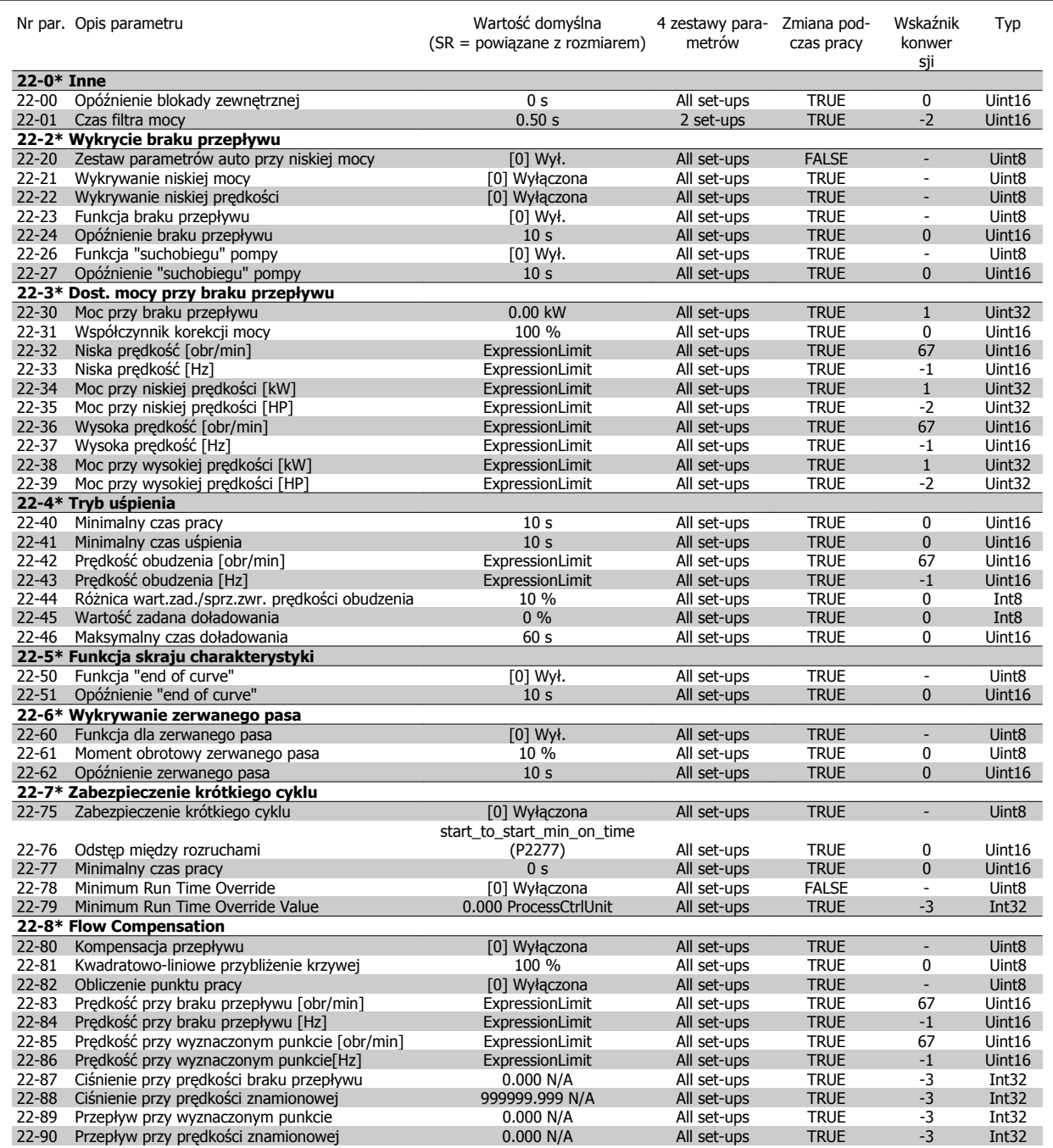

# **7.3.21 23-\*\* Funkcje zależne czasowo**

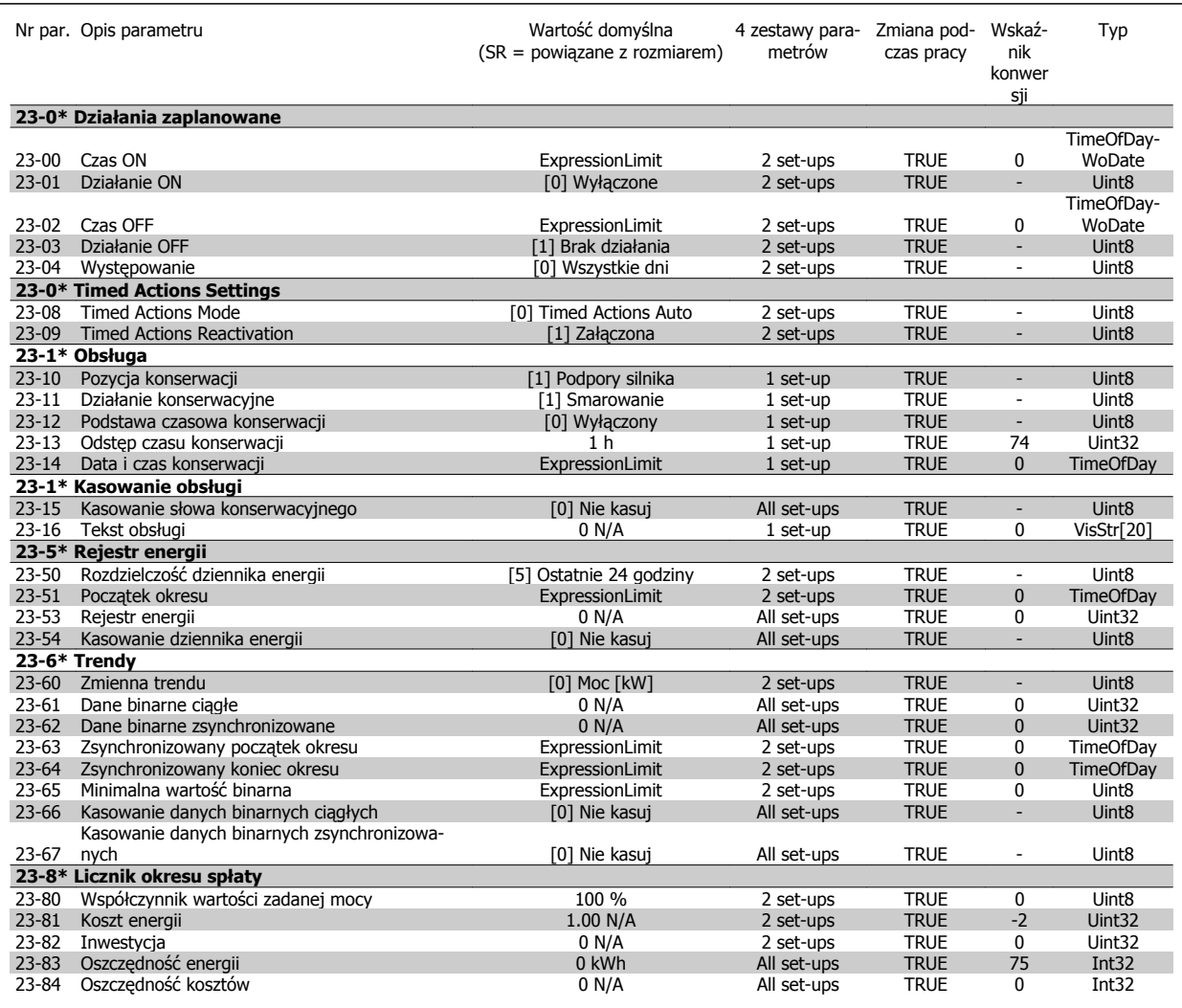

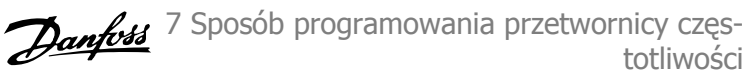

# **7.3.22 24-\*\* Funkcje aplikacji 2**

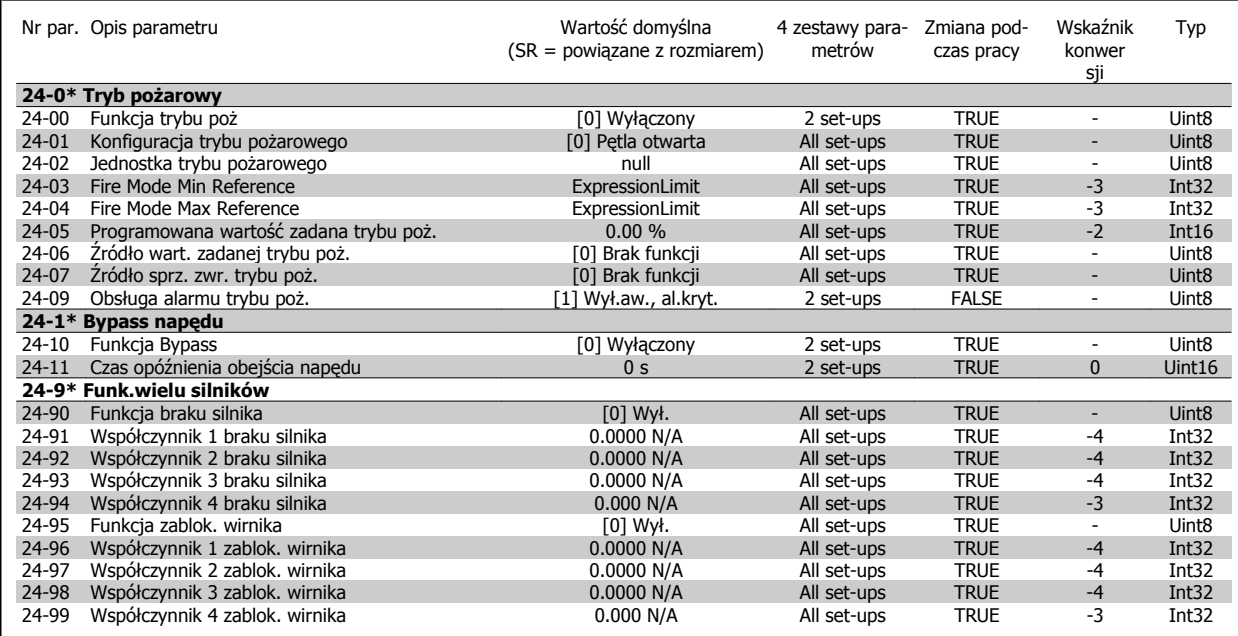

# **7.3.23 25-\*\* Sterownik kaskadowy**

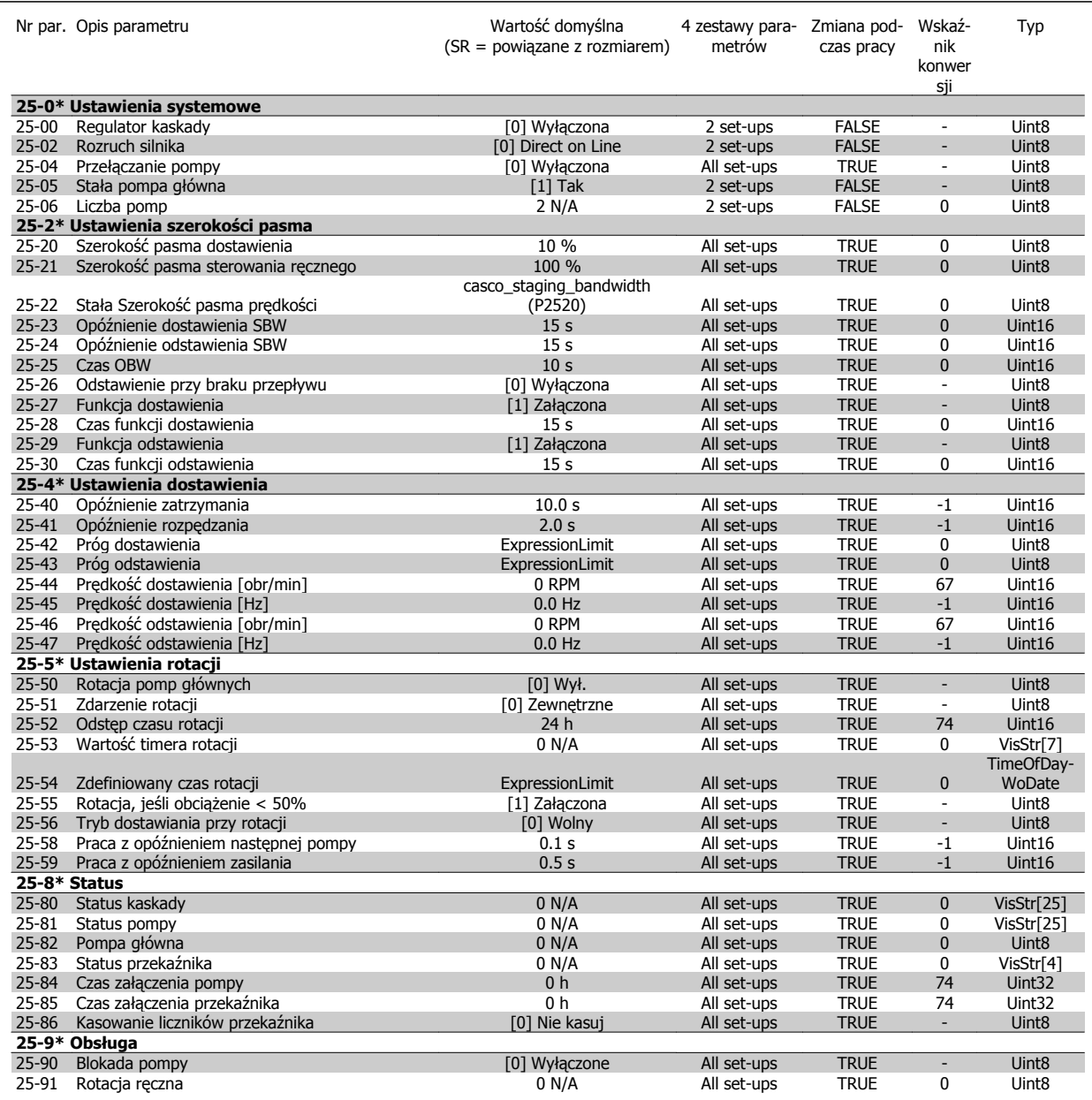

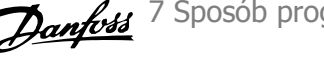

# **7.3.24 26-\*\* Opcja MCB 109 wejścia/wyjścia analogowego**

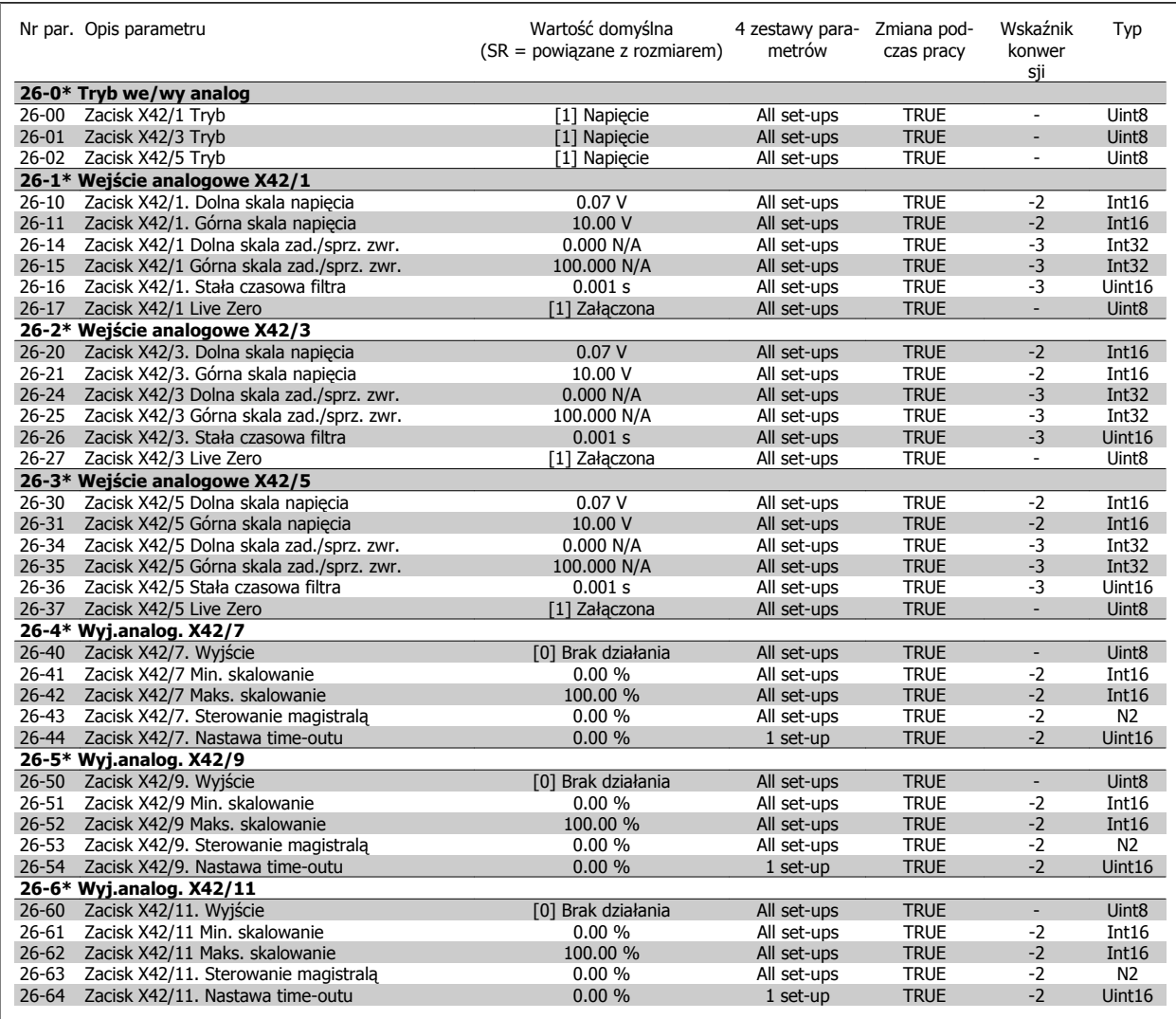

Danfoss
Dokumentacja Techniczno-Ruchowa Przevokumentacja i ecnniczno-kuchowa Prze-<br>
twornicy Częstotliwości VLT® HVAC 8 Usuwanie usterek

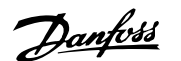

# **8 Usuwanie usterek**

# **8.1 Alarmy i ostrzeżenia**

Ostrzeżenie lub alarm są sygnalizowane przez odpowiednią diodę LED z przodu przetwornicy częstotliwości i wskazywane przez kod na wyświetlaczu.

Ostrzeżenie pozostaje aktywne do czasu usunięcia jego przyczyny. W pewnych sytuacjach silnik może nadal pracować. Komunikaty ostrzegawcze mogą być krytyczne, lecz nie musi tak być w każdej sytuacji.

W przypadku alarmu, przetwornica częstotliwości zatrzyma się. Po usunięciu przyczyny alarmy muszą zostać zresetowane, aby ponownie uruchomić urządzenie.

#### **Można to przeprowadzić na cztery sposoby:**

- 1. Poprzez użycie przycisku sterującego [RESET] na LCP.
- 2. Poprzez wejście cyfrowe z funkcją "Reset".
- 3. Poprzez port komunikacji szeregowej/opcjonalnie przez magistralę komunikacyjną.
- 4. Poprzez automatyczny reset za pomocą funkcji [Auto Reset], co jest domyślnym ustawieniem dla przetwornicy częstotliwości Przetwornica częstotliwości VLT HVAC. Patrz parametr 14-20 Tryb resetowania w **Przewodniku programowania** FC 100

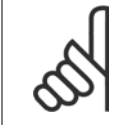

#### **Uwaga**

Po ręcznym zresetowaniu poprzez użycie przycisku [RESET] na LCP, należy wcisnąć przycisk [AUTO ON] lub [HAND ON] w celu ponownego uruchomienia silnika.

 **8**

W przypadku braku możliwości zresetowania alarmu, przyczyną takiego stanu może być fakt, że przyczyna alarmu nie została usunięta lub, że alarm jest wyłączony z blokadą (patrz także tabela na następnej stronie).

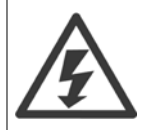

Alarmy wyłączone z blokadą proponują dodatkowe zabezpieczenie, co oznacza, że zasilanie musi zostać wyłączone przed zresetowaniem alarmu. Po jej ponownym włączeniu, przetwornica częstotliwości nie jest już zablokowana i może zostać zresetowana w sposób opisany powyżej pod warunkiem, że przyczyna alarmu została usunięta.

Alarmy, które nie są wyłączone z blokadą, mogą być również zresetowane przy użyciu funkcji automatycznego resetu w parametr 14-20 Tryb resetowania (Ostrzeżenie: możliwe jest automatyczne obudzenie!)

Jeśli ostrzeżenie i alarm są oznaczone kodem w tabeli na następnej stronie, oznacza to, że albo ostrzeżenie pojawia się przed alarmem, lub że można określić, czy wyświetlane jest ostrzeżenie czy alarm w przypadku danego błędu.

Jest to możliwe na przykład w parametr 1-90 [Zabezp. termiczne silnika](#page-86-0). Po alarmie lub wyłączeniu wybieg silnika będzie trwał nadal, a alarm oraz ostrzeżenie będą pulsować na przetwornicy częstotliwości. Po usunięciu błędu, sygnalizowany będzie tylko alarm.

Danfoss

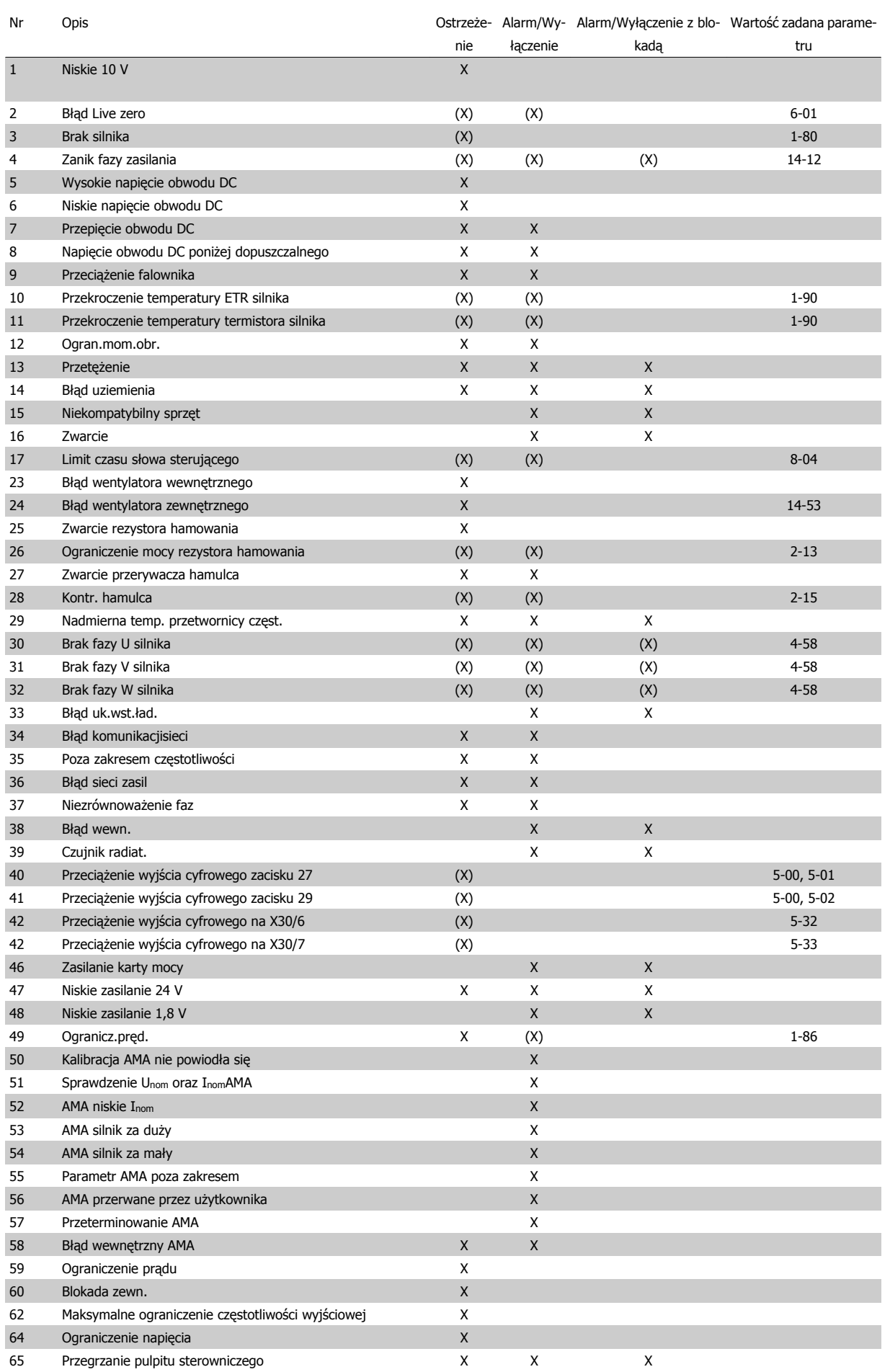

Tabela 8.1: Lista kodów alarmów/ostrzeżeń

**8** 

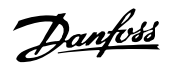

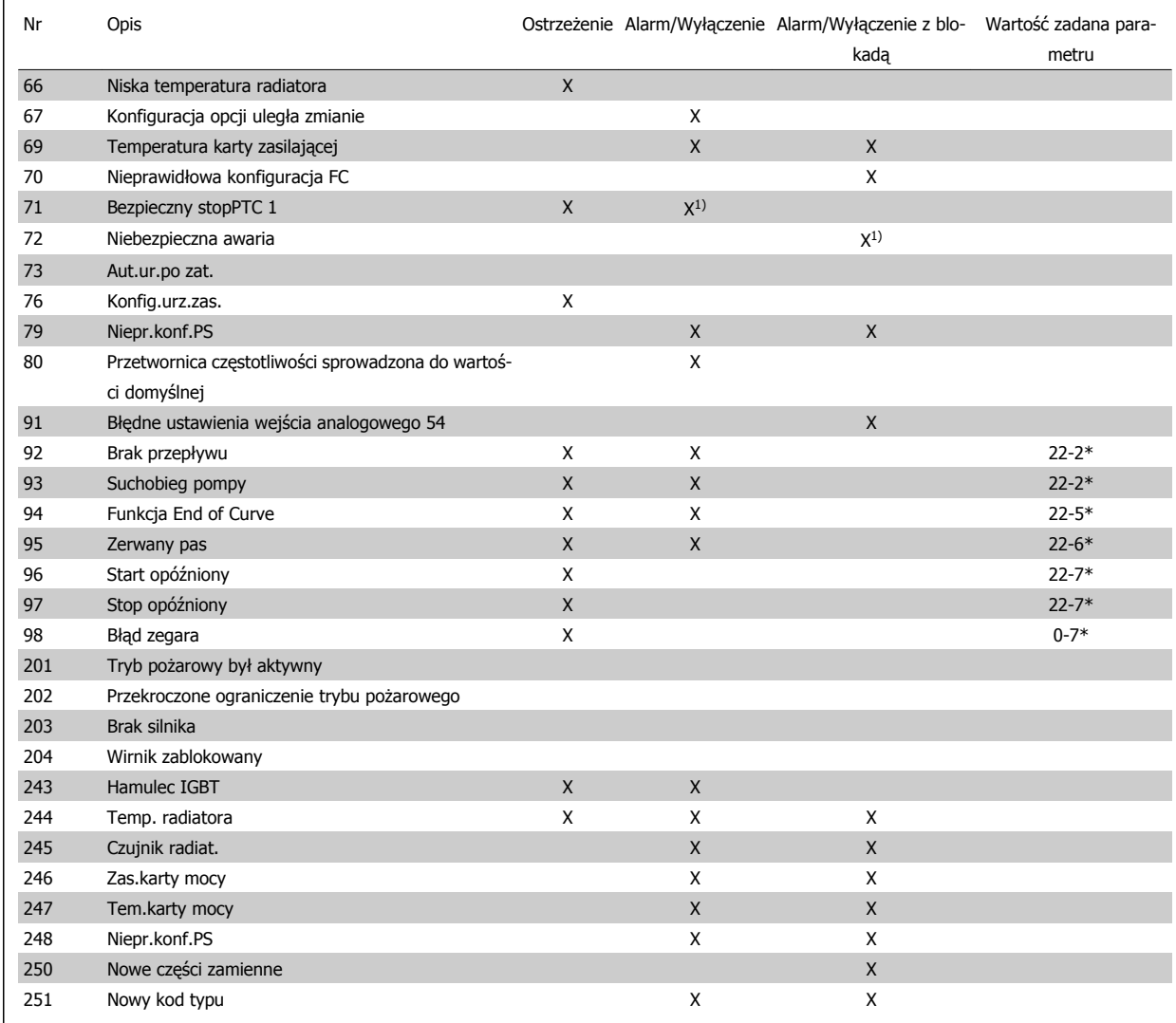

Tabela 8.2: Lista kodów alarmów/ostrzeżeń

(X) Zależnie od parametru

1) Nie można wykonać automatycznego resetu poprzez parametr 14-20 Tryb resetowania

Wyłączenie awaryjne to działanie, podczas którego wystąpił alarm. Wyłączenie awaryjne spowoduje wybieg silnika i można je zresetować naciskając przycisk resetu lub wykorzystując wejście cyfrowe (grupa parametrów 5-1\* [1]). Pierwotne zdarzenie powodujące włączenie alarmu nie może spowodować uszkodzenia przetwornicy częstotliwości lub wytworzenia się niebezpiecznych warunków pracy. Wyłączenie awaryjne z blokadą to działanie, podczas którego wystąpił alarm i które może spowodować uszkodzenie przetwornicy częstotliwości i podłączonych do niej elementów. Wyłączenie awaryjne z blokadą można zresetować tylko przez wyłączenie i ponowne włączenie zasilania.

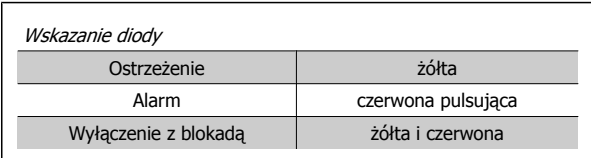

Tabela 8.3: Wskazanie diody

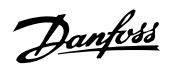

 $\overline{\phantom{a}}$ 

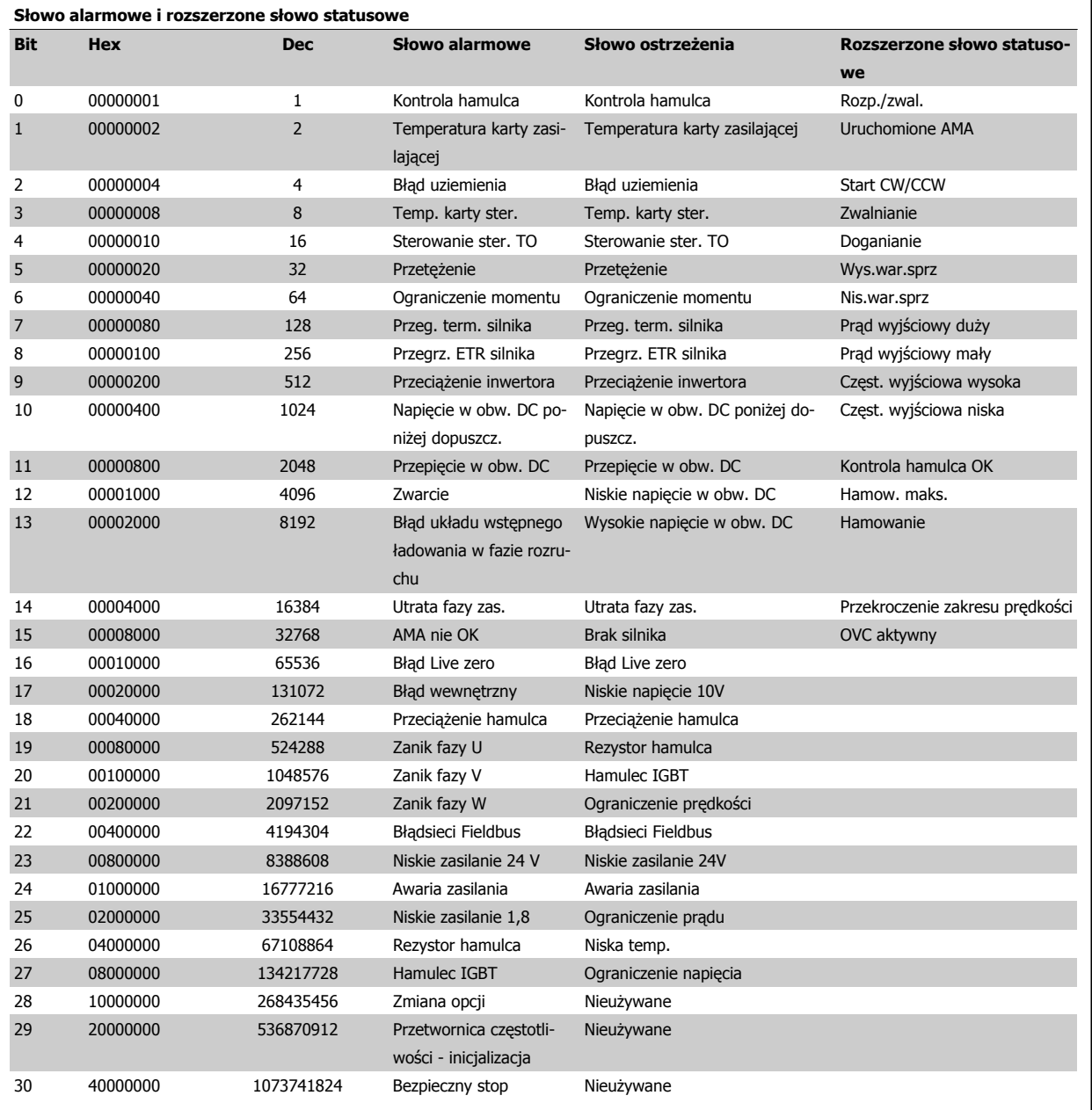

Tabela 8.4: Opis słowa alarmowego, słowa ostrzeżenia i rozszerzonego słowa statusowego

Słowa alarmowe, słowa ostrzeżenia i rozszerzone słowa statusowe mogą być odczytane poprzez magistralę szeregową lub opcjonalnie magistralę komunikacyjną w celu przeprowadzenia diagnozy. Patrz także parametr 16-90 Słowo alarmowe, parametr 16-92 Słowo ostrzeżenia i parametr 16-94 Zewnętrz. <sup>s</sup>łowo statusowe.

Dokumentacja Techniczno-Ruchowa Przeuokumentacja i ecnniczno-kuchowa Prze-<br>twornicy Czestotliwości VLT® HVAC 8 Usuwanie usterek

# **8.1.1 Komunikaty o błędach**

#### **OSTRZEŻENIE 1, 10 V – niski poziom**

Napięcie karty sterującej z zacisku 50 jest poniżej 10 V. Należy odciąć jedno z obciążeń zacisku 50, ponieważ napięcie zasilające 10V jest przeciążone. Maks. 15 mA lub minimum 590 Ω.

Ta sytuacja może być spowodowana zwarciem w przyłączonym potencjometrze lub nieprawidłowym okablowaniu potencjometru.

**Rozwiązanie problemu:** Zdjąć przewody z zacisku 50. Jeżeli ostrzeżenie zniknie, problem leży w okablowaniu wykonanym przez klienta. Jeżeli ostrzeżenie nie zniknie, wymienić kartę sterującą.

# **OSTRZEŻENIE/ALARM 2, błąd Live zero**

To ostrzeżenie lub alarm będzie się pojawiać tylko wtedy, gdy zostanie zaprogramowane przez użytkownika w parametr 6-01 [Funkcja time-out](#page-98-0) [Live zero](#page-98-0). Sygnał na jednym z wejść analogowych jest mniejszy, niż 50% minimalnej wartości zaprogramowanej dla tego wejścia. Sytuacja ta może być spowodowana uszkodzonymi przewodami lub awarią urządzenia przesyłającego sygnał.

#### **Rozwiązanie problemu:**

Sprawdzić połączenia wszystkich zacisków wejść analogowych. Zaciski karty sterującej 53 i 54 do sygnałów, zacisk 55 wspólny. Zaciski 11 i 12 MCB 101OPCGPIO do sygnałów, zacisk 10 wspólny. Zaciski 1, 3, 5 MCB 109OPCAIO do sygnałów, zaciski 2, 4, 6 wspólne.

Sprawdzić, czy sposób zaprogramowania przetwornicy i konfiguracja przełączników są odpowiednie dla sygnału typu analogowego.

Wykonać sprawdzenie sygnału zacisku wejściowego.

#### **OSTRZEŻENIE/ALARM 3, brak silnika**

Do wyjścia przetwornicy częstotliwości nie podłączono żadnego silnika. To ostrzeżenie lub alarm będzie się pojawiać tylko wtedy, gdy zostanie zaprogramowane przez użytkownika w parametr 1-80 [Funkcja przy sto](#page-85-0)[pie](#page-85-0).

**Rozwiązanie problemu:** Sprawdzić połączenie pomiędzy przetwornicą częstotliwości a silnikiem.

**OSTRZEŻENIE/ALARM 4, Utrata fazy zasilania** Zanik fazy po stronie zasilania lub asymetria napięcia zasilania jest zbyt duża. Ten komunikat pojawia się również w przypadku błędu prostownika wejściowego w przetwornicy częstotliwości. Opcje są programowane w parametr 14-12 Funkcja przy niezrówn. zasilania.

**Rozwiązanie problemu:** Należy sprawdzić napięcie zasilania i prądy zasilania przetwornicy częstotliwości.

#### **OSTRZEŻENIE 5, Wysokie napięcie obwodu pośredniego DC**

Napięcie obwodu pośredniego (DC) przekroczyło ograniczenie ostrzeżenia o wysokim napięciu. Ograniczenie to zależy od wartości znamionowej napięcia przetwornicy. Przetwornica częstotliwości jest nadal aktywna.

### **OSTRZEŻENIE 6, Niskie napięcie obwodu pośredniego DC**

Napięcie obwodu pośredniego (DC) spadło poniżej ograniczenia ostrzeżenia o niskim napięciu. Ograniczenie to zależy od wartości znamionowej napięcia przetwornicy. Przetwornica częstotliwości jest nadal aktywna.

#### **OSTRZEŻENIE/ALARM 7, przepięcie na obwodzie DC**

Jeśli napięcie obwodu pośredniego przekracza ograniczenie, po pewnym czasie przetwornica częstotliwości wyłączy się awaryjnie.

#### **Rozwiązanie problemu:**

Podłączyć rezystor hamowania

- Wydłużyć czas rozpędzania/zatrzymania
- Zmienić typ profilu rozpędzania/zatrzymania
- Aktywować funkcje w parametr 2-10 [Funkcja hamowania](#page-88-0)

Wzrost parametr 14-26 Opóź. wyłącz. przy błęd.

## **OSTRZEŻENIE/ALARM 8, napięcie poniżej dopuszczalnego na obwodzie DC**

Jeśli napięcie obwodu pośredniego (DC) spadnie poniżej ograniczenia zbyt niskiego napięcia, przetwornica częstotliwości sprawdza, czy podłączono zasilanie rezerwowe 24 V. Jeśli nie podłączono zasilania rezerwowego 24 V, przetwornica częstotliwości wyłączy się awaryjnie po ustalonym czasie. Opóźnienie to jest różne dla różnych wielkości urządzeń.

#### **Rozwiązanie problemu:**

Sprawdzić, czy napięcie zasilania odpowiada napięciu przetwornicy częstotliwości.

Wykonać sprawdzenie napięcia wejściowego

Wykonać sprawdzenie miękkiego ładowania i obwodu prostownika.

### **OSTRZEŻENIE/ALARM 9, przeciążenie inwertera**

Przetwornica częstotliwości wyłączy się z powodu przeciążenia (zbyt duży prąd przez zbyt długi czas). Licznik elektronicznego zabezpieczenia termicznego inwertora wysyła ostrzeżenie przy 98% i wyłącza przetwornicę awaryjnie przy 100%, wysyłając alarm. Przetwornica częstotliwości VLT nie możne być zresetowana, dopóki prąd nie spadnie poniżej 90%.

Błędem jest, jeśli przetwornica częstotliwości zbyt długo jest przeciążona ponad 100%.

#### **Rozwiązanie problemu:**

Porównać prąd wyjściowy podany na klawiaturze LCP z prądem znamionowym przetwornicy.

Porównać prąd wyjściowy podany na klawiaturze LCP ze zmierzonym prądem silnika.

Wyświetlić termiczne obciążenie przetwornicy na klawiaturze i monitorować wartość. Podczas pracy powyżej wartości znamionowej prądu ciągłego przetwornicy, licznik powinien zwiększyć wartość. Podczas pracy poniżej wartości znamionowej prądu ciągłego przetwornicy, licznik powinien zmniejszyć wartość.

UWAGA: Jeżeli wymagana jest duża częstotliwość przełączania, więcej szczegółów można znaleźć w rozdziale Zaleceń Projektowych mówiącym o obniżaniu wartości znamionowych.

### **OSTRZEŻENIE/ALARM 10, przekroczenie temperatury przy przeciążeniu silnika**

Według systemu elektronicznej ochrony termicznej (ETR), silnik jest zbyt gorący. Wybrać, czy przetwornica częstotliwości ma wysyłać ostrzeżenie lub alarm, kiedy licznik osiągnie 100% w parametr 1-90 [Zabezp. termicz](#page-86-0)[ne silnika](#page-86-0). Błąd polega na tym, że silnik jest zbyt długo przeciążony o więcej niż 100%.

Danfoss

#### **Rozwiązanie problemu:**

Sprawdzić, czy silnik się nie przegrzewa.

Jeżeli silnik jest przeciążony mechanicznie

Czy silnik [parametr 1-24](#page-83-0) Prad silnika jest ustawiony prawidłowo.

Dane silnika w parametrach 1-20 do 1-25 są ustawione prawidłowo.

Ustawienie w parametr 1-91 Wentylator zewn. silnika.

Uruchomić AMA w parametr 1-29 [Auto. dopasowanie do silnika](#page-83-0) [\(AMA\)](#page-83-0).

## **OSTRZEŻENIE/ALARM 11, nadmierna temperatura termistora silnika**

Termistor lub złącze termistora jest odłączone. Wybrać, czy przetwornica częstotliwości ma wysyłać ostrzeżenie lub alarm, kiedy licznik osiągnie 100% w parametr 1-90 [Zabezp. termiczne silnika](#page-86-0).

#### **Rozwiązanie problemu:**

Sprawdzić, czy silnik się nie przegrzewa.

Sprawdzić, czy silnik nie jest przeciążony mechanicznie.

Sprawdzić, czy termistor jest poprawnie podłączony między zaciskiem 53 lub 54 (analogowe wejście napięcia) i zaciskiem 50 (zasilanie + 10 V), lub między zaciskiem 18 lub 19 (tylko wejście cyfrowe PNP) i zaciskiem 50.

Jeśli używany jest czujnik KTY, należy sprawdzić poprawność połączenia między zaciskami 54 i 55.

Jeżeli używany jest przełącznik termiczny lub termistor, sprawdzić czy sposób zaprogramowania [parametr 1-93](#page-87-0) Źródło termis[tor](#page-87-0) odpowiada okablowaniu czujnika.

Jeśli używany jest czujnik KTY, sprawdzić czy sposób zaprogramowania parametrów 1-95, 1-96 i 1-97 odpowiada okablowaniu czujnika.

#### **Rozwiązanie problemu:**

Ta awaria może być spowodowana przez obciążenie udarowe lub gwałtowne przyspieszenie przy obciążeniach o dużej bezwładności.

Wyłączyć przetwornicę częstotliwości. Sprawdzić, czy można obrócić wał silnika.

Sprawdzić, czy rozmiar silnika jest właściwy dla przetwornicy częstotliwości.

Nieprawidłowe dane silnika w parametrach 1-20 do 1-25.

#### **ALARM 14, błąd uziemienia**

Występują wyładowania z faz wyjściowych do ziemi, albo w kablu pomiędzy przetwornicą częstotliwości i silnikiem, albo w samym silniku.

#### **Rozwiązanie problemu:**

Należy wyłączyć przetwornicę częstotliwości i usunąć usterkę uziemienia.

Zmierzyć rezystancję uziemienia przewodów silnika i samego silnika megaomomierzem, aby sprawdzić błędy doziemienia w silniku.

Wykonać sprawdzenie czujnika prądu.

#### **ALARM 15, Niekompatybilny sprzęt**

Zamontowana opcja nie jest obsługiwana przez sprzęt lub oprogramowanie obecnego pulpitu sterowniczego.

Zapisać wartości poniższych parametrów i skontaktować się ze swoim przedstawicielem Danfoss:

Parametr 15-40 Typ FC

Parametr 15-41 Sekcia mocy

Parametr 15-42 Napięcie

Parametr 15-43 Wersja oprogramowania

Parametr 15-45 Aktualny kod specyfikacji typu

Parametr 15-49 Karta sterująca ID SW

Parametr 15-50 Karta mocy ID SW

Parametr 15-60 Opcia zamontowany

Parametr 15-61 Opcja wersja oprogramowania

#### **ALARM 16, zwarcie**

Występuje zwarcie w silniku lub na zaciskach silnika.

Należy wyłączyć przetwornicę częstotliwości VLT i usunąć zwarcie.

### **OSTRZEŻENIE/ALARM 17, time-out słowa sterującego**

Występuje brak transmisji do przetwornicy częstotliwości. Ostrzeżenie będzie aktywne pod warunkiem, że parametr 8-04 Funkcja time-out sterowania NIE został ustawiony na WYŁ.

Jeśli parametr 8-04 Funkcja time-out sterowania jest ustawiony na Stop i Wyłączenie awaryjne, pojawi się ostrzeżenie i przetwornica częstotliwości zacznie hamować aż do wyłączenia awaryjnego, generując alarm.

#### **Rozwiązanie problemu:**

Sprawdzić połączenia kabla komunikacji szeregowej.

Wzrost parametr 8-03 Czas time-out sterowania

Sprawdzić działanie sprzętu komunikacyjnego.

Sprawdzić poprawność instalacji względem wymogów EMC.

#### **OSTRZEŻENIE 23, błąd wentylatora wewnętrznego**

Funkcja ostrzegawcza wentylatora jest funkcją zapewniającą dodatkową ochronę, która sprawdza czy wentylator działa / jest zamontowany. Funkcję ostrzegawczą wentylatora można wyłączyć w parametr 14-53 Monitoring wentylatora ([0] Wyłączone).

Dla przetwornic z ramami D, E i F, monitorowane jest regulowane napięcie do wentylatorów.

#### **Rozwiązanie problemu:**

Sprawdzić rezystancję wentylatora

Sprawdzić bezpieczniki miękkiego ładowania.

Dokumentacja Techniczno-Ruchowa Przeuokumentacja i ecnniczno-kuchowa Prze-<br>twornicy Czestotliwości VLT® HVAC 8 Usuwanie usterek

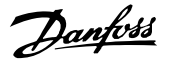

# **OSTRZEŻENIE 24, błąd wentylatora zewnętrznego**

Funkcja ostrzegawcza wentylatora jest funkcją zapewniającą dodatkową ochronę, która sprawdza czy wentylator działa / jest zamontowany. Funkcję ostrzegawczą wentylatora można wyłączyć w parametr 14-53 Monitoring wentylatora ([0] Wyłączone).

Dla przetwornic z ramami D, E i F, monitorowane jest regulowane napięcie do wentylatorów.

#### **Rozwiązanie problemu:**

Sprawdzić rezystancję wentylatora

Sprawdzić bezpieczniki miękkiego ładowania.

#### **OSTRZEŻENIE 25, zwarcie rezystora hamowania**

Rezystor hamulca jest monitorowany podczas pracy. Jeśli pojawi się w nim zwarcie, funkcja hamowania zostanie wyłączona i pojawi się ostrzeżenie. Przetwornica częstotliwości nadal pracuje, ale bez funkcji hamowania. Wyłączyć przetwornicę częstotliwości i wymienić rezystor hamowania (patrz parametr 2-15 Kontrola hamul).

## **OSTRZEŻENIE/ALARM 26, ograniczenie mocy rezystora hamowania**

Moc przesyłana do rezystora hamowania jest wyliczana: jako wartość procentowa, jako wartość średnia z ostatnich 120 sekund, na podstawie wartości rezystancji rezystora hamowania i napięcia obwodu pośredniego. Ostrzeżenie jest aktywowane, kiedy rozproszona moc hamowania przekracza 90%. Jeśli w parametr 2-13 Kontrola mocy hamowania wybrano Wyłączenie awaryjne [2], przetwornica częstotliwości wyłącza się i generuje ten alarm, kiedy rozproszona moc hamowania przekracza 100%.

#### **OSTRZEŻENIE/ALARM 27, błąd przerywacza hamulca**

Tranzystor hamulca jest monitorowany podczas pracy i jeśli wystąpi na nim zwarcie, funkcja hamowania wyłączy się i pojawi się ostrzeżenie. Przetwornica częstotliwości nadal może pracować, lecz, ponieważ doszło do zwarcia w tranzystorze hamulca, znaczna moc jest przesyłana do rezystora hamowania, nawet jeśli jest on nieaktywny.

Należy wyłączyć przetwornicę częstotliwości i usunąć rezystor hamowania.

Ten alarm/ostrzeżenie pojawi się w także przypadku przegrzania rezystora hamulca. Zaciski 104 do 106 są dostępne jako rezystor hamulca. Wejścia Klixon – patrz rozdział na temat przełącznika temperatury rezystora hamulca.

#### **OSTRZEŻENIE/ALARM 28, błąd kontroli hamulca**

Błąd rezystora hamowania: rezystor hamowania nie jest podłączony lub nie działa.

Sprawdzenie parametr 2-15 Kontrola hamul.

### **ALARM 29, Temp. radiatora**

Maksymalna temperatura radiatora została przekroczona. Błąd temperatury nie zostanie zresetowany dopóki temperatura nie spadnie poniżej określonej temperatury radiatora. Próg wyłączenia samoczynnego i resetu jest różny w zależności od poziomu mocy przetwornicy.

#### **Rozwiązanie problemu:**

Zbyt wysoka temperatura otoczenia.

Zbyt długi kabel silnika.

Nieodpowiednia ilość miejsca nad i pod przetwornicą częstotliwości.

Brudny radiator.

Zablokowany przepływ powietrza wokół przetwornicy.

Uszkodzony wentylator radiatora.

W przypadku przetwornic z ramami D, E i F, alarm ten jest zależny od temperatury mierzonej przez czujnik radiatora zamontowany wewnątrz modułów IGBT. W przypadku przetwornic z ramą F, alarm ten może być również spowodowany przez czujnik termiczny w module prostownika.

#### **Rozwiązanie problemu:**

Sprawdzić rezystancję wentylatora

Sprawdzić bezpieczniki miękkiego ładowania.

Czujnik termiczny IGBT.

#### **ALARM 30, zanik fazy U silnika**

Brak fazy U silnika między przetwornicą częstotliwości i silnikiem.

Należy wyłączyć przetwornicę częstotliwości i sprawdzić fazę U silnika.

#### **ALARM 31, zanik fazy V silnika**

Zanik fazy V silnika między przetwornicą częstotliwości i silnikiem.

Należy wyłączyć przetwornicę częstotliwości i sprawdzić fazę V silnika.

#### **ALARM 32, zanik fazy W silnika**

Zanik fazy W silnika między przetwornicą częstotliwości i silnikiem.

Należy wyłączyć przetwornicę częstotliwości i sprawdzić fazę W silnika.

# **ALARM 33, błąd układu wstępnego ładowania w fazie rozruchu** Wystąpiło zbyt wiele załączeń zasilania w krótkim okresie czasu. Pozos-

tawić urządzenie do wychłodzenia do temperatury roboczej.

### **OSTRZEŻENIE/ALARM 34, błąd komunikacji magistrali komunikacyjnej**

Magistrala komunikacyjna na karcie opcji komunikacji nie działa.

#### **OSTRZEŻENIE/ALARM 35, poza zakresem częstotliwości:**

To ostrzeżenie jest aktywne, jeśli częstotliwość wyjściowa osiągnęła górne ograniczenie (ustawiane w parametrze 4-53) lub dolne ograniczenie (ustawiane w parametrze 4-52). Ostrzeżenie to jest wyświetlane w Regulacja procesu, zamknięta pętla (par. 1-00).

### **OSTRZEŻENIE/ALARM 36, awaria zasilania**

To ostrzeżenie/alarm jest aktywne pod warunkiem, że napięcie zasilania do przetwornicy częstotliwości zostało przerwane oraz, żeparametr 14-10 Awaria zasilania NIE jest ustawiony na WYŁ. Należy sprawdzić bezpieczniki na zasilaniu przetwornicy częstotliwości

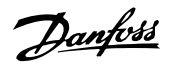

#### **ALARM 38, błąd wewnętrzny**

Może być konieczne skontaktowanie się z przedstawicielem Danfoss. Typowe komunikaty alarmowe:

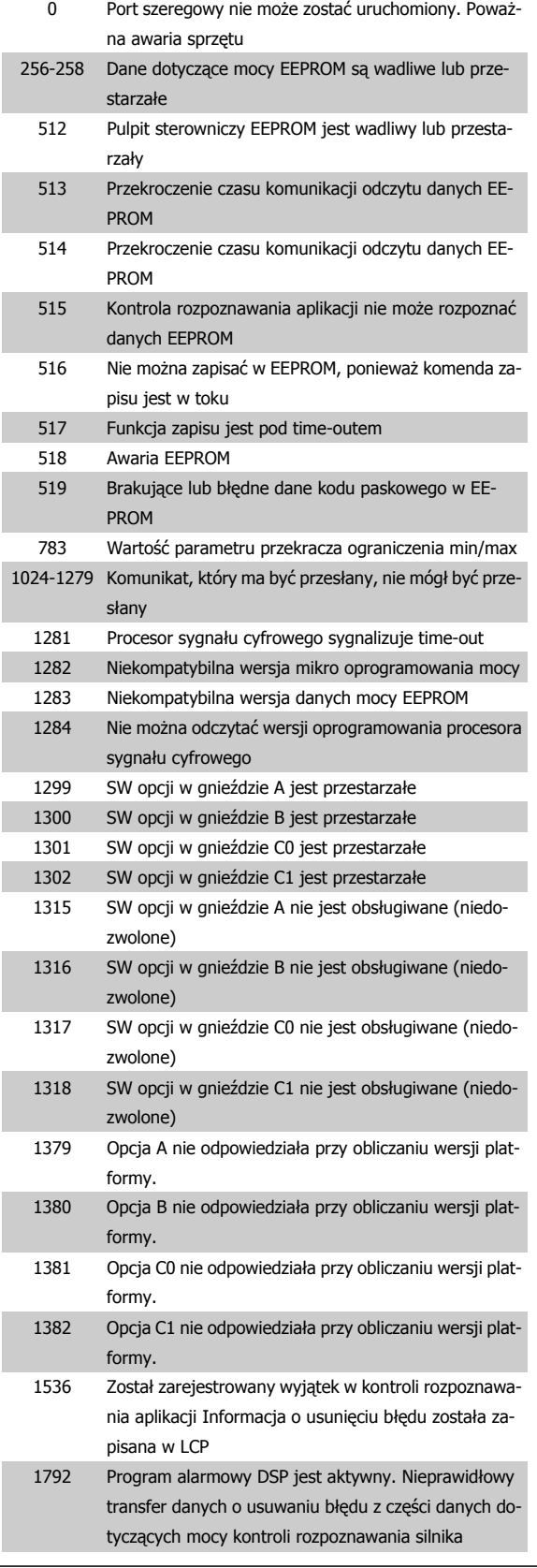

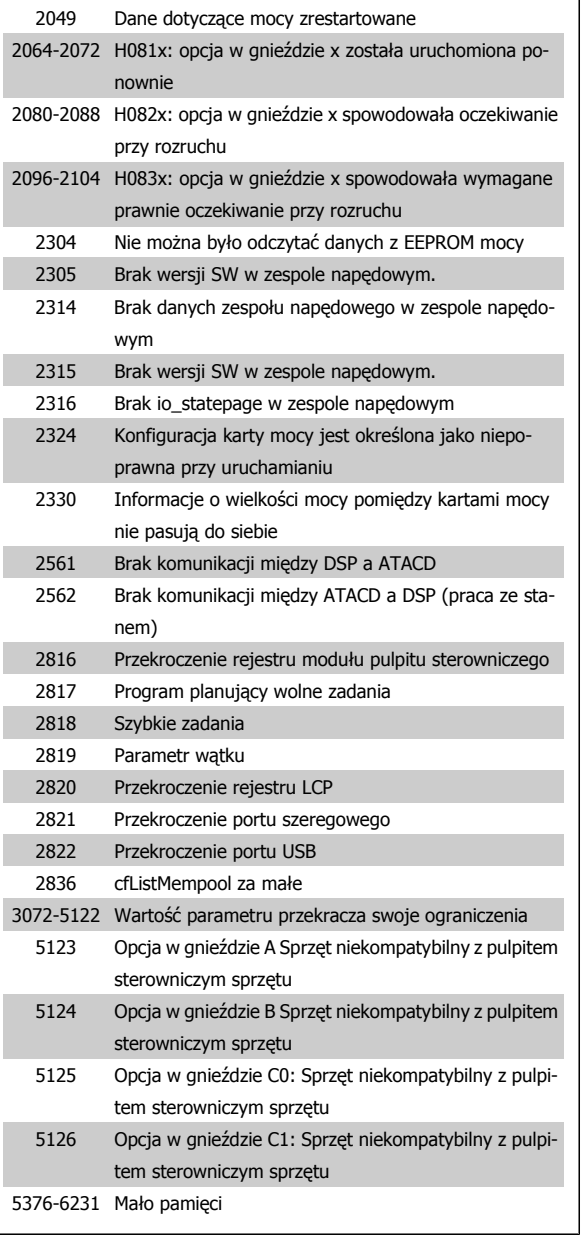

#### **ALARM 39, czujnik radiatora**

Brak sprzężenia zwrotnego z czujnika temperatury radiatora.

Sygnał z czujnika termicznego IGBT nie jest dostępny na karcie mocy. Problem może dotyczyć karty mocy, karty sprzęgacza optycznego lub kabla taśmowego pomiędzy kartą mocy a kartą sprzęgacza optycznego.

# **OSTRZEŻENIE 40, przeciążenie wyjścia cyfrowego zacisku 27**

Sprawdzić obciążenie podłączone do zacisku 27 lub usunąć połączenie powodujące zwarcie. Sprawdzić parametr 5-00 Tryb wejść / wyjść cyfr. i [parametr 5-01](#page-93-0) Zacisk 27. Tryb.

### **OSTRZEŻENIE 41, przeciążenie wyjścia cyfrowego zacisku 29**

Sprawdzić obciążenie podłączone do zacisku 29 lub usunąć połączenie powodujące zwarcie. Sprawdzić parametr 5-00 Tryb wejść / wyjść cyfr. i [parametr 5-02](#page-93-0) Zacisk 29. Tryb.

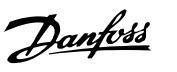

# **OSTRZEŻENIE 42, przeciążenie wyjścia cyfrowego na X30/6 lub przeciążenie wyjścia cyfrowego na X30/7**

Dla X30/6, sprawdzić obciążenie podłączone do X30/6 lub usunąć połączenie powodujące zwarcie. Sprawdzić parametr 5-32 Wyj. cyfr. zacisku X30/6 (MCB 101).

Dla X30/7, sprawdzić obciążenie podłączone do X30/7 lub usunąć połączenie powodujące zwarcie. Sprawdzić parametr 5-33 Wyj. cyfr. zacisku X30/7 (MCB 101)

## **ALARM 46, Zasilanie karty mocy**

Zasilanie na karcie mocy jest poza zakresem.

Na karcie mocy są trzy rodzaje zasilania generowane przez zasilacz trybu przełączania (SMPS) na karcie mocy: 24 V, 5V, +/- 18V. Przy zasilaniu 24 VDC z opcją MCB 107, monitorowane jest tylko zasilanie 24 V i 5 V. Przy zasilaniu napięciem trójfazowym, monitorowane są wszystkie trzy rodzaje zasilania.

# **OSTRZEŻENIE 47, niski poziom zasilania 24 V**

Zasilanie 24 V DC jest mierzone na karcie sterującej. Zewnętrzne zasilanie rezerwowe V DC może być przeciążone; w przeciwnym razie należy skontaktować się z przedstawicielem firmy Danfoss.

## **OSTRZEŻENIE 48, niski poziom zasilania 1,8 V**

Zasilanie 1,8 V DC używane na karcie sterującej jest poza dopuszczalnym zakresem. Zasilanie jest mierzone na karcie sterującej.

# **OSTRZEŻENIE 49, ograniczenie prędkości**

Gdy prędkość jest poza zakresem określonym w par. 4-11 i par. 4-13, przetwornica częstotliwości pokaże ostrzeżenie. Gdy prędkość jest poniżej ograniczenia określonego w [parametr 1-86](#page-85-0) Nis.pręd.wył.aw. [obr./ [min\]](#page-85-0) (z wyjątkiem uruchamiania i zatrzymywania), przetwornica częstotliwości wyłączy się awaryjnie.

## **ALARM 50, kalibracja AMA zakończona niepomyślnie:**

# Skontaktować się z przedstawicielem firmy Danfoss.

# **ALARM 51, Sprawdzić Unom i Inom AMA**

Prawdopodobnie ustawienia napięcia, prądu i mocy silnika są nieprawidłowe. Należy sprawdzić ustawienia.

# **ALARM 52, Niskie Inom AMA**

Prąd silnika jest zbyt mały. Należy sprawdzić ustawienia.

# **ALARM 53, AMA silnik zbyt duży**

Silnik jest zbyt duży, aby przeprowadzić procedurę AMA.

## **ALARM 54, AMA silnik zbyt mały**

Silnik jest zbyt duży, aby przeprowadzić procedurę AMA.

# **ALARM 55, parametr AMA poza zakresem**

Wartości parametrów znalezione dla silnika są poza dopuszczalnym zakresem.

## **ALARM 56, AMA przerwane przez użytkownika**

Procedura AMA została przerwana przez użytkownika.

# **ALARM 57, Limit czasu AMA**

Należy spróbować uruchomić AMA ponownie kilka razy, do momentu wykonania AMA. Należy pamiętać, że kolejne rozruchy mogą rozgrzać silnik do poziomu, przy którym zwiększy się rezystancja Rs i Rr. W większości przypadków nie jest to jednak krytyczne.

## **ALARM 58, błąd wewnętrzny AMA**

Skontaktować się z przedstawicielem firmy Danfoss.

## **OSTRZEŻENIE 59, ograniczenie prądu**

Prąd silnika jest wyższy od wartości w parametr 4-18 Ogr. prądu.

# **OSTRZEŻENIE 60, blokada zewnętrzna**

Została włączona blokada zewnętrzna. Aby wznowić normalną pracę, należy doprowadzić 24 V DC do zacisku zaprogramowanego dla blokady zewnętrznej i zresetować przetwornicę częstotliwości (przez komunikację szeregową, wejście/wyjście cyfrowe lub naciskając przycisk reset na klawiaturze).

# **OSTRZEŻENIE 62, maksymalne ograniczenie częstotliwości wyjściowej**

Częstotliwość wyjściowa jest wyższa od wartości ustawionej w parametr 4-19 Maks. częstotliwość wyjś.

## **OSTRZEŻENIE 64, ograniczenie prądu**

Kombinacja obciążenia i prędkości wymaga wyższego napięcia silnika niż rzeczywiste napięcie obwodu DC.

# **OSTRZEŻENIE/ALARM/WYŁĄCZENIE AWARYJNE 65, przekroczenie temperatury karty sterującej**

Przekroczenie temperatury karty sterującej: Temperatura wyłączenia karty sterującej wynosi 80° C.

### **OSTRZEŻENIE 66, niska temperatura radiatora**

To ostrzeżenie jest zależne od czujnika temperatury w module IGBT.

## **Rozwiązanie problemu:**

Temperatura radiatora mierzona jako 0° C może oznaczać, że czujnik temperatury jest wadliwy, co powoduje wzrost prędkości wentylatora do maksymalnej. Jeżeli przewód czujnika pomiędzy IGBT a kartą sprzęgacza optycznego jest rozłączony, może to powodować to ostrzeżenie. Sprawdzić również czujnik termiczny IGBT.

# **ALARM 67, konfiguracja modułu opcji uległa zmianie**

Od ostatniego wyłączenia zasilania dodano lub usunięto jedną lub więcej opcji.

#### **ALARM 68, aktywowany bezpieczny stop**

Aktywowano bezpieczny stop. Aby wznowić normalną pracę, należy doprowadzić 24 V DC do zacisku 37, a następnie wysłać sygnał Reset (przez magistralę, wejście/wyjście cyfrowe lub naciskając przycisk Reset). Patrz parametr .

## **ALARM 69, Temperatura karty mocy**

Czujnik temperatury na karcie mocy jest albo za gorący, albo za zimny.

#### **Rozwiązanie problemu:**

Sprawdzić działanie wentylatorów drzwiowych.

Sprawdzić, czy filtry wentylatorów drzwiowych nie są zablokowane.

Sprawdzić, czy płyta dławika jest poprawnie zainstalowana w przypadku przetwornic IP 21 i IP 54 (NEMA 1 i NEMA 12).

### **ALARM 70, Błędna konfiguracja prz. cz.**

Rzeczywiste połączenie pulpitu sterowniczego i płyty zasilania jest nieodpowiednie.

### **ALARM 72, niebezpieczna awaria**

Bezpieczny Stop z wyłączeniem awaryjnym z blokadą. Nieoczekiwane poziomy sygnału na bezpiecznym stopie i na wejściu cyfrowym z karty termistora MCB 112 PTC.

# **OSTRZEŻENIE 73, Autom. ponowne uruchomienie bezpiecznego stopu**

Bezpiecznie zatrzymane. Uwaga: jeśli włączony jest automatyczny restart, silnik może się uruchomić po usunięciu tej usterki.

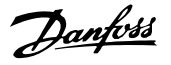

#### **OSTRZEŻENIE 76, Konfiguracja urządzeń zasilających**

Wymagana liczba urządzeń zasilających nie jest zgodna z wykrytą liczbą aktywnych urządzeń zasilających.

### **Rozwiązanie problemu:**

Podczas wymiany modułu ramy F, ostrzeżenie to pojawi się jeżeli dane dotyczące zasilania w karcie zasilającej modułu nie zgadzają się z danymi z pozostałej części przetwornicy. Proszę sprawdzić, czy część zamienna i jej karta zasilająca mają odpowiednie numery części.

#### **OSTRZEŻENIE 77, Tryb zredukowanej mocy:**

To ostrzeżenie oznacza, że przetwornica pracuje w trybie zredukowanej mocy (tzn. z mniejszą liczbą części falownika, niż dozwolona). To ostrzeżenie bedzie generowane w trakcie cyklu mocy, gdy przetwornica jest ustawiona na pracę z mniejszą ilością falowników i pozostanie włączone.

#### **ALARM 79, Nieprawidłowa konfiguracja sekcji mocy**

Karta skalująca ma niewłaściwy numer lub nie jest zainstalowana Oprócz tego, nie można było zainstalować złącza MK102 na karcie mocy.

### **ALARM 80, przetwornica częstotliwości sprowadzona do wartości domyślnych**

Ustawienia parametrów są sprowadzane do wartości domyślnych po ręcznym resecie.

#### **ALARM 91, błędne ustawienia wejścia analogowego 54**

Przełącznik S202 musi zostać ustawiony w pozycji OFF (wejście napięciowe), gdy czujnik KTY jest podłączony do wejścia analogowego terminalu 54.

#### **ALARM 92, Brak przepływu**

**8** 

W układzie wykryto sytuację polegającą na braku obciążenia. Patrz grupa parametrów 22-2.

#### **ALARM 93, Suchobieg pompy**

Sytuacja braku przepływu i wysoka prędkość oznaczają, że pompa pracowała na sucho. Patrz grupa parametrów 22-2.

#### **ALARM 94, Funkcja End of Curve**

Sprzężenie zwrotne pozostaje poniżej wartości zadanej, co może wskazywać na wycieki w układzie rur. Patrz grupa parametrów 22-5.

#### **ALARM 95, Zerwany pas**

Moment obrotowy jest poniżej ograniczenia momentu ustawionego dla braku obciążenia, co wskazuje na zerwany pas. Patrz grupa parametrów 22-6.

#### **ALARM 96, Start opóźniony**

Uruchomienie silnika zostało opóźnione ze względu na działanie zabezpieczenia krótkiego cyklu. Patrz grupa parametrów 22-7.

# **OSTRZEŻENIE 97, Stop opóźniony**

Zatrzymanie silnika zostało opóźnione ze względu na działanie zabezpieczenia krótkiego cyklu. Patrz grupa parametrów 22-7.

# **OSTRZEŻENIE 98, błąd zegara**

Błąd zegara. Nie ustawiono czasu lub awarii uległ zegar RTC (jeśli jest zamontowany). Patrz grupa parametrów 0-7.

### **OSTRZEŻENIE 201, Tr pożarowy był aktywny**

Tryb pożarowy był aktywny.

### **OSTRZEŻENIE 202, Przekroczone ograniczenie tr pożarowego**

Tryb pożarowy zatrzymał jeden lub więcej alarmów unieważniających gwarancję.

#### **OSTRZEŻENIE 203, Brak silnika**

Wykryto sytuację zbyt niskiego obciążenia przy wielu silnikach, może być to spowodowane np. brakiem silnika.

#### **OSTRZEŻENIE 204, Wirnik zablokowany**

Wykryto sytuację przeciążenia przy wielu silnikach, może być to spowodowane np. zablokowanym wirnikiem.

#### **ALARM 243, IGBT hamulca**

Ten alarm dotyczy wyłącznie przetwornic z ramą F. Jest on równoważny alarmowi 27. Wartość podana w rejestrze alarmów oznacza moduł mocy, który spowodował alarm.

- 1 = moduł falownika najbardziej na lewo.
- 2 = środkowy moduł falownika w przetwornicy F2 lub F4.
- 2 = prawy moduł falownika w przetwornicy F1 lub F3.
- 3 = prawy moduł falownika w przetwornicy F2 lub F4.
- 5 = moduł prostownika.

#### **ALARM 244, Temperatura radiatora**

Ten alarm dotyczy wyłącznie przetwornic z ramą F. Jest on równoważny alarmowi 29. Wartość podana w rejestrze alarmów oznacza moduł mocy, który spowodował alarm.

- 1 = moduł falownika najbardziej na lewo.
- 2 = środkowy moduł falownika w przetwornicy F2 lub F4.
- 2 = prawy moduł falownika w przetwornicy F1 lub F3.
- 3 = prawy moduł falownika w przetwornicy F2 lub F4.
- 5 = moduł prostownika.

#### **ALARM 245, Czujnik radiatora**

Ten alarm dotyczy wyłącznie przetwornic z ramą F. Jest on równoważny alarmowi 39. Wartość podana w rejestrze alarmów oznacza moduł mocy, który spowodował alarm.

- 1 = moduł falownika najbardziej na lewo.
- 2 = środkowy moduł falownika w przetwornicy F2 lub F4.
- 2 = prawy moduł falownika w przetwornicy F1 lub F3.
- 3 = prawy moduł falownika w przetwornicy F2 lub F4.
- 5 = moduł prostownika.

### **ALARM 246, Zasilanie karty mocy**

Ten alarm dotyczy wyłącznie przetwornic z ramą F. Jest on równoważny alarmowi 46. Wartość podana w rejestrze alarmów oznacza moduł mocy, który spowodował alarm.

- 1 = moduł falownika najbardziej na lewo.
- 2 = środkowy moduł falownika w przetwornicy F2 lub F4.
- 2 = prawy moduł falownika w przetwornicy F1 lub F3.
- 3 = prawy moduł falownika w przetwornicy F2 lub F4.
- 5 = moduł prostownika.

Dokumentacja Techniczno-Ruchowa Przeunkumentacja Techniczno-kuchowa Prze-<br>twornicy Częstotliwości VLT® HVAC 8 Usuwanie usterek

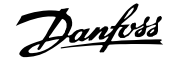

### **ALARM 247, Temperatura karty mocy**

Ten alarm dotyczy wyłącznie przetwornic z ramą F. Jest on równoważny alarmowi 69. Wartość podana w rejestrze alarmów oznacza moduł mocy, który spowodował alarm.

- 1 = moduł falownika najbardziej na lewo.
- 2 = środkowy moduł falownika w przetwornicy F2 lub F4.
- 2 = prawy moduł falownika w przetwornicy F1 lub F3.
- 3 = prawy moduł falownika w przetwornicy F2 lub F4.
- 5 = moduł prostownika.

#### **ALARM 248, Nieprawidłowa konfiguracja sekcji mocy**

Ten alarm dotyczy wyłącznie przetwornic z ramą F. Jest on równoważny alarmowi 79. Wartość podana w rejestrze alarmów oznacza moduł mocy, który spowodował alarm.

- 1 = moduł falownika najbardziej na lewo.
- 2 = środkowy moduł falownika w przetwornicy F2 lub F4.
- 2 = prawy moduł falownika w przetwornicy F1 lub F3.
- 3 = prawy moduł falownika w przetwornicy F2 lub F4.
- 5 = moduł prostownika.

## **ALARM 250, nowa część zamienna**

Moc lub zasilacz impulsowy zostały wymienione. Kod typu przetwornicy, musi być przywrócony w EEPROM. Wybrać odpowiedni kod typu w parametr 14-23 Ustawienie kodu typu, zgodnie ze znakiem umieszczonym na urządzeniu. Pamiętać o wybraniu "Zapisz do EEPROM", aby zakończyć.

#### **ALARM 251, Nowy kod typu**

Przetwornica częstotliwości ma nowy kod typu.

# **8.2 Hałas lub drgania**

Jeżeli silnik lub sprzęt napędzany silnikiem - np. łopata wirnika - powoduje hałas lub drgania o pewnych częstotliwościach, wypróbować poniższe opcje:

- Prędkości zabronione, grupa parametrów 4-6\*
- Przemodulowanie, parametr 14-03 Przemodulowanie ustawiony na wył.
- Schemat kluczowania i częstotliwość, grupa parametrów 14-0\*
- Tłumienie rezonansu, parametr 1-64 Tłumienie rezonansu

 **8**

9 Warunki techniczne

Danfoss

**9** 

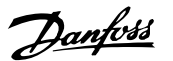

# **9 Warunki techniczne**

# **9.1 Ogólne warunki techniczne**

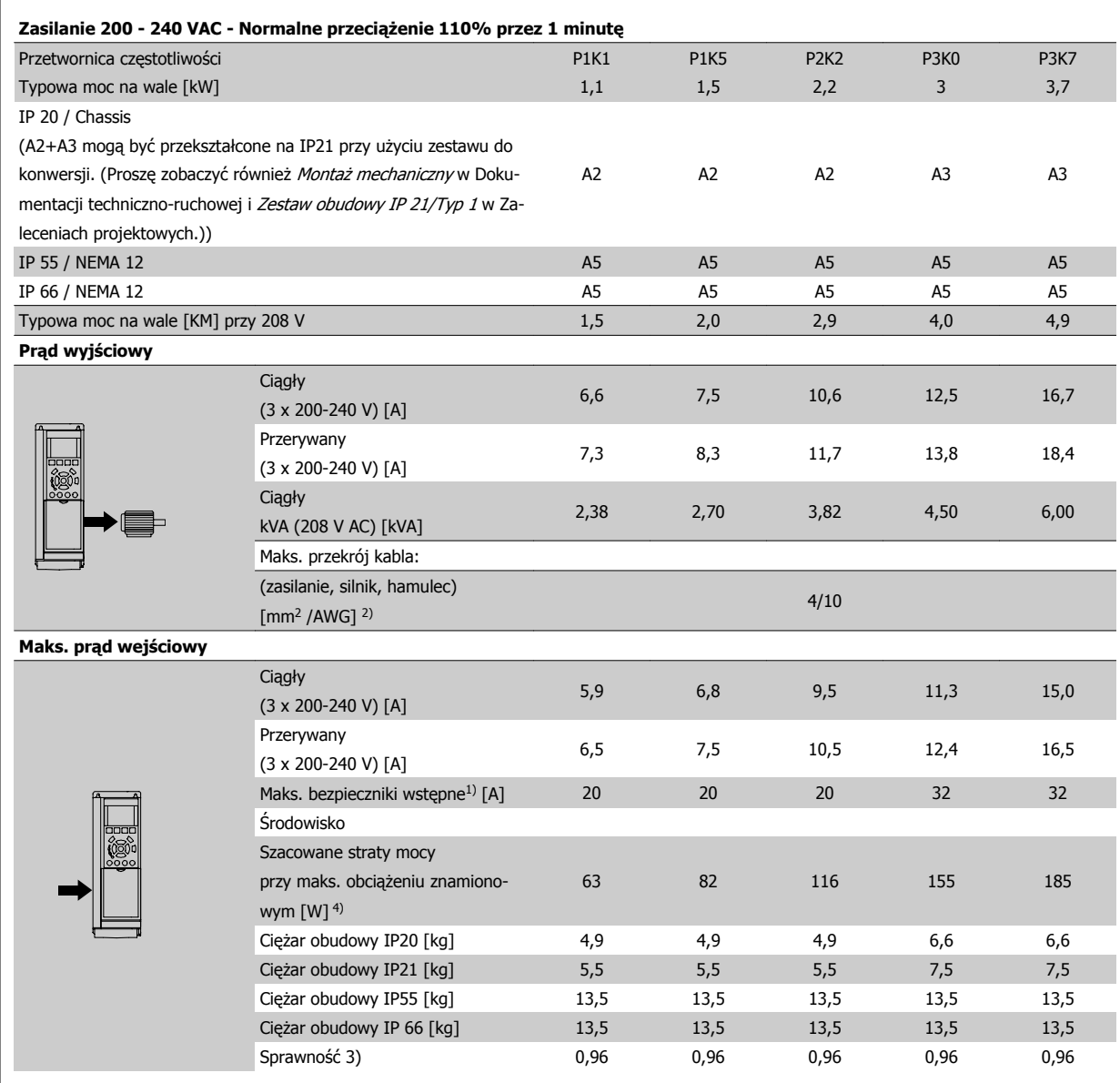

Tabela 9.1: Zasilanie 200 - 240 VAC

Danfoss

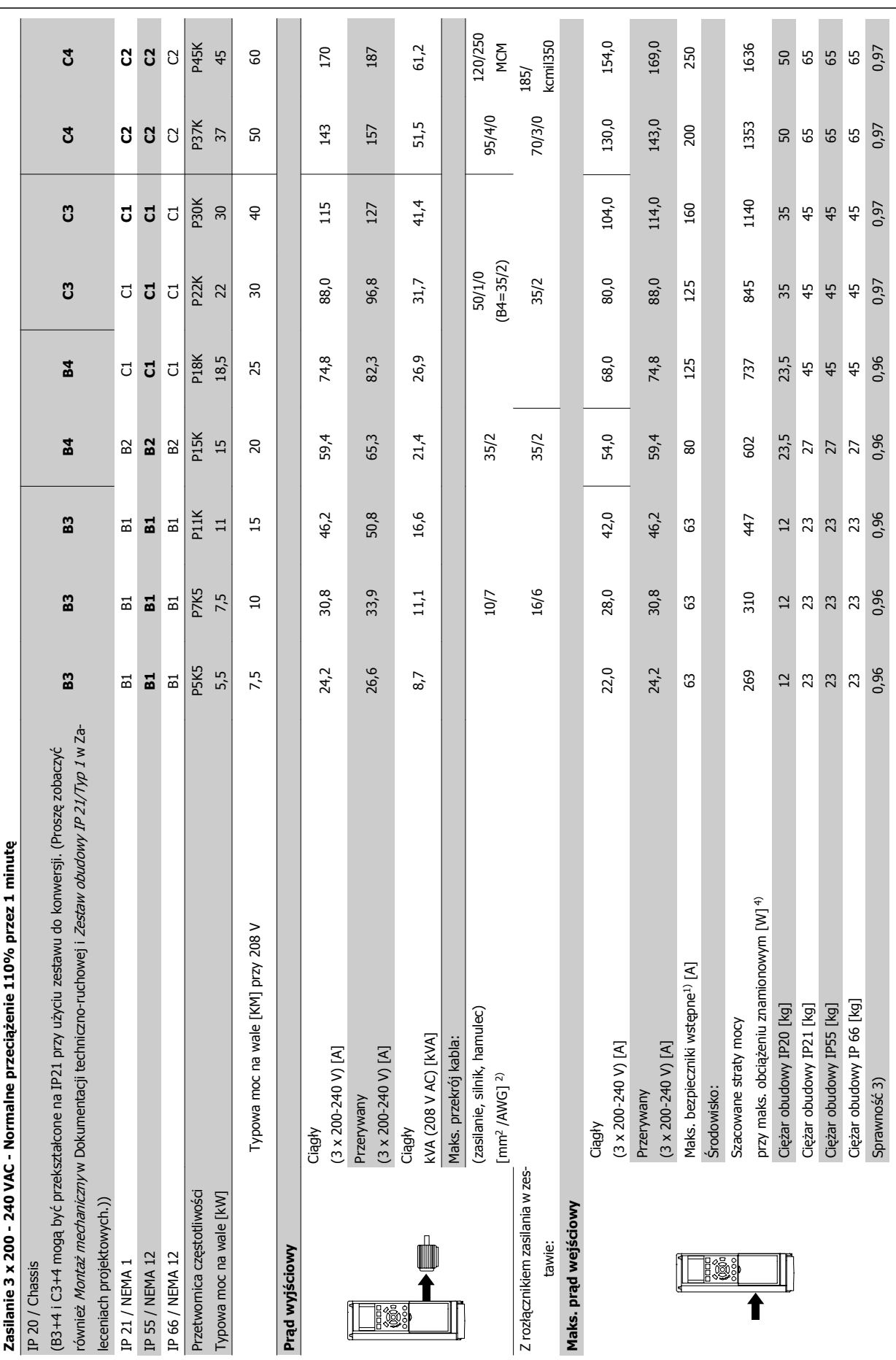

**9** 

9 Warunki techniczne

Tabela 9.2: Zasilanie 3 x 200 - 240 VAC Tabela 9.2: Zasilanie 3 x 200 - 240 VAC

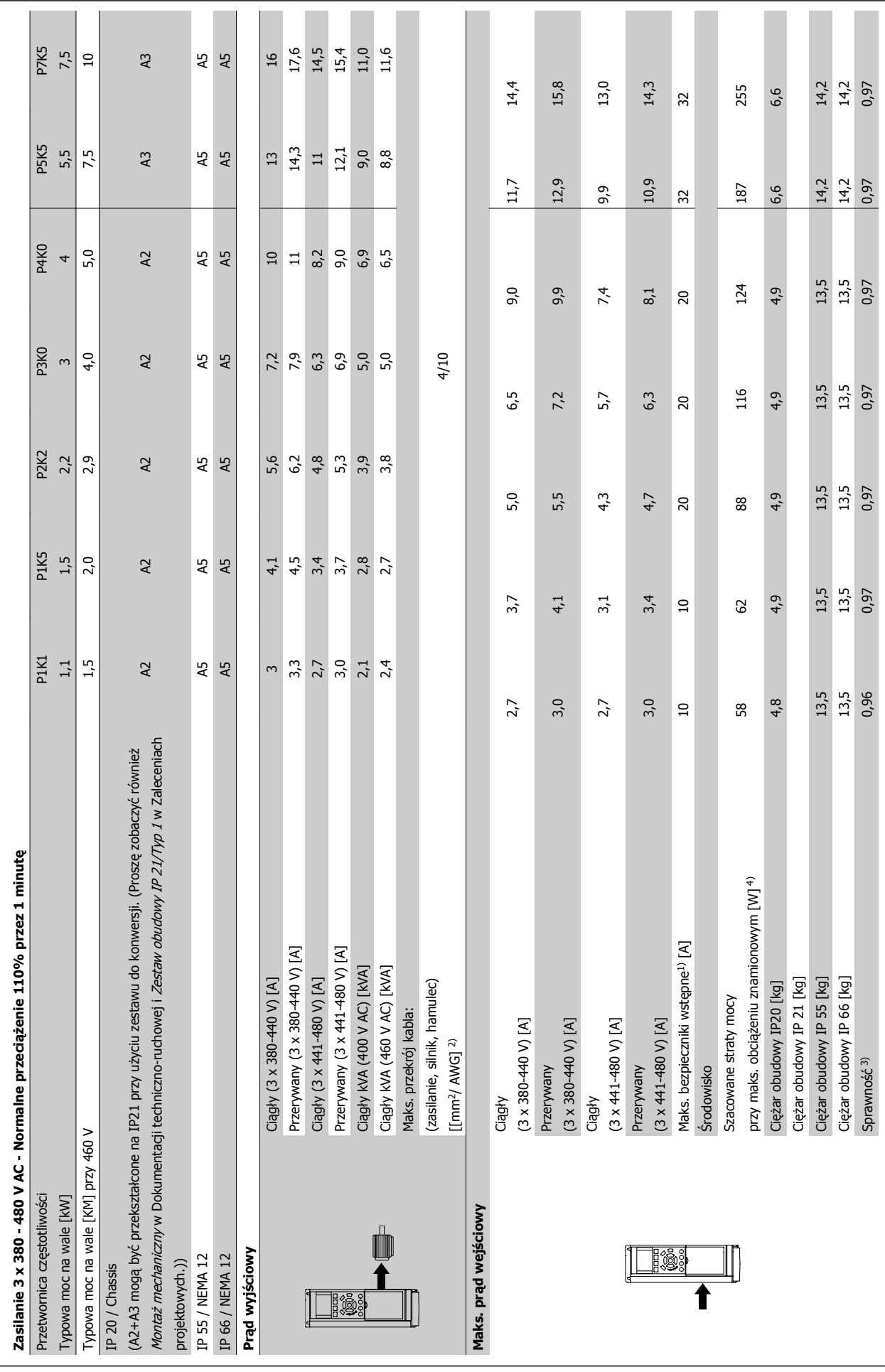

Tabela 9.3: Zasilanie 3 x 380 – 480 VAC

Tabela 9.3: Zasilanie 3 x 380 - 480 VAC

 **9**

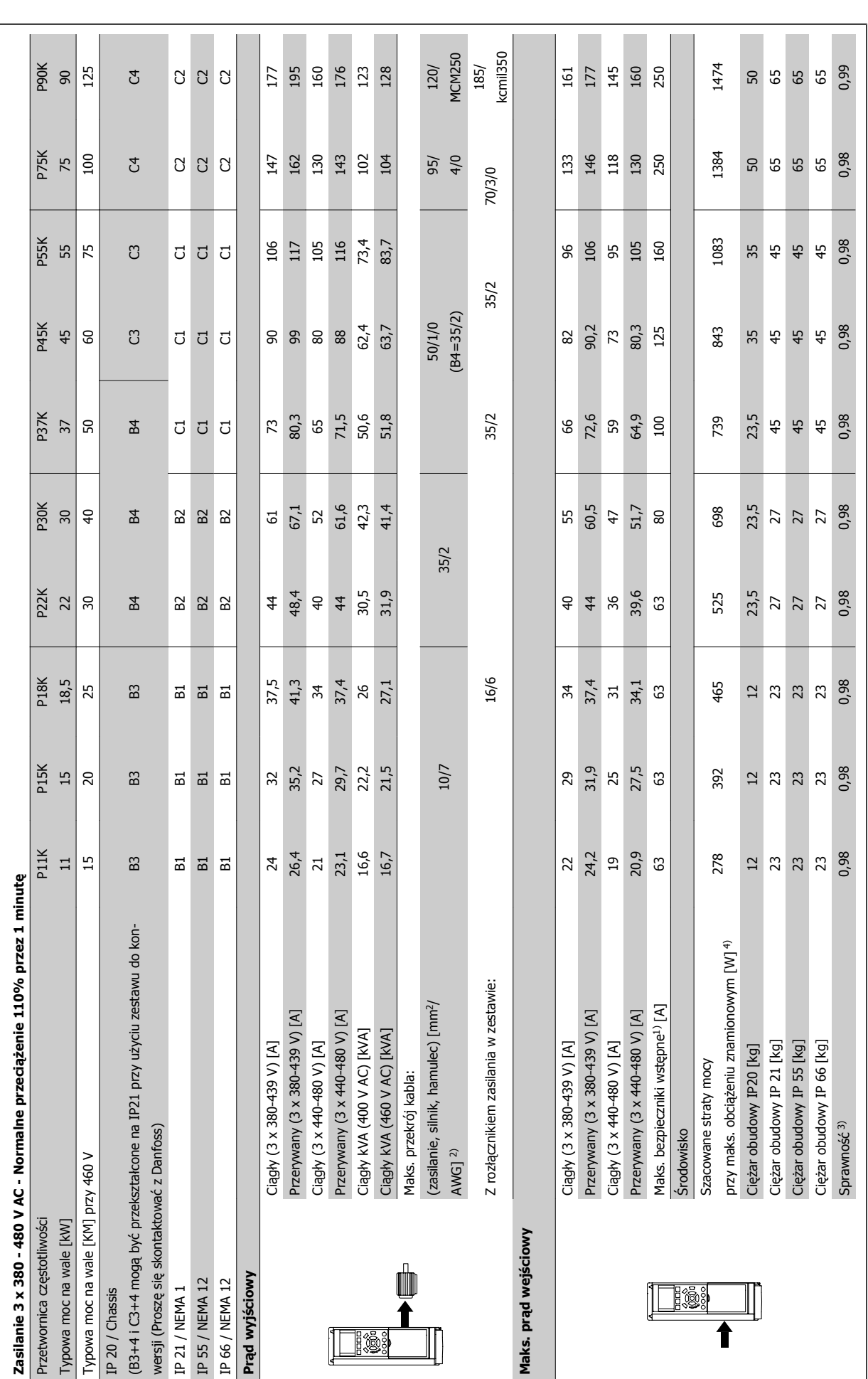

9 Warunki techniczne

Danfoss

Dokumentacja Techniczno-Ruchowa Przetwornicy Częstotliwości VLT® HVAC

**9** 

Tabela 9.4: Zasilanie 3 x 380 - 480 VAC Tabela 9.4: Zasilanie 3 x 380 – 480 VAC

Dokumentacja Techniczno-Ruchowa Przetwornicy Częstotliwości VLT® HVAC **19 Warunki wydarzym Szechowa Martia Szechowa 19 Warunki techniczne** 

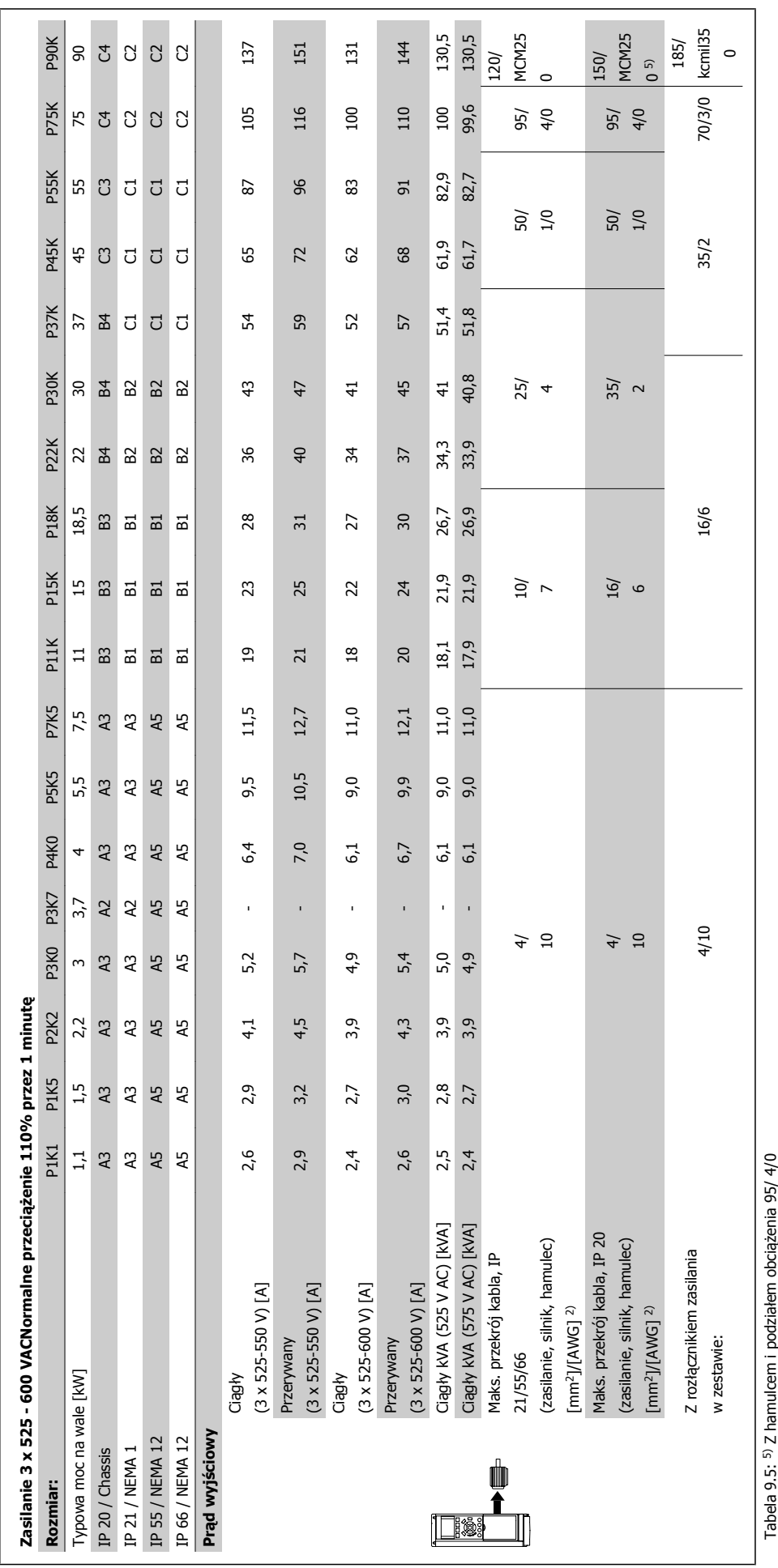

₹. ุรั

 **9**

Danfoss

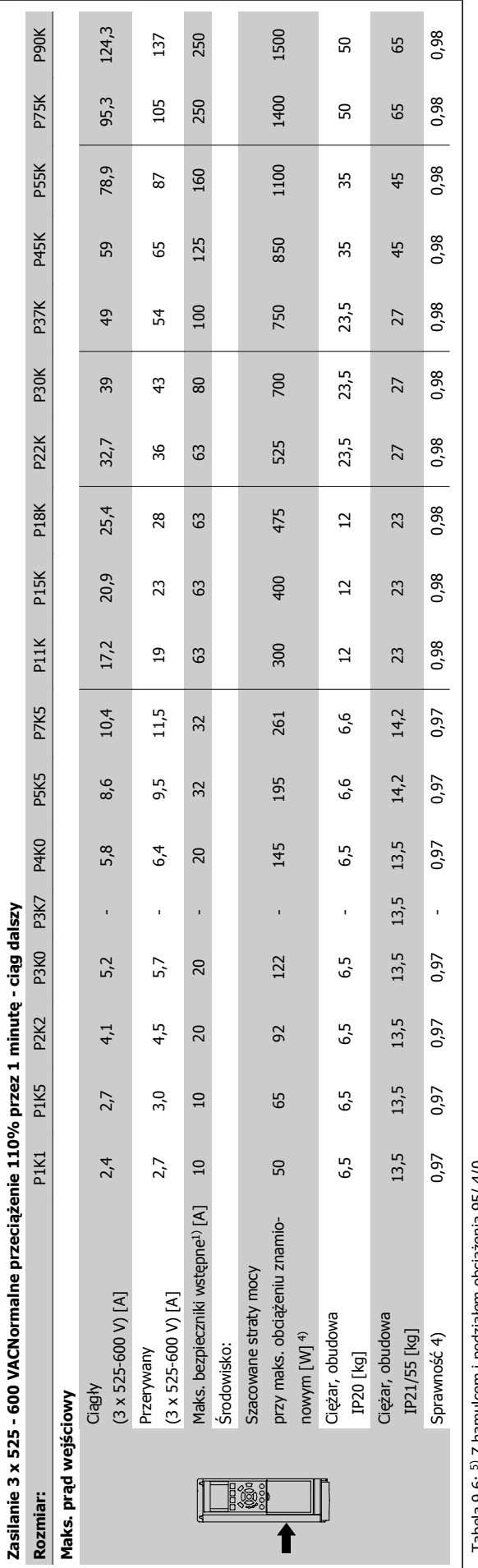

Tabela 9.6: 5) Z hamulcem i podziałem obciążenia 95/4/0 Tabela 9.6: 5) Z hamulcem i podziałem obciążenia 95/ 4/0

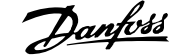

# Zasilanie (L1, L2, L3):

Napięcie zasilania 200-240 V ±10%, 380-480 V ±10%, 525-690 V ±10%

#### Niskie napięcie zasilania / zanik napięcia zasilania:

Podczas zaniku napięcia zasilania, prz.cz. nadal działa, aż napięcie obwodu pośredniego spadnie poniżej minimalnego poziomu zatrzymania, który wynosi zwykle 15% poniżej najniższego znamionowego napięcia dla tej prz.cz.. Nie można oczekiwać załączenia zasilania i osiągnięcia pełnego momentu obrotowego, gdy napięcie zasilania jest niższe o ponad 10% od najniższego znamionowego napięcia zasilania prz.cz.

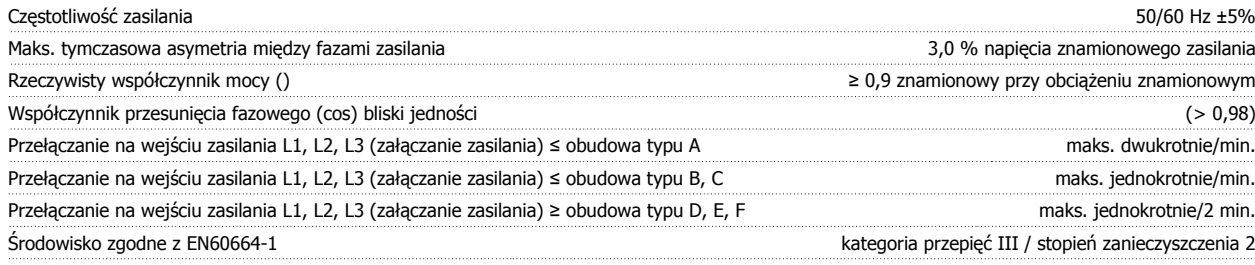

Urządzenie można stosować w obwodzie zdolnym dostarczać nie więcej niż 100,000 amperów symetrycznej wartości skutecznej RMS, maksymalnie 480/600 V.

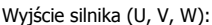

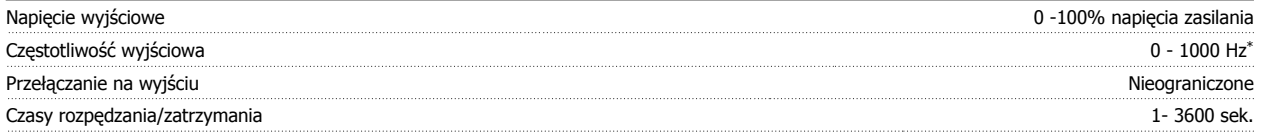

\* Zależnie od mocy. Charakterystyki momentu:

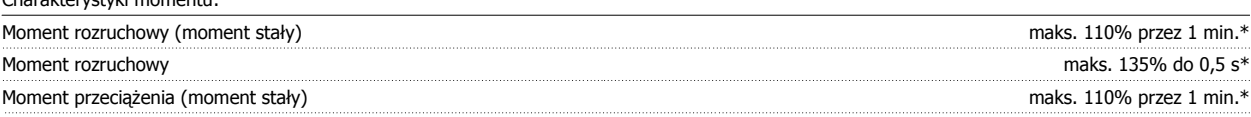

\*Procent dotyczy znamionowego momentu obrotowego przetwornicy częstotliwości.

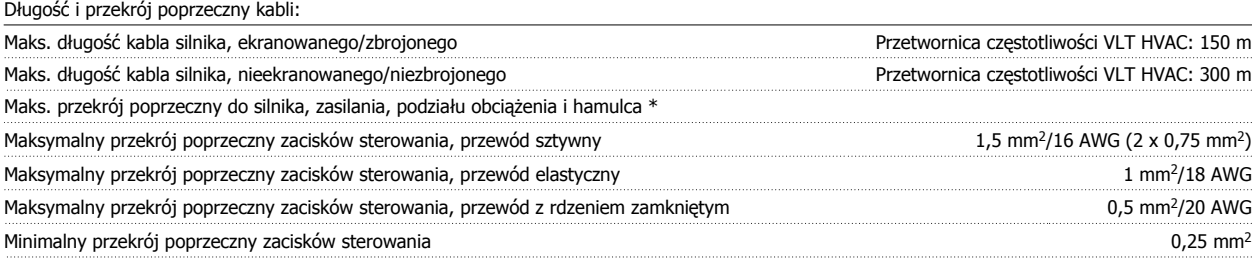

\* Więcej informacji na ten temat znajduje się w tabelach z danymi dotyczącymi zasilania!

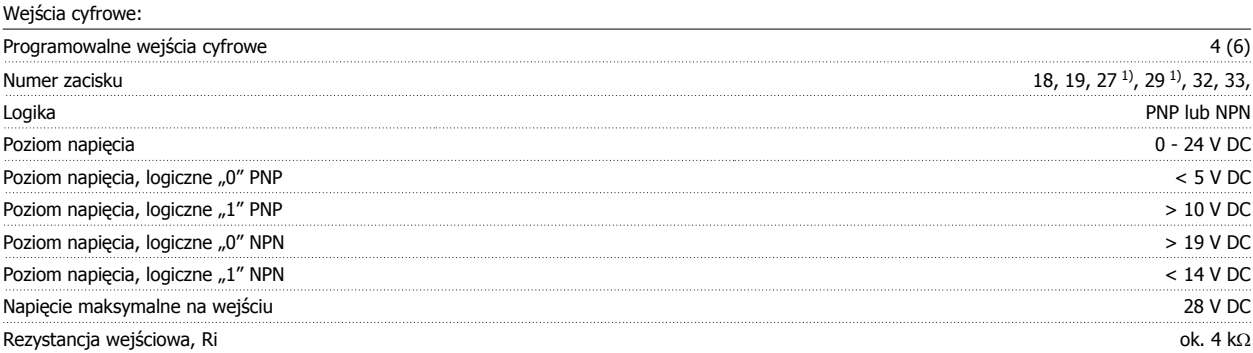

Wszystkie wejścia cyfrowe są galwanicznie izolowane od napięcia zasilania (PELV) i innych zacisków wysokiego napięcia.

1) Zaciski 27 i 29 można zaprogramować również jako wyjścia.

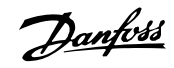

## Wejścia analogowe:

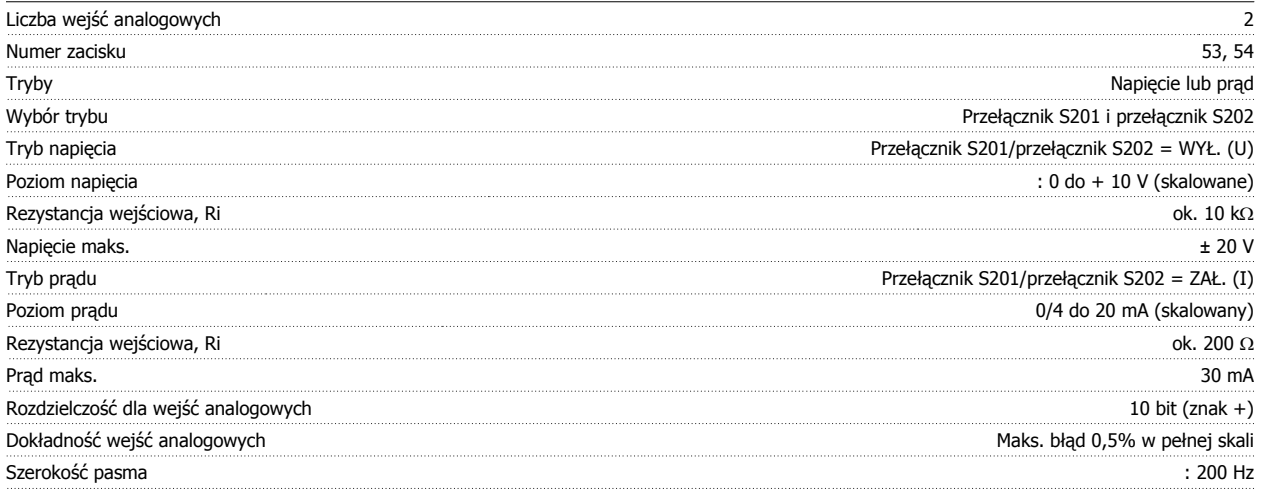

Wejścia analogowe są galwanicznie izolowane od napięcia zasilania (PELV) i innych zacisków wysokiego napięcia.

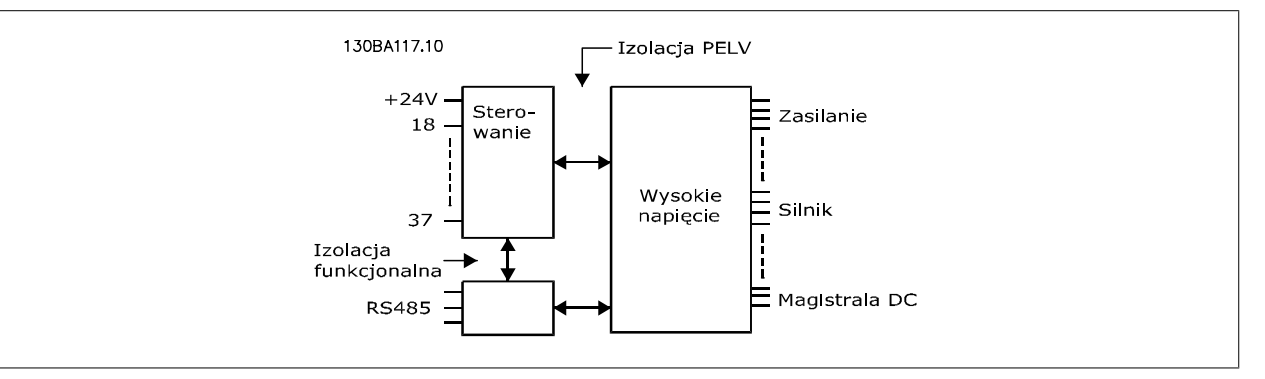

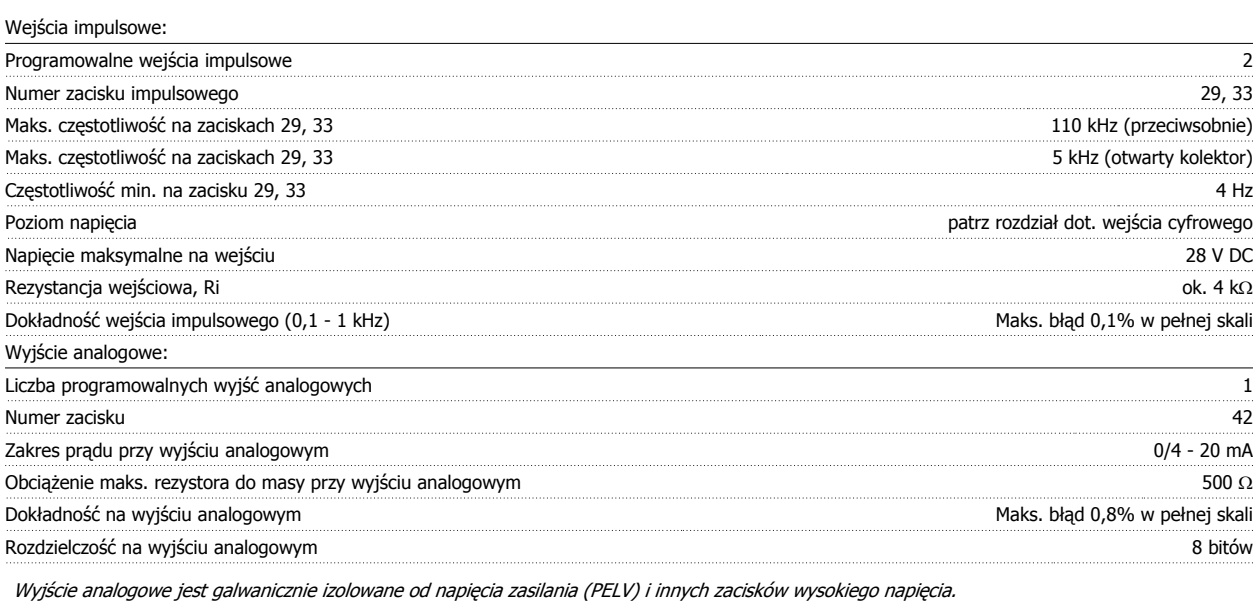

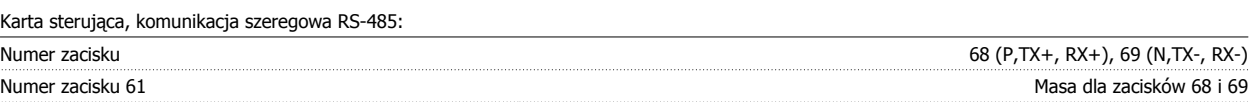

Obwód komunikacji szeregowej RS-485 jest funkcjonalnie oddzielony od pozostałych obwodów centralnych i galwanicznie izolowany od napięcia zasilania (PELV).

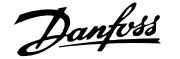

## Wyjście cyfrowe:

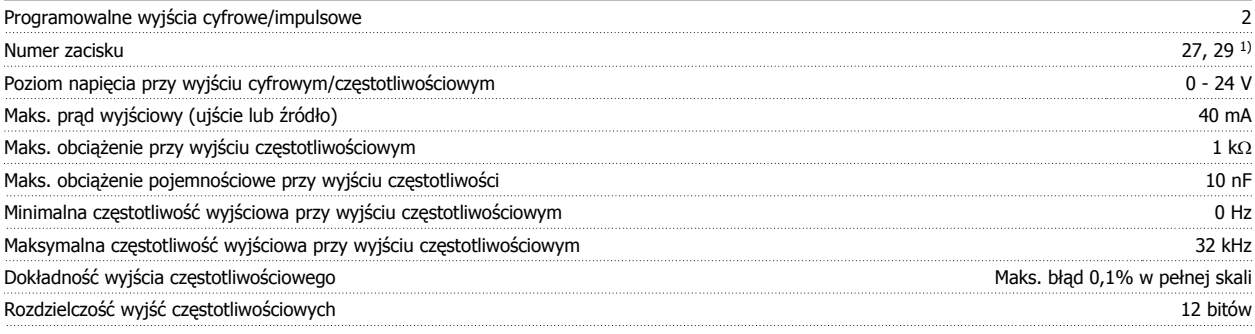

1) Zaciski 27 i 29 można zaprogramować również jako wejścia.

Wyjście cyfrowe jest galwanicznie izolowane od napięcia zasilania (PELV) i innych zacisków wysokiego napięcia.

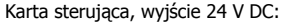

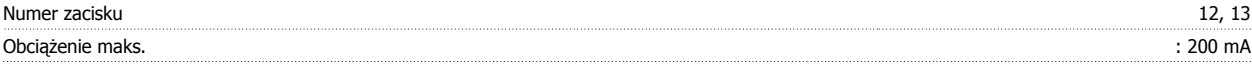

Zasilanie 24 V DC jest galwanicznie izolowane od napięcia zasilania (PELV), lecz posiada ten sam potencjał, co wejścia i wyjścia analogowe i cyfrowe.

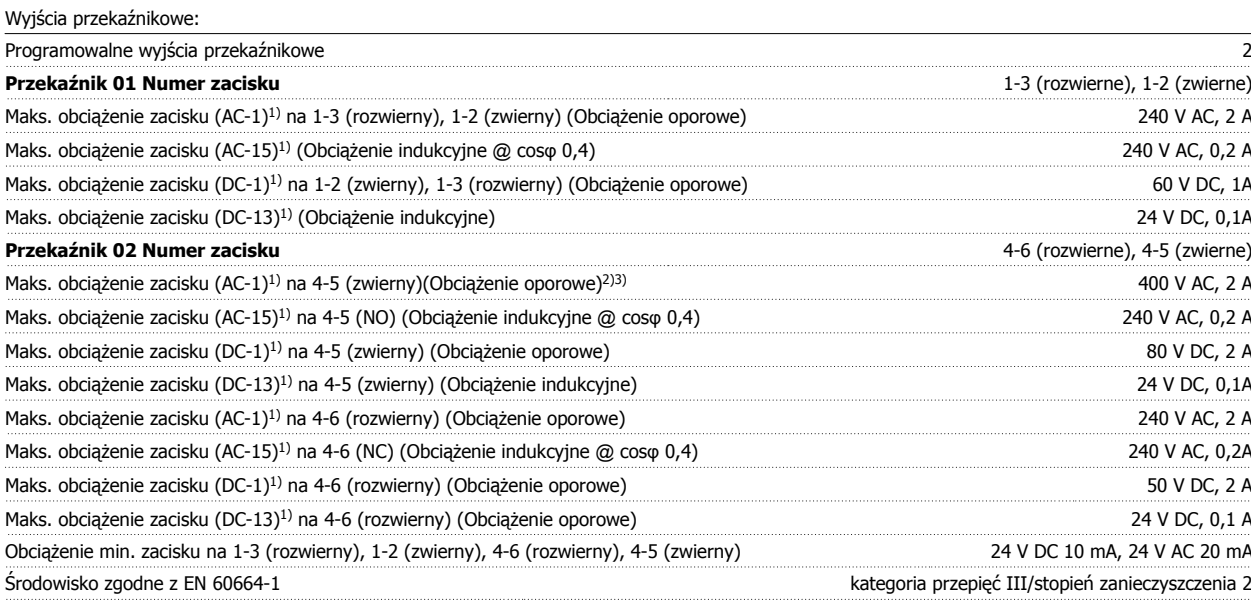

1) IEC 60947 część 4 i 5

Styki przekaźnikowe są galwanicznie izolowane od reszty obwodu przez wzmocnioną izolację (PELV).

2) Kategoria przepięcia II

3) Aplikacje UL 300 V AC 2A

Karta sterująca, wyjście 10 V DC:

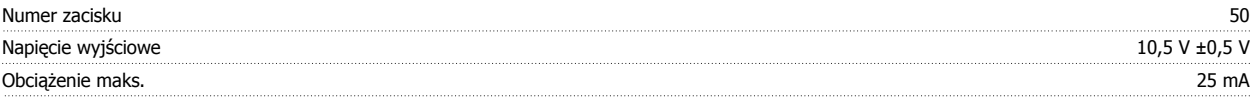

Zasilanie 10V DC jest galwanicznie izolowane od napięcia zasilania (PELV) i innych zacisków wysokiego napięcia.

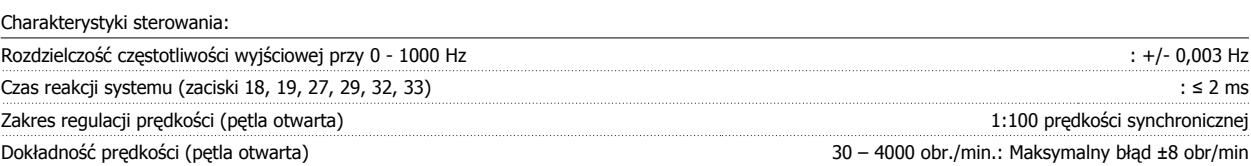

Wszystkie charakterystyki sterowania opierają się na 4-biegunowym silniku asynchronicznym

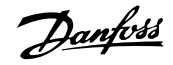

Otoczenie:

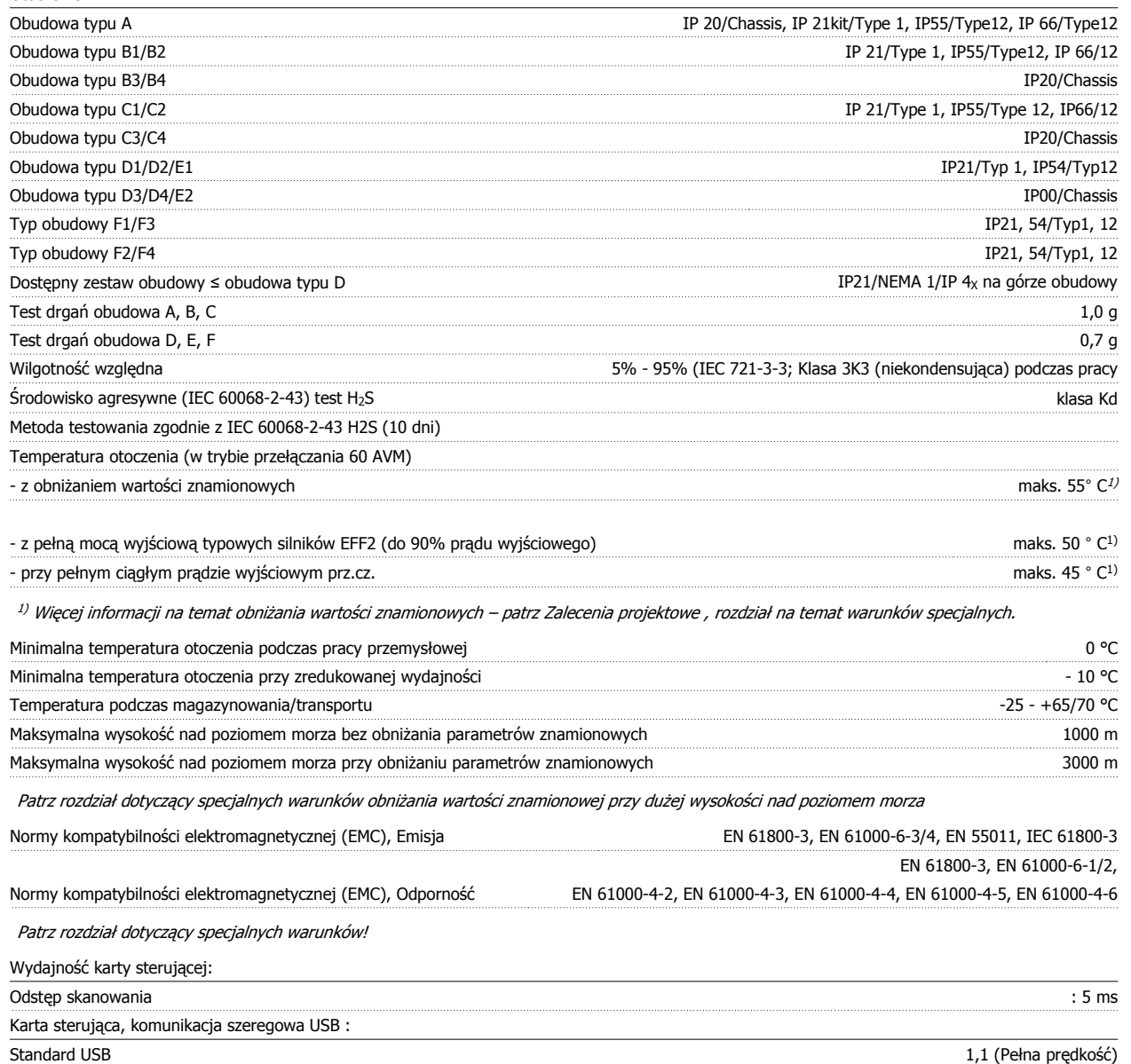

wtyczka USB Wtyczka "urządzenia" USB typ B

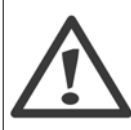

**9** 

Połączenie z komputerem PC zostało wykonane za pomocą standardowego kabla USB host/urządzenie.

Złącze USB jest galwanicznie izolowane od napięcia zasilania (PELV) i innych zacisków wysokiego napięcia. Połączenie USB nie jest izolowane galwanicznie przed uziemieniem ochronnym. Jako połączenia do złącza USB na przetwornicy częs-

totliwości należy używać wyłącznie izolowanego laptopa/komputera PC lub izolowanego kabla USB/przetwornika.

#### Zabezpieczenia i funkcje:

- Elektroniczne termiczne zabezpieczenie silnika przed przeciążeniem.
- Monitorowanie temperatury radiatora gwarantuje, że przetwornica częstotliwości wyłączy się, jeśli temperatura osiągnie 95°C ± 5°C. Przegrzanie nie może zostać zresetowane, dopóki temperatura radiatora nie spadnie poniżej 70 °C ± 5°C (Wskazówka – wskazane temperatury mogą różnić się dla różnych wielkości mocy, obudów, itd.). Przetwornica częstotliwości posiada funkcję automatycznej redukcji mocy, aby temperatura jej radiatora nie osiągnęła poziomu 95 stopni C.
- Przetwornica częstotliwości jest zabezpieczona przed zwarciami na zaciskach silnika U, V, W.
- W razie zaniku fazy zasilania, przetwornica częstotliwości wyłącza się lub generuje ostrzeżenie (w zależności od przeciążenia).
- Monitorowanie napięcia obwodu pośredniego gwarantuje, że przetwornica częstotliwości wyłączy się, jeśli to napięcie będzie zbyt niskie lub zbyt wysokie.
- Przetwornica częstotliwości jest zabezpieczona przed błędami masy na zaciskach silnika U, V, W.

Dokumentacja Techniczno-Ruchowa Przeunkumentacja rechniczno-kuchowa Prze-<br>twornicy Częstotliwości VLT® HVAC 9 Warunki techniczne

# **9.2 Warunki specjalne**

# **9.2.1 Cel obniżania wartości znamionowych**

Obniżenie wartości znamionowych należy wziąć pod uwagę podczas wykorzystywania przetwornicy częstotliwości przy niskim ciśnieniu atmosferycznym (duże wysokości), przy niskich prędkościach, przy długich przewodach silnikowych, przewodach o dużym przekroju poprzecznym lub przy wysokich temperaturach otoczenia. Wymagane działania zostały opisane w niniejszym rozdziale.

# **9.2.2 Obniżanie wartości znamionowych w przypadku temperatury otoczenia**

90% prądu wyjściowego przetwornicy częstotliwości może być utrzymane w temperaturze otoczenia maks. do 50 °C

Przy typowym prądzie pełnego obciążenia silników EFF 2, pełną moc wyjściową wału można utrzymać przy maks. 50 °C. Konkretniejsze dane i/lub informacje na temat obniżania wartości znamionowych dla innych silników lub warunków można uzyskać w firmie Danfoss.

# **9.2.3 Automatyczne adaptacje w celu zapewnienia odpowiedniej pracy**

Przetwornica częstotliwości stale sprawdza poziom krytyczny wewnętrznej temperatury, chwilowe obciążenie, wysokie napięcie na obwodzie pośrednim oraz przy niskiej prędkości silnika. W odpowiedzi na wystąpienie poziomu krytycznego, przetwornica częstotliwości może dostosować częstotliwość kluczowania oraz / lub zmienić schemat kluczowania, aby zapewnić poprawne działanie przetwornicy. Zdolność automatycznej redukcji poziomu prądu wyjściowego jeszcze bardziej poszerza granice dopuszczalnych warunków eksploatacji.

# **9.2.4 Obniżanie wartości znamionowych w przypadku niskiego ciśnienia powietrza**

Zdolność chłodzenia powietrza zmniejsza się przy niższym ciśnieniu powietrza.

Poniżej 1000 m obniżanie wartości znamionowych nie jest konieczne, lecz powyżej tej wysokości, należy obniżyć wartości temperatury otoczenia (TAMB) lub maks. prądu wyjściowego (Iout) zgodnie z przedstawionym wykresem.

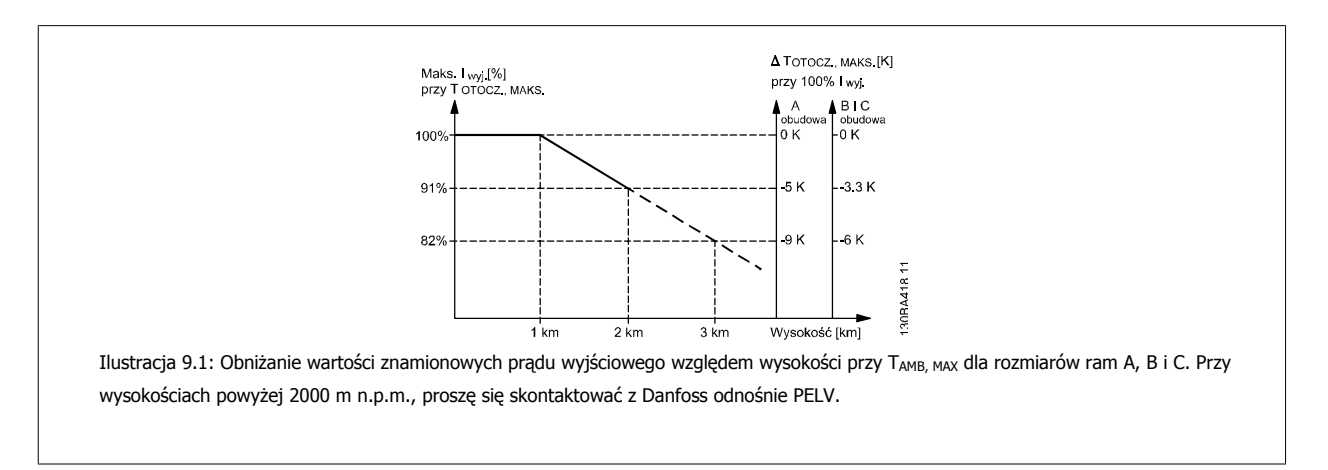

Można także obniżyć temperaturę otoczenia przy dużych wysokościach i, w ten sposób, zapewnić 100% prąd wyjściowy przy tych wysokościach. Aby ukazać przykład sposobu odczytu wykresu, przedstawiona została sytuacja mająca miejsce na wysokości 2 km. Przy temperaturze 45° C (TAMB, MAX - 3,3 K), dostępne jest 91% znamionowej wartości prądu wyjściowego. Przy temperaturze 41,7° C, dostępne jest 100% znamionowej wartości prądu wyjściowego.

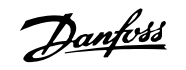

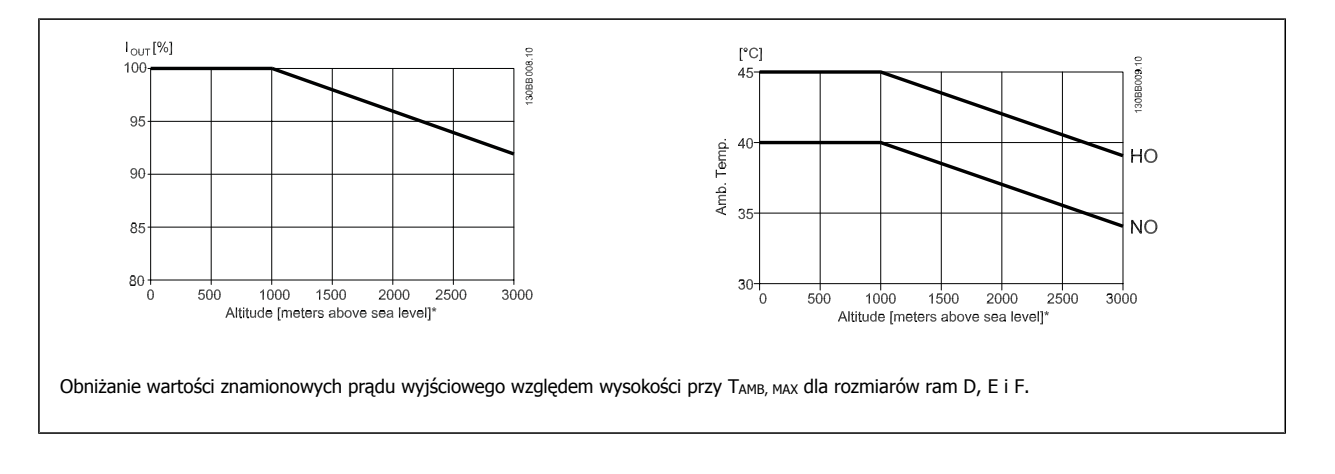

# **9.2.5 Obniżanie wartości znamionowych w przypadku pracy z niską prędkością**

Kiedy silnik jest podłączony do przetwornicy częstotliwości należy sprawdzić, czy jego chłodzenie jest właściwe. Poziom grzania zależy od obciążenia silnika, jak również od prędkości i czasu pracy.

### **Zastosowania ze stałym momentem (tryb CT)**

Problemy mogą wystąpić przy niskich wartościach obr./min w aplikacjach o stałym momencie obciążenia. W zastosowaniach ze stałym momentem, silnik może się przegrzać przy niskiej prędkości ze względu na słabszy strumień powietrza chłodzącego z wbudowanego wentylatora silnika. Dlatego też, jeśli silnik ma ciągle pracować przy wartości obr./min, która nie przekracza połowy wartości znamionowej, należy doprowadzić do silnika dodatkowe powietrze chłodzące (lub użyć silnika przeznaczonego do tego typu pracy).

Innym rozwiązaniem jest ograniczenie poziomu obciążenia silnika poprzez wybór większego silnika. Jednak budowa przetwornicy częstotliwości wyznacza granicę dla wielkości silnika.

#### **Zastosowania ze zmiennym (kwadratowym) momentem obrotowym (VT)**

W zastosowaniach VT takich jak pompy odśrodkowe i wentylatory, gdy moment obrotowy jest proporcjonalny do kwadratu prędkości, zaś moc jest proporcjonalna do sześcianu prędkości, nie ma potrzeby stosowania dodatkowego chłodzenia lub obniżania wartości znamionowych silnika.

Na znajdujących się poniżej wykresach typowa krzywa VT znajduje się poniżej maksymalnego momentu z obniżaniem wartości znamionowych i maksymalnego momentu z wymuszanym chłodzeniem przy wszystkich prędkościach.

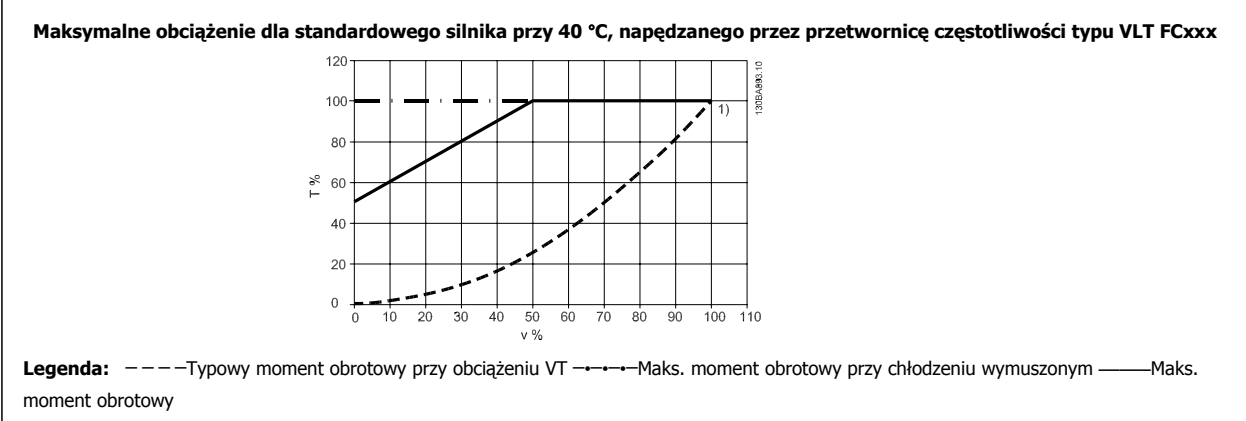

Uwaga 1) Praca z nadmiernie synchroniczną prędkością będzie skutkować zmniejszeniem dostępnego momentu silnika, odwrotnie proporcjonalnie do zwiększania prędkości. Należy to wziąć pod uwagę w fazie projektowania, aby uniknąć przeciążenia silnika.

Dokumentacja Techniczno-Ruchowa Przetwornicy Częstotliwości VLT® HVAC **indeks** indeks

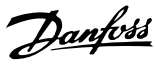

# **Indeks**

# **A**

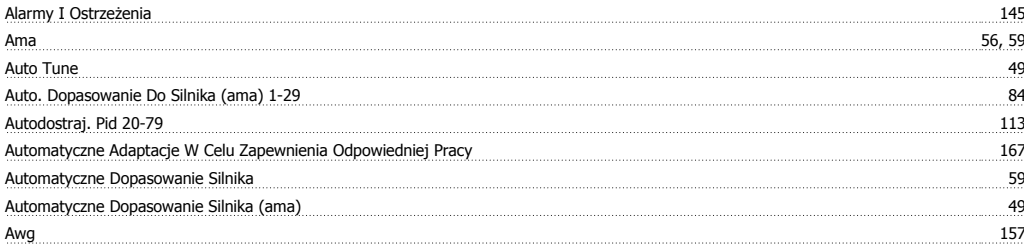

# **B**

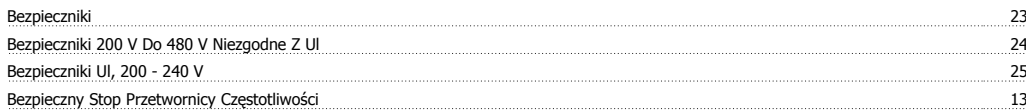

# **C**

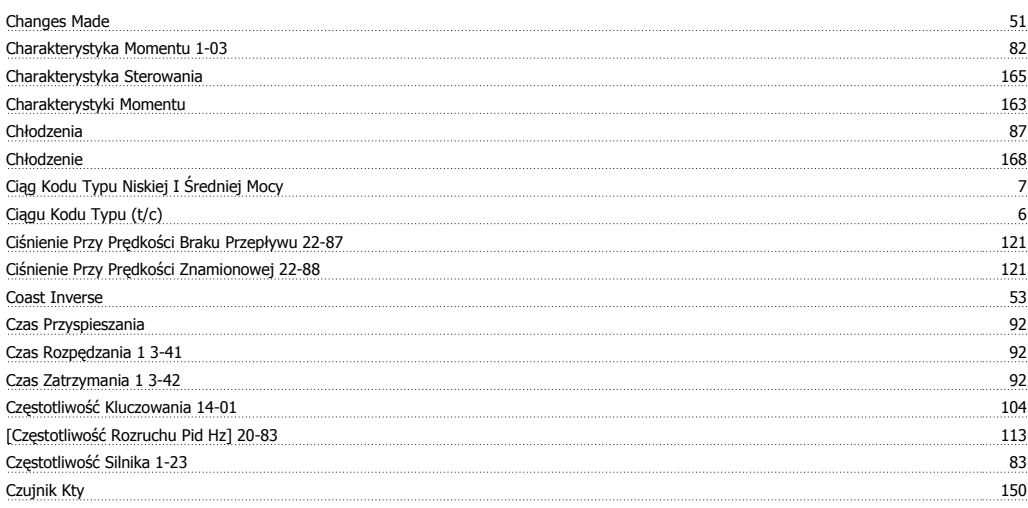

# **D**

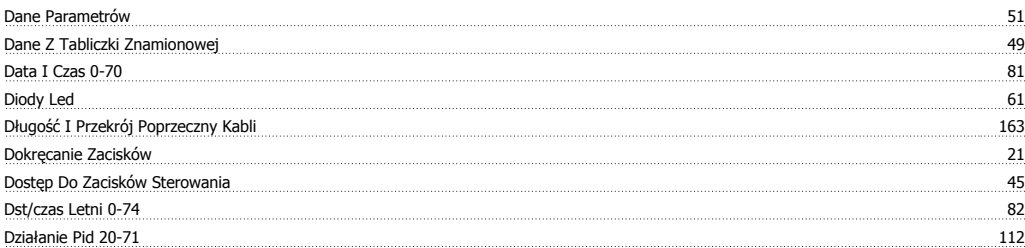

# **E**

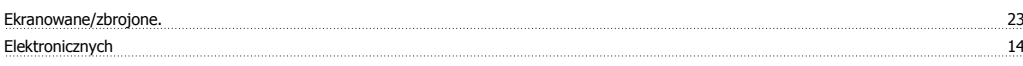

# **F**

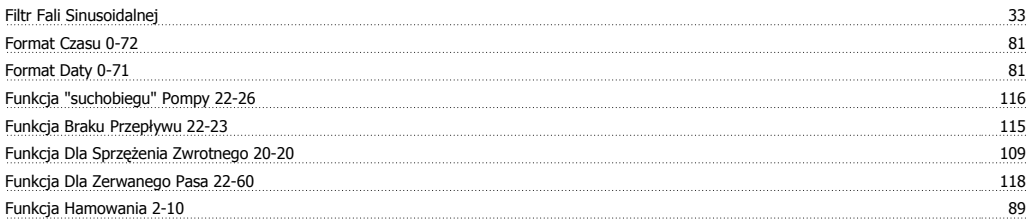

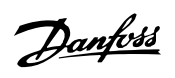

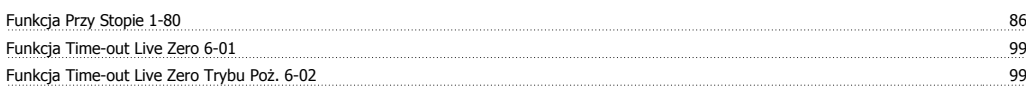

# **G**

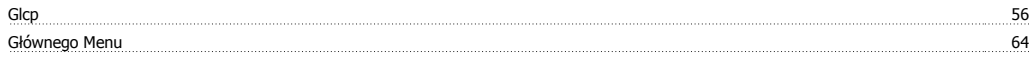

# **I**

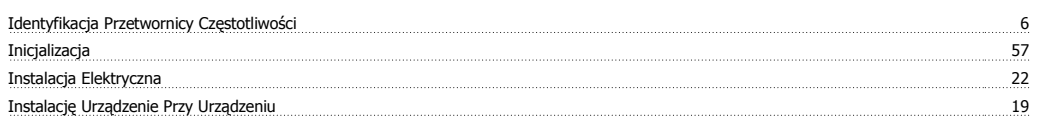

# **J**

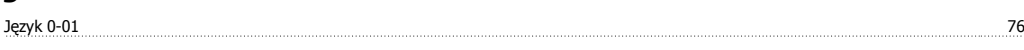

# **K**

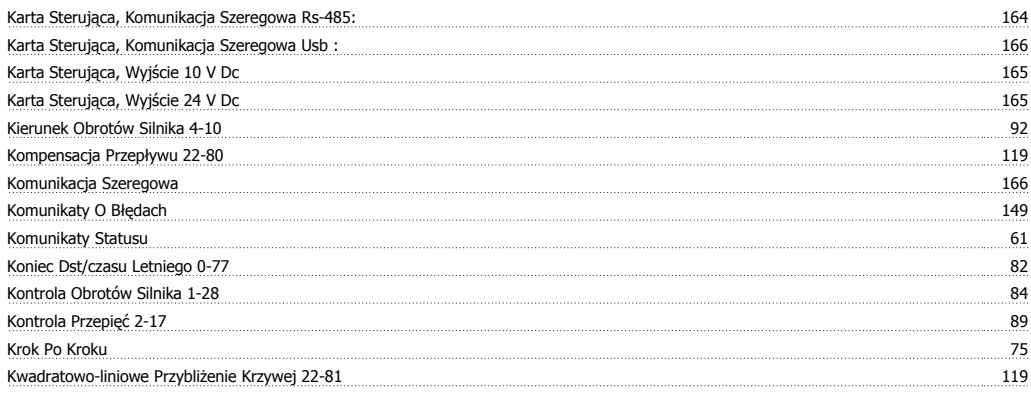

# **L**

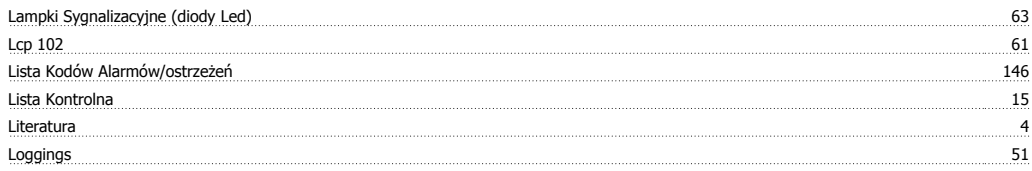

# **M**

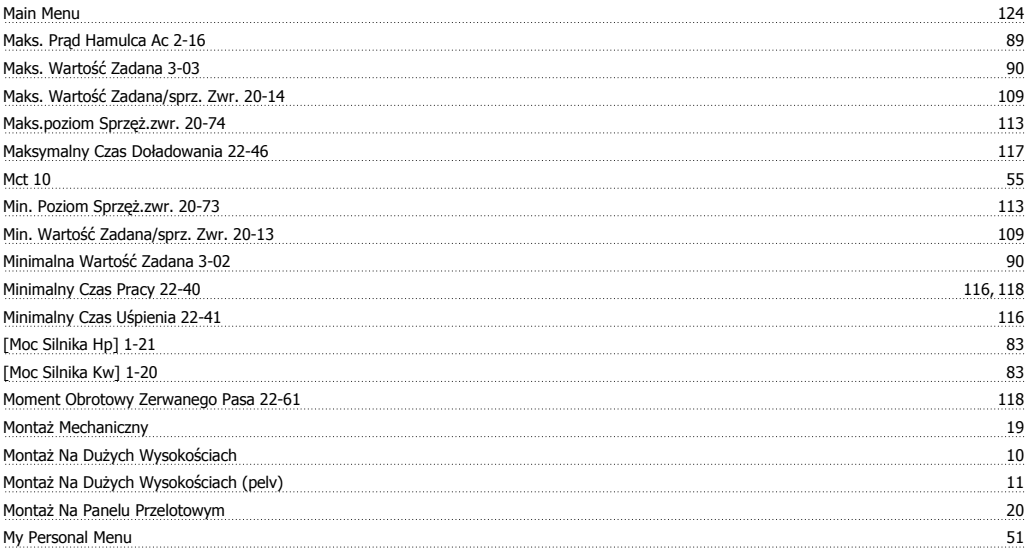

Dokumentacja Techniczno-Ruchowa Przetwornicy Częstotliwości VLT® HVAC **indeks** indeks

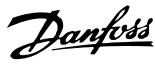

# **N**

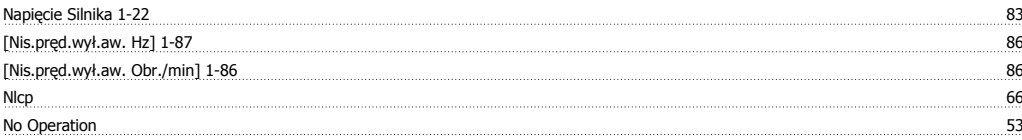

# **O**

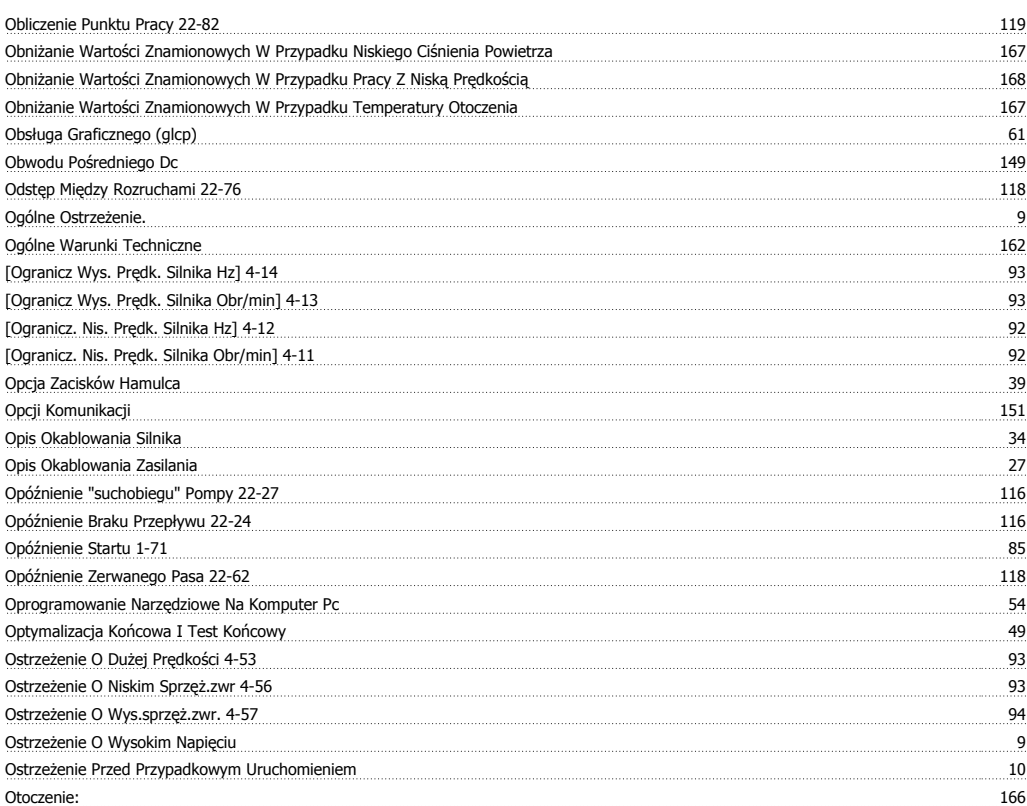

# **P**

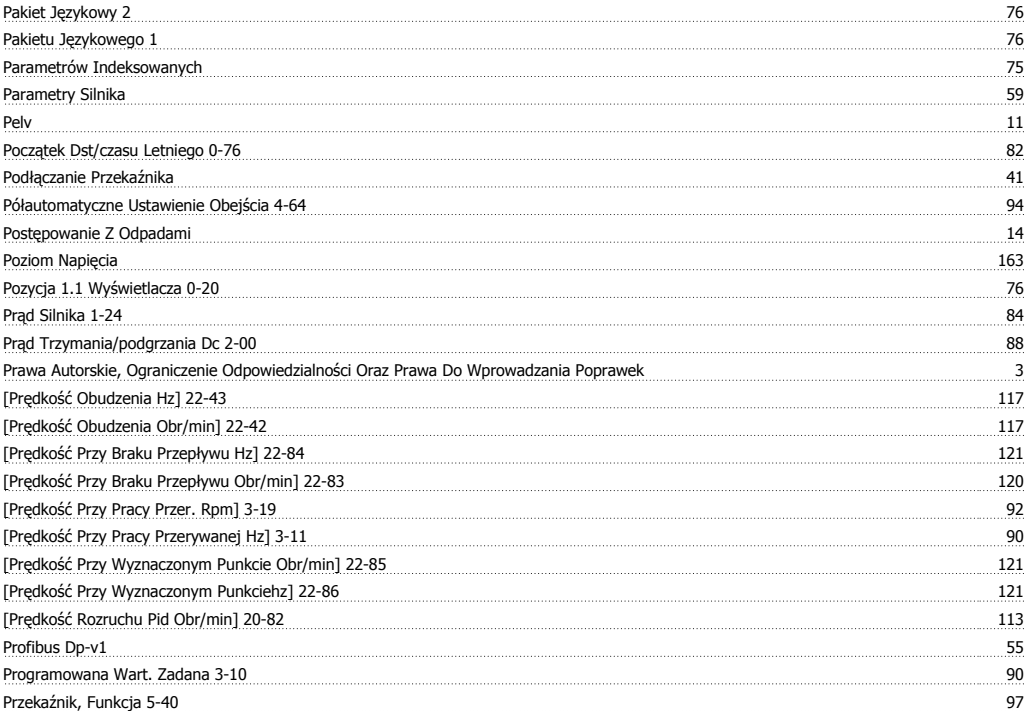

Indeks

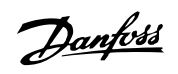

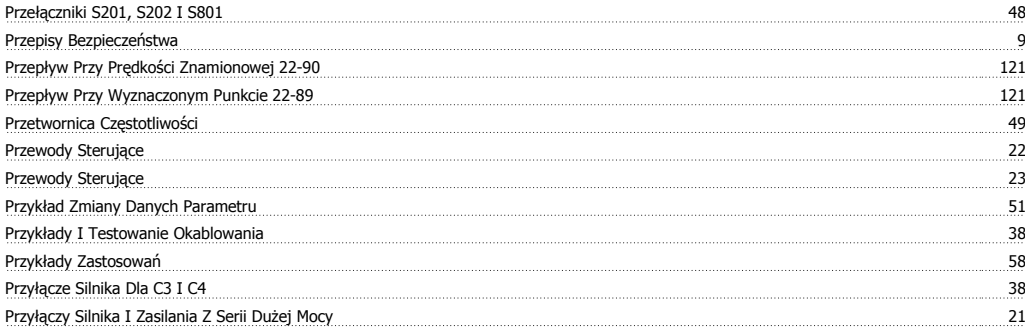

# **Q**

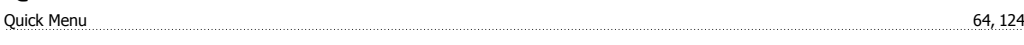

# **R**

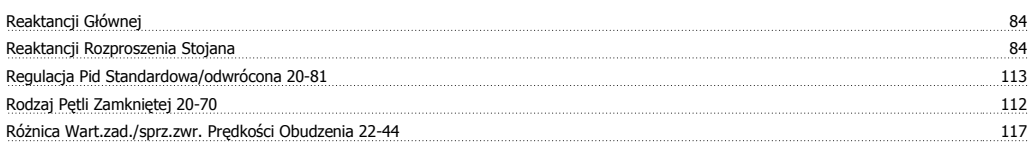

# **S**

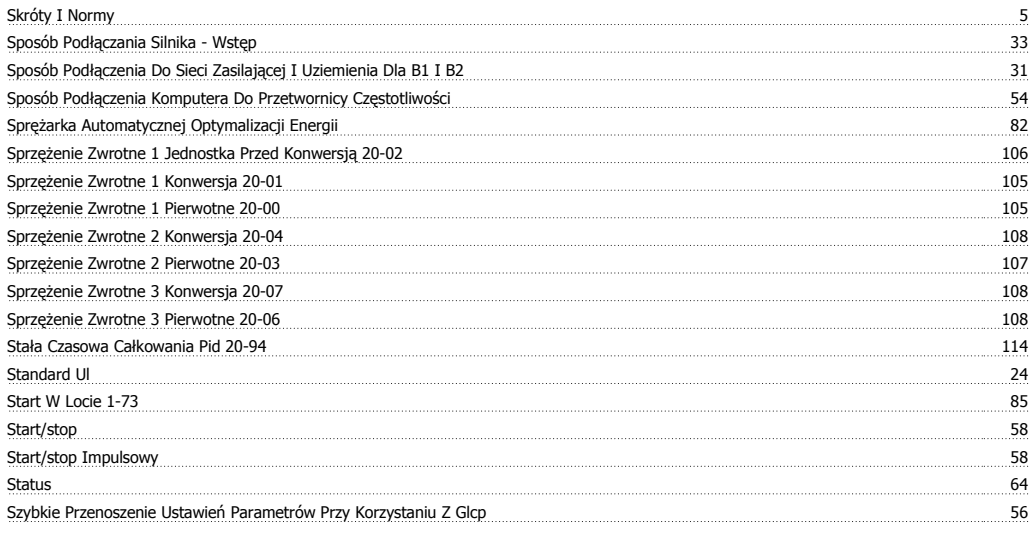

# **T**

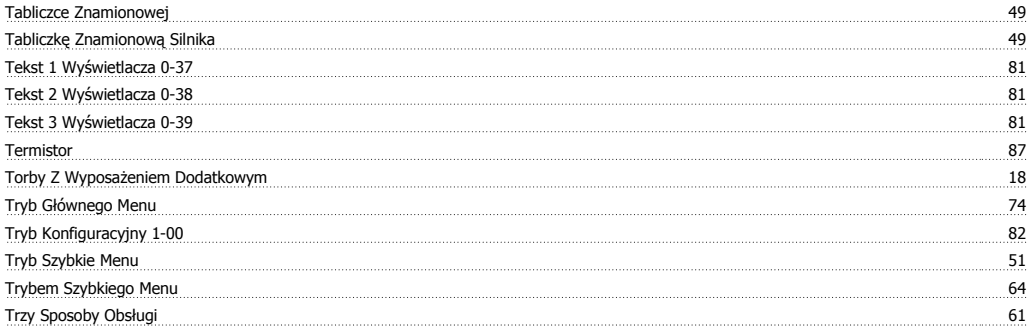

# **U**

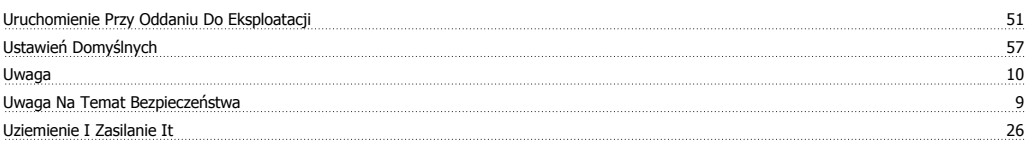

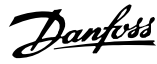

# **V**

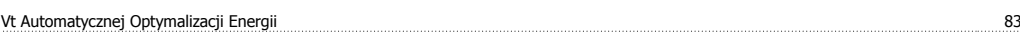

# **W**

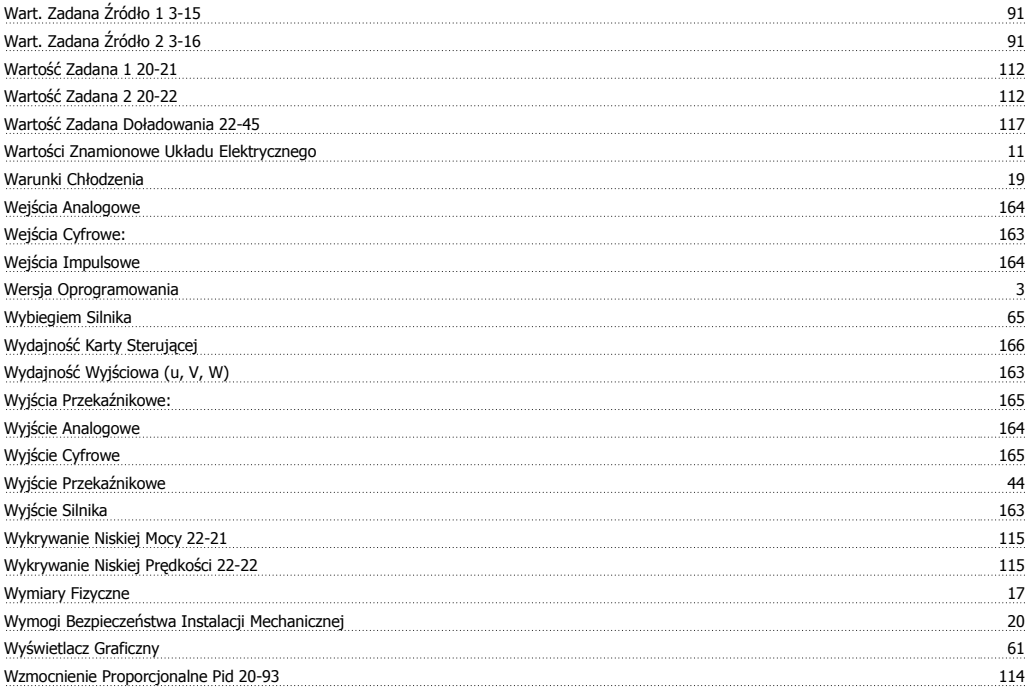

# **Z**

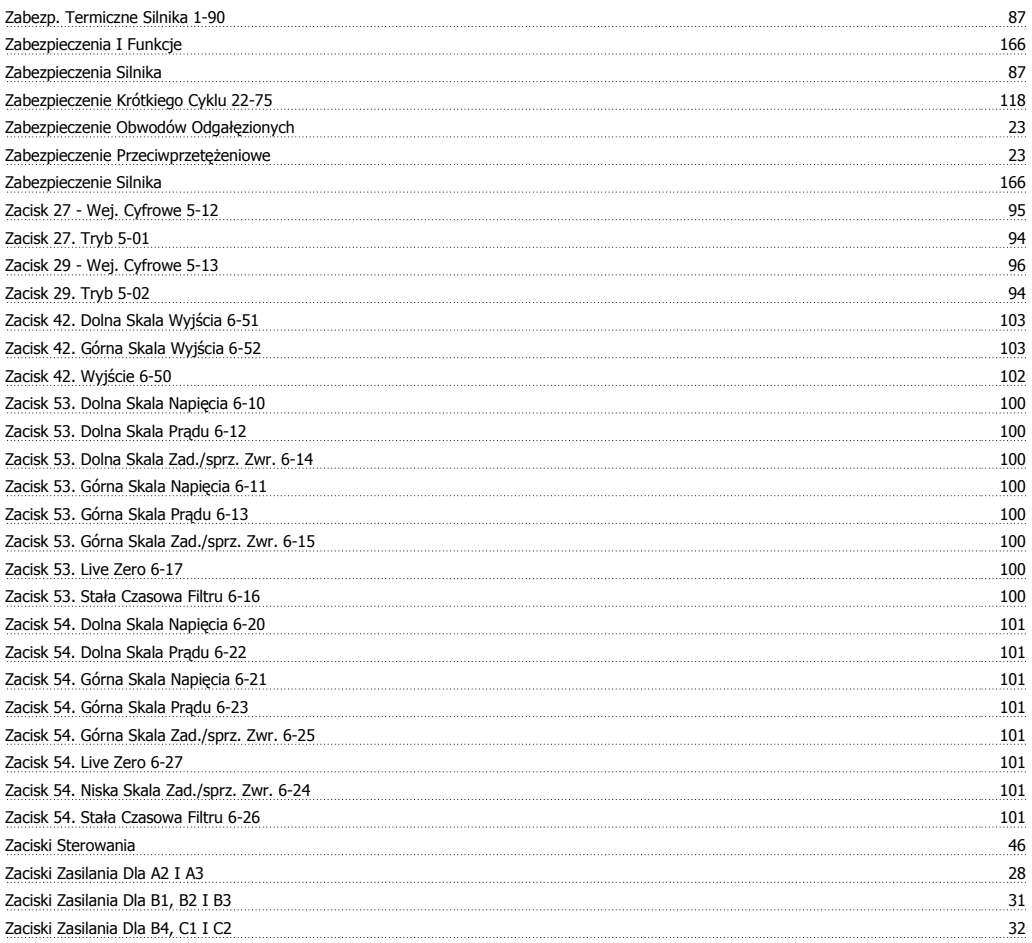

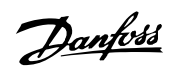

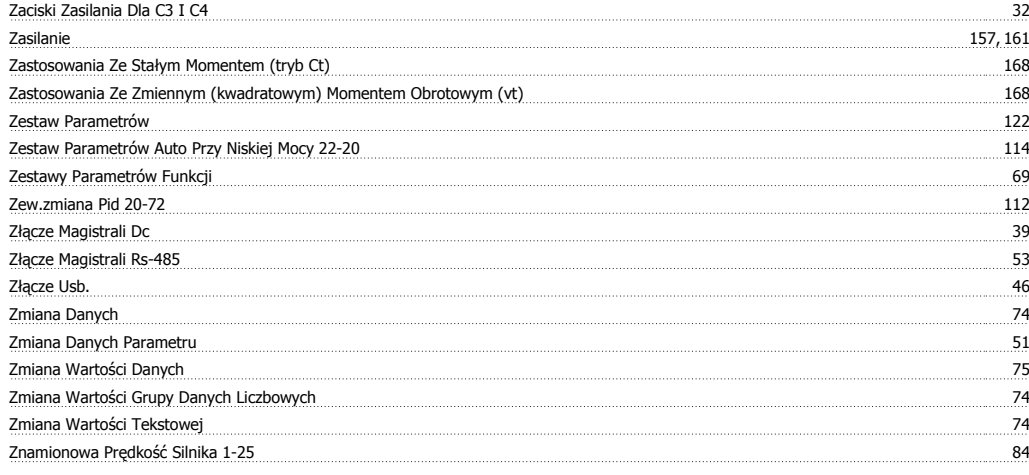

# **Ź**

Źródło Termistor 1-93 88